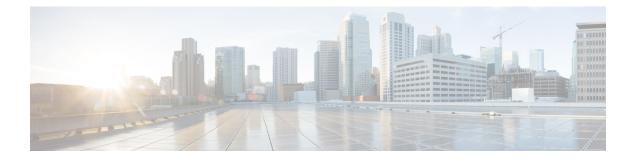

# **IP Addressing Services Commands**

- clear ip nhrp, on page 6
- clear ipv6 access-list, on page 7
- clear ipv6 dhcp, on page 8
- clear ipv6 dhcp binding, on page 9
- clear ipv6 dhcp client, on page 10
- clear ipv6 dhcp conflict, on page 11
- clear ipv6 dhcp relay binding, on page 12
- clear ipv6 eigrp, on page 13
- clear ipv6 mfib counters, on page 14
- clear ipv6 mld counters, on page 15
- clear ipv6 mld traffic, on page 16
- clear ipv6 mtu, on page 17
- clear ipv6 multicast aaa authorization, on page 18
- clear ipv6 nd destination, on page 19
- clear ipv6 nd on-link prefix, on page 20
- clear ipv6 nd router, on page 21
- clear ipv6 neighbors, on page 22
- clear ipv6 ospf, on page 24
- clear ipv6 ospf counters, on page 25
- clear ipv6 ospf events, on page 27
- clear ipv6 pim reset, on page 28
- clear ipv6 pim topology, on page 29
- clear ipv6 pim traffic, on page 30
- clear ipv6 prefix-list, on page 31
- clear ipv6 rip, on page 32
- clear ipv6 route, on page 33
- clear ipv6 spd, on page 34
- debug nhrp, on page 35
- fhrp delay, on page 37
- fhrp version vrrp v3, on page 38
- ip address dhcp, on page 39
- ip address pool (DHCP), on page 42
- ip address, on page 43

- ip nat inside source, on page 46
- ip nat outside source, on page 51
- ip nat pool, on page 54
- ip nat translation max-entries, on page 56
- ip nat translation (timeout), on page 57
- ip nhrp authentication, on page 59
- ip nhrp holdtime, on page 60
- ip nhrp map, on page 61
- ip nhrp map multicast, on page 63
- ip nhrp network-id, on page 64
- ip nhrp nhs, on page 65
- ip nhrp registration, on page 67
- ip unnumbered, on page 68
- ip wccp, on page 70
- ipv6 access-list, on page 75
- ipv6 cef, on page 78
- ipv6 cef accounting, on page 80
- ipv6 cef distributed, on page 82
- ipv6 cef load-sharing algorithm, on page 84
- ipv6 cef optimize neighbor resolution, on page 85
- ipv6 destination-guard policy, on page 86
- ipv6 dhcp-relay bulk-lease, on page 87
- ipv6 dhcp-relay option vpn, on page 88
- ipv6 dhcp-relay source-interface, on page 89
- ipv6 dhcp binding track ppp, on page 90
- ipv6 dhcp database, on page 91
- ipv6 dhcp iana-route-add, on page 93
- ipv6 dhcp iapd-route-add, on page 94
- ipv6 dhcp-ldra, on page 95
- ipv6 dhcp ping packets, on page 96
- ipv6 dhcp pool, on page 97
- ipv6 dhcp server vrf enable, on page 99
- ipv6 flow monitor, on page 100
- ipv6 general-prefix, on page 101
- ipv6 local policy route-map, on page 103
- ipv6 local pool, on page 105
- ipv6 mld snooping (global), on page 107
- ipv6 mld snooping, on page 108
- ipv6 mld snooping vlan, on page 110
- ipv6 mld ssm-map enable, on page 112
- ipv6 mld state-limit, on page 113
- ipv6 multicast-routing, on page 114
- ipv6 multicast group-range, on page 115
- ipv6 multicast pim-passive-enable, on page 117
- ipv6 nd cache interface-limit (global), on page 118
- ipv6 nd host mode strict, on page 119

- ipv6 nd ns-interval, on page 120
- ipv6 nd reachable-time, on page 121
- ipv6 nd resolution data limit, on page 122
- ipv6 nd route-owner, on page 123
- ipv6 neighbor, on page 124
- ipv6 ospf name-lookup, on page 126
- ipv6 pim, on page 127
- ipv6 pim accept-register, on page 128
- ipv6 pim allow-rp, on page 129
- ipv6 pim neighbor-filter list, on page 130
- ipv6 pim rp-address, on page 131
- ipv6 pim rp embedded, on page 134
- ipv6 pim spt-threshold infinity, on page 135
- ipv6 prefix-list, on page 136
- ipv6 source-guard attach-policy, on page 139
- ipv6 source-route, on page 140
- ipv6 spd mode, on page 141
- ipv6 spd queue max-threshold, on page 142
- ipv6 traffic interface-statistics, on page 143
- ipv6 unicast-routing, on page 144
- key chain, on page 145
- key-string (authentication), on page 146
- key, on page 147
- nat64 enable, on page 149
- nat64 v6v4, on page 150
- show ip nat translations, on page 152
- show ip nhrp nhs, on page 155
- show ip ports all, on page 157
- show ip wccp, on page 159
- show ipv6 access-list, on page 173
- show ipv6 destination-guard policy, on page 175
- show ipv6 dhcp, on page 176
- show ipv6 dhcp binding, on page 177
- show ipv6 dhcp conflict, on page 180
- show ipv6 dhcp database, on page 181
- show ipv6 dhcp guard policy, on page 183
- show ipv6 dhcp interface, on page 185
- show ipv6 dhcp relay binding, on page 187
- show ipv6 eigrp events, on page 189
- show ipv6 eigrp interfaces, on page 191
- show ipv6 eigrp topology, on page 193
- show ipv6 eigrp traffic, on page 195
- show ipv6 general-prefix, on page 196
- show ipv6 interface, on page 197
- show ipv6 mfib, on page 205
- show ipv6 mld groups, on page 211

- show ipv6 mld interface, on page 214
- show ipv6 mld snooping, on page 216
- show ipv6 mld ssm-map, on page 218
- show ipv6 mld traffic, on page 220
- show ipv6 mrib client, on page 222
- show ipv6 mrib route, on page 223
- show ipv6 mroute, on page 225
- show ipv6 mtu, on page 229
- show ipv6 nd destination, on page 231
- show ipv6 nd on-link prefix, on page 232
- show ipv6 neighbors, on page 233
- show ipv6 ospf, on page 237
- show ipv6 ospf border-routers, on page 241
- show ipv6 ospf event, on page 243
- show ipv6 ospf graceful-restart, on page 245
- show ipv6 ospf interface, on page 247
- show ipv6 ospf request-list, on page 252
- show ipv6 ospf retransmission-list, on page 254
- show ipv6 ospf statistics, on page 256
- show ipv6 ospf summary-prefix, on page 258
- show ipv6 ospf timers rate-limit, on page 259
- show ipv6 ospf traffic, on page 260
- show ipv6 ospf virtual-links, on page 264
- show ipv6 pim anycast-RP, on page 266
- show ipv6 pim bsr, on page 267
- show ipv6 pim df, on page 269
- show ipv6 pim group-map, on page 271
- show ipv6 pim interface, on page 273
- show ipv6 pim join-prune statistic, on page 275
- show ipv6 pim limit, on page 276
- show ipv6 pim neighbor, on page 277
- show ipv6 pim range-list, on page 279
- show ipv6 pim topology, on page 281
- show ipv6 pim traffic, on page 283
- show ipv6 pim tunnel, on page 285
- show ipv6 policy, on page 287
- show ipv6 prefix-list, on page 288
- show ipv6 protocols, on page 290
- show ipv6 rip, on page 291
- show ipv6 routers, on page 296
- show ipv6 rpf, on page 299
- show ipv6 source-guard policy, on page 301
- show ipv6 spd, on page 302
- show ipv6 static, on page 303
- show ipv6 traffic, on page 306
- show key chain, on page 309

- show nat64 translations v4, on page 310
- show platform nat translations, on page 312
- show track, on page 313
- track, on page 315
- vrrp, on page 317
- vrrp description, on page 318
- vrrp preempt, on page 319
- vrrp priority, on page 320
- vrrp timers advertise, on page 321
- vrrs leader, on page 322

#### clear ip nhrp

To clear all dynamic entries from the Next Hop Resolution Protocol (NHRP) cache, use the **clear ip nhrp** command in user EXEC or privileged EXEC mode.

clear ip nhrp[{vrf {vrf-name | global}}] [{dest-ip-address [{dest-mask}] | tunnel number | counters
[{interface tunnel number}] | stats [{tunnel number [{vrf {vrf-name | global}}]}]

| Syntax Description | vrf                                                                                                | × ± /                                                                      | eletes entries from the N/RF) instance.                        | HRP cacl    | he for the specified virtual routing and |  |
|--------------------|----------------------------------------------------------------------------------------------------|----------------------------------------------------------------------------|----------------------------------------------------------------|-------------|------------------------------------------|--|
|                    | vrf-name                                                                                           | (Optional) Name of the VRF address family to which the command is applied. |                                                                |             |                                          |  |
|                    | global                                                                                             | (Optional) Sp                                                              | ecifies the global VRF                                         | instance.   |                                          |  |
|                    | dest-ip-address                                                                                    |                                                                            | stination IP address. Sp<br>ed destination IP addre            |             | his argument clears NHRP mapping entries |  |
|                    | dest-mask                                                                                          | (Optional) De                                                              | estination network mask                                        | ζ.          |                                          |  |
|                    | counters                                                                                           | (Optional) Cl                                                              | ears the NHRP counters                                         | S.          |                                          |  |
|                    | interface                                                                                          | (Optional) Cl                                                              | ears the NHRP mapping                                          | g entries f | or all interfaces.                       |  |
|                    | tunnel number                                                                                      | · (Optional) Re                                                            | Optional) Removes the specified interface from the NHRP cache. |             |                                          |  |
|                    | stats                                                                                              | (Optional) Cl                                                              | ears all IPv4 statistic in                                     | formation   | for all interfaces.                      |  |
| Command Modes      | User EXEC (>)                                                                                      |                                                                            |                                                                |             |                                          |  |
|                    | Privileged EXE                                                                                     | C (#)                                                                      |                                                                |             |                                          |  |
| Command History    | Release                                                                                            |                                                                            | Modification                                                   |             |                                          |  |
|                    | Cisco IOS XE (                                                                                     | Gibraltar 16.11.1                                                          | This command was int                                           | troduced.   |                                          |  |
| Usage Guidelines   | The <b>clear ip nh</b><br>NHRP cache.                                                              | <b>rp</b> command do                                                       | es not clear any static (                                      | configure   | d) IP-to-NBMA address mappings from the  |  |
| Examples           | The following example shows how to clear all dynamic entries from the NHRP cache for an interface: |                                                                            |                                                                |             |                                          |  |
|                    | Switch# <b>clear</b>                                                                               | ip nhrp                                                                    |                                                                |             |                                          |  |
| Related Commands   | Command                                                                                            | Description                                                                |                                                                |             |                                          |  |
|                    | show ip nhrp                                                                                       | Displays NHRP                                                              | mapping information.                                           |             |                                          |  |
|                    |                                                                                                    |                                                                            |                                                                | l           |                                          |  |

# clear ipv6 access-list

To reset the IPv6 access list match counters, use the **clear ipv6 access-list**command in privileged EXEC mode.

clear ipv6 access-list [access-list-name]

| Syntax Description | <i>access-list-name</i> (Optional) Name of the IPv6 access list for which to clear the match counters. Names cannot contain a space or quotation mark, or begin with a numeric. |                     |                                     |                                     |  |  |
|--------------------|----------------------------------------------------------------------------------------------------|---------------------|-------------------------------------|-------------------------------------|--|--|
| Command Default    | No reset is initiated.                                                                                                    |                     |                                     |                                     |  |  |
| Command Modes      | Privileged EXEC (#                                                                                                    | Privileged EXEC (#) |                                     |                                     |  |  |
| Command History    | Release                                                                                                    |                     | Modification                        |                                     |  |  |
|                    | Cisco IOS XE Gibr                                                                                                    | altar 16.11.1       | This command was introduced.        | -                                   |  |  |
| Usage Guidelines   | The <b>clear ipv6 access-list</b> command is similar to the <b>clear ip access-list counters</b> command, except that it is IPv6-specific.                                      |                     |                                     |                                     |  |  |
|                    | The <b>clear ipv6 access-list</b> command used without the <i>access-list-name</i> argument resets the match counters for all IPv6 access lists configured on the router.       |                     |                                     |                                     |  |  |
|                    | This command resets the IPv6 global ACL hardware counters.                                                                                                    |                     |                                     |                                     |  |  |
| Examples           | The following example resets the match counters for the IPv6 access list named marketing:<br># clear ipv6 access-list marketing                                                 |                     |                                     |                                     |  |  |
| Related Commands   | Command Description                                                                                                    |                     |                                     |                                     |  |  |
|                    | hardware statistic                                                                                                    | es Enable           | es the collection of hardware stati | stics.                              |  |  |
|                    | ipv6 access-list                                                                                                    | Define              | s an IPv6 access list and enters IF | Pv6 access list configuration mode. |  |  |
|                    | show ipv6 access-                                                                                                    | list Displa         | ys the contents of all current IPv  | 6 access lists.                     |  |  |

### clear ipv6 dhcp

To clear IPv6 Dynamic Host Configuration Protocol (DHCP) information, use the **clear ipv6 dhcp**command in privileged EXEC mode:

#### clear ipv6 dhcp

| Syntax Description | This command has no arguments or keywords. |                                    |  |  |  |
|--------------------|--------------------------------------------|------------------------------------|--|--|--|
| Command Modes      | Privileged EXEC (#)                        |                                    |  |  |  |
| Command History    | Release                                    | Modification                       |  |  |  |
|                    | Cisco IOS XE Gibraltar 16.11.1             | This command was introduced.       |  |  |  |
| Usage Guidelines   | The clear ipv6 dhcp command                | deletes DHCP for IPv6 information. |  |  |  |

Examples T

The following example :

# clear ipv6 dhcp

### clear ipv6 dhcp binding

To delete automatic client bindings from the Dynamic Host Configuration Protocol (DHCP) for IPv6 server binding table, use the **clear ipv6 dhcp binding** command in privileged EXEC mode.

clear ipv6 dhcp binding [ipv6-address] [vrf vrf-name]

| Syntax Description | ipv6-address                                                                                                    | s (Optional) The address of a DHCP for IPv6 client.                                                                                                    |                                                                        |                                                     |  |
|--------------------|----------------------------------------------------------------------------------------------------|----------------------------------------------------------------------------------------------------|------------------------------------------------------------------------|-----------------------------------------------------|--|
|                    |                                                                                                    | -                                                                                                    | at must be in the form documented<br>al using 16-bit values between co | d in RFC 2373 where the address is specified plons. |  |
|                    | vrf vrf-name                                                                                                    | (Optional) Sp                                                                                                    | pecifies a virtual routing and forw                                    | varding (VRF) configuration.                        |  |
| Command Modes      | Privileged EXEC (#)                                                                                                    |                                                                                                    |                                                                        |                                                     |  |
| Command History    | Release                                                                                                    |                                                                                                    | Modification                                                           |                                                     |  |
|                    | Cisco IOS XE G                                                                                                    | ibraltar 16.11.1                                                                                                    | This command was introduced.                                           | -                                                   |  |
| Usage Guidelines   | The clear ipv6 d                                                                                                    | lhcp binding                                                                                                    | command is used as a server func                                       | -<br>ction.                                         |  |
| -                  | A binding table entry on the DHCP for IPv6 server is automatically:                                                                                                    |                                                                                                    |                                                                        | ally:                                               |  |
|                    | • Created whenever a prefix is delegated to a client from the configuration pool.                                                                                                    |                                                                                                    |                                                                        |                                                     |  |
|                    | • Updated when the client renews, rebinds, or confirms the prefix delegation.                                                                                                    |                                                                                                    |                                                                        |                                                     |  |
|                    | • Deleted when the client releases all the prefixes in the binding voluntarily, all prefixes' valid lifetimes have expired, or an administrator runs the <b>clear ipv6 dhcp binding</b> command. |                                                                                                    |                                                                        |                                                     |  |
|                    | binding for the s<br>ipv6-address arg                                                                                                    | e <b>clear ipv6 dhcp binding</b> command is used with the optional <i>ipv6-address</i> argument specified, only the ing for the specified client is deleted. If the <b>clear ipv6 dhcp binding</b> command is used without the <i>-address</i> argument, then all automatic client bindings are deleted from the DHCP for IPv6 binding table e optional <b>vrf</b> <i>vrf-name</i> keyword and argument combination is used, only the bindings for the specified is are cleared. |                                                                        |                                                     |  |
| Examples           | The following example deletes all automatic client bindings from the DHCP for IPv6 server binding table:                                                                                         |                                                                                                    |                                                                        |                                                     |  |
|                    | # clear ipv6 dhcp binding                                                                                                    |                                                                                                    |                                                                        |                                                     |  |
| Related Commands   | Command                                                                                                    | De                                                                                                    | escription                                                             |                                                     |  |
|                    | show ipv6 dhcj                                                                                                    | <b>binding</b> D                                                                                                    | isplays automatic client bindings f                                    | from the DHCP for IPv6 server binding table.        |  |

### clear ipv6 dhcp client

To restart the Dynamic Host Configuration Protocol (DHCP) for IPv6 client on an interface, use the **clear ipv6 dhcp client** command in privileged EXEC mode.

clear ipv6 dhcp client interface-type interface-number

| Syntax Description | interface-type interface-numbe                                                      | <i>r</i> Interface type and number. F (?) online help function. | For more information, use the question mark                                                   |
|--------------------|-------------------------------------------------------------------------------------|-----------------------------------------------------------------|-----------------------------------------------------------------------------------------------|
| Command Modes      | Privileged EXEC (#)                                                                 |                                                                 |                                                                                               |
| Command History    | Release                                                                             | Modification                                                    | ]                                                                                             |
|                    | Cisco IOS XE Gibraltar 16.11.1                                                      | This command was introduced.                                    | -                                                                                             |
| Usage Guidelines   |                                                                                     |                                                                 | v6 client on specified interface after first<br>er configuration options (for example, Domain |
| Examples           | The following example restarts the DHCP for IPv6 client for Ethernet interface 1/0: |                                                                 |                                                                                               |
|                    | # clear ipv6 dhcp client E <sup>4</sup>                                             | thernet 1/0                                                     |                                                                                               |
| Polated Commands   | Command D                                                                           |                                                                 |                                                                                               |

| Related Commands | Command                  | Description                                   |
|------------------|--------------------------|-----------------------------------------------|
|                  | show ipv6 dhcp interface | Displays DHCP for IPv6 interface information. |

### clear ipv6 dhcp conflict

To clear an address conflict from the Dynamic Host Configuration Protocol for IPv6 (DHCPv6) server database, use the **clear ipv6 dhcp conflict** command in privileged EXEC mode.

clear ipv6 dhcp conflict {\*ipv6-address | vrf vrf-name}

| Syntax Description | *                                                                                                    | Clears all add   | Clears all address conflicts.                   |                      |                              |
|--------------------|----------------------------------------------------------------------------------------------------|------------------|-------------------------------------------------|----------------------|------------------------------|
|                    | ipv6-address                                                                                                    | Clears the hos   | st IPv6 address that contains the c             | onflicting address   |                              |
|                    | •                                                                                                    |                  |                                                 |                      |                              |
|                    | vrf vrf-name                                                                                                    | Specifies a vi   | rtual routing and forwarding (VR                | CF) name.            |                              |
| Command Modes      | Privileged EXEC                                                                                                    | C (#)            |                                                 |                      |                              |
| Command History    | Release                                                                                                    |                  | Modification                                    |                      |                              |
|                    | Cisco IOS XE G                                                                                                    | ibraltar 16.11.1 | This command was introduced.                    |                      |                              |
| Usage Guidelines   | <b>nes</b> When you configure the DHCPv6 server to detect conflicts, it uses ping. The client uses neigh to detect clients and reports to the server through a DECLINE message. If an address conflict is address is removed from the pool, and the address is not assigned until the administrator remov from the conflict list. |                  |                                                 |                      | ss conflict is detected, the |
|                    | If you use the asterisk (*) character as the address parameter, DHCP clears all conflicts.                                                                                                    |                  |                                                 |                      |                              |
|                    | If the <b>vrf</b> <i>vrf-nam</i> VRF will be clea                                                                                                    | •                | d argument are specified, only the              | address conflicts th | hat belong to the specified  |
| Examples           | The following example shows how to clear all address conflicts from the DHCPv6 server database:                                                                                                    |                  |                                                 |                      |                              |
|                    | <pre># clear ipv6 dhcp conflict *</pre>                                                                                                    |                  |                                                 |                      |                              |
| Related Commands   | Command                                                                                                    | De               | scription                                       |                      |                              |
|                    | show ipv6 dhcp                                                                                                    |                  | splays address conflicts found by a the client. | a DHCPv6 server w    | hen addresses are offered    |

#### clear ipv6 dhcp relay binding

To clear an IPv6 address or IPv6 prefix of a Dynamic Host Configuration Protocol (DHCP) for IPv6 relay binding, use the **clear ipv6 dhcp relay binding** command in privileged EXEC mode.

clear ipv6 dhcp relay binding{vrf vrf-name}{\*ipv6-addressipv6-prefix}

clear ipv6 dhcp relay binding{vrf vrf-name}{\* ipv6-prefix}

| Syntax Description | vrf vrf-name | Specifies a virtual routing and forwarding (VRF) configuration. |
|--------------------|--------------|-----------------------------------------------------------------|
|                    | *            | Clears all DHCPv6 relay bindings.                               |
|                    | ipv6-address | DHCPv6 address.                                                 |
|                    | ipv6-prefix  | IPv6 prefix.                                                    |

Command Modes Privileged EXEC (#)

| Command History | Release                        | Modification                 |  |
|-----------------|--------------------------------|------------------------------|--|
|                 | Cisco IOS XE Gibraltar 16.11.1 | This command was introduced. |  |

#### **Usage Guidelines** The **clear ipv6 dhcp relay binding** command deletes a specific IPv6 address or IPv6 prefix of a DHCP for IPv6 relay binding. If no relay client is specified, no binding is deleted.

**Examples** The following example shows how to clear the binding for a client with a specified IPv6 address:

# clear ipv6 dhcp relay binding 2001:0DB8:3333:4::5

The following example shows how to clear the binding for a client with the VRF name vrf1 and a specified prefix on a Cisco uBR10012 universal broadband device:

# clear ipv6 dhcp relay binding vrf vrf1 2001:DB8:0:1::/64

| Related Commands | Command                      | Description                                                     |
|------------------|------------------------------|-----------------------------------------------------------------|
|                  | show ipv6 dhcp relay binding | Displays DHCPv6 IANA and DHCPv6 IAPD bindings on a relay agent. |

#### clear ipv6 eigrp

To delete entries from Enhanced Interior Gateway Routing Protocol (EIGRP) for IPv6 routing tables, use the **clear ipv6 eigrp** command in privileged EXEC mode.

clear ipv6 eigrp [as-number] [neighbor [{ipv6-address | interface-type interface-number}]]

| Syntax Description | as-number        | (Optional) Autonomous system number.                    |
|--------------------|------------------|---------------------------------------------------------|
|                    | neighbor         | (Optional) Deletes neighbor router entries.             |
|                    | ipv6-address     | (Optional) IPv6 address of a neighboring router.        |
|                    | interface-type   | (Optional) The interface type of the neighbor router.   |
|                    | interface-number | (Optional) The interface number of the neighbor router. |

#### Command Modes Privileged EXEC (#)

| Command History | Release                        | Modification                 |  |
|-----------------|--------------------------------|------------------------------|--|
|                 | Cisco IOS XE Gibraltar 16.11.1 | This command was introduced. |  |

# Usage Guidelines Use the clear ipv6 eigrp command without any arguments or keywords to clear all EIGRP for IPv6 routing table entries. Use the *as-number* argument to clear routing table entries on a specified process, and use the neighboripv6-address keyword and argument, or the *interface-typeinterface-number* argument, to remove a specific neighbor from the neighbor table.

#### **Examples** The following example removes the neighbor whose IPv6 address is 3FEE:12E1:2AC1:EA32:

# clear ipv6 eigrp neighbor 3FEE:12E1:2AC1:EA32

### clear ipv6 mfib counters

To reset all active Multicast Forwarding Information Base (MFIB) traffic counters, use the **clear ipv6 mfib counters** command in privileged EXEC mode.

clear ipv6 mfib [vrf vrf-name] counters [{group-name|group-address [{source-addresssource-name}]}]

| Syntax Description | vrf vrf-name                            | (Optional) Specifies a virtual routing and forwarding (VRF) configuration. |                                                              |  |
|--------------------|-----------------------------------------|----------------------------------------------------------------------------|--------------------------------------------------------------|--|
|                    | group-name   group-address              | (Optional) IPv6 address or name of the multicast group.                    |                                                              |  |
|                    | source-address   source-name            | (Optional) IPv6 address or name of the source.                             |                                                              |  |
| Command Modes      | Privileged EXEC (#)                     |                                                                            |                                                              |  |
| Command History    | Release                                 | Modification                                                               |                                                              |  |
|                    | Cisco IOS XE Gibraltar 16.11.1          | This command was introduced.                                               |                                                              |  |
| Usage Guidelines   |                                         | <b>mfib counters</b> command, you ca<br>how commands that display traff    | an determine if additional traffic is forwarded ic counters: |  |
|                    | <ul><li>show ipv6 mfib active</li></ul> |                                                                            |                                                              |  |
|                    | • show ipv6 mfib count                  |                                                                            |                                                              |  |
|                    | • show ipv6 mfib interface              |                                                                            |                                                              |  |
|                    | • show ipv6 mfib summary                | 7                                                                          |                                                              |  |
| Examples           | The following example clears a          | nd resets all MFIB traffic counte                                          | PTS:                                                         |  |
|                    | <pre># clear ipv6 mfib counters</pre>   |                                                                            |                                                              |  |

### clear ipv6 mld counters

To clear the Multicast Listener Discovery (MLD) interface counters, use the **clear ipv6 mld counters** command in privileged EXEC mode.

clear ipv6 mld [vrf vrf-name] counters [interface-type]

| Syntax Description | vrf vrf-name                                                                                                    | (Optional) Specifies a virtual routing and forwarding (VRF) configuration.                       |                                   |                         |  |
|--------------------|----------------------------------------------------------------------------------------------------|--------------------------------------------------------------------------------------------------|-----------------------------------|-------------------------|--|
|                    | interface-type                                                                                                    | (Optional) Interface type. For more information, use the question mark (?) online help function. |                                   |                         |  |
| Command Modes      | Privileged EXE                                                                                                    | C (#)                                                                                            |                                   |                         |  |
| Command History    | Release                                                                                                    |                                                                                                  | Modification                      |                         |  |
|                    | Cisco IOS XE C                                                                                                    | Gibraltar 16.11.1                                                                                | This command was introduced.      |                         |  |
| Usage Guidelines   | Use the <b>clear ipv6 mld counters</b> command to clear the MLD counters, which keep track of the number of joins and leaves received. If you omit the optional <i>interface-type</i> argument, the <b>clear ipv6 mld counters</b> command clears the counters on all interfaces. |                                                                                                  |                                   |                         |  |
| Examples           | The following example clears the counters for Ethernet interface 1/0:                                                                                                    |                                                                                                  |                                   |                         |  |
|                    | <pre># clear ipv6 mld counters Ethernet1/0</pre>                                                                                                    |                                                                                                  |                                   |                         |  |
| Related Commands   | Command                                                                                                    | De                                                                                               | scription                         |                         |  |
|                    | show ipv6 mld                                                                                                    | l <b>interface</b> Di                                                                            | splays multicast-related informat | ion about an interface. |  |

# clear ipv6 mld traffic

To reset the Multicast Listener Discovery (MLD) traffic counters, use the **clear ipv6 mld traffic** command in privileged EXEC mode.

clear ipv6 mld [vrf vrf-name] traffic

|                  |                    |                |                                    | <b>vrf</b> <i>vrf-name</i> (Optional) Specifies a virtual routing and forwarding (VRF) configuratio |  |  |  |
|------------------|--------------------|----------------|------------------------------------|----------------------------------------------------------------------------------------------------|--|--|--|
| Command Modes    | Privileged EXEC    | (#)            |                                    |                                                                                                    |  |  |  |
| Command History  | Release            |                | Modification                       |                                                                                                    |  |  |  |
|                  | Cisco IOS XE Gib   | raltar 16.11.1 | This command was introduce         | ed.                                                                                                 |  |  |  |
| Usage Guidelines | Using the clear ip | v6 mld traffi  | <b>c</b> command will reset all ML | D traffic counters.                                                                                 |  |  |  |
| Examples         | The following exa  | mple resets th | e MLD traffic counters:            |                                                                                                    |  |  |  |
|                  | # clear ipv6 ml    | d traffic      |                                    |                                                                                                    |  |  |  |
|                  | Command            | Descr          | iption                             |                                                                                                    |  |  |  |
|                  | show ipv6 mld tr   | affic Displa   | ays the MLD traffic counters.      |                                                                                                    |  |  |  |

#### clear ipv6 mtu

To clear the maximum transmission unit (MTU) cache of messages, use the **clear ipv6 mtu**command in privileged EXEC mode.

#### clear ipv6 mtu

Syntax Description This command has no arguments or keywords.

**Command Default** Messages are not cleared from the MTU cache.

Command Modes Privileged EXEC (#)

| Command History | Release                        | Modification                 |
|-----------------|--------------------------------|------------------------------|
|                 | Cisco IOS XE Gibraltar 16.11.1 | This command was introduced. |

Usage Guidelines If a router is flooded with ICMPv6 toobig messages, the router is forced to create an unlimited number of entries in the MTU cache until all available memory is consumed. Use the **clear ipv6 mtu** command to clear messages from the MTU cache.

#### **Examples** The following example clears the MTU cache of messages:

# clear ipv6 mtu

| Related Commands | Command      | Description                                                                      |
|------------------|--------------|----------------------------------------------------------------------------------|
|                  | ipv6 flowset | Configures flow-label marking in 1280-byte or larger packets sent by the router. |

# clear ipv6 multicast aaa authorization

To clear authorization parameters that restrict user access to an IPv6 multicast network, use the **clear ipv6 multicast aaa authorization**command in privileged EXEC mode.

clear ipv6 multicast aaa authorization [interface-type interface-number]

| Syntax Description | interface-type interface-number                                             | <i>r</i> Interface type and number. F (?) online help function. | or more information, use the question mark                     |
|--------------------|-----------------------------------------------------------------------------|-----------------------------------------------------------------|----------------------------------------------------------------|
| Command Modes      | Privileged EXEC (#)                                                         |                                                                 |                                                                |
| Command History    | Release                                                                     | Modification                                                    |                                                                |
|                    | Cisco IOS XE Gibraltar 16.11.1                                              | This command was introduced.                                    |                                                                |
| Usage Guidelines   | Using the <b>clear ipv6 multicast</b> <i>interface-number</i> arguments wil |                                                                 | thout the optional <i>interface-type</i> and ers on a network. |
| Examples           | The following example clears al                                             | l configured authorization parar                                | neters on an IPv6 network:                                     |
|                    | # clear ipv6 multicast aaa authorization FastEthernet 1/0                   |                                                                 |                                                                |
|                    |                                                                             |                                                                 |                                                                |

| <b>Related Commands</b> | Command                             | Description                                                             |
|-------------------------|-------------------------------------|-------------------------------------------------------------------------|
|                         | aaa authorization multicast default | Sets parameters that restrict user access to an IPv6 multicast network. |

# clear ipv6 nd destination

To clear IPv6 host-mode destination cache entries, use the **clear ipv6 nd destination** command in privileged EXEC mode.

clear ipv6 nd destination[vrf vrf-name]

| Syntax Description | <b>vrf</b> <i>vrf-name</i> (Optional) Sp | pecifies a virtual routing and forw                              | varding (VRF) configuration.                                                              |
|--------------------|------------------------------------------|------------------------------------------------------------------|-------------------------------------------------------------------------------------------|
| Command Modes      | Privileged EXEC (#)                      |                                                                  |                                                                                           |
| Command History    | Release                                  | Modification                                                     |                                                                                           |
|                    | Cisco IOS XE Gibraltar 16.11.1           | This command was introduced.                                     |                                                                                           |
| Usage Guidelines   | -                                        | ommand clears IPv6 host-mode do sed, then only information about | estination cache entries. If the <b>vrf</b> <i>vrf-name</i> the specified VRF is cleared. |
| Examples           | The following example shows h            | ow to clear IPv6 host-mode dest                                  | ination cache entries:                                                                    |
|                    | <pre># clear ipv6 nd destination</pre>   | 1                                                                |                                                                                           |
|                    |                                          |                                                                  |                                                                                           |

| Related Commands | Command                  | Description                                        |
|------------------|--------------------------|----------------------------------------------------|
|                  | ipv6 nd host mode strict | Enables the conformant, or strict, IPv6 host mode. |

### clear ipv6 nd on-link prefix

To clear on-link prefixes learned through router advertisements (RAs), use the **clear ipv6 nd on-link prefix** command in privileged EXEC mode.

clear ipv6 nd on-link prefix[vrf vrf-name]

|                  | vrf vrf-name (Optional) Sp     | pecifies a virtual routing and forv | varding (VRF) configuration.                                                                    |
|------------------|--------------------------------|-------------------------------------|-------------------------------------------------------------------------------------------------|
| Command Modes    | Privileged EXEC (#)            |                                     |                                                                                                 |
| Command History  | Release                        | Modification                        |                                                                                                 |
|                  | Cisco IOS XE Gibraltar 16.11.1 | This command was introduced.        |                                                                                                 |
| Usage Guidelines |                                | 5                                   | chable IPv6 addresses (e.g., on-link prefixes)<br>ent pair is used, then only information about |
| Examples         | The following examples shows   | how to clear on-link prefixes lea   | rned through RAs:                                                                               |
|                  | # clear ipv6 nd on-link pre    | əfix                                |                                                                                                 |

| Related Commands | Command                  | Description                                        |
|------------------|--------------------------|----------------------------------------------------|
|                  | ipv6 nd host mode strict | Enables the conformant, or strict, IPv6 host mode. |

### clear ipv6 nd router

To clear neighbor discovery (ND) device entries learned through router advertisements (RAs), use the **clear ipv6 nd router** command in privileged EXEC mode.

clear ipv6 nd router[vrf vrf-name]

| Syntax Description | <b>vrf</b> <i>vrf-name</i> (Optional) Specifies a virtual routing and forwarding (VRF) configuration.                                                                                                    |                                       |                                   |  |
|--------------------|----------------------------------------------------------------------------------------------------|---------------------------------------|-----------------------------------|--|
| Command Modes      | Privileged EXEC (#)                                                                                                    |                                       |                                   |  |
| Command History    | Release                                                                                                    | Modification                          | ]                                 |  |
|                    | Cisco IOS XE Gibraltar 16.                                                                                                    | 11.1 This command was introduced.     | -                                 |  |
| Usage Guidelines   | Use the <b>clear ipv6 nd router</b> command to clear ND device entries learned through RAs. If the <b>vrf</b> <i>vrf-name</i> keyword and argument pair is used, then only information about the specified VRF is cleared. |                                       |                                   |  |
| Examples           | The following example sho<br>RAs:                                                                                                    | ows how to clear neighbor discovery 1 | ND device entries learned through |  |
|                    | # clear $ipv6$ nd router                                                                                                    |                                       |                                   |  |
| Related Commands   | Command                                                                                                    | Description                           |                                   |  |
|                    | ipv6 nd host mode strict                                                                                                    | Enables the conformant, or strict, IP | v6 host mode.                     |  |

#### clear ipv6 neighbors

To delete all entries in the IPv6 neighbor discovery cache, except static entries and ND cache entries on non-virtual routing and forwarding (VRF) interfaces, use the **clear ipv6 neighbors** command in privileged EXEC mode.

**clear ipv6 neighbors** [{**interface** *type number*[**ipv6** *ipv6-address*] | **statistics** | **vrf** *table-name* [{*ipv6-address* | **statistics**}]}]

| Syntax Description | interface type number                                                                                                    | (Op                                                                                           | tional) Clears the IPv6 neighbor                                       | discovery cache in the specified interface.     |  |  |
|--------------------|----------------------------------------------------------------------------------------------------|-----------------------------------------------------------------------------------------------|------------------------------------------------------------------------|-------------------------------------------------|--|--|
|                    | ipv6 ipv6-address                                                                                                    |                                                                                               | tional) Clears the IPv6 neighbor<br>6 address on the specified interfa | discovery cache that matches the specified ace. |  |  |
|                    | statistics                                                                                                    | (Op                                                                                           | tional) Clears the IPv6 neighbor                                       | discovery entry cache.                          |  |  |
|                    | vrf                                                                                                    | (Optional) Clears entries for a virtual private network (VPN) routing or forwarding instance. |                                                                        |                                                 |  |  |
|                    | table-name                                                                                                    |                                                                                               | tional) Table name or identifier.<br>o 65535 in decimal).              | The value range is from 0x0 to 0xFFFFFFFF       |  |  |
| Command Modes      | Privileged EXEC (#)                                                                                                    |                                                                                               |                                                                        |                                                 |  |  |
| Command History    | Release                                                                                                    |                                                                                               | Modification                                                           |                                                 |  |  |
|                    | Cisco IOS XE Gibraltar 16                                                                                                    | .11.1                                                                                         | This command was introduced.                                           |                                                 |  |  |
| Usage Guidelines   | The <b>clear ipv6 neighbor</b> command clears ND cache entries. If the command is issued without the <b>vrf</b> keyword, then the command clears ND cache entries on interfaces associated with the default routing table (e.g., those interfaces that do not have a <b>vrf forwarding</b> statement). If the command is issued with the <b>vrf</b> keyword, then it clears ND cache entries on interfaces associated with the specified VRF. |                                                                                               |                                                                        |                                                 |  |  |
| Examples           | The following example deletes all entries, except static entries and ND cache entries on non-VRF interfaces, in the neighbor discovery cache:                                                                                                    |                                                                                               |                                                                        |                                                 |  |  |
|                    | # clear ipv6 neighbors                                                                                                    |                                                                                               |                                                                        |                                                 |  |  |
|                    | The following example clears all IPv6 neighbor discovery cache entries, except static entries and ND cache entries on non-VRF interfaces, on Ethernet interface 0/0:                                                                                                    |                                                                                               |                                                                        |                                                 |  |  |
|                    | <pre># clear ipv6 neighbors</pre>                                                                                                    | inte                                                                                          | erface Ethernet 0/0                                                    |                                                 |  |  |
|                    | The following example clears a neighbor discovery cache entry for 2001:0DB8:1::1 on Ethernet interface 0/0:                                                                                                    |                                                                                               |                                                                        |                                                 |  |  |
|                    | <pre># clear ipv6 neighbors</pre>                                                                                                    | inte                                                                                          | erface Ethernet0/0 ipv6 200                                            | 1:0DB8:1::1                                     |  |  |

#### clear ipv6 neighbors

In the following example, interface Ethernet 0/0 is associated with the VRF named red. Interfaces Ethernet 1/0 and Ethernet 2/0 are associated with the default routing table (because they are not associated with a VRF). Therefore, the **clear ipv6 neighbor** command will clear ND cache entries on interfaces Ethernet 1/0 and Ethernet 2/0 only. In order to clear ND cache entries on interface Ethernet 0/0, the user must issue the **clear ipv6 neighbor vrf** red command.

```
interface ethernet0/0
vrf forward red
ipv6 address 2001:db8:1::1/64
interface ethernet1/0
ipv6 address 2001:db8:2::1/64
interface ethernet2/0
ipv6 address 2001:db8:3::1/64
```

| Related Commands | Command             | Description                                                     |
|------------------|---------------------|-----------------------------------------------------------------|
|                  | ipv6 neighbor       | Configures a static entry in the IPv6 neighbor discovery cache. |
|                  | show ipv6 neighbors | Displays IPv6 neighbor discovery cache information.             |

### clear ipv6 ospf

To clear the Open Shortest Path First (OSPF) state based on the OSPF routing process ID, use the **cl ear ipv6 ospf** command in privileged EXEC mode.

clear ipv6 ospf [process-id] {process | force-spf | redistribution}

| Syntax Description | process-id                                                                                                    | <i>rocess-id</i> (Optional) Internal identification. It is locally assigned and can be any positive integer.<br>The number used here is the number assigned administratively when enabling the OSPF routing process. |                                  |                                           |  |  |
|--------------------|----------------------------------------------------------------------------------------------------|----------------------------------------------------------------------------------------------------|----------------------------------|-------------------------------------------|--|--|
|                    | process                                                                                                    | Restarts the OSPF process.                                                                                                    |                                  |                                           |  |  |
|                    | force-spf                                                                                                    | Starts the sho                                                                                                    | rtest path first (SPF) algorithm | without first clearing the OSPF database. |  |  |
|                    | redistribution                                                                                                    | Clears OSPF route redistribution.                                                                                                    |                                  |                                           |  |  |
| Command Modes      | Privileged EXEC                                                                                                    | XEC (#)                                                                                                    |                                  |                                           |  |  |
| Command History    | Release                                                                                                    |                                                                                                    | Modification                     |                                           |  |  |
|                    | Cisco IOS XE G                                                                                                    | ibraltar 16.11.1                                                                                                    | This command was introduced.     |                                           |  |  |
| Usage Guidelines   | When the <b>process</b> keyword is used with the <b>clear ipv6 ospf</b> command, the OSPF database is cleared and repopulated, and then the shortest path first (SPF) algorithm is performed. When the <b>force-spf</b> keyword is used with the <b>clear ipv6 ospf</b> command, the OSPF database is not cleared before the SPF algorithm is performed. |                                                                                                    |                                  |                                           |  |  |
|                    | Use the <i>process-idoption</i> to clear only one OSPFprocess. If the <i>process-idoptionis</i> not specified, all OSPF processes are cleared.                                                                                                    |                                                                                                    |                                  |                                           |  |  |
| Examples           | processes are cleared.<br>The following example starts the SPF algorithm without clearing the OSPF database:                                                                                                    |                                                                                                    |                                  |                                           |  |  |

# clear ipv6 ospf force-spf

### clear ipv6 ospf counters

To clear the Open Shortest Path First (OSPF) state based on the OSPF routing process ID, use the **cl ear ipv6 ospf** command in privileged EXEC mode.

clear ipv6 ospf [process-id] counters [neighbor [{neighbor-interfaceneighbor-id}]]

| Syntax Description | process-id                                                                                                    | (Optional) Internal identification. It is locally assigned and can be any positive integer.<br>The number used here is the number assigned administratively when enabling the OSPF routing process. |                                                                                        |                                                                    |  |
|--------------------|----------------------------------------------------------------------------------------------------|----------------------------------------------------------------------------------------------------|----------------------------------------------------------------------------------------|--------------------------------------------------------------------|--|
|                    | neighbor                                                                                                    | (Optional                                                                                                    | ) Neighbor statistics per interfac                                                     | e or neighbor ID.                                                  |  |
|                    | neighbor-interface                                                                                                    | (Optional                                                                                                    | ) Neighbor interface.                                                                  |                                                                    |  |
|                    | neighbor-id                                                                                                    | (Optional                                                                                                    | ) IPv6 or IP address of the neigh                                                      | ıbor.                                                              |  |
| Command Modes      | Privileged EXEC (#)                                                                                                    | )                                                                                                    |                                                                                        |                                                                    |  |
| Command History    | Release                                                                                                    |                                                                                                    | Modification                                                                           |                                                                    |  |
|                    | Cisco IOS XE Gibra                                                                                                    | ltar 16.11.1                                                                                                    | This command was introduced.                                                           | -                                                                  |  |
| Usage Guidelines   | •                                                                                                    | •                                                                                                    | <i>erface</i> option to clear counters fo option is not used, all OSPF count           | r all neighbors on a specified interface. If the ters are cleared. |  |
|                    |                                                                                                    | Use the <b>neighbor</b> <i>neighbor-id</i> option to clear counters at a specified neighbor. If the <b>neighbor</b> <i>neighbor</i> -option is not used, all OSPF counters are cleared.             |                                                                                        |                                                                    |  |
| Examples           | The following exam                                                                                                    | ple provide                                                                                                    | s detailed information on a neig                                                       | hbor router:                                                       |  |
|                    | Neighbor:inte<br>Neighbor prio<br>Options is 0x<br>Dead timer du<br>Neighbor is u<br>Index 1/1/1,<br>First 0x0(0)/<br>Last retransm | 1<br>via inter<br>rface-id 2<br>rity is 1,<br>194AE05<br>e in 00:00<br>p for 00:0<br>retransmis<br>0x0(0)/0x0<br>ission sca                                                                         | rface Serial19/0<br>21, link-local address FE80<br>, State is FULL, 6 state ch<br>0:37 | anges<br>r of retransmission 1<br>(0)<br>1                         |  |
|                    | The following examp                                                                                                    | ple clears a                                                                                                    | ll neighbors on the specified inte                                                     | erface:                                                            |  |
|                    | <pre># clear ipv6 ospf counters neighbor s19/0</pre>                                                                                |                                                                                                    |                                                                                        |                                                                    |  |
|                    | The following examp<br>counters neighbor s                                                                                          | •                                                                                                    |                                                                                        | changes since the <b>clear ipv6 ospf</b>                           |  |
|                    | # show ipv6 ospf :                                                                                                    | neighbor d                                                                                                    | detail                                                                                 |                                                                    |  |

Neighbor 10.0.0.1 In the area 1 via interface Serial19/0 Neighbor:interface-id 21, link-local address FE80::A8BB:CCFF:FE00:6F00 Neighbor priority is 1, State is FULL, 0 state changes Options is 0x194AE05 Dead timer due in 00:00:39 Neighbor is up for 00:00:43 Index 1/1/1, retransmission queue length 0, number of retransmission 1 First 0x0(0)/0x0(0)/0x0(0) Next 0x0(0)/0x0(0)/0x0(0) Last retransmission scan length is 1, maximum is 1 Last retransmission scan time is 0 msec, maximum is 0 msec

| Related Commands | Command                 | Description                                                  |
|------------------|-------------------------|--------------------------------------------------------------|
|                  | show ipv6 ospf neighbor | Displays OSPF neighbor information on a per-interface basis. |

### clear ipv6 ospf events

To clear the Open Shortest Path First (OSPF) for IPv6 event log content based on the OSPF routing process ID, use the **cl ear ipv6 ospf events** command in privileged EXEC mode.

clear ipv6 ospf [process-id] events

| Syntax Description | process-id                                                                                           | (Optional) Internal identification. It is locally assigned and can be any positive integer. The number used here is the number assigned administratively when enabling the OSPF routing process.      |                             |    |  |  |
|--------------------|----------------------------------------------------------------------------------------------------|----------------------------------------------------------------------------------------------------|-----------------------------|----|--|--|
| Command Modes      | Privileged E                                                                                         | EXEC (#)                                                                                                    |                             |    |  |  |
| Command History    | Release                                                                                              |                                                                                                    | Modification                |    |  |  |
|                    | Cisco IOS XE Gibraltar 16.11.1                                                                       |                                                                                                    | This command was introduced | 1. |  |  |
| Usage Guidelines   | 1                                                                                                    | Use the optional <i>process-id</i> argument to clear the IPv6 event log content of a specified OSPF routing process. If the <i>process-id</i> argument is not used, all event log content is cleared. |                             |    |  |  |
| Examples           | The following example enables the clearing of OSPF for IPv6 event log content for routing process 1: |                                                                                                    |                             |    |  |  |
|                    | # clear ip                                                                                           | v6 ospf 1 events                                                                                                    |                             |    |  |  |

# clear ipv6 pim reset

To delete all entries from the topology table and reset the Multicast Routing Information Base (MRIB) connection, use the **clear ipv6 pim reset** command in privileged EXEC mode.

clear ipv6 pim [vrf vrf-name] reset

| Syntax Description | on vr   | f vrf-name     | <i>vrf-name</i> (Optional) Specifies a virtual routing and forwarding (VRF) configuration. |                                                                  |                                                                                                  |  |  |
|--------------------|---------|----------------|--------------------------------------------------------------------------------------------|------------------------------------------------------------------|--------------------------------------------------------------------------------------------------|--|--|
| Command Modes      | Pri     | vileged EXEC   | C (#)                                                                                      |                                                                  |                                                                                                  |  |  |
| Command History    | / Re    | elease         |                                                                                            | Modification                                                     |                                                                                                  |  |  |
|                    | Ci      | sco IOS XE Gi  | ibraltar 16.11.1                                                                           | This command was introduced.                                     |                                                                                                  |  |  |
| Usage Guideline    |         | <b>U</b> .     |                                                                                            | command breaks the PIM-MRII<br>IB connection. This procedure for | B connection, clears the topology table, and orces MRIB resynchronization.                       |  |  |
|                    | Caution | topology tab   | ole. Use of the                                                                            |                                                                  | clears all PIM protocol information from the PIM should be reserved for situations where PIM and |  |  |
| Examples           | Th      | e following ex | ample deletes                                                                              | all entries from the topology tab                                | le and resets the MRIB connection:                                                               |  |  |
|                    | # 0     | clear ipv6 p   | im reset                                                                                   |                                                                  |                                                                                                  |  |  |

### clear ipv6 pim topology

To clear the Protocol Independent Multicast (PIM) topology table, use the **clear ipv6 pim topology** command in privileged EXEC mode.

clear ipv6 pim [vrf vrf-name] topology [{group-namegroup-address}]

| Syntax Description | vrf vrf-name                                                                                                    | (Optional) Specifies a virtual rou | ting and forwarding (VRF) configuration. |  |  |  |
|--------------------|----------------------------------------------------------------------------------------------------|------------------------------------|------------------------------------------|--|--|--|
|                    | group-name   group-address                                                                                                    | (Optional) IPv6 address or name    | of the multicast group.                  |  |  |  |
| Command Default    | When the command is used with no arguments, all group entries located in the PIM topology table are cleared of PIM protocol information.                                                                                                 |                                    |                                          |  |  |  |
| Command Modes      | Privileged EXEC (#)                                                                                                    |                                    |                                          |  |  |  |
| Command History    | Release                                                                                                    | Modification                       |                                          |  |  |  |
|                    | Cisco IOS XE Gibraltar 16.11.1                                                                                                    | This command was introduced.       |                                          |  |  |  |
| Usage Guidelines   | This command clears PIM protocol information from all group entries located in the PIM topology table.<br>Information obtained from the MRIB table is retained. If a multicast group is specified, only those group entries are cleared. |                                    |                                          |  |  |  |
| Examples           | The following example clears all group entries located in the PIM topology table:                                                                                                    |                                    |                                          |  |  |  |
|                    | <pre># clear ipv6 pim topology</pre>                                                                                                    |                                    |                                          |  |  |  |

# clear ipv6 pim traffic

To clear the Protocol Independent Multicast (PIM) traffic counters, use the **clear ipv6 pim traffic** command in privileged EXEC mode.

clear ipv6 pim [vrf vrf-name] traffic

| Syntax Description | vrf vrf-name                                                                                                    | <b>vrf</b> <i>vrf-name</i> (Optional) Specifies a virtual routing and forwarding (VRF) configuration. |                              |  |  |  |  |
|--------------------|----------------------------------------------------------------------------------------------------|----------------------------------------------------------------------------------------------------|------------------------------|--|--|--|--|
| Command Default    | When the com                                                                                                    | When the command is used with no arguments, all traffic counters are cleared.                         |                              |  |  |  |  |
| Command Modes      | Privileged EXEC (#)                                                                                                    |                                                                                                    |                              |  |  |  |  |
| Command History    | Release                                                                                                    |                                                                                                    | Modification                 |  |  |  |  |
|                    | Cisco IOS XE                                                                                                    | Gibraltar 16.11.1                                                                                     | This command was introduced. |  |  |  |  |
| Usage Guidelines   | This command clears PIM traffic counters. If the <b>vrf</b> <i>vrf-name</i> keyword and argument are used, only those counters are cleared. |                                                                                                    |                              |  |  |  |  |
| Examples           | The following example clears all PIM traffic counter:                                                                                       |                                                                                                    |                              |  |  |  |  |
|                    | # clear ipv6 pim traffic                                                                                                    |                                                                                                    |                              |  |  |  |  |

# clear ipv6 prefix-list

To reset the hit count of the IPv6 prefix list entries, use the **clear ipv6 prefix-list** command in privileged EXEC mode.

clear ipv6 prefix-list [prefix-list-name] [ipv6-prefix/prefix-length]

| Syntax Description | prefix-list-name                                                                                                    | (Optional) T                                                                                                    | he name   | e of the prefix list from w          | which the hit count is to be cleared.          |  |  |
|--------------------|----------------------------------------------------------------------------------------------------|----------------------------------------------------------------------------------------------------|-----------|--------------------------------------|------------------------------------------------|--|--|
|                    | <i>ipv6-prefix</i> (Optional) The IPv6 network from which the hit count is to be cleared.                                         |                                                                                                    |           |                                      |                                                |  |  |
|                    |                                                                                                    | This argument must be in the form documented in RFC 2373 where the address is specified in hexadecimal using 16-bit values between colons.                                                                                                |           |                                      |                                                |  |  |
|                    | / prefix-length                                                                                                    | (Optional) The length of the IPv6 prefix. A decimal value that indicates how many of the high-order contiguous bits of the address comprise the prefix (the network portion of the address). A slash mark must precede the decimal value. |           |                                      |                                                |  |  |
| Command Default    | The hit count is a                                                                                                    | utomatically cl                                                                                                    | leared fo | or all IPv6 prefix lists.            |                                                |  |  |
| Command Modes      | Privileged EXEC                                                                                                    | (#)                                                                                                    |           |                                      |                                                |  |  |
| Command History    | Release                                                                                                    |                                                                                                    | Modifi    | cation                               |                                                |  |  |
|                    | Cisco IOS XE Gibraltar 16.11.1 This command was intro                                                                             |                                                                                                    |           |                                      |                                                |  |  |
| Usage Guidelines   | The <b>clear ipv6 prefix-list</b> command is similar to the <b>clear ip prefix-list</b> command, except that it is IPv6-specific. |                                                                                                    |           |                                      |                                                |  |  |
|                    | The hit count is a                                                                                                    | value indicatii                                                                                                    | ng the n  | umber of matches to a sp             | pecific prefix list entry.                     |  |  |
| Examples           | -                                                                                                    | ving example clears the hit count from the prefix list entries for the prefix list named nat match the network mask 2001:0DB8::/35.                                                                                                    |           |                                      |                                                |  |  |
|                    | <pre># clear ipv6 prefix-list first_list 2001:0DB8::/35</pre>                                                                     |                                                                                                    |           |                                      |                                                |  |  |
| Related Commands   | Command                                                                                                    |                                                                                                    | D         | escription                           |                                                |  |  |
|                    | ipv6 prefix-list                                                                                                    |                                                                                                    | С         | reates an entry in an IPv            | 6 prefix list.                                 |  |  |
|                    | ipv6 prefix-list sequence-number                                                                                                  |                                                                                                    |           | nables the generation of refix list. | sequence numbers for entries in an IPv6        |  |  |
|                    | show ipv6 prefix                                                                                                    | k-list                                                                                                    | D         | bisplays information about           | ut an IPv6 prefix list or prefix list entries. |  |  |

### clear ipv6 rip

To delete routes from the IPv6 Routing Information Protocol (RIP) routing table, use the **clear ipv6 rip** command in privileged EXEC mode.

clear ipv6 rip [name][vrf vrf-name]

clear ipv6 rip [name]

| Syntax Description | -                                                                                                    |                                                                                                    |                                                                                                    |  |  |  |
|--------------------|----------------------------------------------------------------------------------------------------|----------------------------------------------------------------------------------------------------|----------------------------------------------------------------------------------------------------|--|--|--|
| Syntax Description | name                                                                                                    | (Optional) Name of an IPv6 RIP process.                                                                                                    |                                                                                                    |  |  |  |
|                    | vrf vrf-name                                                                                                    | (Optional) Clears information about the specified Virtual Routing and Forwarding (VRF) instance.                                                |                                                                                                    |  |  |  |
| Command Modes      | Privileged EXE                                                                                                    | C (#)                                                                                                    |                                                                                                    |  |  |  |
| Command History    | Release                                                                                                    |                                                                                                    | Modification                                                                                                    |  |  |  |
|                    | Cisco IOS XE                                                                                                    | Gibraltar 16.11.1                                                                                                    | This command was introduced.                                                                                                    |  |  |  |
| Usage Guidelines   | When the <i>name</i> argument is specified, only routes for the specified IPv6 RIP process are deleted from the IPv6 RIP routing table. If no <i>name</i> argument is specified, all IPv6 RIP routes are deleted. |                                                                                                    |                                                                                                    |  |  |  |
|                    | Use the <b>show ip</b>                                                                                                    | ov6 rip command to display II                                                                                                    | Pv6 RIP routes.                                                                                                    |  |  |  |
|                    | Use the <b>clear ip</b><br>IPv6 RIP proces                                                                                                    | e the <b>clear ipv6 rip</b> <i>name</i> <b>vrf</b> <i>vrf-name</i> command to delete the specified VRF instances for the specified RIP process. |                                                                                                    |  |  |  |
| Examples           | The following e                                                                                                    | example deletes all the IPv6 rc                                                                                                    | outes for the RIP process called one:                                                                                                    |  |  |  |
|                    | <pre># clear ipv6</pre>                                                                                                    | rip one                                                                                                    |                                                                                                    |  |  |  |
|                    | The following example deletes the IPv6 VRF instance, called vrf1 for the RIP process, called one:                                                                                                    |                                                                                                    |                                                                                                    |  |  |  |
|                    | # clear ipv6 rip one vrf vrf1                                                                                                    |                                                                                                    |                                                                                                    |  |  |  |
|                    | *Mar 15 12:36<br>*Mar 15 12:36                                                                                                    | :17.022: [Exec]IPv6RT[vrf<br>:17.022: [IPv6 RIB Event H                                                                                         | 2001:DB8::/32<br>[1]: rip <name>, Delete all next-hops for 2001:DB8::1<br/>[1]: rip <name>, Delete 2001:DB8::1 from table<br/>Handler]IPv6RT[<red>]: Event: 2001:DB8::1, Del, owner</red></name></name> |  |  |  |

| Related Commands | Command                  | Description                                                  |
|------------------|--------------------------|--------------------------------------------------------------|
|                  | debug ipv6 rip           | Displays the current contents of the IPv6 RIP routing table. |
|                  | ipv6 rip vrf-mode enable | Enables VRF-aware support for IPv6 RIP.                      |
|                  | show ipv6 rip            | Displays the current content of the IPv6 RIP routing table.  |

#### clear ipv6 route

To delete routes from the IPv6 routing table, use the **clear ipv6 route** command in privileged EXEC mode.

{clear ipv6 route {ipv6-addressipv6-prefix/prefix-length} | \*}

| Syntax Description | ipv6-address    | The address of the IPv6 network to delete from the table.                                                                                                    |
|--------------------|-----------------|----------------------------------------------------------------------------------------------------|
|                    |                 | This argument must be in the form documented in RFC 2373 where the address is specified in hexadecimal using 16-bit values between colons.                                                                                     |
|                    | ipv6-prefix     | The IPv6 network number to delete from the table.                                                                                                    |
|                    |                 | This argument must be in the form documented in RFC 2373 where the address is specified in hexadecimal using 16-bit values between colons.                                                                                     |
|                    | / prefix-length | The length of the IPv6 prefix. A decimal value that indicates how many of the high-order contiguous bits of the address comprise the prefix (the network portion of the address). A slash mark must precede the decimal value. |
|                    | *               | Clears all IPv6 routes.                                                                                                    |

#### Command Modes Privileged EXEC (#)

| Command History | Release                        | Modification                 |
|-----------------|--------------------------------|------------------------------|
|                 | Cisco IOS XE Gibraltar 16.11.1 | This command was introduced. |

Usage Guidelines The clear ipv6 route command is similar to the clear ip route command, except that it is IPv6-specific.

When the *ipv6-address* or *ipv6-prefixl prefix-length* argument is specified, only that route is deleted from the IPv6 routing table. When the \* keyword is specified, all routes are deleted from the routing table (the per-destination maximum transmission unit [MTU] cache is also cleared).

**Examples** The following example deletes the IPv6 network 2001:0DB8::/35:

# clear ipv6 route 2001:0DB8::/35

| Related Commands | Command         | Description                                              |
|------------------|-----------------|----------------------------------------------------------|
|                  | ipv6 route      | Establishes static IPv6 routes.                          |
|                  | show ipv6 route | Displays the current contents of the IPv6 routing table. |

any trend historical data.

### clear ipv6 spd

To clear the most recent Selective Packet Discard (SPD) state transition, use the **clear ipv6 spd** command in privileged EXEC mode.

clear ipv6 spd

| Syntax Description | This command has no arguments or keywords. |                                 |                  |
|--------------------|--------------------------------------------|---------------------------------|------------------|
| Command Modes      | Privileged EXEC (#)                        |                                 |                  |
| Command History    | Release                                    | Modification                    |                  |
|                    | Cisco IOS XE Gibraltar 16.11.1             | This command was introduced.    |                  |
| Usage Guidelines   | The <b>clear ipv6 spd</b> command re       | emoves the most recent SPD stat | e transition and |

Examples

The following example shows how to clear the most recent SPD state transition:

# clear ipv6 spd

#### debug nhrp

To enable Next Hop Resolution Protocol (NHRP) debugging, use the **debug nhrp** command in privileged EXEC mode. To disable debugging output, use the **no** form of this command.

debug nhrp [{attribute | cache | condition {interface tunnel *number* | peer {nbma {*ipv4-nbma-address nbma-name ipv6-nbma-address*} } | umatched | vrf *vrf-name*} | detail | error | extension | group | packet | rate}]

no debug nhrp [{attribute | cache | condition {interface tunnel *number* | peer {nbma {*ipv4-nbma-address nbma-name ipv6-nbma-address*} } unmatched | vrf *vrf-name*} | detail | error | extension | group | packet | rate }]

| Syntax Description | attribute               | (Optional) Enables NHRP attribute debugging operations.                                       |
|--------------------|-------------------------|-----------------------------------------------------------------------------------------------|
|                    | cache                   | (Optional) Enables NHRP cache debugging operations.                                           |
|                    | condition               | (Optional) Enables NHRP conditional debugging operations.                                     |
|                    | interface tunnel number | (Optional) Enables debugging operations for the tunnel interface.                             |
|                    | nbma                    | (Optional) Enables debugging operations for the non-broadcast multiple access (NBMA) network. |
|                    | ipv4-nbma-address       | (Optional) Enables debugging operations based on the IPv4 address of the NBMA network.        |
|                    | nbma-name               | (Optional) NBMA network name.                                                                 |
|                    | IPv6-address            | (Optional) Enables debugging operations based on the IPv6 address of the NBMA network.        |
|                    | vrf vrf-name            | (Optional) Enables debugging operations for the virtual routing and forwarding instance.      |
|                    | detail                  | (Optional) Displays detailed logs of NHRP debugs.                                             |
|                    | error                   | (Optional) Enables NHRP error debugging operations.                                           |
|                    | extension               | (Optional) Enables NHRP extension processing debugging operations.                            |
|                    | group                   | (Optional) Enables NHRP group debugging operations.                                           |
|                    | packet                  | (Optional) Enables NHRP activity debugging.                                                   |
|                    | rate                    | (Optional) Enables NHRP rate limiting.                                                        |
|                    | routing                 | (Optional) Enables NHRP routing debugging operations.                                         |

**Command Default** NHRP debugging is not enabled.

**Command Modes** 

Privileged EXEC (#)

I

| Command History  | Release                                                                                                    |                | Modification                 | 7 |                                                                                                    |
|------------------|----------------------------------------------------------------------------------------------------|----------------|------------------------------|---|----------------------------------------------------------------------------------------------------|
|                  | Cisco IOS XE Gibi                                                                                                    | raltar 16.11.1 | This command was introduced. | - |                                                                                                    |
| Usage Guidelines | Use the <b>debug nhrp detail</b> command to view the NHRP attribute logs.<br>The <b>Virtual-Access</b> <i>number</i> keyword-argument pair is visible only if the virtual access interface is available on the device. |                |                              |   |                                                                                                    |
|                  |                                                                                                    |                |                              |   |                                                                                                    |
| Examples         | The following sample output from the <b>debug nhrp</b> command displays NHRP debugging output for IPv4:<br>Switch# <b>debug nhrp</b>                                                                                   |                |                              |   |                                                                                                    |
|                  |                                                                                                    |                |                              |   | Aug       9       13:13:41.         Aug       9       13:13:41.         Aug       9       13:13:41.         Aug       9       13:13:41.         Aug       9       13:13:41.         Aug       9       13:13:41.         Aug       9       13:13:41.         Aug       9       13:13:41. |
|                  | Related Commands                                                                                                    | Command D      | escription                   |   |                                                                                                    |

| Related Commands | Command      | Description                        |
|------------------|--------------|------------------------------------|
|                  | show ip nhrp | Displays NHRP mapping information. |

# fhrp delay

To specify the delay period for the initialization of First Hop Redundancy Protocol (FHRP) clients, use the **fhrp delay** command in interface configuration mode. To remove the delay period specified, use the **no** form of this command.

fhrp delay { [minimum] [reload] seconds }
no fhrp delay { [minimum] [reload] seconds }

| Syntax Description | minimum                                                                                                    | (Optional) Configures the delay period after an interface becomes available. |                              |  |  |
|--------------------|----------------------------------------------------------------------------------------------------|------------------------------------------------------------------------------|------------------------------|--|--|
|                    | reload                                                                                                    | (Optional) Configures the delay period after the device reloads.             |                              |  |  |
|                    | seconds                                                                                                    | Delay period in seconds. The range is from 0 to 3600.                        |                              |  |  |
| Command Default    | None                                                                                                    |                                                                              |                              |  |  |
| Command Modes      | Interface con                                                                                                    | Interface configuration (config-if)                                          |                              |  |  |
| Command History    | Release                                                                                                    |                                                                              | Modification                 |  |  |
|                    | Cisco IOS X                                                                                                    | KE Gibraltar 16.11.1                                                         | This command was introduced. |  |  |
| Examples           | This example shows how to specify the delay period for the initialization of Device(config-if)# fhrp delay minimum 90 |                                                                              | lization of FHRP clients:    |  |  |

| Related Commands | Command   | Description                                                |
|------------------|-----------|------------------------------------------------------------|
| -                | show fhrp | Displays First Hop Redundancy Protocol (FHRP) information. |

### fhrp version vrrp v3

To enable Virtual Router Redundancy Protocol version 3 (VRRPv3) and Virtual Router Redundancy Service (VRRS) configuration on a device, use the **fhrp version vrrp v3** command in global configuration mode. To disable the ability to configure VRRPv3 and VRRS on a device, use the **no** form of this command.

fhrp version vrrp v3 no fhrp version vrrp v3

**Syntax Description** This command has no keywords or arguments.

**Command Default** VRRPv3 and VRRS configuration on a device is not enabled.

**Command Modes** Global configuration (config)

| Command History | Release                        | Modification                 |
|-----------------|--------------------------------|------------------------------|
|                 | Cisco IOS XE Gibraltar 16.11.1 | This command was introduced. |

**Usage Guidelines** When VRRPv3 is in use, VRRP version 2 (VRRPv2) is unavailable.

Examples

In the following example, a tracking process is configured to track the state of an IPv6 object using a VRRPv3 group. VRRP on GigabitEthernet interface 0/0/0 then registers with the tracking process to be informed of any changes to the IPv6 object on the VRRPv3 group. If the IPv6 object state on serial interface VRRPv3 goes down, then the priority of the VRRP group is reduced by 20:

Device (config) # fhrp version vrrp v3 Device (config) # interface GigabitEthernet 0/0/0 Device (config-if) # vrrp 1 address-family ipv6 Device (config-if-vrrp) # track 1 decrement 20

| Related Commands | Command      | Description                                           |
|------------------|--------------|-------------------------------------------------------|
|                  | track (VRRP) | Enables an object to be tracked using a VRRPv3 group. |

# ip address dhcp

To acquire an IP address on an interface from the DHCP, use the **ip address dhcp** command in interface configuration mode. To remove any address that was acquired, use the **no** form of this command.

**ip address dhcp** [**client-id** *interface-type number*] [**hostname** *hostname*] **no ip address dhcp** [**client-id** *interface-type number*] [**hostname** *hostname*]

| Syntax Description | client-id                                                                                                    | <b>d</b> (Optional) Specifies the client identifier. By default, the client identifier is an ASCII value.<br>The <b>client-id</b> <i>interface-type number</i> option sets the client identifier to the hexadecimal MAC address of the named interface. |                                                                      |                                                                                                    |  |
|--------------------|----------------------------------------------------------------------------------------------------|----------------------------------------------------------------------------------------------------|----------------------------------------------------------------------|----------------------------------------------------------------------------------------------------|--|
|                    | interface-type                                                                                                    | (Optional) Inter<br>function.                                                                                                    | rface type. For more information                                     | on, use the question mark (?) online help                                                                                                    |  |
|                    | number                                                                                                    |                                                                                                    |                                                                      | or more information about the numbering estion mark (?) online help function.                                                                                                    |  |
|                    | hostname                                                                                                    | (Optional) Spe                                                                                                    | cifies the hostname.                                                 |                                                                                                    |  |
|                    | hostname                                                                                                    |                                                                                                    | ne of the host to be placed in the the hostname entered in global    | e DHCP option 12 field. This name need not configuration mode.                                                                                                    |  |
| Command Default    | The hostname is                                                                                                    | s the globally configured hostname of the device. The client identifier is an ASCII value.                                                                                                    |                                                                      |                                                                                                    |  |
| Command Modes      | Interface config                                                                                                    | guration (config-i                                                                                                    | f)                                                                   |                                                                                                    |  |
| Command History    | Release                                                                                                    |                                                                                                    | Modification                                                         |                                                                                                    |  |
|                    | Cisco IOS XE                                                                                                    | Gibraltar 16.11.1                                                                                                    | This command was introduced                                          | 1.                                                                                                    |  |
| Usage Guidelines   | protocol. It is es<br>(ISP). Once ass                                                                                                    | pecially useful of<br>igned a dynamic<br>etwork Address T                                                                                                    | n Ethernet interfaces that dynam<br>address, the interface can be us | cally learn its IP address by using the DHCP<br>nically connect to an Internet service provider<br>sed with the Port Address Translation (PAT)<br>ternet access to a privately addressed network |  |
|                    | The <b>ip address dhcp</b> command also works with ATM point-to-point interfaces and will accept any encapsulation type. However, for ATM multipoint interfaces you must specify Inverse ARP via the <b>protocol ip inarp</b> interface configuration command and use only the aa15snap encapsulation type. |                                                                                                    |                                                                      |                                                                                                    |  |
|                    | the MAC addre                                                                                                    | ss of the interfact<br>me hostname con                                                                                                    | e. The most typical usage of the                                     | specific hostname and client identifier that is<br>e <b>ip address dhcp client-id</b> <i>interface-type</i><br>s the Ethernet interface where the command<br>ded by the ISP.                     |  |
|                    | is an ASCII valu                                                                                                    | ue. The client-id                                                                                                    |                                                                      | ASCII value. By default, the client identifier overrides the default and forces the use of the                                                                                                   |  |

If a Cisco device is configured to obtain its IP address from a DHCP server, it sends a DHCPDISCOVER message to provide information about itself to the DHCP server on the network.

If you use the **ip address dhcp** command with or without any of the optional keywords, the DHCP option 12 field (hostname option) is included in the DISCOVER message. By default, the hostname specified in option 12 will be the globally configured hostname of the device. However, you can use the **ip address dhcp hostname** *hostname* command to place a different name in the DHCP option 12 field than the globally configured hostname of the device.

The **no ip address dhcp** command removes any IP address that was acquired, thus sending a DHCPRELEASE message.

You might need to experiment with different configurations to determine the one required by your DHCP server. The table below shows the possible configuration methods and the information placed in the DISCOVER message for each method.

| Configuration Method                                      | Contents of DISCOVER Messages                                                                                                    |
|-----------------------------------------------------------|----------------------------------------------------------------------------------------------------|
| ip address dhcp                                           | The DISCOVER message contains "cisco- <i>mac-address</i> -Eth1" in the client ID field. The <i>mac-address</i> is the MAC address of the Ethernet 1 interface and contains the default hostname of the device in the option 12 field. |
| <b>ip address dhcp hostname</b><br>hostname               | The DISCOVER message contains "cisco- <i>mac-address</i> -Eth1" in the client ID field. The <i>mac-address</i> is the MAC address of the Ethernet 1 interface, and contains <i>hostname</i> in the option 12 field.                   |
| ip address dhcp client-id ethernet<br>1                   | The DISCOVER message contains the MAC address of the Ethernet 1 interface in the client ID field and contains the default hostname of the device in the option 12 field.                                                              |
| ip address dhcp client-id ethernet<br>1 hostname hostname | The DISCOVER message contains the MAC address of the Ethernet 1 interface in the client ID field and contains <i>hostname</i> in the option 12 field.                                                                                 |

#### Table 1: Configuration Method and Resulting Contents of the DISCOVER Message

#### **Examples**

In the examples that follow, the command **ip address dhcp** is entered for Ethernet interface 1. The DISCOVER message sent by a device configured as shown in the following example would contain "cisco-*mac-address* -Eth1" in the client-ID field, and the value abc in the option 12 field.

```
hostname abc
!
interface GigabitEthernet 1/0/1
ip address dhcp
```

The DISCOVER message sent by a device configured as shown in the following example would contain "cisco- mac-address -Eth1" in the client-ID field, and the value def in the option 12 field.

```
hostname abc
!
interface GigabitEthernet 1/0/1
ip address dhcp hostname def
```

The DISCOVER message sent by a device configured as shown in the following example would contain the MAC address of Ethernet interface 1 in the client-id field, and the value abc in the option 12 field.

```
hostname abc
!
interface Ethernet 1
ip address dhcp client-id GigabitEthernet 1/0/1
```

The DISCOVER message sent by a device configured as shown in the following example would contain the MAC address of Ethernet interface 1 in the client-id field, and the value def in the option 12 field.

hostname abc

```
1
interface Ethernet 1
ip address dhcp client-id GigabitEthernet 1/0/1 hostname def
```

#### **Related Commands**

| Command      | Description                                                                                        |
|--------------|----------------------------------------------------------------------------------------------------|
| ip dhcp pool | Configures a DHCP address pool on a Cisco IOS DHCP server and enters DHCP pool configuration mode. |

# ip address pool (DHCP)

To enable the IP address of an interface to be automatically configured when a Dynamic Host Configuration Protocol (DHCP) pool is populated with a subnet from IP Control Protocol (IPCP) negotiation, use the **ip address pool** command in interface configuration mode. To disable autoconfiguring of the IP address of the interface, use the **no** form of this command.

ip address pool name no ip address pool

| Syntax Description | name Name of the DH<br>DHCP pool spec                                                                                                    | -                                                                         | terface will be automatically configured from the |  |
|--------------------|----------------------------------------------------------------------------------------------------|---------------------------------------------------------------------------|---------------------------------------------------|--|
| Command Default    | IP address pooling is disabled.                                                                                                    |                                                                           |                                                   |  |
| Command Modes      | Interface configuration                                                                                                    |                                                                           |                                                   |  |
| Command History    | Release                                                                                                    | Modification                                                              |                                                   |  |
|                    | Cisco IOS XE Gibraltar                                                                                                    | 16.11.1 This command was introd                                           | duced.                                            |  |
| Usage Guidelines   | Use this command to automatically configure the IP address of a LAN interface when there are DHCP clients on the attached LAN that should be serviced by the DHCP pool on the device. The DHCP pool obtains its subnet dynamically through IPCP subnet negotiation. |                                                                           |                                                   |  |
| Examples           |                                                                                                    | specifies that the IP address of Gig<br>I from the address pool named abc | gabitEthernet interface 1/0/1 will be<br>c:       |  |
|                    | ip dhcp pool abc<br>import all<br>origin ipcp<br>!<br>interface GigabitEthe                                                                                                    | ernet 1/0/1                                                               |                                                   |  |

| Related Commands Command |                   | Description                                                    |
|--------------------------|-------------------|----------------------------------------------------------------|
|                          | show ip interface | Displays the usability status of interfaces configured for IP. |

### ip address

To set a primary or secondary IP address for an interface, use the **ip address** command in interface configuration mode. To remove an IP address or disable IP processing, use the noform of this command.

ip address ip-address mask [secondary [vrf vrf-name]]
no ip address ip-address mask [secondary [vrf vrf-name]]

| Syntax Description                                                                                                    | ip-address                                                                                                    | IP address.                                                                                                    |                                             |                                                                                                    |  |
|----------------------------------------------------------------------------------------------------|----------------------------------------------------------------------------------------------------|----------------------------------------------------------------------------------------------------|---------------------------------------------|----------------------------------------------------------------------------------------------------|--|
| -                                                                                                    | nask                                                                                                    | Mask for the associated IP subnet.                                                                                                    |                                             |                                                                                                    |  |
|                                                                                                    |                                                                                                    |                                                                                                    |                                             |                                                                                                    |  |
|                                                                                                    | secondary                                                                                                    |                                                                                                    | igured address is the primary IP a          | a secondary IP address. If this keyword is address.                                                                                     |  |
|                                                                                                    |                                                                                                    | <b>Note</b> If the secondary address is used for a VRF table configuration with the <b>vrf</b> keyword, the <b>vrf</b> keyword must be specified also. |                                             |                                                                                                    |  |
|                                                                                                    | vrf                                                                                                    | (Optional) Name ingress interface.                                                                                                    |                                             | argument specifies the VRF name of the                                                                                                  |  |
| Command Default                                                                                                    | No IP addres                                                                                                    | ss is defined for the                                                                                                    | e interface.                                |                                                                                                    |  |
| Command Modes                                                                                                    | Interface cor                                                                                                    | figuration (config-                                                                                                    | -if)                                        |                                                                                                    |  |
| Command History                                                                                                    | Release                                                                                                    |                                                                                                    | Modification                                |                                                                                                    |  |
|                                                                                                    | Cisco IOS X                                                                                                    | E Gibraltar 16.11.1                                                                                                    | This command was introduced.                |                                                                                                    |  |
| Usage Guidelines                                                                                                    | An interface can have one primary IP address and multiple secondary IP addresses. Packets generated by the Cisco IOS software always use the primary IP address. Therefore, all devices and access servers on a segment should share the same primary network number. |                                                                                                    |                                             |                                                                                                    |  |
|                                                                                                    | Hosts can determine subnet masks using the Internet Control Message Protocol (ICMP) mask request message. Devices respond to this request with an ICMP mask reply message.                                                                                            |                                                                                                    |                                             |                                                                                                    |  |
|                                                                                                    |                                                                                                    |                                                                                                    |                                             | ring its IP address with the <b>no ip address</b><br>addresses, it will print an error message or                                       |  |
| The optional <b>secondary</b> keyword allows you to specify an unlimited number of secondary ac<br>addresses are treated like primary addresses, except the system never generates datagrams<br>updates with secondary source addresses. IP broadcasts and Address Resolution Protocol<br>handled properly, as are interface routes in the IP routing table. |                                                                                                    |                                                                                                    | ever generates datagrams other than routing |                                                                                                    |  |
|                                                                                                    | Secondary IP addresses can be used in a variety of situations. The following are the most common applications:                                                                                                    |                                                                                                    |                                             |                                                                                                    |  |
|                                                                                                    | allows u<br>seconda                                                                                                    | ip to 254 hosts per                                                                                                    | logical subnet, but on one physica          | work segment. For example, your subnetting<br>al subnet you need 300 host addresses. Using<br>ows you to have two logical subnets using |  |

- Many older networks were built using Level 2 bridges. The judicious use of secondary addresses can aid in the transition to a subnetted, device-based network. Devices on an older, bridged segment can be easily made aware that many subnets are on that segment.
- Two subnets of a single network might otherwise be separated by another network. This situation is not permitted when subnets are in use. In these instances, the first network is *extended*, or layered on top of the second network using secondary addresses.

Note

- If any device on a network segment uses a secondary address, all other devices on that same segment
  must also use a secondary address from the same network or subnet. Inconsistent use of secondary
  addresses on a network segment can very quickly cause routing loops.
  - When you are routing using the Open Shortest Path First (OSPF) algorithm, ensure that all secondary addresses of an interface fall into the same OSPF area as the primary addresses.
  - If you configure a secondary IP address, you must disable sending ICMP redirect messages by entering the **no ip redirects** command, to avoid high CPU utilization.

To transparently bridge IP on an interface, you must perform the following two tasks:

- Disable IP routing (specify the no ip routing command).
- Add the interface to a bridge group, see the **bridge-group** command.

To concurrently route and transparently bridge IP on an interface, see the **bridge crb** command.

#### **Examples**

In the following example, 192.108.1.27 is the primary address and 192.31.7.17 is the secondary address for GigabitEthernet interface 1/0/1:

```
Device> enable
Device# configure terminal
Device(config)# interface GigabitEthernet 1/0/1
Device(config-if)# ip address 192.108.1.27 255.255.255.0
Device(config-if)# ip address 192.31.7.17 255.255.255.0 secondary
```

| Related Commands | Command               | Description                                                                                                    |
|------------------|-----------------------|----------------------------------------------------------------------------------------------------|
|                  | match ip route-source | Specifies a source IP address to match to required route maps that have been set<br>up based on VRF connected routes. |
|                  | route-map             | Defines the conditions for redistributing routes from one routing protocol into another, or to enable policy routing. |
|                  | set vrf               | Enables VPN VRF selection within a route map for policy-based routing VRF selection.                                  |
|                  | show ip arp           | Displays the ARP cache, in which SLIP addresses appear as permanent ARP table entries.                                |
|                  | show ip interface     | Displays the usability status of interfaces configured for IP.                                                        |

| Command        | Description                             |
|----------------|-----------------------------------------|
| show route-map | Displays static and dynamic route maps. |

### ip nat inside source

To enable Network Address Translation (NAT) of the inside source address, use the **ip nat inside source** command in global configuration mode. To remove the static translation, or the dynamic association to a pool, use the **no** form of this command.

#### **Dynamic NAT**

ip nat inside source { list { access-list-number access-list-name } | route-map name } {
interface type number | pool name } [no-payload] [overload] [c] [ vrf name ]
no ip nat inside source { list { access-list-number access-list-name } | route-map name }
{ interface type number | pool name } [no-payload] [overload] [ vrf name ]

#### Static NAT

ip nat inside source static { interface type number | local-ip global-ip} [extendable] [no-alias] [no-payload] [ route-map name ] [reversible][ vrf name [forced] ] no ip nat inside source static { interface type number | local-ip global-ip} [extendable] [no-alias] [no-payload] [ route-map name ] [ vrf name [forced] ]

#### Port Static NAT

ip nat inside source static {tcp | udp} {local-ip local-port global-ip global-port [extendable]
[forced] [no-alias] [no-payload] [ route-map name ] [ vrf name ] | interface global-port}
no ip nat inside source static {tcp | udp} {local-ip local-port global-ip global-port [extendable]
[forced] [no-alias] [no-payload] [ route-map name ] [ vrf name ] | interface global-port}

#### **Network Static NAT**

**ip nat inside source static network** *local-network global-network mask* [**extendable**] [**forced**] [**no-alias**] [**no-payload**] [**vrf** *name*]

**no ip nat inside source static network** *local-network global-network mask* [**extendable**] [**forced**] [**no-alias**] [**no-payload**] [**vrf** *name*]

| Syntax Description | list access-list-number | Specifies the number of a standard IP access list. Packets with source addresses that pass the access list are dynamically translated using global addresses from the named pool. |
|--------------------|-------------------------|----------------------------------------------------------------------------------------------------|
|                    | list access-list-name   | Specifies the name of a standard IP access list. Packets with source addresses that pass the access list are dynamically translated using global addresses from the named pool.   |
|                    | route-map name          | Specifies the named route map.                                                                                                    |
|                    | interface               | Specifies an interface for the global address.                                                                                                    |
|                    | type                    | Interface type. For more information, use the question mark (?) online help function.                                                                                             |
|                    | number                  | Interface or subinterface number. For more information about the numbering syntax for your networking device, use the question mark (?) online help function.                     |
|                    | pool name               | Specifies the name of the pool from which global IP addresses are allocated dynamically.                                                                                          |

| no-payload            | (Optional) Prohibits the translation of an embedded address or port in the payload                                                                                                    |  |
|-----------------------|----------------------------------------------------------------------------------------------------|--|
| overload              | (Optional) Enables the device to use one global address for many local addresses<br>When overloading is configured, the TCP or UDP port number of each inside host<br>distinguishes between the multiple conversations using the same local IP address |  |
| vrf name              | (Optional) Associates the NAT translation rule with a particular VPN routing a forwarding (VRF) instance.                                                                                                    |  |
| static                | Sets up a single static translation.                                                                                                    |  |
| local-ip              | Local IP address assigned to a host on the inside network. The address could be randomly chosen, allocated from RFC 1918, or obsolete.                                                                                                    |  |
| global-ip             | Globally unique IP address of an inside host as it appears to the outside network                                                                                                    |  |
| extendable            | (Optional) Extends the translation.                                                                                                    |  |
| forced                | (Optional) Forcefully deletes an entry and its children from the configuration.                                                                                                    |  |
| no-alias              | (Optional) Prohibits an alias from being created for the global address.                                                                                                    |  |
| tcp                   | Establishes the TCP protocol.                                                                                                    |  |
| udp                   | Establishes the UDP protocol.                                                                                                    |  |
| local-port            | Local TCP or UDP port. The range is from 1 to 65535.                                                                                                    |  |
| global-port           | Global TCP or UDP port. The range is from 1 to 65535.                                                                                                    |  |
| network local-network | Specifies the local subnet translation.                                                                                                    |  |
| global-network        | Global subnet translation.                                                                                                    |  |
| mask                  | IP network mask to be used with subnet translations.                                                                                                    |  |

**Command Modes** Global configuration (config)

### **Command History**

**Command Default** 

| Command History  | Release                                                     | Modification                                                                        |                     |
|------------------|-------------------------------------------------------------|-------------------------------------------------------------------------------------|---------------------|
|                  | Cisco IOS XE Gibraltar 16.11.1 This command was introduced. |                                                                                     |                     |
|                  | Cisco IOS XE Dublin 17.10.1                                 | The route-map keyword was introduced.                                               |                     |
|                  | Cisco IOS XE Amsterdam 17.1.1                               | The vrf keyword was introduced.                                                     |                     |
| Usage Guidelines | The optional keywords of the <b>ip</b>                      | nat inside source command can be en                                                 | tered in any order. |
|                  |                                                             | e dynamic and the static address translation. Packets from addresses that match the |                     |

This command has two forms: the dynamic and the static address translation. The form with an access list establishes the dynamic translation. Packets from addresses that match the standard access list are translated using global addresses allocated from the pool named with the **ip nat pool** command.

Packets that enter the device through the inside interface and packets sourced from the device are checked against the access list for possible NAT candidates. The access list is used to specify which traffic is to be translated.

Alternatively, the syntax form with the keyword static establishes a single static translation.

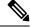

```
Note
```

When a session is initiated from outside with the source IP as the outside global address, the device is unable to determine the destination VRF of the packet.

Ŵ

Note

When you configure NAT with a VRF-enabled interface address that acts as the global address, you must configure the **ip nat inside source static no-alias** command. If the **no-alias** keyword is not configured, Telnet to the VRF-enabled interface address fails.

#### **Examples**

The following example shows how to translate between inside hosts addressed from either the 192.0.2.0 or the 198.51.100.0 network to the globally unique 203.0.113.209/28 network:

```
ip nat pool net-209 203.0.113.209 203.0.113.222 prefix-length 28
ip nat inside source list 1 pool net-209
!
interface ethernet 0
ip address 203.0.113.113 255.255.255.240
ip nat outside
!
interface ethernet 1
ip address 192.0.2.1 255.255.255.0
ip nat inside
!
access-list 1 permit 192.0.2.1 255.255.255.0
access-list 1 permit 198.51.100.253 255.255.255.0
```

The following example shows how to translate the traffic that is local to the provider's edge device running NAT (NAT-PE):

```
ip nat inside source list 1 interface ethernet 0 vrf vrf1 overload
ip nat inside source list 1 interface ethernet 0 vrf vrf2 overload
!
ip route vrf vrf1 10.0.0.1 10.0.0.1 192.0.2.1
ip route vrf vrf2 10.0.0.1 10.0.0.1 192.0.2.1
!
access-list 1 permit 10.1.1.1 0.0.0.255
!
ip nat inside source list 1 interface ethernet 1 vrf vrf1 overload
ip nat inside source list 1 interface ethernet 1 vrf vrf2 overload
!
ip route vrf vrf1 10.0.0.1 10.0.0.1 198.51.100.1 global
ip route vrf vrf2 10.0.0.1 10.0.0.1 198.51.100.1 global
access-list 1 permit 10.1.1.0 0.0.0.255
```

The following example shows how to translate sessions from outside to inside networks:

ip nat pool POOL-A 10.1.10.1 10.1.10.126 255.255.255.128 ip nat pool POOL-B 10.1.20.1 10.1.20.126 255.255.255.128 ip nat inside source route-map MAP-A pool POOL-A reversible

```
ip nat inside source route-map MAP-B pool POOL-B reversible
ip access-list extended ACL-A
permit ip any 10.1.10.128 0.0.0.127
ip access-list extended ACL-B
permit ip any 10.1.20.128 0.0.0.127
!
route-map MAP-A permit 10
match ip address ACL-A
1
route-map MAP-B permit 10
match ip address ACL-B
!
```

The following example shows how to configure the route map R1 to allow outside-to-inside translation for static NAT:

```
ip nat inside source static 10.1.1.1 10.2.2.2 route-map R1 reversible
1
ip access-list extended ACL-A
permit ip any 10.1.10.128 0.0.0.127
route-map R1 permit 10
match ip address ACL-A
```

The following example shows how to configure NAT inside and outside traffic in the same VRF:

```
interface Loopback1
ip vrf forwarding forwarding1
ip address 192.0.2.11 255.255.255.0
ip nat inside
ip virtual-reassembly
1
interface Ethernet0/0
ip vrf forwarding forwarding2
ip address 192.0.2.22 255.255.255.0
 ip nat outside
ip virtual-reassembly
ip nat pool MYPOOL 192.0.2.5 192.0.2.5 prefix-length 24
ip nat inside source list acl-nat pool MYPOOL vrf vrf1 overload
1
ip access-list extended acl-nat
permit ip 192.0.2.0 0.0.0.255 any
```

| Related Commands | Command                   | Description                                                                               |
|------------------|---------------------------|-------------------------------------------------------------------------------------------|
|                  | access-list (IP extended) | Defines an extended IP access list.                                                       |
|                  | access-list (IP standard) | Defines a standard IP access list.                                                        |
|                  | clear ip nat translation  | Clears dynamic NAT translations from the translation table.                               |
|                  | interface                 | Configures an interface type and enters interface configuration mode.                     |
|                  | ip access-list            | Defines an IP access list or object group access control list by name or number.          |
|                  | ip nat                    | Designates that traffic originating from or destined for the interface is subject to NAT. |

| Command                   | Description                                                                                                    |
|---------------------------|----------------------------------------------------------------------------------------------------|
| ip nat inside destination | Enables NAT of the inside destination address.                                                                                       |
| ip nat outside source     | Enables NAT of the outside source address.                                                                                           |
| ip nat pool               | Defines a pool of IP addresses for NAT.                                                                                              |
| ip nat service            | Enables a port other than the default port.                                                                                          |
| ip route vrf              | Establishes static routes for a VRF instance.                                                                                        |
| ip vrf forwarding         | Associates a VRF instance with a diameter peer.                                                                                      |
| permit                    | Sets conditions in a named IP access list or object group access control list that will permit packets.                              |
| route-map                 | Defines the conditions for redistributing routes from one routing protocol into another routing protocol, or enables policy routing. |
| show ip nat statistics    | Displays NAT statistics.                                                                                                    |
| show ip nat translations  | Displays active NAT translations.                                                                                                    |

### ip nat outside source

To enable Network Address Translation (NAT) of the outside source address, use the **ip nat outside source** command in global configuration mode. To remove the static entry or the dynamic association, use the **no** form of this command.

#### **Dynamic NAT**

ip nat outside source { list { access-list-number access-list-name } } pool pool-name
[ vrf name ] [add-route]
no ip nat outside source { list { access-list-number access-list-name } } pool pool-name
[ vrf name ] [add-route]

#### Static NAT

ip nat outside source static global-ip local-ip [vrf name] [add-route] [extendable]
[no-alias]
no ip nat outside source static global-ip local-ip [vrf name] [add-route] [extendable]
[no-alias]

#### **Port Static NAT**

ip nat outside source static { tcp | udp } global-ip global-port local-ip local-port [
vrf name ] [add-route] [extendable] [no-alias]
no ip nat outside source static { tcp | udp } global-ip global-port local-ip local-port
[ vrf name ] [add-route] [extendable] [no-alias]

#### **Network Static NAT**

**ip nat outside source static network** *global-network local-network mask* [**vrf** *name*] [**add-route**] [**extendable**] [**no-alias**]

**no ip nat outside source static network** global-network local-network mask [**vrf** name] [add-route] [extendable] [no-alias]

| Syntax Description | list access-list-number | Specifies the number of a standard IP access list. Packets with source addresses that pass the access list are translated using global addresses from the named pool. |
|--------------------|-------------------------|----------------------------------------------------------------------------------------------------|
|                    | list access-list-name   | Specifies the name of a standard IP access list. Packets with source addresses that                                                                                   |
|                    | nst access-tist-name    | pass the access list are translated using global addresses from the named pool.                                                                                       |
|                    | pool pool-name          | Specifies the name of the pool from which global IP addresses are allocated.                                                                                          |
|                    | add-route               | (Optional) Adds a static route for the outside local address.                                                                                                    |
|                    | vrf name                | (Optional) Associates the NAT rule with a particular VPN routing and forwarding (VRF) instance.                                                                       |
|                    | static                  | Sets up a single static translation.                                                                                                    |
|                    | global-ip               | Globally unique IP address assigned to a host on the outside network by its owner.<br>The address was allocated from the globally routable network space.             |

I

|                                    | local-ip                                                                                        | Local IP address of an outside host as it appears to the inside network. The address was allocated from the address space routable on the inside (RFC 1918, <i>Address Allocation for Private Internets</i> ).                                                            |  |
|------------------------------------|-------------------------------------------------------------------------------------------------|----------------------------------------------------------------------------------------------------|--|
|                                    | extendable                                                                                      | (Optional) Extends the transmission.                                                                                                    |  |
|                                    | no-alias                                                                                        | (Optional) Prohibits an alias from being created for the local address.                                                                                                    |  |
|                                    | tcp                                                                                             | Establishes the TCP.                                                                                                    |  |
|                                    | udp                                                                                             | Establishes the UDP.                                                                                                    |  |
|                                    | global-port                                                                                     | Port number assigned to a host on the outside network by its owner.                                                                                                    |  |
|                                    | local-port                                                                                      | Port number of an outside host as it appears to the inside network.                                                                                                    |  |
|                                    | static network                                                                                  | Sets up a single static network translation.                                                                                                    |  |
|                                    | global-network                                                                                  | Globally unique network address assigned to a host on the outside network by its owner. The address is allocated from a globally routable network space.                                                                                                    |  |
|                                    | local-network                                                                                   | Local network address of an outside host as it appears to the inside network. The address is allocated from an address space that is routable on the inside network.                                                                                                    |  |
|                                    | mask                                                                                            | Subnet mask for the networks that are translated.                                                                                                    |  |
| Command Default                    | Global configuration                                                                            | (config)                                                                                                    |  |
| Command History<br>Command History |                                                                                                 |                                                                                                    |  |
| Command History                    |                                                                                                 | Modification                                                                                                    |  |
|                                    | Cisco IOS XE Gibraltar 16.11.1 This command was introduced.                                     |                                                                                                    |  |
|                                    | Cisco IOS XE Amsterdam 17.1.1 The vrf keyword was introduced.                                   |                                                                                                    |  |
| Usage Guidelines                   | The optional keyword in any order.                                                              | ds of the <b>ip nat outside source</b> command except for the <b>vrf</b> <i>name</i> keyword can be entered                                                                                                    |  |
|                                    | IP addresses in the st                                                                          | translate inside addresses that overlap with outside addresses. Use this command if your<br>ub network happen to be legitimate IP addresses belonging to another network, and you<br>e with those hosts or devices.                                                       |  |
|                                    | establishes dynamic t                                                                           | wo general forms: dynamic and static address translation. The form with an access list translation. Packets from addresses that match the standard access list are translated using cated from the pool that is named by using the <b>ip nat pool</b> command.            |  |
|                                    | Alternatively, the syntax form with the static keyword establishes a single static translation. |                                                                                                    |  |
|                                    | addresses, there is a d                                                                         | the <b>ip nat outside source static</b> command to add static routes for static outside local delay in the translation of packets and packets are dropped. To avoid dropped packets, <b>p nat outside source static add-route</b> command or the <b>ip route</b> command. |  |

#### **Examples**

Related

The following example shows how to translate between inside hosts addressed from the 10.114.11.0 network to the globally unique 10.69.233.208/28 network. Further, packets from outside hosts addressed from the 10.114.11.0 network (the true 10.114.11.0 network) are translated to appear to be from the 10.0.1.0/24 network.

```
ip nat pool net-208 10.69.233.208 10.69.233.223 prefix-length 28
ip nat pool net-10 10.0.1.0 10.0.1.255 prefix-length 24
ip nat inside source list 1 pool net-208
ip nat outside source list 1 pool net-10
!
interface ethernet 0
ip address 10.69.232.182 255.255.255.240
ip nat outside
!
interface ethernet 1
ip address 10.114.11.39 255.255.255.0
ip nat inside
!
access-list 1 permit 10.114.11.0 0.0.0.255
```

| d Commands | Command                   | Description                                                                              |
|------------|---------------------------|------------------------------------------------------------------------------------------|
|            | access-list (IP extended) | Defines an extended IP access list.                                                      |
|            | access-list (IP standard) | Defines a standard IP access list.                                                       |
|            | clear ip nat translation  | Clears dynamic NAT from the translation table.                                           |
|            | interface                 | Configures an interface type and enters interface configuration mode.                    |
|            | ip address                | Sets a primary or secondary IP address for an interface.                                 |
|            | ip nat                    | Designates the traffic originating from or destined for the interface as subject to NAT. |
|            | ip nat inside destination | Enables NAT of the inside destination address.                                           |
|            | ip nat inside source      | Enables NAT of the inside source address.                                                |
|            | ip nat pool               | Defines a pool of IP addresses for NAT.                                                  |
|            | ip nat service            | Enables a port other than the default port.                                              |
|            | ip route                  | Establishes static routes.                                                               |
|            | show ip nat statistics    | Displays NAT statistics.                                                                 |
|            | show ip nat translations  | Displays active NATs.                                                                    |

### ip nat pool

To define a pool of IP addresses for Network Address Translation (NAT) translations, use the **ip nat pool** command in global configuration mode. To remove one or more addresses from the pool, use the **no** form of this command.

ip nat pool name start-ip end-ip { netmask netmask | prefix-length prefix-length }
[add-route] [ type ]
no ip nat pool name start-ip end-ip { netmask netmask | prefix-length prefix-length }
[add-route] [ type ]

| Syntax Description | name                                                                                      |                          | Name of the pool.                                                                                                    |                                 |
|--------------------|-------------------------------------------------------------------------------------------|--------------------------|----------------------------------------------------------------------------------------------------|---------------------------------|
|                    | start-ip<br>end-ip<br>netmask netmask<br>prefix-length prefix-length<br>add-route<br>type |                          | Starting IP address that defines the range of addresses in the address pool.                                                                                                    |                                 |
|                    |                                                                                           |                          | Ending IP address that defines address pool.                                                                                                    | s the range of addresses in the |
|                    |                                                                                           |                          | Specifies the network mask that indicates the address bits that belong to the network and subnetwork fields and the ones that belong to the host field.       • Specify the network mask of the network to which the pool addresses belong.         Specifies the number that indicates how many bits of the address is dedicated for the network.       (Optional) Specifies that a route is added to the NAT Virtual Interface (NVI) for the global address.         (Optional) Indicates the type of pool.       (Optional) Indicates the type of pool. |                                 |
|                    |                                                                                           |                          |                                                                                                    |                                 |
|                    |                                                                                           |                          |                                                                                                    |                                 |
|                    |                                                                                           |                          |                                                                                                    |                                 |
|                    |                                                                                           |                          |                                                                                                    |                                 |
| Command Default    | No pool of addresses is defined                                                           | d.                       |                                                                                                    |                                 |
| Command Modes      | Global configuration (config)                                                             |                          |                                                                                                    |                                 |
| Command History    | _                                                                                         |                          |                                                                                                    |                                 |
| Command History    | Release                                                                                   | Modificatio              |                                                                                                    |                                 |
|                    | Cisco IOS XE Gibraltar 16.11.                                                             | 1 This comma introduced. | nd was                                                                                                    |                                 |
| Usage Guidelines   | <ul> <li>This command defines a pool o mask or prefix length.</li> </ul>                  | of addresses by          | specifying the start address, the                                                                                                    | end address, and either network |
|                    | When you enable the <b>no-alias</b> pool.                                                 | keyword, IP al           | ases are not created for IP add                                                                                                    | resses mentioned in the NAT     |

Using the **nopreservation** keyword with the **prefix-length** or the **netmask** keyword disables the default behavior, which is known as IP address reservation. The **no** form of the command with the **nopreservation** keyword enables the default behavior and reserves the first IP address in the NAT pool, making the IP address unavailable for dynamic translation.

#### **Examples**

The following example shows how to translate between inside hosts addressed from either the 192.0.2.1 or 192.0.2.2 network to the globally unique 10.69.233.208/28 network:

```
ip nat pool net-208 10.69.233.208 10.69.233.223 prefix-length 28
ip nat inside source list 1 pool net-208
!
interface ethernet 0
    ip address 10.0.0.1 255.255.255.240
    ip nat outside
!
interface ethernet 1
    ip address 192.0.2.4 255.255.255.0
    ip nat inside
!
access-list 1 permit 192.0.2.1 0.0.0.255
access-list 1 permit 192.0.2.2 0.0.0.255
```

The following example shows how to add a route to the NVI interface for the global address:

ip nat pool NAT 192.0.2.0 192.0.2.3 netmask 255.255.255.0 add-route ip nat source list 1 pool NAT vrf group1 overload

| Related Commands | Command                  | Description                                                                              |
|------------------|--------------------------|------------------------------------------------------------------------------------------|
|                  | access-list              | Defines a standard IP access list.                                                       |
|                  | clear ip nat translation | Clears dynamic NAT translations from the translation table.                              |
|                  | debug ip nat             | Displays information about IP packets translated by NAT.                                 |
|                  | interface                | Configures an interface and enters interface configuration mode.                         |
|                  | ip address               | Sets a primary or secondary IP address for an interface.                                 |
|                  | ip nat                   | Designates that traffic originating from or destined for an interface is subject to NAT. |
|                  | ip nat inside source     | Enables NAT of the inside source address.                                                |
|                  | ip nat outside source    | Enables NAT of the outside source address.                                               |
|                  | ip nat service           | Enables a port other than the default port.                                              |
|                  | ip nat source            | Enables NAT on a virtual interface without inside or outside specification.              |
|                  | show ip nat statistics   | Displays NAT statistics.                                                                 |
|                  | show ip nat translations | Displays active NAT translations.                                                        |

# ip nat translation max-entries

To configure a limit on dynamically created NAT entries, use the **ip nat translation max-entries** command in global configuration mode. To remove the specified limit, use the **no** form of this command.

**ip nat translation max-entries** { **all-host** | **all-vrf** | **host** *ip address* | **list** { *list-name* | *list-number* } | **vrf** *name* } *max-entries* 

**no ip nat translation max-entries** { **all-host** | **all-vrf** | **host** *ip address* | **list** { *list-name* | *list-number* } | **vrf** *name* } *max-entries* 

| all-vrf       (Optional) Subjects each VPN routing and forwarding (VRF) instance to the specifilimit.         host ip-address       (Optional) Specifies an IP address subject to the NAT limit.         list list-name       (Optional) Specifies an access control list (ACL) subject to the NAT limit.         list list-name       (Optional) Specifies an access control list (ACL) subject to the NAT limit.         list list-name       (Optional) Specifies an access control list (ACL) subject to the NAT limit. The rat from 1 to 99.         vrf name       (Optional) Specifies a virtual routing and forwarding instance (VRF) subject to the limit.         max-entries       Specifies the maximum number of allowed NAT entries. The range is from 1 to 2147483647.         Command Default       There is no configured limit on the number of translations.         Global configuration (config)       Global configuration (config)         Command History       Release         Vou can set NAT rate limit to constrain the dynamic entries created by a specific host, group of hosts ACL, per vrf or globally in which case the given limit would apply to all entries regardless of the so When using the no form of the ip nat translation max-entries command, you must specify the type                                                                                                    |                    |                                                                                                    |                                                                                                    |  |  |  |
|----------------------------------------------------------------------------------------------------|--------------------|----------------------------------------------------------------------------------------------------|----------------------------------------------------------------------------------------------------|--|--|--|
| limit.       host ip-address       (Optional) Specifies an IP address subject to the NAT limit.         list list-name       (Optional) Specifies an access control list (ACL) subject to the NAT limit.         list list-name       (Optional) Specifies an access control list (ACL) subject to the NAT limit.         list list-name       (Optional) Specifies an access control list (ACL) subject to the NAT limit. The rat from 1 to 99.         vrf name       (Optional) Specifies a virtual routing and forwarding instance (VRF) subject to the limit.         max-entries       Specifies the maximum number of allowed NAT entries. The range is from 1 to 2147483647.         Command Default       There is no configured limit on the number of translations.         Command History       Global configuration (config)         Command History       Release         You can set NAT rate limit to constrain the dynamic entries created by a specific host, group of hosts ACL, per vrf or globally in which case the given limit would apply to all entries regardless of the so When using the no form of the ip nat translation max-entries command, you must specify the type rate limit that you want to remove and its value. The show ip nat statistics command can be used to various limit related statistics.         The following example shows how to limit the maximum number of allowed NAT entries to 300:                                                                                                    | Syntax Description | all-host                                                                                                    | (Optional) Subjects each host to the specified NAT limit.                                                                                                    |  |  |  |
| list list-name       (Optional) Specifies an access control list (ACL) subject to the NAT limit.         list list-number       (Optional) Specifies an access control list (ACL) subject to the NAT limit. The rat from 1 to 99.         vrf name       (Optional) Specifies a virtual routing and forwarding instance (VRF) subject to the limit.         max-entries       Specifies the maximum number of allowed NAT entries. The range is from 1 to 2147483647.         Command Default       There is no configured limit on the number of translations.         Gommand Modes       Global configuration (config)         Command History       Release         Vou can set NAT rate limit to constrain the dynamic entries created by a specific host, group of hosts ACL, per vrf or globally in which case the given limit would apply to all entries regardless of the so When using the no form of the ip nat translation max-entries command, you must specify the type rate limit that you want to remove and its value. The show ip nat statistics command can be used to various limit related statistics.                                                                                                    |                    | all-vrf                                                                                                    | (Optional) Subjects each VPN routing and forwarding (VRF) instance to the specific NAT limit.                                                                                                    |  |  |  |
| list list-number       (Optional) Specifies an access control list (ACL) subject to the NAT limit. The rat from 1 to 99.         vrf name       (Optional) Specifies a virtual routing and forwarding instance (VRF) subject to the limit.         max-entries       Specifies the maximum number of allowed NAT entries. The range is from 1 to 2147483647.         Command Default       There is no configured limit on the number of translations.         Gommand Modes       Global configuration (config)         Command History       Release         Modification       Cisco IOS XE Fuji         This command was       16.8.1         16.8.1       introduced.         Viou can set NAT rate limit to constrain the dynamic entries created by a specific host, group of hosts ACL, per vrf or globally in which case the given limit would apply to all entries regardless of the so When using the no form of the ip nat translation max-entries command, you must specify the type rate limit related statistics.         The following example shows how to limit the maximum number of allowed NAT entries to 300:                                                                                                    |                    | host ip-address                                                                                                    | (Optional) Specifies an IP address subject to the NAT limit.                                                                                                    |  |  |  |
| from 1 to 99.         vrf name       (Optional) Specifies a virtual routing and forwarding instance (VRF) subject to th<br>limit.         max-entries       Specifies the maximum number of allowed NAT entries. The range is from 1 to<br>2147483647.         Command Default       There is no configured limit on the number of translations.         Global configuration (config)       Global configuration (config)         Command History       Release       Modification         Cisco IOS XE Fuji       This command was<br>16.8.1       This command was<br>16.8.1         Usage Guidelines       You can set NAT rate limit to constrain the dynamic entries created by a specific host, group of hosts<br>ACL, per vrf or globally in which case the given limit would apply to all entries regardless of the sou<br>When using the no form of the ip nat translation max-entries command, you must specify the type<br>rate limit that you want to remove and its value. The show ip nat statistics command can be used to<br>various limit related statistics.         The following example shows how to limit the maximum number of allowed NAT entries to 300:                                                                                                    |                    | list list-name                                                                                                    | (Optional) Specifies an access control list (ACL) subject to the NAT limit.                                                                                                    |  |  |  |
| limit.       max-entries       Specifies the maximum number of allowed NAT entries. The range is from 1 to 2147483647.         Command Default       There is no configured limit on the number of translations.         Command Modes       Global configuration (config)         Command History       Release         Cisco IOS XE Fuji       This command was 16.8.1         Iter of the set of the set of th |                    | list list-number                                                                                                    |                                                                                                    |  |  |  |
| 2147483647.         Command Default       There is no configured limit on the number of translations.         Command Modes       Global configuration (config)         Command History       Release         Command History       Release         Vou can set NAT rate limit to constrain the dynamic entries created by a specific host, group of hosts ACL, per vrf or globally in which case the given limit would apply to all entries regardless of the so When using the no form of the ip nat translation max-entries command, you must specify the type rate limit that you want to remove and its value. The show ip nat statistics command can be used to various limit related statistics.         The following example shows how to limit the maximum number of allowed NAT entries to 300:                                                                                                    |                    |                                                                                                    |                                                                                                    |  |  |  |
| Command Modes       Global configuration (config)         Command History       Release       Modification         Cisco IOS XE Fuji       This command was       16.8.1         Usage Guidelines       You can set NAT rate limit to constrain the dynamic entries created by a specific host, group of hosts ACL, per vrf or globally in which case the given limit would apply to all entries regardless of the sort When using the no form of the ip nat translation max-entries command, you must specify the type rate limit that you want to remove and its value. The show ip nat statistics command can be used to various limit related statistics.         The following example shows how to limit the maximum number of allowed NAT entries to 300:                                                                                                    |                    | max-entries                                                                                                    |                                                                                                    |  |  |  |
| Command History       Release       Modification         Cisco IOS XE Fuji       This command was       16.8.1         Usage Guidelines       You can set NAT rate limit to constrain the dynamic entries created by a specific host, group of hosts ACL, per vrf or globally in which case the given limit would apply to all entries regardless of the sou When using the no form of the ip nat translation max-entries command, you must specify the type rate limit that you want to remove and its value. The show ip nat statistics command can be used to various limit related statistics.         The following example shows how to limit the maximum number of allowed NAT entries to 300:                                                                                                    | Command Default    | There is no confi                                                                                                    | gured limit on the number of translations.                                                                                                    |  |  |  |
| Command History       Release       Modification         Cisco IOS XE Fuji       This command was         16.8.1       introduced.         Usage Guidelines       You can set NAT rate limit to constrain the dynamic entries created by a specific host, group of hosts         ACL, per vrf or globally in which case the given limit would apply to all entries regardless of the som         When using the no form of the ip nat translation max-entries command, you must specify the type rate limit that you want to remove and its value. The show ip nat statistics command can be used to various limit related statistics.         The following example shows how to limit the maximum number of allowed NAT entries to 300:                                                                                                    | Command Modes      | Global configuration (config)                                                                                                    |                                                                                                    |  |  |  |
| Cisco IOS XE Fuji       This command was<br>introduced.         Usage Guidelines       You can set NAT rate limit to constrain the dynamic entries created by a specific host, group of hosts<br>ACL, per vrf or globally in which case the given limit would apply to all entries regardless of the sou<br>When using the no form of the ip nat translation max-entries command, you must specify the type<br>rate limit that you want to remove and its value. The show ip nat statistics command can be used to<br>various limit related statistics.         The following example shows how to limit the maximum number of allowed NAT entries to 300:                                                                                                    | Command History    | _                                                                                                    |                                                                                                    |  |  |  |
| 16.8.1       introduced.         Usage Guidelines       You can set NAT rate limit to constrain the dynamic entries created by a specific host, group of hosts ACL, per vrf or globally in which case the given limit would apply to all entries regardless of the sou         When using the no form of the ip nat translation max-entries command, you must specify the type rate limit that you want to remove and its value. The show ip nat statistics command can be used to various limit related statistics.         The following example shows how to limit the maximum number of allowed NAT entries to 300:                                                                                                    | Command History    | Release                                                                                                    | Modification                                                                                                    |  |  |  |
| ACL, per vrf or globally in which case the given limit would apply to all entries regardless of the sou<br>When using the <b>no</b> form of the <b>ip nat translation max-entries</b> command, you must specify the type<br>rate limit that you want to remove and its value. The <b>show ip nat statistics</b> command can be used to<br>various limit related statistics.<br>The following example shows how to limit the maximum number of allowed NAT entries to 300:                                                                                                    |                    |                                                                                                    | 5                                                                                                    |  |  |  |
| rate limit that you want to remove and its value. The <b>show ip nat statistics</b> command can be used to various limit related statistics.<br>The following example shows how to limit the maximum number of allowed NAT entries to 300:                                                                                                    | Usage Guidelines   |                                                                                                    | You can set NAT rate limit to constrain the dynamic entries created by a specific host, group of hosts via an ACL, per vrf or globally in which case the given limit would apply to all entries regardless of the source. |  |  |  |
|                                                                                                    |                    | When using the <b>no</b> form of the <b>ip nat translation max-entries</b> command, you must specify the type of NAT rate limit that you want to remove and its value. The <b>show ip nat statistics</b> command can be used to display various limit related statistics. |                                                                                                    |  |  |  |
|                                                                                                    |                    |                                                                                                    |                                                                                                    |  |  |  |

### ip nat translation (timeout)

To change the Network Address Translation (NAT) timeout, use the **ip nat translation** command in global configuration mode. To disable the timeout, use the **no** form of this command.

ip nat translation { finrst-timeout | icmp-timeout | port-timeout { tcp | udp } port-number |
syn-timeout | tcp-timeout | udp-timeout } {seconds | never}
no ip nat translation { finrst-timeout | icmp-timeout | port-timeout { tcp | udp } port-number
| syn-timeout | tcp-timeout | timeout | udp-timeout }

| Syntax Description | finrst-timeout | Specifies that the timeout value applies to Finish and Reset TCP packets, which terminate a connection. The default is 60 seconds.                                                                                         |
|--------------------|----------------|----------------------------------------------------------------------------------------------------|
|                    | icmp-timeout   | Specifies the timeout value for Internet Control Message Protocol (ICMP) flows. The default is 60 seconds.                                                                                                    |
|                    | port-timeout   | Specifies that the timeout value applies to the TCP/UDP port.                                                                                                    |
|                    | tcp            | Specifies TCP.                                                                                                    |
|                    | udp            | Specifies UDP.                                                                                                    |
|                    | port-number    | Port number for TCP or UDP. The range is from 1 to 65535.                                                                                                    |
|                    | syn-timeout    | Specifies that the timeout value applies to TCP flows immediately<br>after a synchronous transmission (SYN) message that consists of<br>digital signals that are sent with precise clocking. The default is 60<br>seconds. |
|                    | tcp-timeout    | Specifies that the timeout value applies to the TCP port. Default is 86,400 seconds (24 hours).                                                                                                    |
|                    | timeout        | Specifies that the timeout value applies to dynamic translations, except for overload translations. The default is 86,400 seconds (24 hours).                                                                              |
|                    | udp-timeout    | Specifies that the timeout value applies to the UDP port. The default is 300 seconds (5 minutes).                                                                                                    |
|                    | seconds        | Number of seconds after which the specified port translation times out.                                                                                                    |
|                    | never          | Specifies that port translation will not time out.                                                                                                    |

**Command Default** NAT translation timeouts are enabled by default.

**Command Modes** Global configuration (config)

I

| <b>Command History</b> |                                                                   |                                                                       |                                                                                                    |
|------------------------|-------------------------------------------------------------------|-----------------------------------------------------------------------|----------------------------------------------------------------------------------------------------|
| Command History        | Release                                                           | Modification                                                          | -                                                                                                    |
|                        | Cisco IOS XE Gibraltar 16.11.1                                    | This command was introduced.                                          | -                                                                                                    |
| Usage Guidelines       | translation, which gives you fin                                  | er control over translation entry<br>nes out in 1 minute. TCP transla | nformation about the traffic that is using the<br>timeouts. Non-DNS UDP translations time<br>tions time out in 24 hours, unless a TCP Reset<br>they will time out in 1 minute. |
| Examples               | The following example shows h<br>time out after 10 minutes (600 s | e                                                                     | ause UDP port translation entries to                                                                                                    |

Router# configure terminal Router(config)# ip nat translation udp-timeout 600

| Related Commands | Command                        | Description                                                                                                    |
|------------------|--------------------------------|----------------------------------------------------------------------------------------------------|
|                  |                                |                                                                                                    |
|                  | clear ip nat translation       | Clears dynamic NAT translations from the translation table.                                                                                          |
|                  | ip nat                         | Designates that traffic originating from or destined for the interface is subject to NAT; enables NAT logging; or enables static IP address support. |
|                  | ip nat inside destination      | Enables NAT of a globally unique host address to multiple inside host addresses.                                                                     |
|                  | ip nat inside source           | Enables NAT of the inside source address.                                                                                                    |
|                  | ip nat outside source          | Enables NAT of the outside source address.                                                                                                    |
|                  | ip nat pool                    | Defines a pool of IP addresses for NAT.                                                                                                    |
|                  | ip nat service                 | Specifies a port other than the default port for NAT.                                                                                                |
|                  | ip nat translation max-entries | Limits the size of a NAT table to a specified maximum.                                                                                               |
|                  | show ip nat statistics         | Displays NAT statistics.                                                                                                    |
|                  | show ip nat translations       | Displays active NAT translations.                                                                                                    |

# ip nhrp authentication

To configure the authentication string for an interface using the Next Hop Resolution Protocol (NHRP), use the **ip nhrp authentication** command in interface configuration mode. To remove the authentication string, use the **no** form of this command.

**ip nhrp authentication** *string* **no ip nhrp authentication** [*string*]

| Syntax Description | string                                                                                                    | <i>string</i> Authentication string configured for the source and destination stations that controls whether NHRP stations allow intercommunication. The string can be up to eight characters long. |                              |   |  |
|--------------------|----------------------------------------------------------------------------------------------------|----------------------------------------------------------------------------------------------------|------------------------------|---|--|
| Command Default    |                                                                                                    | No authentication string is configured; the Cisco IOS software adds no authentication option to NHRP packets it generates.                                                                          |                              |   |  |
| Command Modes      | Interfac                                                                                                    | Interface configuration (config-if)                                                                                                    |                              |   |  |
| Command History    | Release                                                                                                    | e                                                                                                    | Modification                 |   |  |
|                    | Cisco I                                                                                                    | OS XE Gibraltar 16.11.1                                                                                                    | This command was introduced. |   |  |
| Usage Guidelines   | All devices configured with NHRP within one logical nonbroadcast multiaccess (NBMA) network must share the same authentication string.                                    |                                                                                                    |                              |   |  |
| Examples           | <b>les</b> In the following example, the authentication string named specialxx must be configured in all de using NHRP on the interface before NHRP communication occurs: |                                                                                                    |                              | e |  |
|                    | Device(config-if)# ip nhrp authentication specialxx                                                                                                    |                                                                                                    |                              |   |  |

# ip nhrp holdtime

To change the number of seconds that Next Hop Resolution Protocol (NHRP) nonbroadcast multiaccess (NBMA) addresses are advertised as valid in authoritative NHRP responses, use the **ip nhrp holdtime** command in interface configuration mode. To restore the default value, use the **no** form of this command.

**ip nhrp holdtime** seconds **no ip nhrp holdtime** [seconds]

| Syntax Description | <i>seconds</i> Time in seconds that NBMA addresses are advertised as valid in positive authoritative NHRP responses.                                                                                                    |                                                                                                    |                              |  |  |
|--------------------|----------------------------------------------------------------------------------------------------|----------------------------------------------------------------------------------------------------|------------------------------|--|--|
|                    | No                                                                                                    | <b>Note</b> The recommended NHRP hold time value ranges from 300 to 600 seconds. Although a higher value can be used when required, we recommend that you do not use a value less than 300 seconds; and if used, it should be used with extreme caution. |                              |  |  |
| Command Default    | 7200 seconds                                                                                                    | nds (2 hours)                                                                                                    |                              |  |  |
| Command Modes      | Interface configuration (config-if)                                                                                                    |                                                                                                    |                              |  |  |
| Command History    | Release                                                                                                    |                                                                                                    | Modification                 |  |  |
|                    | Cisco IOS XE Gibraltar 16.11.1                                                                                                    |                                                                                                    | This command was introduced. |  |  |
| Usage Guidelines   | The <b>ip nhrp holdtime</b> command affects authoritative responses only. The advertised holding time is the length of time the Cisco IOS software tells other routers to keep information that it is providing in authoritative NHRP responses. The cached IP-to-NBMA address mapping entries are discarded after the holding time expires. |                                                                                                    |                              |  |  |
|                    | The NHRP cache can contain static and dynamic entries. The static entries never expire. Dynamic entries expire regardless of whether they are authoritative or nonauthoritative.                                                                                                    |                                                                                                    |                              |  |  |
| Examples           |                                                                                                    | In the following example, NHRP NBMA addresses are advertised as valid in positive authoritative NHRP responses for 1 hour:                                                                                                    |                              |  |  |
|                    | Device(config-if)# ip nhrp holdtime 3600                                                                                                    |                                                                                                    |                              |  |  |

### ip nhrp map

To statically configure the IP-to-nonbroadcast multiaccess (NBMA) address mapping of IP destinations connected to an NBMA network, use the **ip nhrp map** interface configuration command. To remove the static entry from Next Hop Resolution Protocol (NHRP) cache, use the **no** form of this command.

**ip nhrp map** {*ip-address* [*nbma-ip-address*][*dest-mask*][*nbma-ipv6-address*] | **multicast** {*nbma-ip-address nbma-ipv6-address* | **dynamic**}}

**no ip nhrp map** {*ip-address* [*nbma-ip-address*][*dest-mask*][*nbma-ipv6-address*] | **multicast** {*nbma-ip-address nbma-ipv6-address* | **dynamic**}}

| Syntax Description | ip-address                                                                                                    |                             | IP address of the destinations reachable through the Nonbroadcast multiaccess (NBMA) network. This address is mapped to the NBMA address. |                                                                                                    |  |  |
|--------------------|----------------------------------------------------------------------------------------------------|-----------------------------|----------------------------------------------------------------------------------------------------|----------------------------------------------------------------------------------------------------|--|--|
|                    | nbma-ip-address                                                                                                    | NBMA IP a                   | uddress.                                                                                                    |                                                                                                    |  |  |
|                    | dest-mask                                                                                                    | Destination                 | Destination network address for which a mask is required.                                                                                 |                                                                                                    |  |  |
|                    | nbma-ipv6-address                                                                                                    | NBMA IPv                    | 6 address.                                                                                                    |                                                                                                    |  |  |
|                    | dynamic                                                                                                    | Dynamicall                  | Dynamically learns destinations from client registrations on hub.                                                                         |                                                                                                    |  |  |
|                    | multicast                                                                                                    | varies deper<br>Access Poin | nding on the medium you are usir<br>at (NSAP) address, Ethernet has                                                                       | ugh the NBMA network. The address format<br>ag. For example, ATM has a Network Service<br>a MAC address, and Switched Multimegabit<br>. This address is mapped to the IP address. |  |  |
| Command Default    | No static IP-to-NB                                                                                                    | MA cache en                 | tries exist.                                                                                                    |                                                                                                    |  |  |
| Command Modes      | Interface configura                                                                                                    | tion (config-               | if)                                                                                                    |                                                                                                    |  |  |
| Command History    | Release                                                                                                    |                             | Modification                                                                                                    |                                                                                                    |  |  |
|                    | Cisco IOS XE Gibr                                                                                                    | altar 16.11.1               | This command was introduced.                                                                                                    |                                                                                                    |  |  |
| Usage Guidelines   | You will probably need to configure at least one static mapping in order to reach the next-hop server. Repeat this command to statically configure multiple IP-to-NBMA address mappings.                                                                                          |                             |                                                                                                    |                                                                                                    |  |  |
| Examples           | In the following example, this station in a multipoint tunnel network is statically configured to be served by two next-hop servers 10.0.0.1 and 10.0.1.3. The NBMA address for 10.0.0.1 is statically configured to be 192.0.0.1 and the NBMA address for 10.0.1.3 is 192.2.7.8. |                             |                                                                                                    |                                                                                                    |  |  |
|                    | Device(config)# interface tunnel 0<br>Device(config-if)# ip nhrp nhs 10.0.0.1<br>Device(config-if)# ip nhrp nhs 10.0.1.3<br>Device(config-if)# ip nhrp map 10.0.0.1 192.0.0.1<br>Device(config-if)# ip nhrp map 10.0.1.3 192.2.7.8                                                |                             |                                                                                                    |                                                                                                    |  |  |

#### **Examples**

In the following example, if a packet is sent to 10.255.255.255, it is replicated to destinations 10.0.0.1 and 10.0.0.2. Addresses 10.0.0.1 and 10.0.0.2 are the IP addresses of two other routers that are part of the tunnel network, but those addresses are their addresses in the underlying network, not the tunnel network. They would have tunnel addresses that are in network 10.0.0.0.

Device (config) # interface tunnel 0 Device (config-if) # ip address 10.0.0.3 255.0.0.0 Device (config-if) # ip nhrp map multicast 10.0.0.1 Device (config-if) # ip nhrp map multicast 10.0.0.2

| Related Commands | Command       | Description                                     |
|------------------|---------------|-------------------------------------------------|
|                  | clear ip nhrp | Clears all dynamic entries from the NHRP cache. |

# ip nhrp map multicast

To configure nonbroadcast multiaccess (NBMA) addresses used as destinations for broadcast or multicast packets to be sent over a tunnel network, use the **ip nhrp map multicast** command in interface configuration mode. To remove the destinations, use the **no** form of this command.

**ip nhrp map multicast** {*ip-nbma-address ipv6-nbma-address* | **dynamic**} **no ip nhrp map multicast** {*ip-nbma-address ipv6-nbma-address* | **dynamic**}

| Syntax Description | ip-nbma-address                                                                                                    | NBMA address that is directly reachable through the NBMA network. The address format varies depending on the medium that you are using. |                                                                                        |                              |  |
|--------------------|----------------------------------------------------------------------------------------------------|----------------------------------------------------------------------------------------------------|----------------------------------------------------------------------------------------|------------------------------|--|
|                    | ipv6-nbma-address                                                                                                    | IPv6 NBMA address.                                                                                                    |                                                                                        |                              |  |
|                    | dynamic                                                                                                    | Dynamica                                                                                                    | Illy learns destinations from client                                                   | nt registrations on the hub. |  |
| Command Default    | No NBMA addresses                                                                                                    | s are configured as destinations for broadcast or multicast packets.                                                                    |                                                                                        |                              |  |
| Command Modes      | Interface configuration                                                                                                    | on (config-                                                                                                    | if)                                                                                    |                              |  |
| Command History    | Release                                                                                                    |                                                                                                    | Modification                                                                           | ]                            |  |
|                    | Cisco IOS XE Gibral                                                                                                    | tar 16.11.1                                                                                                    | This command was introduced.                                                           | -                            |  |
| Usage Guidelines   | This command applies only to tunnel interfaces. This command is useful for supporting broad tunnel network when the underlying network does not support IP multicast. If the underlying support IP multicast, you should use the <b>tunnel destination</b> command to configure a multicast for transmission of tunnel broadcasts or multicasts. |                                                                                                    | P multicast. If the underlying network does                                            |                              |  |
|                    | When multiple NBMA addresses are configured, the system replicates the broadcast packet for each address.                                                                                                    |                                                                                                    |                                                                                        |                              |  |
| Examples           | In the following example, if a packet is sent to 10.255.255.255, it is replicated to destinations 10.0 and 10.0.0.2:                                                                                                    |                                                                                                    | is replicated to destinations 10.0.0.1                                                 |                              |  |
|                    | Switch(config-if)                                                                                                    | <pre># ip addre # ip nhrp</pre>                                                                                                    | cunnel 0<br>ess 10.0.0.3 255.0.0.0<br>map multicast 10.0.0.1<br>map multicast 10.0.0.2 |                              |  |

| Related Commands                                                 | Command            | Description                                                      |
|------------------------------------------------------------------|--------------------|------------------------------------------------------------------|
|                                                                  | debug nhrp         | Enables NHRP debugging.                                          |
| <b>interface</b> Configures an interface and enters interface co |                    | Configures an interface and enters interface configuration mode. |
|                                                                  | tunnel destination | Specifies the destination for a tunnel interface.                |

# ip nhrp network-id

To enable the Next Hop Resolution Protocol (NHRP) on an interface, use the **ip nhrp network-id** command in interface configuration mode. To disable NHRP on the interface, use the **no** form of this command.

ip nhrp network-id number
no ip nhrp network-id [number]

| Syntax Description | <i>number</i> Globally unique, 32-bit network identifier from a nonbroadcast multiaccess (NBMA) network.<br>The range is from 1 to 4294967295. |                                    |  |  |  |
|--------------------|----------------------------------------------------------------------------------------------------|------------------------------------|--|--|--|
| Command Default    | NHRP is disabled on the int                                                                                                    | NHRP is disabled on the interface. |  |  |  |
| Command Modes      | Interface configuration (config-if)                                                                                                    |                                    |  |  |  |
| Command History    | Release                                                                                                    | Modification                       |  |  |  |
|                    | Cisco IOS XE Gibraltar 16.1                                                                                                    | 1.1 This command was introduced.   |  |  |  |
| Usage Guidelines   | In general, all NHRP stations within one logical NBMA network must be configured with the same network identifier.                             |                                    |  |  |  |
| Examples           | The following example enables NHRP on the interface:                                                                                           |                                    |  |  |  |
|                    | Device(config-if)# ip nl                                                                                                    | nrp network-id 1                   |  |  |  |

### ip nhrp nhs

To specify the address of one or more Next Hop Resolution Protocol (NHRP) servers, use the **ip nhrp nhs**command in interface configuration mode. To remove the address, use the **no** form of this command.

**ip nhrp nhs** {*nhs-address* [**nbma** {*nbma-addressFQDN-string*}] [**multicast**] [**priority** *value*] [**cluster** *value*] |**cluster** *value* **max-connections** *value* | **dynamic nbma** {*nbma-addressFQDN-string*} [**multicast**] [**priority** *value*] [**cluster** *value*]}

**no ip nhrp nhs** {*nhs-address* [**nbma** {*nbma-addressFQDN-string*}] [**multicast**] [**priority** *value*] [**cluster** *value*] | **cluster** *value* **max-connections** *value* | **dynamic nbma** {*nbma-addressFQDN-string*} [**multicast**] [**priority** *value*] [**cluster** *value*]}

| Syntax Description | nhs-address                                                                                                    | Address of the next-hop server being specified.                                                                                                    |  |  |
|--------------------|----------------------------------------------------------------------------------------------------|----------------------------------------------------------------------------------------------------|--|--|
|                    | net-address                                                                                                    | (Optional) IP address of a network served by the next-hop server.                                                                                                    |  |  |
|                    | netmask                                                                                                    | (Optional) IP network mask to be associated with the IP address. The IP address is logically ANDed with the mask.                                                                         |  |  |
|                    | nbma                                                                                                    | <b>abma</b> (Optional) Specifies the nonbroadcast multiple access (NBMA) address or FQDN                                                                                                  |  |  |
|                    | nbma-address                                                                                                    | NBMA address.                                                                                                    |  |  |
|                    | FQDN-string                                                                                                    | FQDN-string         Next hop server (NHS) fully qualified domain name (FQDN) string.                                                                                                    |  |  |
|                    | multicast                                                                                                    | multicast         (Optional) Specifies to use NBMA mapping for broadcasts and multicasts.                                                                                                 |  |  |
|                    | priority value                                                                                                    | (Optional) Assigns a priority to hubs to control the order in which spokes select hubs to establish tunnels. The range is from 0 to 255; 0 is the highest and 255 is the lowest priority. |  |  |
|                    | clustervalue(Optional) Specifies NHS groups. The range is from 0 to 10; 0 is the highest and<br>10 is the lowest. The default value is 0. |                                                                                                    |  |  |
|                    | max-connections value                                                                                                    | ections <i>value</i> Specifies the number of NHS elements from each NHS group that needs to be active. The range is from 0 to 255.                                                        |  |  |
|                    | dynamic                                                                                                    | Configures the spoke to learn the NHS protocol address dynamically.                                                                                                    |  |  |
| Command Default    | No next-hop servers are exp<br>NHRP traffic.                                                                                              | plicitly configured, so normal network layer routing decisions are used to forward                                                                                                    |  |  |
| Command Modes      | Interface configuration (con                                                                                                    | nfig-if)                                                                                                    |  |  |
| Command History    | Release                                                                                                    | Modification                                                                                                    |  |  |
|                    | Cisco IOS XE Gibraltar 16.                                                                                                    | 11.1 This command was introduced.                                                                                                    |  |  |
| Usage Guidelines   |                                                                                                    | and to specify the address of a next hop server and the networks it serves. Normally,                                                                                                    |  |  |

NHRP consults the network layer forwarding table to determine how to forward NHRP packets. When next

hop servers are configured, these next hop addresses override the forwarding path that would otherwise be used for NHRP traffic.

When the **ip nhrp nhs dynamic** command is configured on a DMVPN tunnel and the **shut** command is issued to the tunnel interface, the crypto socket does not receive shut message, thereby not bringing up a DMVPN session with the hub.

For any next hop server that is configured, you can specify multiple networks by repeating this command with the same *nhs-address* argument, but with different IP network addresses.

Examples

The following example shows how to register a hub to a spoke using NBMA and FQDN:

```
Device# configure terminal
Device(config)# interface tunnel 1
Device(config-if)# ip nhrp nhs 192.0.2.1 nbma examplehub.example1.com
```

The following example shows how to configure the desired **max-connections** value:

```
Device# configure terminal
Device(config)# interface tunnel 1
Device(config-if)# ip nhrp nhs cluster 5 max-connections 100
```

The following example shows how to configure NHS priority and group values:

```
Device# configure terminal
Device(config)# interface tunnel 1
Device(config-if)# ip nhrp nhs 192.0.2.1 priority 1 cluster 2
```

| Related Commands Command Description |              | Description                                                                                           |
|--------------------------------------|--------------|----------------------------------------------------------------------------------------------------|
|                                      | ip nhrp map  | Statically configures the IP-to-NBMA address mapping of IP destinations connected to an NBMA network. |
|                                      | show ip nhrp | Displays NHRP mapping information.                                                                    |

# ip nhrp registration

To set the time between periodic registration messages in the Next Hop Resolution Protocol (NHRP) request and reply packets, use the **ip nhrp registration** command in interface configuration mode. To disable this functionality, use the **no** form of this command.

ip nhrp registration timeout seconds no ip nhrp registration timeout seconds

| Syntax Description | timeout second                                                                                                    | <ul> <li>(Optional) Time between periodic registration messages.</li> <li><i>seconds</i>—Number of seconds. The range is from 1 through the value of the NHRP hold timer.</li> <li>If the <b>timeout</b> keyword is not specified, NHRP registration messages are sent every number of seconds equal to 1/3 the value of the NHRP hold timer.</li> </ul> |  |  |
|--------------------|----------------------------------------------------------------------------------------------------|----------------------------------------------------------------------------------------------------|--|--|
| Command Default    | This command is no                                                                                                    | t enabled.                                                                                                    |  |  |
| Command Modes      | Interface configuration (config-if)                                                                                                 |                                                                                                    |  |  |
| Command History    | Release                                                                                                    | Modification                                                                                                    |  |  |
|                    | Cisco IOS XE Gibra                                                                                                    | Itar 16.11.1 This command was introduced.                                                                                                    |  |  |
| Usage Guidelines   | Use this command to set the time between periodic registration in the Next Hop Resolution Protocol (NHRP request and reply packets. |                                                                                                    |  |  |
| Examples           | The following exam                                                                                                    | ple shows that the registration timeout is set to 120 seconds:                                                                                                    |  |  |
|                    | Device(config)# <b>interface tunnel 4</b><br>Device(config-if)# <b>ip nhrp registration timeout 120</b>                             |                                                                                                    |  |  |
| Related Commands   | Command                                                                                                    | Description                                                                                                    |  |  |
|                    | ip nhrp holdtime                                                                                                    | me Changes the number of seconds that NHRP NBMA addresses are advertised as valid                                                                                                    |  |  |

in authoritative NHRP responses

# ip unnumbered

To enable IP processing on an interface without assigning an explicit IP address to the interface, use the **ip unnumbered** command in interface configuration mode or subinterface configuration mode. To disable the IP processing on the interface, use the **no** form of this command.

ip unnumbered type number [ poll ] [ point-to-point ]
no ip unnumbered [ type number ]

| Syntax Description | type                                                                                                    | <b>T</b> C'                                                                                                    |                |                 |  |  |
|--------------------|----------------------------------------------------------------------------------------------------|----------------------------------------------------------------------------------------------------|----------------|-----------------|--|--|
|                    | iype                                                                                                    | Type of interface. For more information, use the question mark (?) online help function.                                                                      |                |                 |  |  |
|                    | number                                                                                                    | Interface or subinterface number. For more information about the numbering syntax for your networking device, use the question mark (?) online help function. |                |                 |  |  |
|                    | poll                                                                                                    | (Optional) Enables IP connected host polling.                                                                                                    |                |                 |  |  |
|                    | point-to-point                                                                                                    | oint (Optional) Enables point to point connection.                                                                                                    |                |                 |  |  |
| Command Default    | Unnumbered in                                                                                                    | ed interfaces are not supported.                                                                                                    |                |                 |  |  |
| Command Modes      | Interface configuration (config-if)                                                                                                    |                                                                                                    |                |                 |  |  |
|                    | Subinterface configuration (config-subif)                                                                                                    |                                                                                                    |                |                 |  |  |
| Command History    | Release                                                                                                    |                                                                                                    | Modification   |                 |  |  |
|                    | Cisco IOS XE Fuji<br>16.8.1a                                                                                                    |                                                                                                    | This command w | vas introduced. |  |  |
| Usage Guidelines   | When an unnumbered interface generates a packet (for example, for a routing update), it uses the address of the specified interface as the source address of the IP packet. It also uses the address of the specified interface in determining which routing processes are sending updates over the unnumbered interface. |                                                                                                    |                |                 |  |  |
|                    | The following restrictions are applicable for this command:                                                                                                    |                                                                                                    |                |                 |  |  |
|                    | • Serial interfaces using High-Level Data Link Control (HDLC), PPP, Link Access Procedure Balanced (LAPB), Frame Relay encapsulations, and Serial Line Internet Protocol (SLIP), and tunnel interfaces can be unnumbered.                                                                                                 |                                                                                                    |                |                 |  |  |
|                    | • You cannot use the <b>ping</b> EXEC command to determine whether the interface is up because the interface has no address. Simple Network Management Protocol (SNMP) can be used to remotely monitor interface status.                                                                                                  |                                                                                                    |                |                 |  |  |
|                    | • It is not possible to netboot a Cisco IOS image over a serial interface that is assigned an IP address with the <b>ip unnumbered</b> command.                                                                                                    |                                                                                                    |                |                 |  |  |
|                    | • You cannot support IP security options on an unnumbered interface.                                                                                                    |                                                                                                    |                |                 |  |  |
|                    | The interface that you specify using the <i>type</i> and <i>number</i> arguments must be enabled (listed as "up" in the <b>show interfaces</b> command display).                                                                                                    |                                                                                                    |                |                 |  |  |

If you are configuring Intermediate System-to-Intermediate System (IS-IS) across a serial line, you must configure the serial interfaces as unnumbered. This configuration allows you to comply with RFC 1195, which states that IP addresses are not required on each interface.

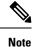

Using an unnumbered serial line between different major networks (or *majornets*) requires special care. If at each end of the link there are different majornets assigned to the interfaces that you specified as unnumbered, any routing protocol that is running across the serial line must not advertise subnet information.

#### **Examples**

The following example shows how to assign the address of Ethernet 0 to the first serial interface:

```
Device(config) # interface ethernet 0
Device(config-if) # ip address 10.108.6.6 255.255.255.0
!
Device(config-if) # interface serial 0
Device(config-if) # ip unnumbered ethernet 0
```

The following example shows how to configure Ethernet VLAN subinterface 3/0.2 as an IP unnumbered subinterface:

```
Device(config)# interface ethernet 3/0.2
Device(config-subif)# encapsulation dot1q 200
Device(config-subif)# ip unnumbered ethernet 3/1
```

The following example shows how to configure Fast Ethernet subinterfaces in the range from 5/1.1 to 5/1.4 as IP unnumbered subinterfaces:

```
Device(config)# interface range fastethernet5/1.1 - fastethernet5/1.4
Device(config-if-range)# ip unnumbered ethernet 3/1
```

The following example shows how to enable polling on a Gigabit Ethernet interface:

```
Device(config) # interface loopback0
Device(config-if) # ip address 10.108.6.6 255.255.255.0
!
Device(config-if) # ip unnumbered gigabitethernet 3/1
Device(config-if) # ip unnumbered loopback0 poll
```

### ip wccp

To enable support of the specified Web Cache Communication Protocol (WCCP) service for participation in a service group, use the **ip wccp** command in global configuration mode. To disable the service group, use the **no** form of this command.

ip wccp [{ vrf vrf-name }] { web-cache service-number } [service-list service-access-list ]
[ mode { open | closed } ] [group-address multicast-address ] [redirect-list access-list ] [
group-list access-list ] [ password [{ 0 | 7 }] password ]
no ip wccp [{ vrf vrf-name }] { web-cache service-number } [service-list service-access-list ]
[ mode { open | closed } ] [group-address multicast-address ] [redirect-list access-list ]
[ group-list access-list ] [ password [{ 0 | 7 }] password ]

| Syntax Description | vrf vrf-name                              | (Optional) Specifies a virtual routing and forwarding instance (VRF) to associate with a service group.                                                                                                    |  |
|--------------------|-------------------------------------------|----------------------------------------------------------------------------------------------------|--|
|                    | web-cache                                 | Specifies the web-cache service (WCCP Version 1 and Version 2).                                                                                                    |  |
|                    |                                           | <b>Note</b> Web-cache counts as one of the services. The maximum number of services, including those assigned with the <i>service-number</i> argument, is 256.                                                                                                    |  |
|                    | service-number                            | Dynamic service identifier, which means the service definition is dictated by the cache. The dynamic service number can be from 0 to 254. The maximum number of services is 256, which includes the web-cache service specified with the <b>web-cache</b> keyword. |  |
|                    |                                           | <b>Note</b> If Cisco cache engines are used in the cache cluster, the reverse proxy service is indicated by a value of 99.                                                                                                    |  |
|                    | service-list<br>service-access-list       | (Optional) Identifies a named extended IP access list that defines the packets that will match the service.                                                                                                    |  |
|                    | mode open                                 | (Optional) Identifies the service as open. This is the default service mode.                                                                                                    |  |
|                    | mode closed                               | (Optional) Identifies the service as closed.                                                                                                    |  |
|                    | <b>group-address</b><br>multicast-address | (Optional) Specifies the multicast IP address that communicates with the WCCP service group. The multicast address is used by the device to determine which web cache should receive redirected messages.                                                          |  |
|                    | redirect-list access-list                 | (Optional) Specifies the access list that controls traffic redirected to this service group. The <i>access-list</i> argument should consist of a string of no more than 64 characters (name or number) in length that specifies the access list.                   |  |
|                    | group-list access-list                    | (Optional) Specifies the access list that determines which web caches are allowed to participate in the service group. The <i>access-list</i> argument specifies either the number or the name of a standard or extended access list.                              |  |

| password [0   7] password | (Optional) Specifies the message digest algorithm 5 (MD5) authentication for  |
|---------------------------|-------------------------------------------------------------------------------|
|                           | messages received from the service group. Messages that are not accepted by   |
|                           | the authentication are discarded. The encryption type can be 0 or 7, with 0   |
|                           | specifying not yet encrypted and 7 for proprietary. The password argument can |
|                           | be up to eight characters in length.                                          |
|                           |                                                                               |

**Command Default** WCCP services are not enabled on the device.

**Command Modes** Global configuration (config)

| Command History | Release                       | Modification                                                         |
|-----------------|-------------------------------|----------------------------------------------------------------------|
|                 |                               | This command was introduced.                                         |
|                 | Cisco IOS XE Bengaluru 17.6.1 | The <b>vrf</b> keyword and <i>vrf-name</i> argument pair were added. |

#### **Usage Guidelines**

WCCP transparent caching bypasses Network Address Translation (NAT) when Cisco Express Forwarding switching is enabled. To work around this situation, configure WCCP transparent caching in the outgoing direction, enable Cisco Express Forwarding switching on the content engine interface, and specify the **ip wccp web-cache redirect out** command. Configure WCCP in the incoming direction on the inside interface by specifying the **ip wccp redirect exclude in** command on the device interface facing the cache. This configuration prevents the redirection of any packets arriving on that interface.

You can also include a redirect list when configuring a service group. The specified redirect list will deny packets with a NAT (source) IP address and prevent redirection.

This command instructs a device to enable or disable support for the specified service number or the web-cache service name. A service number can be from 0 to 254. Once the service number or name is enabled, the device can participate in the establishment of a service group.

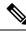

Note

All WCCP parameters must be included in a single IP WCCP command. For example: **ip wccp 61 redirect-list 10 password password**.

The **vrf** *vrf*-*name* keyword and argument pair is optional. It allows you to specify a VRF to associate with a service group. You can then specify a web-cache service name or service number.

The same service (web-cache or service number) can be configured in different VRF tables. Each service will operate independently.

When the **no ip wccp** command is entered, the device terminates participation in the service group, deallocates space if none of the interfaces still has the service configured, and terminates the WCCP task if no other services are configured.

The keywords following the **web-cache** keyword and the *service-number* argument are optional and may be specified in any order, but only may be specified once. The following sections outline the specific usage of each of the optional forms of this command.

**ip wccp** [**vrf** *vrf*-*name*] {**web-cache** | *service-number*} **group-address** *multicast-address* 

A WCCP group address can be configured to set up a multicast address that cooperating devices and web caches can use to exchange WCCP protocol messages. If such an address is used, IP multicast routing must be enabled so that the messages that use the configured group (multicast) addresses are received correctly.

This option instructs the device to use the specified multicast IP address to coalesce the "I See You" responses for the "Here I Am" messages that it has received on this group address. The response is also sent to the group address. The default is for no group address to be configured, in which case all "Here I Am" messages are responded to with a unicast reply.

#### ip wccp [vrf vrf-name] {web-cache | service-number} redirect-list access-list

This option instructs the device to use an access list to control the traffic that is redirected to the web caches of the service group specified by the service name given. The *access-list* argument specifies either the number or the name of a standard or extended access list. The access list itself specifies which traffic is permitted to be redirected. The default is for no redirect list to be configured (all traffic is redirected).

WCCP requires that the following protocol and ports not be filtered by any access lists:

- UDP (protocol type 17) port 2048. This port is used for control signaling. Blocking this type of traffic prevents WCCP from establishing a connection between the device and web caches.
- Generic routing encapsulation (GRE) (protocol type 47 encapsulated frames). Blocking this type of traffic prevents the web caches from ever seeing the packets that are intercepted.

#### ip wccp [vrf vrf-name] {web-cache | service-number} group-list access-list

This option instructs the device to use an access list to control the web caches that are allowed to participate in the specified service group. The *access-list* argument specifies either the number of a standard or extended access list or the name of any type of named access list. The access list itself specifies which web caches are permitted to participate in the service group. The default is for no group list to be configured, in which case all web caches may participate in the service group.

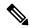

Note The ip wccp {web-cache | *service-number*} group-list command syntax resembles the ip wccp {web-cache | *service-number*} group-listen command, but these are entirely different commands. The ip wccp group-listen command is an interface configuration command used to configure an interface to listen for multicast notifications from a cache cluster.

#### **ip wccp** [**vrf** *vrf*-*name*] **web-cache** | *service-number*} **password** *password*

This option instructs the device to use MD5 authentication on the messages received from the service group specified by the service name given. Use this form of the command to set the password on the device. You must also configure the same password separately on each web cache. The password can be up to a maximum of eight characters in length. Messages that do not authenticate when authentication is enabled on the device are discarded. The default is for no authentication password to be configured and for authentication to be disabled.

#### ip wccp service-number service-list service-access-list mode closed

In applications where the interception and redirection of WCCP packets to external intermediate devices for the purpose of applying feature processing are not available within Cisco IOS software, packets for the application must be blocked when the intermediary device is not available. This blocking is called a closed service. By default, WCCP operates as an open service, wherein communication between clients and servers proceeds normally in the absence of an intermediary device. The **service-list** keyword can be used only for closed mode services. When a WCCP service is configured as closed, WCCP discards packets that do not have a client application registered to receive the traffic. Use the **service-list** keyword and *service-access-list* argument to register an application protocol type or port number.

When the definition of a service in a service list conflicts with the definition received via the WCCP protocol, a warning message similar to the following is displayed:

Sep 28 14:06:35.923: %WCCP-5-SERVICEMISMATCH: Service 90 mismatched on WCCP client 10.1.1.13

When there is service list definitions conflict, the configured definition takes precedence over the external definition received via WCCP protocol messages.

**Examples** 

The following example shows how to configure a device to run WCCP reverse-proxy service, using the multicast address of 239.0.0.0:

```
Device> enable
Device# configure terminal
Device(config)# ip multicast-routing
Device(config)# ip wccp 99 group-address 239.0.0.0
Device(config)# interface ethernet 0
Device(config-if)# ip wccp 99 group-listen
```

The following example shows how to configure a device to redirect web-related packets without a destination of 10.168.196.51 to the web cache:

```
Device> enable
Device# configure terminal
Device(config)# access-list 100 deny ip any host 10.168.196.51
Device(config)# access-list 100 permit ip any any
Device(config)# ip wccp web-cache redirect-list 100
Device(config)# interface ethernet 0
Device(config-if)# ip wccp web-cache redirect out
```

The following example shows how to configure an access list to prevent traffic from network 10.0.0.0 leaving Fast Ethernet interface 0/0. Because the outbound access control list (ACL) check is enabled, WCCP does not redirect that traffic. WCCP checks packets against the ACL before they are redirected.

```
Device> enable
Device# configure terminal
Device(config)# ip wccp web-cache
Device(config)# ip wccp check acl outbound
Device(config)# interface fastethernet0/0
Device(config-if)# ip access-group 10 out
Device(config-if)# ip wccp web-cache redirect out
Device(config-if)# access-list 10 deny 10.0.0.0 0.255.255.255
Device(config-if)# access-list 10 permit any
```

If the outbound ACL check is disabled, HTTP packets from network 10.0.0.0 would be redirected to a cache, and users with that network address could retrieve web pages when the network administrator wanted to prevent this from happening.

The following example shows how to configure a closed WCCP service:

```
Device> enable
Device# configure terminal
Device(config)# ip wccp 99 service-list access1 mode closed
```

Note

- If multiple parameters are required, all parameters under **ip wccp** [**vrf** *vrf-name*] **web-cache** | *service-number*} must be configured as a single command.
- If the command is reissued with different parameters, the existing parameter will be removed and the new parameter will be configured.

The following example shows how to configure multiple parameters as a single command:

```
Device> enable
Device# configure terminal
Device(config)# ip wccp 61 group-address 10.0.0.1 password 0 password mode closed
redirect-list 121
```

#### **Related Commands**

| Command                     | Description                                                                                          |  |
|-----------------------------|----------------------------------------------------------------------------------------------------|--|
| ip wccp check services all  | Enables all WCCP services.                                                                           |  |
| ip wccp group listen        | Configures an interface on a device to enable or disable the reception o multicast packets for WCCP. |  |
| ip wccp redirect exclude in | in Enables redirection exclusion on an interface.                                                    |  |
| ip wccp redirect out        | Configures redirection on an interface in the outgoing direction.                                    |  |
| ip wccp version             | Specifies which version of WCCP you want to use on your device.                                      |  |
| show ip wccp                | Displays global statistics related to WCCP.                                                          |  |

### ipv6 access-list

To define an IPv6 access list and to place the device in IPv6 access list configuration mode, use the **ipv6 access-list** command in global configuration mode. To remove the access list, use the **no** form of this command.

ipv6 access-list access-list-name no ipv6 access-list access-list-name

| Syntax Description | access-list-name                                                                                                    | Name of the with a nume            |                                                                  | t contain a space or quotation mark, or begin                                                                                                    |
|--------------------|----------------------------------------------------------------------------------------------------|------------------------------------|------------------------------------------------------------------|----------------------------------------------------------------------------------------------------|
| Command Default    | No IPv6 access lis                                                                                                    | t is defined.                      |                                                                  |                                                                                                    |
| Command Modes      | Global configuration                                                                                                  | on (config)                        |                                                                  |                                                                                                    |
| Command History    | Release                                                                                                    |                                    | Modification                                                     | 7                                                                                                    |
|                    | Cisco IOS XE Gib                                                                                                    | raltar 16.11.1                     | This command was introduced.                                     | -                                                                                                    |
| Usage Guidelines   | The <b>ipv6 access-list</b> command is similar to the <b>ip access-list</b> command, except that it is IPv6-specific. |                                    |                                                                  |                                                                                                    |
|                    | addressesfiltering<br>for finer granularit                                                                            | g of traffic bas<br>y of control ( | ed on IPv6 option headers and o functionality similar to extende | affic filtering based on source and destination<br>ptional, upper-layer protocol type information<br>d ACLs in IPv4). IPv6 ACLs are defined by<br>de and their permit and deny conditions are |

Note

IPv6 ACLs are defined by a unique name (IPv6 does not support numbered ACLs). An IPv4 ACL and an IPv6 ACL cannot share the same name.

For backward compatibility, the **ipv6 access-list** command with the **deny** and **permit** keywords in global configuration mode is still supported; however, an IPv6 ACL defined with deny and permit conditions in global configuration mode is translated to IPv6 access list configuration mode.

Refer to the deny (IPv6) and permit (IPv6) commands for more information on filtering IPv6 traffic based on IPv6 option headers and optional, upper-layer protocol type information. See the "Examples" section for an example of a translated IPv6 ACL configuration.

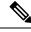

Note

Every IPv6 ACL has implicit **permit icmp any any nd-na**, **permit icmp any any nd-ns**, and **deny ipv6 any any** statements as its last match conditions. (The former two match conditions allow for ICMPv6 neighbor discovery.) An IPv6 ACL must contain at least one entry for the implicit **deny ipv6 any any** statement to take effect. The IPv6 neighbor discovery process makes use of the IPv6 network layer service; therefore, by default, IPv6 ACLs implicitly allow IPv6 neighbor discovery packets to be sent and received on an interface. In IPv4, the Address Resolution Protocol (ARP), which is equivalent to the IPv6 neighbor discovery process, makes use of a separate data link layer protocol; therefore, by default, IPv4 ACLs implicitly allow ARP packets to be sent and received on an interface.

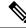

Note

IPv6 prefix lists, not access lists, should be used for filtering routing protocol prefixes.

Use the **ipv6 traffic-filter** interface configuration command with the *access-list-name* argument to apply an IPv6 ACL to an IPv6 interface. Use the **ipv6 access-class** line configuration command with the *access-list-name* argument to apply an IPv6 ACL to incoming and outgoing IPv6 virtual terminal connections to and from the device.

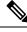

**Note** An IPv6 ACL applied to an interface with the **ipv6 traffic-filter** command filters traffic that is forwarded, not originated, by the device.

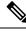

Note When using this command to modify an ACL that is already associated with a bootstrap router (BSR) candidate rendezvous point (RP) (see the **ipv6 pim bsr candidate rp** command) or a static RP (see the **ipv6 pim rp-address** command), any added address ranges that overlap the PIM SSM group address range (FF3x::/96) are ignored. A warning message is generated and the overlapping address ranges are added to the ACL, but they have no effect on the operation of the configured BSR candidate RP or static RP commands.

Duplicate remark statements can no longer be configured from the IPv6 access control list. Because each remark statement is a separate entity, each one is required to be unique.

#### **Examples**

The following example is from a device running Cisco IOS Release 12.0(23)S or later releases. The example configures the IPv6 ACL list named list1 and places the device in IPv6 access list configuration mode.

```
Device(config)# ipv6 access-list list1
Device(config-ipv6-acl)#
```

The following example is from a device running Cisco IOS Release 12.2(2)T or later releases, 12.0(21)ST, or 12.0(22)S. The example configures the IPv6 ACL named list2 and applies the ACL to outbound traffic on Ethernet interface 0. Specifically, the first ACL entry keeps all packets from the network FEC0:0:0:2::/64 (packets that have the site-local prefix FEC0:0:0:2 as the first 64 bits of their source IPv6 address) from exiting out of Ethernet interface 0. The second entry in the ACL permits all other traffic to exit out of Ethernet interface 0. The second entry is necessary because an implicit deny all condition is at the end of each IPv6 ACL.

```
Device(config)# ipv6 access-list list2 deny FEC0:0:0:2::/64 any
Device(config)# ipv6 access-list list2 permit any any
Device(config)# interface ethernet 0
Device(config-if)# ipv6 traffic-filter list2 out
```

If the same configuration was entered on a device running Cisco IOS Release 12.0(23)S or later releases, the configuration would be translated into IPv6 access list configuration mode as follows:

```
ipv6 access-list list2
  deny FEC0:0:0:2::/64 any
  permit ipv6 any any
interface ethernet 0
  ipv6 traffic-filter list2 out
```

### 

Note

IPv6 is automatically configured as the protocol type in **permit any any** and **deny any any** statements that are translated from global configuration mode to IPv6 access list configuration mode.

Ŵ

Note IPv6 ACLs defined on a device running Cisco IOS Release 12.2(2)T or later releases, 12.0(21)ST, or 12.0(22)S that rely on the implicit deny condition or specify a **deny any any** statement to filter traffic should contain **permit** statements for link-local and multicast addresses to avoid the filtering of protocol packets (for example, packets associated with the neighbor discovery protocol). Additionally, IPv6 ACLs that use **deny** statements to filter traffic should use a **permit any any** statement as the last statement in the list.

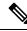

Note

An IPv6 device will not forward to another network an IPv6 packet that has a link-local address as either its source or destination address (and the source interface for the packet is different from the destination interface for the packet).

#### **Related Commands**

| Command                   | Description                                                                                    |  |
|---------------------------|------------------------------------------------------------------------------------------------|--|
| deny (IPv6)               | Sets deny conditions for an IPv6 access list.                                                  |  |
| ipv6 access-class         | Filters incoming and outgoing connections to and from the device based<br>an IPv6 access list. |  |
| ipv6 pim bsr candidate rp | Configures the candidate RP to send PIM RP advertisements to the BSR.                          |  |
| ipv6 pim rp-address       | Configure the address of a PIM RP for a particular group range.                                |  |
| ipv6 traffic-filter       | Filters incoming or outgoing IPv6 traffic on an interface.                                     |  |
| permit (IPv6)             | Sets permit conditions for an IPv6 access list.                                                |  |
| show ipv6 access-list     | Displays the contents of all current IPv6 access lists.                                        |  |

### ipv6 cef

To enable Cisco Express Forwarding for IPv6, use the **ipv6 cef** command in global configuration mode. To disable Cisco Express Forwarding for IPv6, use the **no** form of this command.

ipv6 cef no ipv6 cef

**Syntax Description** This command has no arguments or keywords.

**Command Default** Cisco Express Forwarding for IPv6 is disabled by default.

**Command Modes** Global configuration (config)

| and History | Release                        | Modification                 |
|-------------|--------------------------------|------------------------------|
|             | Cisco IOS XE Gibraltar 16.11.1 | This command was introduced. |

**Usage Guidelines** 

Comma

The **ipv6 cef** command is similar to the **ip cef** command, except that it is IPv6-specific.

The **ipv6 cef** command is not available on the Cisco 12000 series Internet routers because this distributed platform operates only in distributed Cisco Express Forwarding for IPv6 mode.

Ø

Note

The **ipv6 cef**command is not supported in interface configuration mode.

**Note** Some distributed architecture platforms support both Cisco Express Forwarding for IPv6 and distributed Cisco Express Forwarding for IPv6. When Cisco Express Forwarding for IPv6 is configured on distributed platforms, Cisco Express Forwarding switching is performed by the Route Processor (RP).

Ŋ

**Note** You must enable Cisco Express Forwarding for IPv4 by using the **ip cef** global configuration command before enabling Cisco Express Forwarding for IPv6 by using the **ipv6 cef** global configuration command.

Cisco Express Forwarding for IPv6 is advanced Layer 3 IP switching technology that functions the same and offer the same benefits as Cisco Express Forwarding for IPv4. Cisco Express Forwarding for IPv6 optimizes network performance and scalability for networks with dynamic, topologically dispersed traffic patterns, such as those associated with web-based applications and interactive sessions.

**Examples** 

The following example enables standard Cisco Express Forwarding for IPv4 operation and then standard Cisco Express Forwarding for IPv6 operation globally on the .

(config) # ip cef
(config) # ipv6 cef

#### **Related Commands**

| Command                                                                                                    | Description                                                                                         |  |  |
|----------------------------------------------------------------------------------------------------|----------------------------------------------------------------------------------------------------|--|--|
| ip route-cache                                                                                                    | Controls the use of high-speed switching caches for IP routing.                                     |  |  |
| ipv6 cef accountingEnables Cisco Express Forwarding for IPv6 and distributed Cisco Express F<br>for IPv6 network accounting. |                                                                                                    |  |  |
| <b>ipv6 cef distributed</b> Enables distributed Cisco Express Forwarding for IPv6.                                           |                                                                                                    |  |  |
| show cef                                                                                                    | Displays which packets the line cards dropped or displays which packets were not express-forwarded. |  |  |
| show ipv6 cef                                                                                                    | Displays entries in the IPv6 FIB.                                                                   |  |  |

### ipv6 cef accounting

To enable Cisco Express Forwarding for IPv6 and distributed Cisco Express Forwarding for IPv6 network accounting, use the **ipv6 cef accounting** command in global configuration mode or interface configuration mode. To disable Cisco Express Forwarding for IPv6 network accounting, use the **no** form of this command.

**ipv6 cef accounting** *accounting-types* **no ipv6 cef accounting** *accounting-types* 

Specific Cisco Express Forwarding Accounting Information Through Interface Configuration Mode ipv6 cef accounting non-recursive {external | internal} no ipv6 cef accounting non-recursive {external | internal}

| Syntax Description | accounting-types                                                                                                    | The <i>accounting-types</i> argument must be replaced with at least one of the following keywords. Optionally, you can follow this keyword by any or all of the other keywords, but you can use each keyword only once. |                                                                     |                                                                                                    |  |  |
|--------------------|----------------------------------------------------------------------------------------------------|----------------------------------------------------------------------------------------------------|---------------------------------------------------------------------|----------------------------------------------------------------------------------------------------|--|--|
|                    |                                                                                                    | • load-b                                                                                                    | balance-hashEnables load bal                                        | ancing hash bucket counters.                                                                       |  |  |
|                    |                                                                                                    | • non-re                                                                                                    | ecursiveEnables accounting th                                       | nrough nonrecursive prefixes.                                                                      |  |  |
|                    |                                                                                                    |                                                                                                    | refixEnables express forwardin<br>tes to a destination (or prefix). | ng of the collection of the number of packets                                                      |  |  |
|                    |                                                                                                    | • prefix                                                                                                    | -lengthEnables accounting th                                        | rough prefix length.                                                                               |  |  |
|                    | non-recursive                                                                                                    | Enables acc                                                                                                    | counting through nonrecursive p                                     | refixes.                                                                                           |  |  |
|                    |                                                                                                    | This keyword is optional when used in global configuration mode after another keyword is entered. See the <i>accounting-types</i> argument.                                                                             |                                                                     |                                                                                                    |  |  |
|                    | external                                                                                                    | Counts input traffic in the nonrecursive external bin.                                                                                                    |                                                                     |                                                                                                    |  |  |
|                    | internal                                                                                                    | Counts input traffic in the nonrecursive internal bin.                                                                                                    |                                                                     |                                                                                                    |  |  |
| Command Default    | Cisco Express Forv                                                                                                    | warding for I                                                                                                    | Pv6 network accounting is disab                                     | bled by default.                                                                                   |  |  |
| Command Modes      | Global configuration                                                                                                    | on (config)                                                                                                    |                                                                     |                                                                                                    |  |  |
|                    | Interface configura                                                                                                    | tion (config-                                                                                                    | if)                                                                 |                                                                                                    |  |  |
| Command History    | Release                                                                                                    |                                                                                                    | Modification                                                        |                                                                                                    |  |  |
|                    | Cisco IOS XE Gibi                                                                                                    | raltar 16.11.1                                                                                                    | This command was introduced.                                        |                                                                                                    |  |  |
| Usage Guidelines   | The ipv6 cef accou                                                                                                    | nting comma                                                                                                    | and is similar to the <b>ip cef accoun</b>                          | ting command, except that it is IPv6-specific.                                                     |  |  |
|                    | Configuring Cisco Express Forwarding for IPv6 network accounting enables you to collect statistics on Cisco Express Forwarding for IPv6 traffic patterns in your network. |                                                                                                    |                                                                     |                                                                                                    |  |  |
|                    |                                                                                                    |                                                                                                    |                                                                     | ing for IPv6 by using the <b>ipv6 cef accounting</b> is collected at the Route Processor (RP) when |  |  |

Cisco Express Forwarding for IPv6 mode is enabled and at the line cards when distributed Cisco Express Forwarding for IPv6 mode is enabled. You can then display the collected accounting information using the **show ipv6 cef** EXEC command.

For prefixes with directly connected next hops, the **non-recursive** keyword enables express forwarding of the collection of packets and bytes through a prefix. This keyword is optional when this command is used in global configuration mode after you enter another keyword on the **ipv6 cef accounting** command.

This command in interface configuration mode must be used in conjunction with the global configuration command. The interface configuration command allows a user to specify two different bins (internal or external) for the accumulation of statistics. The internal bin is used by default. The statistics are displayed through the **show ipv6 cef detail** command.

Per-destination load balancing uses a series of 16 hash buckets into which the set of available paths are distributed. A hash function operating on certain properties of the packet is applied to select a bucket that contains a path to use. The source and destination IP addresses are the properties used to select the bucket for per-destination load balancing. Use the **load-balance-hash** keyword with the **ipv6 cef accounting** command to enable per-hash-bucket counters. Enter the **show ipv6 cef** *prefix* **internal** command to display the per-hash-bucket counters.

#### Examples

The following example enables the collection of Cisco Express Forwarding for IPv6 accounting information for prefixes with directly connected next hops:

(config) # ipv6 cef accounting non-recursive

| Related Commands | s Command Description |                                                                           |
|------------------|-----------------------|---------------------------------------------------------------------------|
|                  | ip cef accounting     | Enable Cisco Express Forwarding network accounting (for IPv4).            |
|                  | show cef              | Displays information about packets forwarded by Cisco Express Forwarding. |
|                  | show ipv6 cef         | Displays entries in the IPv6 FIB.                                         |

#### IP Addressing Services Commands

### ipv6 cef distributed

To enable distributed Cisco Express Forwarding for IPv6, use the **ipv6 cef distributed** command in global configuration mode. To disable Cisco Express Forwarding for IPv6, use the **no** form of this command.

ipv6 cef distributed no ipv6 cef distributed

**Syntax Description** This command has no arguments or keywords.

**Command Default** Distributed Cisco Express Forwarding for IPv6 is disabled by default.

**Command Modes** Global configuration (config)

| Command History | Release                        | Modification                 |
|-----------------|--------------------------------|------------------------------|
|                 | Cisco IOS XE Gibraltar 16.11.1 | This command was introduced. |

**Usage Guidelines** 

**PS** The **ipv6 cef distributed** command is similar to the **ip cef distributed** command, except that it is IPv6-specific.

Enabling distributed Cisco Express Forwarding for IPv6 globally on the router by using the **ipv6 cef distributed** in global configuration mode distributes the Cisco Express Forwarding processing of IPv6 packets from the Route Processor (RP) to the line cards of distributed architecture platforms.

Ø, Note

To forward distributed Cisco Express Forwarding for IPv6 traffic on the router, configure the forwarding of IPv6 unicast datagrams globally on your router by using the ipv6 unicast-routing global configuration command, and configure an IPv6 address and IPv6 processing on an interface by using the ipv6 address interface configuration command.

Note

You must enable distributed Cisco Express Forwarding for IPv4 by using the **ip cef distributed** global configuration command before enabling distributed Cisco Express Forwarding for IPv6 by using the **ipv6 cef distributed** global configuration command.

Cisco Express Forwarding is advanced Layer 3 IP switching technology. Cisco Express Forwarding optimizes network performance and scalability for networks with dynamic, topologically dispersed traffic patterns, such as those associated with web-based applications and interactive sessions.

#### Examples

The following example enables distributed Cisco Express Forwarding for IPv6 operation:

(config) # ipv6 cef distributed

| Related Commands | Command        | Description                                                     |
|------------------|----------------|-----------------------------------------------------------------|
|                  | ip route-cache | Controls the use of high-speed switching caches for IP routing. |

| Command       | Description                       |  |
|---------------|-----------------------------------|--|
| show ipv6 cef | Displays entries in the IPv6 FIB. |  |

### ipv6 cef load-sharing algorithm

To select a Cisco Express Forwarding load-balancing algorithm for IPv6, use the **ipv6 cef load-sharing algorithm** command in global configuration mode. To return to the default universal load-balancing algorithm, use the **no** form of this command.

ipv6 cef load-sharing algorithm {original | universal [*id*]} no ipv6 cef load-sharing algorithm

| Syntax Description                                                                                                    | original                                                                                                    | Sets the load-balancing algorithm to the original algorithm based on a source and destination hash.             |                                  |   |  |
|----------------------------------------------------------------------------------------------------|----------------------------------------------------------------------------------------------------|----------------------------------------------------------------------------------------------------|----------------------------------|---|--|
|                                                                                                    | universal                                                                                                    | Sets the load-balancing algorithm to the universal algorithm that uses a source and destination and an ID hash. |                                  |   |  |
|                                                                                                    | id                                                                                                    | (Optional) Fixed i                                                                                              | dentifier in hexadecimal format. |   |  |
| Command Default                                                                                                    | nd Default The universal load-balancing algorithm is selected by default. If you do not configure the fixed identifi a load-balancing algorithm, the device automatically generates a unique ID. |                                                                                                    |                                  |   |  |
| Command Modes                                                                                                    | Global conf                                                                                                    | iguration (config)                                                                                              |                                  |   |  |
| Command History                                                                                                    | Release                                                                                                    |                                                                                                    | Modification                     | ] |  |
|                                                                                                    | Cisco IOS 2                                                                                                    | XE Gibraltar 16.11.1                                                                                            | This command was introduced.     |   |  |
| Usage Guidelines                                                                                                    | The <b>ipv6 cef load-sharing algorithm</b> command is similar to the <b>ip cef load-sharing algorithm</b> command, except that it is IPv6-specific.                                              |                                                                                                    |                                  |   |  |
| When the Cisco Express Forwarding for IPv6 load-balancing algorithm is set to universal on the network can make a different load-sharing decision for each source-destination add |                                                                                                    |                                                                                                    | e ,                              |   |  |
| Examples                                                                                                    | The following example shows how to enable the Cisco Express Forwarding original load-balancing algorithm for IPv6:                                                                               |                                                                                                    |                                  |   |  |
|                                                                                                    | Device> <b>enable</b><br>Device# <b>configure terminal</b><br>Device(config)# <b>ipv6 cef load-sharing algorithm original</b>                                                                    |                                                                                                    |                                  |   |  |

| <b>Related Commands</b> | Command                       | Description                                                             |
|-------------------------|-------------------------------|-------------------------------------------------------------------------|
|                         | ip cef load-sharing algorithm | Selects a Cisco Express Forwarding load-balancing algorithm (for IPv4). |

# ipv6 cef optimize neighbor resolution

|                         | To configure address resolution optimization from Cisco Express Forwarding for IPv6 for directly connected neighbors, use the <b>ipv6 cef optimize neighbor resolution</b> command in global configuration mode. To disable address resolution optimization from Cisco Express Forwarding for IPv6 for directly connected neighbors, use the <b>no</b> form of this command. |                                                                                   |                        |                                                                            |  |
|-------------------------|----------------------------------------------------------------------------------------------------|-----------------------------------------------------------------------------------|------------------------|----------------------------------------------------------------------------|--|
|                         |                                                                                                    | ipv6 cef optimize neighbor resolution<br>no ipv6 cef optimize neighbor resolution |                        |                                                                            |  |
| Syntax Description      | This command has no argument                                                                                                    | s or key                                                                          | words.                 |                                                                            |  |
| Command Default         | If this command is not configure<br>of directly connected neighbors.                                                                                                    |                                                                                   | Express Forwarding for | IPv6 does not optimize the address resolution                              |  |
| Command Modes           | Global configuration (config)                                                                                                    |                                                                                   |                        |                                                                            |  |
| Command History         | Release                                                                                                    | Modifi                                                                            | cation                 |                                                                            |  |
|                         | Cisco IOS XE Gibraltar 16.11.1                                                                                                    | This co                                                                           | ommand was introduced. |                                                                            |  |
| Usage Guidelines        | The <b>ipv6 cef optimize neighbor resolution</b> command is very similar to the <b>ip cef optimize neighbor resolution</b> command, except that it is IPv6-specific.                                                                                                    |                                                                                   |                        |                                                                            |  |
|                         | Use this command to trigger Layer 2 address resolution of neighbors directly from Cisco Express Forwarding for IPv6.                                                                                                    |                                                                                   |                        |                                                                            |  |
| Examples                | The following example shows how to optimize address resolution from Cisco Express Forwarding for IPv6 for directly connected neighbors:                                                                                                    |                                                                                   |                        |                                                                            |  |
|                         | (config) # ipv6 cef optimize neighbor resolution                                                                                                    |                                                                                   |                        |                                                                            |  |
|                         |                                                                                                    |                                                                                   |                        |                                                                            |  |
| <b>Related Commands</b> | Command                                                                                                    |                                                                                   | Description            |                                                                            |  |
|                         | ip cef optimize neighbor resol                                                                                                    | lution                                                                            |                        | olution optimization from Cisco Express<br>r directly connected neighbors. |  |

can be used to

# ipv6 destination-guard policy

To define a destination guard policy, use the **ipv6 destination-guard policy** command in global configuration mode. To remove the destination guard policy, use the **no** form of this command.

ipv6 destination-guard policy [policy-name]
no ipv6 destination-guard policy [policy-name]

| Syntax Description | policy-name                                                                                                    | (Optional) Nan    | ne of the destination guard polic | cy. |  |  |
|--------------------|----------------------------------------------------------------------------------------------------|-------------------|-----------------------------------|-----|--|--|
| Command Default    | No destination guard policy is defined.                                                                                                    |                   |                                   |     |  |  |
| Command Modes      | Global configuration (config)                                                                                                    |                   |                                   |     |  |  |
| Command History    | Release                                                                                                    |                   | Modification                      |     |  |  |
|                    | Cisco IOS XE                                                                                                    | Gibraltar 16.11.1 | This command was introduced       | l.  |  |  |
| Usage Guidelines   | This command enters destination-guard configuration mode. The destination guard policies can b filter IPv6 traffic based on the destination address to block data traffic from an unknown source. |                   |                                   |     |  |  |
| Examples           | The following example shows how to define the name of a destination guard policy:                                                                                                    |                   |                                   |     |  |  |
|                    | (config) #ipv6 destination-guard policy policy1                                                                                                    |                   |                                   |     |  |  |

| Related Commands | Command                            | Description                             |
|------------------|------------------------------------|-----------------------------------------|
|                  | show ipv6 destination-guard policy | Displays destination guard information. |

# ipv6 dhcp-relay bulk-lease

To configure bulk lease query parameters, use the **ipv6 dhcp-relay bulk-lease** command in global configuration mode. To remove the bulk-lease query configuration, use the **no** form of this command.

ipv6 dhcp-relay bulk-lease {data-timeout seconds | retry number} [disable] no ipv6 dhcp-relay bulk-lease [disable]

| Syntax Description                                                                                                    | data-timeout                  | (Optional) Bul                                                                                                    | k lease query data transfer timec  | put.                                 |
|----------------------------------------------------------------------------------------------------|-------------------------------|----------------------------------------------------------------------------------------------------|------------------------------------|--------------------------------------|
| seconds(Optional) The range is from 60 seconds to 600 seconds. The default is 30retry(Optional) Sets the bulk lease query retries. |                               |                                                                                                    |                                    | seconds. The default is 300 seconds. |
|                                                                                                    |                               |                                                                                                    |                                    |                                      |
|                                                                                                    | number                        | (Optional) The                                                                                                    | range is from 0 to 5. The defaul   | lt is 5.                             |
|                                                                                                    | disable                       | (Optional) Disables the DHCPv6 bulk lease query feature.                                                                                                    |                                    |                                      |
| Command Default                                                                                                    | Bulk lease quer               | v is enabled automatically when the DHCP for IPv6 (DHCPv6) relay agent feature is enabled.                                                                                                    |                                    |                                      |
| Command Modes                                                                                                    | Global configuration (config) |                                                                                                    |                                    |                                      |
| Command History                                                                                                    | Release Modification          |                                                                                                    |                                    |                                      |
|                                                                                                    | Cisco IOS XE O                | E Gibraltar 16.11.1 This command was introduced.                                                                                                    |                                    |                                      |
| Usage Guidelines                                                                                                    | -                             | se the <b>ipv6 dhcp-relay bulk-lease</b> command in global configuration mode to configure bulk lease query rameters, such as data transfer timeout and bulk-lease TCP connection retries.                                                                                              |                                    |                                      |
|                                                                                                    | The DHCPv6 b                  | HCPv6 bulk lease query feature is enabled automatically when the DHCPv6 relay agent is enabled.<br>HCPv6 bulk lease query feature itself cannot be enabled using this command. To disable this feature,<br>e <b>ipv6 dhcp-relay bulk-lease</b> command with the <b>disable</b> keyword. |                                    |                                      |
| Examples                                                                                                    | The following e               | example shows h                                                                                                    | now to set the bulk lease query da | ata transfer timeout to 60 seconds:  |
|                                                                                                    | (config)# <b>ipv</b>          | 6 dhcp-relay b                                                                                                    | oulk-lease data-timeout 60         |                                      |

### ipv6 dhcp-relay option vpn

To enable the DHCP for IPv6 relay VRF-aware feature, use the ipv6 dhcp-relay option vpn command in global configuration mode. To disable the feature, use the **no** form of this command.

ipv6 dhcp-relay option vpn no ipv6 dhcp-relay option vpn

**Syntax Description** This command has no arguments or keywords.

**Command Default** The DHCP for IPv6 relay VRF-aware feature is not enabled on the device.

**Command Modes** Global configuration (config)

| Command History | Release                        | Modification                 |
|-----------------|--------------------------------|------------------------------|
|                 | Cisco IOS XE Gibraltar 16.11.1 | This command was introduced. |

Usage Guidelines The **ipv6 dhcp-relay option vpn** command allows the DHCPv6 relay VRF-aware feature to be enabled globally on the device. If the **ipv6 dhcp relay option vpn** command is enabled on a specified interface, it overrides the global **ipv6 dhcp-relay option vpn** command.

**Examples** The following example enables the DHCPv6 relay VRF-aware feature globally on the device: (config) # ipv6 dhcp-relay option vpn

| Related Commands | Command                    | Description                                                 |
|------------------|----------------------------|-------------------------------------------------------------|
|                  | ipv6 dhcp relay option vpn | Enables the DHCPv6 relay VRF-aware feature on an interface. |

### ipv6 dhcp-relay source-interface

To configure an interface to use as the source when relaying messages, use the **ipv6 dhcp-relay source-interface** command in global configuration mode. To remove the interface from use as the source, use the no form of this command.

**ipv6 dhcp-relay source-interface** *interface-type interface-number* **no ipv6 dhcp-relay source-interface** *interface-type interface-number* 

| Syntax Description | interface-number c                                                                                                    | (Optional) Interface type and number that specifies output interface for a destination. If this argument is configured, client messages are forwarded to the destination address through the link to which the output interface is connected. |  |  |  |
|--------------------|----------------------------------------------------------------------------------------------------|----------------------------------------------------------------------------------------------------|--|--|--|
| Command Default    | The address of the server-facing                                                                                                    | The address of the server-facing interface is used as the IPv6 relay source.                                                                                                    |  |  |  |
| Command Modes      | Global configuration (config)                                                                                                    |                                                                                                    |  |  |  |
| Command History    | Release                                                                                                    | Modification                                                                                                    |  |  |  |
|                    | Cisco IOS XE Gibraltar 16.11.1                                                                                                    | This command was introduced.                                                                                                    |  |  |  |
| Usage Guidelines   | If the configured interface is shut down, or if all of its IPv6 addresses are removed, the relay will rever standard behavior.                                                                       |                                                                                                    |  |  |  |
|                    | The interface configuration (using the <b>ipv6 dhcp relay source-interface</b> command in interface configuration mode) takes precedence over the global configuration if both have been configured. |                                                                                                    |  |  |  |
| Examples           | The following example configures the Loopback 0 interface to be used as the relay source:                                                                                                    |                                                                                                    |  |  |  |
|                    | (config) # ipv6 dhcp-relay source-interface loopback 0                                                                                                    |                                                                                                    |  |  |  |
| Related Commands   | Command                                                                                                    | Description                                                                                                    |  |  |  |
|                    | ipv6 dhcp relay source-interf                                                                                                    | ace Enables DHCP for IPv6 service on an interface.                                                                                                    |  |  |  |

### ipv6 dhcp binding track ppp

To configure Dynamic Host Configuration Protocol (DHCP) for IPv6 to release any bindings associated with a PPP connection when that connection closes, use the **ipv6 dhcp binding track ppp** command in global configuration mode. To return to the default behavior, use the **no** form of this command.

ipv6 dhcp binding track ppp no ipv6 dhcp binding track ppp

**Syntax Description** This command has no arguments or keywords.

**Command Default** When a PPP connection closes, the DHCP bindings associated with that connection are not released.

**Command Modes** Global configuration (config)

| Command History | Release                        | Modification                 |
|-----------------|--------------------------------|------------------------------|
|                 | Cisco IOS XE Gibraltar 16.11.1 | This command was introduced. |

Usage Guidelines The **ipv6 dhcp binding track ppp** command configures DHCP for IPv6 to automatically release any bindings associated with a PPP connection when that connection is closed. The bindings are released automatically to accommodate subsequent new registrations by providing sufficient resource.

| Note | In IPv6 broadband deployment using DHCPv6, you must enable release of prefix bindings associated with a PPP virtual interface using this command. This ensures that DHCPv6 bindings are tracked together with PPP sessions, and in the event of DHCP REBIND failure, the client initiates DHCPv6 negotiation again. |
|------|----------------------------------------------------------------------------------------------------|

A binding table entry on the DHCP for IPv6 server is automatically:

- Created whenever a prefix is delegated to a client from the configuration pool.
- Updated when the client renews, rebinds, or confirms the prefix delegation.
- Deleted when the client releases all the prefixes in the binding voluntarily, all prefixes' valid lifetimes have expired, or an administrator clears the binding.

**Examples** The following example shows how to release the prefix bindings associated with the PPP:

(config) # ipv6 dhcp binding track ppp

# ipv6 dhcp database

To configure a Dynamic Host Configuration Protocol (DHCP) for IPv6 binding database agent, use the **ipv6 dhcp database** command in global configuration mode. To delete the database agent, use the **no** form of this command.

ipv6 dhcp database agent [write-delay seconds] abort[timeout seconds]
no ipv6 dhcp database agent

| Syntax Description | -                                                                                                    | 4 9 1                                                                                                    |                                                                     |                                                                 |  |
|--------------------|----------------------------------------------------------------------------------------------------|----------------------------------------------------------------------------------------------------|---------------------------------------------------------------------|-----------------------------------------------------------------|--|
| Syntax Description | agent                                                                                                    | A flash, local bootflash, compact flash, NVRAM, FTP, TFTP, or Remote Copy         Protocol (RCP) uniform resource locator.         (Optional) How often (in seconds) DHCP for IPv6 sends database updates. The         default is 300 seconds. The minimum write delay is 60 seconds.                                                 |                                                                     |                                                                 |  |
|                    | write-delay seconds                                                                                                    |                                                                                                    |                                                                     |                                                                 |  |
|                    | timeout seconds                                                                                                    | (Optional) How long, in seconds, the router waits for a database transfer.                                                                                                    |                                                                     |                                                                 |  |
| Command Default    | Write-delay default is 3                                                                                                    | 300 seconds. Timeout default is 300 seconds.                                                                                                    |                                                                     |                                                                 |  |
| Command Modes      | Global configuration (co                                                                                                    | onfig)                                                                                                    |                                                                     |                                                                 |  |
| Command History    | Release                                                                                                    |                                                                                                    | Modification                                                        |                                                                 |  |
|                    | Cisco IOS XE Gibraltar                                                                                                    | ar 16.11.1 This command was introduced.                                                                                                    |                                                                     |                                                                 |  |
| Usage Guidelines   | The <b>ipv6 dhcp database</b> command specifies DHCP for IPv6 binding database agent parameters. The user may configure multiple database agents.                                                                                                    |                                                                                                    |                                                                     |                                                                 |  |
|                    | A binding table entry is automatically created whenever a prefix is delegated to a client from the configuration pool, updated when the client renews, rebinds, or confirms the prefix delegation, and deleted when the client releases all the prefixes in the binding voluntarily, all prefixes' valid lifetimes have expired, or administrators enable the clear ipv6 dhcp binding command. These bindings are maintained in RAM and can be saved to permanent storage using the <i>agent</i> argument so that the information about configuration such as prefixes assigned to clients is not lost after a system reload or power down. The bindings are stored as text records for easy maintenance. |                                                                                                    |                                                                     |                                                                 |  |
|                    |                                                                                                    |                                                                                                    | h the binding database is saved<br>FTP server or a local file syste | is called the database agent. A database agent m such as NVRAM. |  |
|                    |                                                                                                    |                                                                                                    | fies how often, in seconds, that<br>0 seconds before sending any d  | DHCP sends database updates. By default, atabase changes.       |  |
|                    | defined as 0 seconds, an<br>IPv6 server waits 300 se                                                                                                    | rd specifies how long, in seconds, the router waits for a database transfer. Infinity is<br>s, and transfers that exceed the timeout period are canceled. By default, the DHCP fo<br>0 seconds before canceling a database transfer. When the system is going to reload, th<br>it so that the binding table can be stored completely. |                                                                     |                                                                 |  |
| Examples           | The following example specifies DHCP for IPv6 binding database agent parameters and stores binding entries in TFTP:                                                                                                    |                                                                                                    |                                                                     |                                                                 |  |

(config) # ipv6 dhcp database tftp://10.0.0.1/dhcp-binding

The following example specifies DHCP for IPv6 binding database agent parameters and stores binding entries in bootflash:

(config) # ipv6 dhcp database bootflash

| Related Commands Command |                         | Description                                                                   |
|--------------------------|-------------------------|-------------------------------------------------------------------------------|
|                          | clear ipv6 dhcp binding | Deletes automatic client bindings from the DHCP for IPv6 server binding table |
|                          | show ipv6 dhcp database | Displays DHCP for IPv6 binding database agent information.                    |

### ipv6 dhcp iana-route-add

To add routes for individually assigned IPv6 addresses on a relay or server, use the **ipv6 dhcp iana-route-add** command in global configuration mode. To disable route addition for individually assigned IPv6 addresses on a relay or server, use the **no** form of the command.

#### ipv6 dhcp iana-route-add no ipv6 dhcp iana-route-add

**Syntax Description** This command has no arguments or keywords.

**Command Default** Route addition for individually assigned IPv6 addresses on a relay or server is disabled by default.

**Command Modes** Global configuration (config)

**Examples** 

| Command History | Release                        | Modification                 |
|-----------------|--------------------------------|------------------------------|
|                 | Cisco IOS XE Gibraltar 16.11.1 | This command was introduced. |

Usage Guidelines The **ipv6 dhcp iana-route-add** command is disabled by default and has to be enabled if route addition is required. Route addition for Internet Assigned Numbers Authority (IANA) is possible if the client is connected to the relay or server through unnumbered interfaces, and if route addition is enabled with the help of this command.

#### The following example shows how to enable route addition for individually assigned IPv6 addresses:

Device(config) # ipv6 dhcp iana-route-add

### ipv6 dhcp iapd-route-add

To enable route addition by Dynamic Host Configuration Protocol for IPv6 (DHCPv6) relay and server for the delegated prefix, use the **ipv6 dhcp iapd-route-add** command in global configuration mode. To disable route addition, use the **no** form of the command.

#### ipv6 dhcp iapd-route-add no ipv6 dhcp iapd-route-add

**Syntax Description** This command has no arguments or keywords.

**Command Default** DHCPv6 relay and DHCPv6 server add routes for delegated prefixes by default.

Command Modes Global configuration (config)

| Command History | Release                        | Modification                 |
|-----------------|--------------------------------|------------------------------|
|                 | Cisco IOS XE Gibraltar 16.11.1 | This command was introduced. |

# Usage Guidelines The DHCPv6 relay and the DHCPv6 server add routes for delegated prefixes by default. The presence of this command on a device does not mean that routes will be added on that device. When you configure the command, routes for delegated prefixes will only be added on the first Layer 3 relay and server.

# **Examples** The following example shows how to enable the DHCPv6 relay and server to add routes for a delegated prefix:

Device(config) # ipv6 dhcp iapd-route-add

L

# ipv6 dhcp-ldra

To enable Lightweight DHCPv6 Relay Agent (LDRA) functionality on an access node, use the **ipv6 dhcp-ldra** command in global configuration mode. To disable the LDRA functionality, use the **no** form of this command.

ipv6 dhcp-ldra {enable | disable} no ipv6 dhcp-ldra {enable | disable}

| Syntax Description | enable Enables LDRA functionality on an access node.          |                                                          |  |
|--------------------|---------------------------------------------------------------|----------------------------------------------------------|--|
|                    | <b>disable</b> Disables LDRA functionality on an access node. |                                                          |  |
| Command Default    | By defau                                                      | lt, LDRA functionality is not enabled on an access node. |  |
| Command Modes      | Global configuration (config)                                 |                                                          |  |
| Command History    | Release Modification                                          |                                                          |  |
|                    | Cisco IO                                                      | OS XE Gibraltar 16.11.1 This command was introduced.     |  |

Usage Guidelines You must configure the LDRA functionality globally using the **ipv6 dhcp-ldra** command before configuring it on a VLAN or an access node (such as a Digital Subscriber Link Access Multiplexer [DSLAM] or an Ethernet switch) interface.

#### Example

The following example shows how to enable the LDRA functionality:

```
(config) # ipv6 dhcp-ldra enable
(config) # exit
```

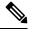

Note

In the above example, Device denotes an access node.

| Related Co | mmands |
|------------|--------|
|------------|--------|

| Command                      | Description                                 |
|------------------------------|---------------------------------------------|
| ipv6 dhcp ldra attach-policy | Enables LDRA functionality on a VLAN.       |
| ipv6 dhcp-ldra attach-policy | Enables LDRA functionality on an interface. |

# ipv6 dhcp ping packets

To specify the number of packets a Dynamic Host Configuration Protocol for IPv6 (DHCPv6) server sends to a pool address as part of a ping operation, use the **ipv6 dhcp ping packets** command in global configuration mode. To prevent the server from pinging pool addresses, use the **no** form of this command.

ipv6 dhcp ping packets number ipv6 dhcp ping packets

| Syntax Description | <i>number</i> The number of ping packets sent before the address is assigned to a requesting client. The valid range is from 0 to 10.                                                                                                    |                    |      |                                   |                         |
|--------------------|----------------------------------------------------------------------------------------------------|--------------------|------|-----------------------------------|-------------------------|
| Command Default    | No ping p                                                                                                    | ackets are sent be | fore | the address is assigned to a requ | lesting client.         |
| Command Modes      | Global configuration (#)                                                                                                    |                    |      |                                   |                         |
| Command History    | Release                                                                                                    |                    |      | Modification                      |                         |
|                    | Cisco IOS                                                                                                    | S XE Gibraltar 16. | 11.1 | This command was introduced.      |                         |
| Usage Guidelines   | The DHCPv6 server pings a pool address before assigning the address to a requesting client. If the ping is unanswered, the server assumes, with a high probability, that the address is not in use and assigns the address to the requesting client. |                    |      |                                   |                         |
|                    | Setting the number argument to 0 turns off the DHCPv6 server ping operation                                                                                                    |                    |      |                                   |                         |
| Examples           | The following example specifies four ping attempts by the DHCPv6 server before further ping attempts stop:                                                                                                    |                    |      |                                   |                         |
|                    | <pre>(config) # ipv6 dhcp ping packets 4</pre>                                                                                                    |                    |      |                                   |                         |
| Related Commands   | Command                                                                                                    | d                  | Des  | cription                          |                         |
|                    | clear ipv                                                                                                    | 6 dhcp conflict    | Clea | ars an address conflict from the  | DHCPv6 server database. |

| clear ipv6 dhcp conflict | Clears an address conflict from the DHCPv6 server database.                                               |  |
|--------------------------|----------------------------------------------------------------------------------------------------|--|
| show ipv6 dhcp conflict  | Displays address conflicts found by a DHCPv6 server, or reported through a DECLINE message from a client. |  |

L

### ipv6 dhcp pool

To configure a Dynamic Host Configuration Protocol (DHCP) for IPv6 server configuration information pool and enter DHCP for IPv6 pool configuration mode, use the **ipv6 dhcp pool** command in global configuration mode. To delete a DHCP for IPv6 pool, use the **no** form of this command.

ipv6 dhcp pool poolname no ipv6 dhcp pool poolname

| Syntax Description | poolnameUser-defined name for the local prefix pool. The pool name can be a symbolic string (such as<br>"Engineering") or an integer (such as 0).                                                                                                    |                                                                                                    |  |
|--------------------|----------------------------------------------------------------------------------------------------|----------------------------------------------------------------------------------------------------|--|
| Command Default    | DHCP for IPv6 pools are not                                                                                                    | configured.                                                                                                    |  |
| Command Modes      | Global configuration (config)                                                                                                    |                                                                                                    |  |
| Command History    | Release                                                                                                    | Modification                                                                                                    |  |
|                    | Cisco IOS XE Gibraltar 16.11                                                                                                    | .1 This command was introduced.                                                                                                    |  |
| Usage Guidelines   | <ul> <li>Ines Use the ipv6 dhcp poolcommand to create a DHCP for IPv6 server configuration information pool. When the ipv6 dhcp pool command is enabled, the configuration mode changes to DHCP for IPv6 pool configuration mode. In this mode, the administrator can configure pool parameters, such as prefixes to be delegated and Domain Name System (DNS) servers, using the following commands:</li> <li>address prefix IPv6-prefix [lifetime {valid-lifetime preferred-lifetime   infinite}] sets an address prefix for address assignment. This address must be in hexadecimal, using 16-bit values between colons.</li> </ul> |                                                                                                    |  |
|                    | • <b>link-address</b> <i>IPv6-prefix</i> sets a link-address IPv6 prefix. When an address on the incoming interf or a link-address in the packet matches the specified IPv6-prefix, the server uses the configuration information pool. This address must be in hexadecimal, using 16-bit values between colons.                                                                                                    |                                                                                                    |  |
|                    | • <b>vendor-specific</b> <i>vendor-id</i> enables DHCPv6 vendor-specific configuration mode. Specify a veridentification number. This number is the vendor IANA Private Enterprise Number. The range i 4294967295. The following configuration command is available:                                                                                                    |                                                                                                    |  |
|                    | -                                                                                                    | sets vendor-specific suboption number. The range is 1 to 65535. You can enter SCII text, or a hex string as defined by the suboption parameters. |  |
| _                  |                                                                                                    |                                                                                                    |  |

Note

The **hex** value used under the **suboption** keyword allows users to enter only hex digits (0-f). Entering an invalid **hex** value does not delete the previous configuration.

Once the DHCP for IPv6 configuration information pool has been created, use the **ipv6 dhcp server** command to associate the pool with a server on an interface. If you do not configure an information pool, you need to use the **ipv6 dhcp server interface** configuration command to enable the DHCPv6 server function on an interface.

When you associate a DHCPv6 pool with an interface, only that pool services requests on the associated interface. The pool also services other interfaces. If you do not associate a DHCPv6 pool with an interface, it can service requests on any interface. Not using any IPv6 address prefix means that the pool returns only configured options. The **link-address** command allows matching a link-address without necessarily allocating an address. You can match the pool from multiple relays by using multiple link-address configuration commands inside a pool. Since a longest match is performed on either the address pool information or the link information, you can configure one pool to allocate addresses and another pool on a subprefix that returns only configured options. **Examples** The following example specifies a DHCP for IPv6 configuration information pool named cisco1 and places the router in DHCP for IPv6 pool configuration mode: (config) # ipv6 dhcp pool cisco1 (config-dhcpv6)# The following example shows how to configure an IPv6 address prefix for the IPv6 configuration pool cisco1: (config-dhcpv6) # address prefix 2001:1000::0/64 (config-dhcpv6) # end The following example shows how to configure a pool named engineering with three link-address prefixes and an IPv6 address prefix: # configure terminal (config) # ipv6 dhcp pool engineering (config-dhcpv6) # link-address 2001:1001::0/64(config-dhcpv6) # link-address 2001:1002::0/64 (config-dhcpv6) # link-address 2001:2000::0/48 (config-dhcpv6) # address prefix 2001:1003::0/64 (config-dhcpv6) # end The following example shows how to configure a pool named 350 with vendor-specific options: # configure terminal (config) # ipv6 dhcp pool 350

```
(config-dhcpv6)# vendor-specific 9
(config-dhcpv6-vs)# suboption 1 address 1000:235D::1(config-dhcpv6-vs)# suboption 2 ascii
"IP-Phone"
(config-dhcpv6-vs)# end
```

| Related Commands | Command             | Description                                            |
|------------------|---------------------|--------------------------------------------------------|
|                  | ipv6 dhcp server    | Enables DHCP for IPv6 service on an interface.         |
|                  | show ipv6 dhcp pool | Displays DHCP for IPv6 configuration pool information. |

L

# ipv6 dhcp server vrf enable

To enable the DHCP for IPv6 server VRF-aware feature, use the **ipv6 dhcp server vrf enable** command in global configuration mode. To disable the feature, use the **no** form of this command.

ipv6 dhcp server vrf enable no ipv6 dhcp server vrf enable

**Syntax Description** This command has no arguments or keywords.

**Command Default** The DHCPv6 server VRF-aware feature is not enabled.

Command Modes Global configuration (config)

| Command History | Release                        | Modification                 |
|-----------------|--------------------------------|------------------------------|
|                 | Cisco IOS XE Gibraltar 16.11.1 | This command was introduced. |

**Usage Guidelines** The **ipv6 dhcp server option vpn** command allows the DHCPv6 server VRF-aware feature to be enabled globally on a device.

**Examples** The following example enables the DHCPv6 server VRF-aware feature globally on a device: (config) # ipv6 dhcp server option vpn

### ipv6 flow monitor

This command activates a previously created flow monitor by assigning it to the interface to analyze incoming or outgoing traffic.

To activate a previously created flow monitor, use the **ipv6 flow monitor** command. To de-activate a flow monitor, use the **no** form of the command.

**ipv6 flow monitor** *ipv6-monitor-name* [**sampler** *ipv6-sampler-name*] {**input** | **output**} **no ipv6 flow monitor** *ipv6-monitor-name* [**sampler** *ipv6-sampler-name*] {**input** | **output**}

| Syntax Description | ipv6-monitor-name                 | Activates a previously created flow monitor by assigning it to the interface to analyze incoming or outgoing traffic. |                                                              |  |
|--------------------|-----------------------------------|----------------------------------------------------------------------------------------------------|--------------------------------------------------------------|--|
|                    | sampler ipv6-sampler-name         | Applies the flow monitor sample                                                                                       | r.                                                           |  |
|                    | input                             | Applies the flow monitor on inpu                                                                                      | ut traffic.                                                  |  |
|                    | output                            | Applies the flow monitor on output traffic.                                                                           |                                                              |  |
| Command Default    | - IPv6 flow monitor is not active | ated until it is assigned to an interfa                                                                               | ace.                                                         |  |
| Command Modes      | Interface configuration (config   | g-if)                                                                                                    |                                                              |  |
| Command History    | Release                           | Modification                                                                                                    |                                                              |  |
|                    | Cisco IOS XE Gibraltar 16.11      | .1 This command was introduced.                                                                                       |                                                              |  |
| Usage Guidelines   |                                   | nonitor to a port channel interface.<br>d attach the monitor to both physic                                           | . If both service module interfaces are part cal interfaces. |  |
|                    | This example shows how to ap      | oply a flow monitor to an interface                                                                                   | :                                                            |  |
|                    | (config)# interface gigab:        | itethernet 1/1/2                                                                                                    |                                                              |  |
|                    | (config-if) # ip flow monit       | tor FLOW-MONITOR-1 input                                                                                              |                                                              |  |
|                    | (config-if) # ip flow monit       |                                                                                                    |                                                              |  |

# ipv6 general-prefix

To define an IPv6 general prefix, use the **ipv6 general-prefix** command in global configuration mode. To remove the IPv6 general prefix, use the **no** form of this command.

**ipv6 general-prefix** prefix-name {ipv6-prefix/prefix-length | **6to4** interface-type interface-number | **6rd** interface-type interface-number} **no ipv6 general-prefix** prefix-name

| Syntax Description | prefix-name                        | The name assigned to the prefix.                                                                                                    |  |  |  |
|--------------------|------------------------------------|----------------------------------------------------------------------------------------------------|--|--|--|
|                    | ipv6-prefix                        | The IPv6 network assigned to the general prefix.                                                                                                    |  |  |  |
|                    |                                    | This argument must be in the form documented in RFC 2373 where the address is specified in hexadecimal using 16-bit values between colons.                                                                                     |  |  |  |
|                    |                                    | When defining a general prefix manually, specify both the <i>ipv6-prefix</i> and <i>l prefix-length</i> arguments.                                                                                                    |  |  |  |
|                    | / prefix-length                    | The length of the IPv6 prefix. A decimal value that indicates how many of the high-order contiguous bits of the address comprise the prefix (the network portion of the address). A slash mark must precede the decimal value. |  |  |  |
|                    |                                    | When defining a general prefix manually, specify both the <i>ipv6-prefix</i> and <i>l prefix-length</i> arguments.                                                                                                    |  |  |  |
|                    | 6to4                               | Allows configuration of a general prefix based on an interface used for 6to4 tunneling.                                                                                                    |  |  |  |
|                    |                                    | When defining a general prefix based on a 6to4 interface, specify the <b>6to4</b> keyword and the <i>interface-type interface-number</i> argument.                                                                             |  |  |  |
|                    | interface-type<br>interface-number | Interface type and number. For more information, use the question mark (?) online help function.                                                                                                    |  |  |  |
|                    |                                    | When defining a general prefix based on a 6to4 interface, specify the <b>6to4</b> keyword and the <i>interface-type interface-number</i> argument.                                                                             |  |  |  |
|                    | 6rd                                | Allows configuration of a general prefix computed from an interface used for IPv6 rapid deployment (6RD) tunneling.                                                                                                    |  |  |  |

Command ModesGlobal configuration (config)

| Command History | Release                        | Modification                 |  |
|-----------------|--------------------------------|------------------------------|--|
|                 | Cisco IOS XE Gibraltar 16.11.1 | This command was introduced. |  |

**Usage Guidelines** Use the ipv6 general-prefix command to define an IPv6 general prefix.

I

|                  | A general prefix holds a short prefix, based on which a number of longer, more specific, prefixes can be defined. When the general prefix is changed, all of the more specific prefixes based on it will change, too. This function greatly simplifies network renumbering and allows for automated prefix definition. |  |  |  |  |
|------------------|----------------------------------------------------------------------------------------------------|--|--|--|--|
|                  | More specific prefixes, based on a general prefix, can be used when configuring IPv6 on an interface.                                                                                                    |  |  |  |  |
|                  | When defining a general prefix based on an interface used for 6to4 tunneling, the general prefix will be of the form 2002:a.b.c.d::/48, where "a.b.c.d" is the IPv4 address of the interface referenced.                                                                                                    |  |  |  |  |
| Examples         | The following example manually defines an IPv6 general prefix named my-prefix:                                                                                                    |  |  |  |  |
|                  | (config)# ipv6 general-prefix my-prefix 2001:DB8:2222::/48                                                                                                    |  |  |  |  |
|                  | The following example defines an IPv6 general prefix named my-prefix based on a 6to4 interface:                                                                                                    |  |  |  |  |
|                  | (config)# ipv6 general-prefix my-prefix 6to4 ethernet0                                                                                                    |  |  |  |  |
| Polotod Commondo |                                                                                                    |  |  |  |  |

| Related Commands | Command                  | Description                                                     |
|------------------|--------------------------|-----------------------------------------------------------------|
|                  | show ipv6 general-prefix | Displays information on general prefixes for an IPv6 addresses. |

# ipv6 local policy route-map

match ipv6 address

match length

To enable local policy-based routing (PBR) for IPv6 packets, use the **ipv6 local policy route-map** command in global configuration mode. To disable local policy-based routing for IPv6 packets, use the **no** form of this command.

ipv6 local policy route-map route-map-name no ipv6 local policy route-map route-map-name

| Syntax Description | <i>route-map-name</i> Name of the route map to be used for local IPv6 PBR. The name must match a <i>route-map-name</i> value specified by the <b>route-map</b> command.                                                                                                    |                               |                                  |                                                                                                    |
|--------------------|----------------------------------------------------------------------------------------------------|-------------------------------|----------------------------------|----------------------------------------------------------------------------------------------------|
| Command Default    | IPv6 packets are not policy routed.                                                                                                    |                               |                                  |                                                                                                    |
| Command Modes      | Global configurati                                                                                                    | Global configuration (config) |                                  |                                                                                                    |
| Command History    | Release                                                                                                    |                               | Modification                     |                                                                                                    |
|                    | Cisco IOS XE Gib                                                                                                    | raltar 16.11.1                | This command was introduced.     |                                                                                                    |
| Usage Guidelines   | S Packets originating from a router are not normally policy routed. However, you can use the ipv6 local pol route-map command to policy route such packets. You might enable local PBR if you want packets origina at the router to take a route other than the obvious shortest path. The ipv6 local policy route-map command identifies a route map to be used for local PBR. The route-map commands each have a list of match and set commands associated with them. The match commands spec the match criteria, which are the conditions under which packets should be policy routed. The set comman specify set actions, which are particular policy routing actions to be performed if the criteria enforced by match commands are met. The no ipv6 local policy route-map command deletes the reference to the ro map and disables local policy routing. |                               |                                  |                                                                                                    |
|                    |                                                                                                    |                               |                                  | ed with them. The <b>match</b> commands specify<br>should be policy routed. The <b>set</b> commands<br>be performed if the criteria enforced by the |
| Examples           | In the following example, packets with a destination IPv6 address matching that allowed by access<br>list pbr-src-90 are sent to the router at IPv6 address 2001:DB8::1:                                                                                                    |                               |                                  |                                                                                                    |
|                    |                                                                                                    |                               |                                  |                                                                                                    |
| Related Commands   | Command                                                                                                    | Command Description           |                                  |                                                                                                    |
|                    | ipv6 policy route                                                                                                    | -map Co                       | onfigures IPv6 PBR on an interfa | ice.                                                                                                    |

Specifies an IPv6 access list to be used to match packets for PBR for IPv6.

Bases policy routing on the Level 3 length of a packet.

| Command                   | Description                                                                                                    |
|---------------------------|----------------------------------------------------------------------------------------------------|
| route-map (IP)            | Defines the conditions for redistributing routes from one routing protocol into another, or enables policy routing.                                         |
| set default interface     | Specifies the default interface to output packets that pass a match clause of a route map for policy routing and have no explicit route to the destination. |
| set interface             | Specifies the default interface to output packets that pass a match clause of a route map for policy routing.                                               |
| set ipv6 default next-hop | Specifies an IPv6 default next hop to which matching packets will be forwarded.                                                                             |
| set ipv6 next-hop (PBR)   | Indicates where to output IPv6 packets that pass a match clause of a route map for policy routing.                                                          |
| set ipv6 precedence       | Sets the precedence value in the IPv6 packet header.                                                                                                    |

# ipv6 local pool

To configure a local IPv6 prefix pool, use the ipv6 local pool configuration command with the prefix pool name. To disband the pool, use the **no** form of this command.

# ipv6 local pool poolname prefix/prefix-length assigned-length [shared] [cache-size *size*] no ipv6 local pool poolname

| Syntax Description | poolname                                                                                                    | <i>ue</i> User-defined name for the local prefix pool.                                                                                                    |                              |                                             |  |
|--------------------|----------------------------------------------------------------------------------------------------|----------------------------------------------------------------------------------------------------|------------------------------|---------------------------------------------|--|
|                    | prefix                                                                                                    | IPv6 prefix assigned to the pool.                                                                                                    |                              |                                             |  |
|                    |                                                                                                    | This argument must be in the form documented in RFC 2373 where the address is specified in hexadecimal using 16-bit values between colons.                                                             |                              |                                             |  |
|                    | 1 prefix-length                                                                                                    | The length of the IPv6 prefix assigned to the pool. A decimal value that indicates how many of the high-order contiguous bits of the address comprise the prefix (the network portion of the address). |                              |                                             |  |
|                    | assigned-length                                                                                                    | Length of prefix, in bits, assigned to the user from the pool. The value of the <i>assigned-length</i> argument cannot be less than the value of the <i>/ prefix-length</i> argument.                  |                              |                                             |  |
|                    | shared                                                                                                    | (Optional) Indicates that the pool is a shared pool.                                                                                                    |                              |                                             |  |
| cache-size         |                                                                                                    | (Optional) Specifies the size of the cache.                                                                                                    |                              |                                             |  |
| Command Default    | No pool is configu                                                                                                    | ired.                                                                                                    |                              |                                             |  |
| Command Modes      | Global configurati                                                                                                    | on (global)                                                                                                    |                              |                                             |  |
| Command History    | Release                                                                                                    |                                                                                                    | Modification                 |                                             |  |
|                    | Cisco IOS XE Gibraltar 16.11.1                                                                                                    |                                                                                                    | This command was introduced. |                                             |  |
| Usage Guidelines   | All pool names must be unique.                                                                                                    |                                                                                                    |                              |                                             |  |
|                    | IPv6 prefix pools have a function similar to IPv4 address pools. Contrary to IPv4, a block of addresses (an address prefix) are assigned and not single addresses.  |                                                                                                    |                              |                                             |  |
|                    | Prefix pools are not allowed to overlap.                                                                                                    |                                                                                                    |                              |                                             |  |
|                    | Once a pool is configured, it cannot be changed. To change the configuration, the pool must be remove recreated. All prefixes already allocated will also be freed. |                                                                                                    |                              | configuration, the pool must be removed and |  |
| Examples           | es This example shows the creation of an IPv6 prefix pool:                                                                                                    |                                                                                                    |                              |                                             |  |
|                    | <pre>(config) # ipv6 local pool pool1 2001:0DB8::/29 64 (config) # end # show ipv6 local pool Pool Prefix Free In use pool1 2001:0DB8::/29 65516 20</pre>           |                                                                                                    |                              |                                             |  |

#### **Related Commands**

| Command                        | Description                                                                                          |
|--------------------------------|----------------------------------------------------------------------------------------------------|
| debug ipv6 pool                | Enables IPv6 pool debugging.                                                                         |
| peer default ipv6 address pool | Specifies the pool from which client prefixes are assigned for PPP links.                            |
| prefix-delegation pool         | Specifies a named IPv6 local prefix pool from which prefixes are delegated to DHCP for IPv6 clients. |
| show ipv6 local pool           | Displays information about any defined IPv6 address pools.                                           |

# ipv6 mld snooping (global)

To enable Multicast Listener Discovery version 2 (MLDv2) protocol snooping globally, use the **ipv6 mld snooping** command in global configuration mode. To disable the MLDv2 snooping globally, use the **no** form of this command.

ipv6 mld snooping no ipv6 mld snooping

Syntax Description This command has no arguments or keywords.

**Command Default** This command is enabled.

Command Modes Global configuration (config)

| Command History                                                                                                    | Release                                                                                                    | Modification                      |                                          |  |
|----------------------------------------------------------------------------------------------------|----------------------------------------------------------------------------------------------------|-----------------------------------|------------------------------------------|--|
|                                                                                                    | Cisco IOS XE Gibraltar 16.11.                                                                                   | This command was introduced on th | e Supervisor Engine 720.                 |  |
| Usage Guidelines                                                                                                    | MLDv2 snooping is supported on the Supervisor Engine 720 with all versions of the Policy Feature Card 3 (PFC3). |                                   |                                          |  |
| To use MLDv2 snooping, configure a Layer 3 interface in the subnet for IPv6 multicas MLDv2 snooping querier in the subnet. |                                                                                                    |                                   | for IPv6 multicast routing or enable the |  |
| Examples                                                                                                    | This example shows how to enable MLDv2 snooping globally:                                                       |                                   |                                          |  |
|                                                                                                    | (config) # ipv6 mld snooping                                                                                    |                                   |                                          |  |
| Related Commands                                                                                                    | Command D                                                                                                    | escription                        | ]                                        |  |

| elated Commands | Command                | Description                          |
|-----------------|------------------------|--------------------------------------|
|                 | show ipv6 mld snooping | Displays MLDv2 snooping information. |

# ipv6 mld snooping

To enable Multicast Listener Discovery version 2 (MLDv2) protocol snooping characteristics, use the **ipv6 mld snooping** command in global configuration mode. To disable the MLDv2 snooping characteristics, use the **no** form of this command.

ipv6 mld snooping { last-listener-query-count count | last-listener-query-interval interval |
listener-message-suppression | robustness-variable value | tcn { query solicit | flood query count
count } }

no ipv6 mld snooping { last-listener-query-count | last-listener-query-interval | listener-message-suppression | robustness-variable | tcn { query solicit | flood query count } }

| Syntax Description | last-listener-query-count count                 | <i>unt</i> Sets the number of MASQs that the switch sends before aging out an M client.                                                                                                    |  |  |
|--------------------|-------------------------------------------------|----------------------------------------------------------------------------------------------------|--|--|
|                    |                                                 | The range is 1 to 7; the default is 2.                                                                                                    |  |  |
|                    | <b>last-listener-query-interval</b><br>interval | Sets the maximum response time that the switch waits after sending out a MASQ before deleting a port from the multicast group.                                                                                                    |  |  |
|                    |                                                 | The range is 100 to 32,768 thousands of a second. The default is 1000 (1 second).                                                                                                    |  |  |
|                    | listener-message-suppression                    | Disables MLD message suppression.                                                                                                    |  |  |
|                    | robustness-variable value                       | Sets the number of queries that are sent before switch will deletes a listener<br>(port) that does not respond to a general query.                                                                                                    |  |  |
|                    |                                                 | The range is 1 to 3. The default is 2.                                                                                                    |  |  |
|                    | tcn query solicit                               | Enables topology change notification (TCN) solicitation, which means that VLANs flood all IPv6 multicast traffic for the configured number of queries before sending multicast data to only those ports requesting to receive it. The default is for TCN to be disabled. |  |  |
|                    | tcn flood query count count                     | When TCN is enabled, specifies the number of TCN queries to be sent.                                                                                                    |  |  |
|                    |                                                 | The range is from 1 to 10. The default is 2.                                                                                                    |  |  |
| Command Modes      | Global configuration                            |                                                                                                    |  |  |
| Command History    | Release                                         | Modification                                                                                                    |  |  |
|                    | Cisco IOS XE Gibraltar 16.11.1                  | This command was introduced.                                                                                                    |  |  |
| Usage Guidelines   |                                                 | ng characteristics at any time, but you must globally enable MLD snooping global configuration command for the configuration to take effect.                                                                                                    |  |  |
|                    | Configuring the <b>ipv6 mld snoop</b> apart.    | bing last-listener-query-count command allows queries to be sent 1 second                                                                                                    |  |  |

MLD snooping listener message suppression is enabled by default. When it is enabled, the switch forwards only one MLD report per multicast router query. When message suppression is disabled, multiple MLD reports could be forwarded to the multicast routers.

### Example

The following example shows how to set the MLD snooping global robustness variable to 3:

```
Device> enable
Device# configure terminal
Device(config)# ipv6 mld snooping robustness-variable 3
Device(config)# end
```

The following example shows how to set the MLD snooping last-listener query interval (maximum response time) to 2000 (2 seconds):

```
Device> enable
Device# configure terminal
Device(config)# ipv6 mld snooping last-listener-query-interval 2000
Device(config)# end
```

# ipv6 mld snooping vlan

To enable MLDv2 protocol snooping characteristics on a VLAN, use the **ipv6 mld snooping vlan** command in global configuration mode. To disable the MLDv2 characteristics globally, use the **no** form of this command.

ipv6 mld snooping vlan vlan\_id { immediate-leave | last-listener-query-count count |
last-listener-query-interval interval | mrouter interface interface\_id | robustness-variable value |
static ipv6\_multicast\_address interface interface\_id }
no ipv6 mld snooping vlan vlan\_id { immediate-leave | last-listener-query-count count |

**last-listener-query-interval** interval | **mrouter** interface interface\_id | **robustness-variable** value | **static** ipv6\_multicast\_address interface interface\_id }

| Syntax Description | <b>vlan</b> vlan_id                         | Enables MLD snooping on the VLAN. The VLAN ID range is 1 to 1001 and 1006 to 4094.                                                                                                    |  |  |
|--------------------|---------------------------------------------|----------------------------------------------------------------------------------------------------|--|--|
|                    | immediate-leave                             | Enables MLD immediate leave on the VLAN interface.                                                                                                    |  |  |
|                    | last-listener-query-count                   | Sets the number of MASQs that the switch sends before aging out an MLD client.                                                                                                    |  |  |
|                    |                                             | The range is 1 to 7; the default is 2.                                                                                                    |  |  |
|                    | last-listener-query-interval interval       | Sets the maximum response time that the switch waits after sending out a MASQ before deleting a port from the multicast group.                                                                                                    |  |  |
|                    |                                             | The range is 100 to 32,768 thousands of a second. The default is 1000 ( second).                                                                                                    |  |  |
|                    | <b>mrouterinterface</b> <i>interface_id</i> | <i>l</i> Specifies the multicast router VLAN ID, and specify the interface to the multicast router.                                                                                                    |  |  |
|                    |                                             | The interface can be a physical interface or a port channel. The port-channel range is 1 to 48.                                                                                                    |  |  |
|                    | robustness-variable value                   | Sets the robustness variable on a VLAN basis, which determines the number<br>of general queries that MLD snooping sends before aging out a multicast<br>address when there is no MLD report response. The range is 1 to 3. The<br>default is 0. |  |  |
|                    | <pre>static ipv6_multicast_address</pre>    | Sets a multicast group with a Layer 2 port as a member of a multicast group                                                                                                    |  |  |
|                    | <b>interface</b> <i>interface_id</i>        | • <i>ipv6_multicast_address</i> is the 128-bit group IPv6 address. The address must be in the form specified in RFC 2373.                                                                                                    |  |  |
|                    |                                             | • <i>interface_id</i> is the member port. It can be a physical interface or a port channel (1 to 48).                                                                                                    |  |  |
| Command Modes      | Global configuration                        |                                                                                                    |  |  |
| Command History    | Release                                     | Modification                                                                                                    |  |  |

| Cisco IOS XE Gibraltar 16.11.1 | This command was introduced. |
|--------------------------------|------------------------------|

### **Usage Guidelines**

By default, IPv6 MLD snooping is globally disabled on the switch and enabled on all VLANs. When MLD snooping is globally disabled, it is also disabled on all VLANs. When you globally enable MLD snooping, the VLAN configuration overrides the global configuration. That is, MLD snooping is enabled only on VLAN interfaces in the default state (enabled).

You can enable and disable MLD snooping on a per-VLAN basis or for a range of VLANs, but if you globally disable MLD snooping, it is disabled in all VLANs. If global snooping is enabled, you can enable or disable VLAN snooping.

If the value in the **ipv6 mld snooping vlan** *vlan\_id* **robustness-variable** *value* is set to 0, then the global robustness variable value is used.

#### Example

The following example shows how to statically configure an IPv6 multicast group:

```
Device> enable
Device# configure terminal
Device(config)# ipv6 mld snooping vlan 2 static 3333.0000.1111 interface gigabitethernet1/0/1
Device(config)# end
```

The following example shows how to add a multicast router port to VLAN 200:

```
Device> enable
Device# configure terminal
Device(config)# ipv6 mld snooping vlan 200 mrouter interface gigabitethernet 1/0/2
Device(config)# end
```

The following example shows how to enable MLD Immediate Leave on VLAN 130:

```
Device> enable
Device# configure terminal
Device(config)# ipv6 mld snooping vlan 130 immediate-leave
Device(config)# end
```

The following example shows how to set the MLD snooping last-listener query count for a VLAN to 3:

```
Device> enable
Device# configure terminal
Device(config)# ipv6 mld snooping vlan 200 last-listener-query-count 3
Device(config)# end
```

### ipv6 mld ssm-map enable

To enable the Source Specific Multicast (SSM) mapping feature for groups in the configured SSM range, use the **ipv6 mld ssm-map enable** command in global configuration mode. To disable this feature, use the **no** form of this command.

ipv6 mld [vrf vrf-name] ssm-map enable
no ipv6 mld [vrf vrf-name] ssm-map enable

| Syntax Description | <b>vrf</b> <i>vrf-name</i> (Optional) Specifies a virtual routing and forwarding (VRF) configuration.                                                                                                    |                              |       |  |  |
|--------------------|----------------------------------------------------------------------------------------------------|------------------------------|-------|--|--|
| Command Default    | The SSM mapping feature is not enabled.                                                                                                    |                              |       |  |  |
| Command Modes      | Global configuration (config)                                                                                                    |                              |       |  |  |
| Command History    | Release Modification                                                                                                    |                              |       |  |  |
|                    | Cisco IOS XE Gibraltar 16.11.1                                                                                                    | This command was introduced. |       |  |  |
| Usage Guidelines   | <ul> <li>The ipv6 mld ssm-map enable command enables the SSM mapping feature for groups in the configured SSM range. When the ipv6 mld ssm-map enable command is used, SSM mapping defaults to use the Domain Name System (DNS).</li> <li>SSM mapping is applied only to received Multicast Listener Discovery (MLD) version 1 or MLD version 2 membership reports.</li> </ul> |                              |       |  |  |
| Examples           | The following example shows how to enable the SSM mapping feature:<br>(config) # <b>ipv6 mld ssm-map enable</b>                                                                                                    |                              |       |  |  |
| Related Commands   | Command Description                                                                                                    |                              |       |  |  |
|                    | debug ipv6 mld ssm-mapDisplays debug messages for SSM mapping.                                                                                                    |                              |       |  |  |
|                    | ipv6 mld ssm-map query dns                                                                                                    | Enables DNS-based SSM map    | ping. |  |  |
|                    | ipv6 mld ssm-map static                                                                                                    | Configures static SSM mappin | igs.  |  |  |

Displays SSM mapping information.

show ipv6 mld ssm-map

# ipv6 mld state-limit

ipv6 mld limit

To limit the number of Multicast Listener Discovery (MLD) states globally, use the **ipv6 mld state-limit** command in global configuration mode. To disable a configured MLD state limit, use the **no** form of this command.

ipv6 mld [vrf vrf-name] state-limit number no ipv6 mld [vrf vrf-name] state-limit number

| Syntax Description | <b>vrf</b> <i>vrf-name</i> (Optional) Specifies a virtual routing and forwarding (VRF) configuration.                                                                                                    |                 |                                                                     |                                               |
|--------------------|----------------------------------------------------------------------------------------------------|-----------------|---------------------------------------------------------------------|-----------------------------------------------|
|                    | number                                                                                                    | Maximum nu      | umber of MLD states allowed on a                                    | a router. The valid range is from 1 to 64000. |
| Command Default    |                                                                                                    |                 | its is configured. You must confi<br>en you configure this command. | gure the number of maximum MLD states         |
| Command Modes      | Global configurat                                                                                                    | tion (config)   |                                                                     |                                               |
| Command History    | Release                                                                                                    |                 | Modification                                                        |                                               |
|                    | Cisco IOS XE Gi                                                                                                    | braltar 16.11.1 | This command was introduced.                                        |                                               |
| Usage Guidelines   | Use the <b>ipv6 mld state-limit</b> command to configure a limit on the number of MLD states resulting from MLD membership reports on a global basis. Membership reports sent after the configured limits have been exceeded are not entered in the MLD cache and traffic for the excess membership reports is not forwarded. |                 |                                                                     |                                               |
|                    | Use the <b>ipv6 mld</b><br>limit.                                                                                                    | limit comma     | nd in interface configuration mod                                   | le to configure the per-interface MLD state   |
|                    | Per-interface and per-system limits operate independently of each other and can enforce different configured limits. A membership state will be ignored if it exceeds either the per-interface limit or global limit.                                                                                                    |                 |                                                                     |                                               |
| Examples           | The following ex-                                                                                                    | ample shows h   | low to limit the number of MLD                                      | states on a router to 300:                    |
|                    | (config)# ipv6                                                                                                    | mld state-1:    | imit 300                                                            |                                               |
| Related Commands   | Command                                                                                                    | Desc            | cription                                                            |                                               |
|                    | ipv6 mld access                                                                                                    | -group Enat     | bles the performance of IPv6 mul                                    | ticast receiver access control.               |

per-interface basis.

Limits the number of MLD states resulting from MLD membership state on a

### ipv6 multicast-routing

To enable multicast routing using Protocol Independent Multicast (PIM) and Multicast Listener Discovery (MLD) on all IPv6-enabled interfaces of the router and to enable multicast forwarding, use the **ipv6 multicast-routing** command in global configuration mode. To stop multicast routing and forwarding, use the **no** form of this command.

**ipv6 multicast-routing** [vrf vrf-name] **no ipv6 multicast-routing** 

| Syntax Description | <b>vrf</b> <i>vrf-name</i> (Optional) Specifies a virtual routing and forwarding (VRF) configuration.                                                                                                    |        |       |  |  |
|--------------------|----------------------------------------------------------------------------------------------------|--------|-------|--|--|
| Command Default    | Multicast routing is not enabled.                                                                                                    |        |       |  |  |
| Command Modes      | Global configuration (config)                                                                                                    |        |       |  |  |
| Command History    | Release Modification                                                                                                    |        |       |  |  |
|                    | Cisco IOS XE Gibraltar 16.11.1 This command was introduced.                                                                                                    |        |       |  |  |
| Usage Guidelines   | Use the <b>ipv6 multicast-routing</b> command to enable multicast forwarding. This command also enables Protocol Independent Multicast (PIM) and Multicast Listener Discovery (MLD) on all IPv6-enabled interfaces of the router being configured.                                                               |        |       |  |  |
|                    | You can configure individual interfaces before you enable multicast so that you can then explicitly disable PIM and MLD protocol processing on those interfaces, as needed. Use the <b>no ipv6 pim</b> or the <b>no ipv6 mld router</b> command to disable IPv6 PIM or MLD router-side processing, respectively. |        |       |  |  |
| Examples           | The following example enables multicast routing and turns on PIM and MLD on all interfaces:                                                                                                    |        |       |  |  |
|                    | (config) # ipv6 multicast-routing                                                                                                    |        |       |  |  |
| Related Commands   | Command                                                                                                    | Descri | ption |  |  |

| Related Commands | Command             | Description                                                      |  |
|------------------|---------------------|------------------------------------------------------------------|--|
|                  | ipv6 pim rp-address | Configures the address of a PIM RP for a particular group range. |  |
| no ipv6 pim      |                     | Turns off IPv6 PIM on a specified interface.                     |  |
|                  | no ipv6 mld router  | Disables MLD router-side processing on a specified interface.    |  |

### ipv6 multicast group-range

To disable multicast protocol actions and traffic forwarding for unauthorized groups or channels on all the interfaces in a router, use the **ipv6 multicast group-range** command in global configuration mode. To return to the command's default settings, use the **no** form of this command.

**ipv6 multicast** [**vrf** *vrf-name*] **group-range** [*access-list-name*] **no ipv6 multicast** [**vrf** *vrf-name*] **group-range** [*access-list-name*]

| Syntax Description | vrf vrf-name                                                                                                    | (Optional) S                                                                                                    | Specifies a virtual routing and for | orwarding (VRF) configuration.                                                                                                    |  |
|--------------------|----------------------------------------------------------------------------------------------------|----------------------------------------------------------------------------------------------------|-------------------------------------|----------------------------------------------------------------------------------------------------|--|
|                    | access-list-name                                                                                                    | × 1 /                                                                                                    |                                     |                                                                                                    |  |
|                    | access-iisi-name                                                                                                    | (Optional) Name of an access list that contains authenticated subscriber groups and authorized channels that can send traffic to the router. |                                     |                                                                                                    |  |
|                    | · · · · · · · · · · · · · · · · · · ·                                                                                                    |                                                                                                    |                                     |                                                                                                    |  |
| Command Default    | Multicast is enabled for groups and channels permitted by a specified access list and disabled for groups and channels denied by a specified access list.                                                                                                    |                                                                                                    |                                     |                                                                                                    |  |
| Command Modes      | Global configuration                                                                                                    | on (config)                                                                                                    |                                     |                                                                                                    |  |
| Command History    | Release                                                                                                    |                                                                                                    | Modification                        | 7                                                                                                    |  |
|                    | Cisco IOS XE Gib                                                                                                    | raltar 16.11.1                                                                                                    | This command was introduced         | -                                                                                                    |  |
| Usage Guidelines   | The <b>ipv6 multicast group-range</b> command provides an access control mechanism for IPv6 multicast ed<br>routing. The access list specified by the <i>access-list-name</i> argument specifies the multicast groups or channel<br>that are to be permitted or denied. For denied groups or channels, the router ignores protocol traffic and active<br>(for example, no Multicast Listener Discovery (MLD) states are created, no mroute states are created, no<br>Protocol Independent Multicast (PIM) joins are forwarded), and drops data traffic on all interfaces in the<br>system, thus disabling multicast for denied groups or channels. |                                                                                                    |                                     |                                                                                                    |  |
|                    | access control and                                                                                                    | multicast bou                                                                                                    | indary commands on all interfac     | mmand is equivalent to configuring the MLD<br>es in the system. However, the <b>ipv6 multicast</b><br>by using the following interface configuration |  |
|                    | • ipv6 mld access-group access-list-name                                                                                                    |                                                                                                    |                                     |                                                                                                    |  |
|                    | <ul> <li>ipv6 multicas</li> </ul>                                                                                                    | st boundary                                                                                                    | scope scope-value                   |                                                                                                    |  |
|                    | Because the <b>no ipv</b> multicast deployme                                                                                                    |                                                                                                    |                                     | the router to its default configuration, existing                                                                                                    |  |
| Examples           | The following example ensures that the router disables multicast for groups or channels denied by an access list named list2:                                                                                                    |                                                                                                    |                                     | st for groups or channels denied by                                                                                                    |  |
|                    | (config)# <b>ipv6 m</b>                                                                                                    | ulticast g                                                                                                    | roup-range list2                    |                                                                                                    |  |
|                    | The following exan specified by int2:                                                                                                    | nple shows th                                                                                                    | at the command in the previous of   | example is overridden on an interface                                                                                                    |  |

(config) # interface int2 (config-if) # ipv6 mld access-group int-list2

On int2, MLD states are created for groups or channels permitted by int-list2 but are not created for groups or channels denied by int-list2. On all other interfaces, the access-list named list2 is used for access control.

In this example, list2 can be specified to deny all or most multicast groups or channels, and int-list2 can be specified to permit authorized groups or channels only for interface int2.

| Related Commands | Command                       | Description                                                             |  |
|------------------|-------------------------------|-------------------------------------------------------------------------|--|
|                  | ipv6 mld access-group         | Performs IPv6 multicast receiver access control.                        |  |
|                  | ipv6 multicast boundary scope | Configures a multicast boundary on the interface for a specified scope. |  |

### ipv6 multicast pim-passive-enable

To enable the Protocol Independent Multicast (PIM) passive feature on an IPv6 router, use the **ipv6 multicast pim-passive-enable** command in global configuration mode. To disable this feature, use the **no** form of this command.

ipv6 multicast pim-passive-enable no ipv6 multicast pim-passive-enable

**Syntax Description** This command has no arguments or keywords.

**Command Default** PIM passive mode is not enabled on the router.

**Command Modes** Global configuration (config)

| Command History | Release                        | Modification                 |  |
|-----------------|--------------------------------|------------------------------|--|
|                 | Cisco IOS XE Gibraltar 16.11.1 | This command was introduced. |  |

Usage Guidelines Use the **ipv6 multicast pim-passive-enable** command to configure IPv6 PIM passive mode on a router. Once PIM passive mode is configured globally, use the **ipv6 pim passive** command in interface configuration mode to configure PIM passive mode on a specific interface.

**Examples** The following example configures IPv6 PIM passive mode on a router:

(config) # ipv6 multicast pim-passive-enable

| Related Commands | Command          | Description                                          |
|------------------|------------------|------------------------------------------------------|
|                  | ipv6 pim passive | Configures PIM passive mode on a specific interface. |

### ipv6 nd cache interface-limit (global)

To configure a neighbor discovery cache limit on all interfaces on the device, use the **ipv6 nd cache interface-limit** command in global configuration mode. To remove the neighbor discovery from all interfaces on the device, use the **no** form of this command.

**ipv6 nd cache interface-limit** size [log rate] **no ipv6 nd cache interface-limit** size [log rate]

| Syntax Description | size Cache size.                                                                                                    |                                           |                 |                    |                            |           |
|--------------------|----------------------------------------------------------------------------------------------------|-------------------------------------------|-----------------|--------------------|----------------------------|-----------|
|                    | log rate                                                                                                    | (Optional) Adjustal                       | ble logging rat | e, in seconds. The | valid values are 0 and 1.  |           |
| Command Default    | Default log                                                                                                    | gging rate for the dev                    | ice is one entr | y every second.    |                            |           |
| Command Modes      | Global con                                                                                                    | figuration (config)                       |                 |                    |                            |           |
| Command History    | Release                                                                                                    |                                           | Modification    |                    | ]                          |           |
|                    | Cisco IOS                                                                                                    | XE Gibraltar 16.11.1                      | This comman     | nd was introduced. | -                          |           |
| Usage Guidelines   | The <b>ipv6 nd cache interface-limit</b> command in global configuration mode imposes a common per-interface cache size limit on all interfaces on the device.                                                                                                    |                                           |                 |                    |                            |           |
|                    | Issuing the <b>no</b> or default form of the command will remove the neighbor discovery limit from every interface<br>on the device that was configured using global configuration mode. It will not remove the neighbor discovery<br>limit from any interface configured using the <b>ipv6 nd cache interface-limit</b> command in interface configuration<br>mode. |                                           |                 |                    |                            |           |
|                    | The default (and maximum) logging rate for the device is one entry every second.                                                                                                    |                                           |                 |                    |                            |           |
| Examples           |                                                                                                    | ring example shows h<br>es on the device: | now to set a co | mmon per-interfac  | e cache size limit of 4 se | econds on |
|                    | (config)# ipv6 nd cache interface-limit 4                                                                                                    |                                           |                 |                    |                            |           |
| Related Commands   | Commond                                                                                                    |                                           |                 | Description        |                            |           |

| Related Commands | Command | Description                                                                         |
|------------------|---------|-------------------------------------------------------------------------------------|
|                  | -       | Configures a neighbor discovery cache limit on a specified interface on the device. |

### ipv6 nd host mode strict

To enable the conformant, or strict, IPv6 host mode, use the **ipv6 nd host mode strict** command in global configuration mode. To reenable conformant, or loose, IPv6 host mode, use the **no** form of this command.

ipv6 nd host mode strict

Syntax Description This command has no arguments or keywords.

**Command Default** Nonconformant, or loose, IPv6 host mode is enabled.

**Command Modes** Global configuration (config)

| Command History | Release                        | Modification                 |
|-----------------|--------------------------------|------------------------------|
|                 | Cisco IOS XE Gibraltar 16.11.1 | This command was introduced. |

**Usage Guidelines** The default IPv6 host mode type is loose, or nonconformant. To enable IPv6 strict, or conformant, host mode, use the **ipv6 nd host mode strict** command. You can change between the two IPv6 host modes using the **no** form of this command.

The **ipv6 nd host mode strict** command selects the type of IPv6 host mode behavior and enters interface configuration mode. However, the **ipv6 nd host mode strict** command is ignored if you have configured IPv6 routing with the **ipv6 unicast-routing** command. In this situation, the default IPv6 host mode type, loose, is used.

### Examples

The following example shows how to configure the device as a strict IPv6 host and enables IPv6 address autoconfiguration on Ethernet interface 0/0:

```
(config) # ipv6 nd host mode strict
(config-if) # interface ethernet0/0
(config-if) # ipv6 address autoconfig
```

The following example shows how to configure the device as a strict IPv6 host and configures a static IPv6 address on Ethernet interface 0/0:

```
(config) # ipv6 nd host mode strict
(config-if) # interface ethernet0/0
(config-if) # ipv6 address 2001::1/64
```

| Related Commands | Command              | Description                                       |
|------------------|----------------------|---------------------------------------------------|
|                  | ipv6 unicast-routing | Enables the forwarding of IPv6 unicast datagrams. |

# ipv6 nd ns-interval

To configure the interval between IPv6 neighbor solicitation (NS) retransmissions on an interface, use the **ipv6 nd ns-interval** command in interface configuration mode. To restore the default interval, use the **no** form of this command.

ipv6 nd ns-interval milliseconds no ipv6 nd ns-interval

| Syntax Description | milliseconds                                                                                                    | <i>milliseconds</i> The interval between IPv6 neighbor solicit transmissions for address resolution. The acceptable range is from 1000 to 3600000 milliseconds. |                              |   |
|--------------------|----------------------------------------------------------------------------------------------------|----------------------------------------------------------------------------------------------------|------------------------------|---|
| Command Default    | 0 milliseconds (unspecified) is advertised in router advertisements and the value 1000 is used for the neighbor discovery activity of the router itself.                                                                                                    |                                                                                                    |                              |   |
| Command Modes      | Interface confi                                                                                                    | guration (config-                                                                                                    | if)                          |   |
| Command History    | Release                                                                                                    |                                                                                                    | Modification                 | ] |
|                    | Cisco IOS XE                                                                                                    | Gibraltar 16.11.1                                                                                                    | This command was introduced. |   |
| Usage Guidelines   | By default, using the <b>ipv6 nd ns-interval</b> command changes the NS retransmission interval for both address resolution and duplicate address detection (DAD). To specify a different NS retransmission interval for DAD, use the <b>ipv6 nd dad time</b> command. |                                                                                                    |                              |   |
|                    | This value will be included in all IPv6 router advertisements sent out this interface. Very short interva<br>not recommended in normal IPv6 operation. When a nondefault value is configured, the configured to<br>both advertised and used by the router itself.      |                                                                                                    |                              |   |
| Examples           | The following example configures an IPv6 neighbor solicit transmission interval of 9000 milliseconds for Ethernet interface 0/0:                                                                                                    |                                                                                                    |                              |   |
|                    |                                                                                                    | terface etherne<br>ipv6 nd ns-int                                                                                                    |                              |   |
|                    | _                                                                                                    | i                                                                                                    |                              |   |

| Related Commands | Command             | Description                                                                                                    |
|------------------|---------------------|----------------------------------------------------------------------------------------------------|
|                  | -                   | Configures the NS retransmit interval for DAD separately from the NS retransmit interval for address resolution. |
|                  | show ipv6 interface | Displays the usability status of interfaces configured for IPv6.                                                 |

### ipv6 nd reachable-time

To configure the amount of time that a remote IPv6 node is considered reachable after some reachability confirmation event has occurred, use the **ipv6 nd reachable-time** command in interface configuration mode. To restore the default time, use the **no** form of this command.

ipv6 nd reachable-time *milliseconds* no ipv6 nd reachable-time

| Syntax Description | <i>milliseconds</i> The amount of time that a remote IPv6 node is considered reachable (in milliseconds).                                                                                                    |                                                                              |                           |                     |
|--------------------|----------------------------------------------------------------------------------------------------|------------------------------------------------------------------------------|---------------------------|---------------------|
| Command Default    | 0 milliseconds (unspecified for the neighbor discovery a                                                                                                    | ) is advertised in router advertiseme<br>activity of the router itself.      | nts and the value 30000 ( | 30 seconds) is used |
| Command Modes      | Interface configuration (cor                                                                                                    | fig-if)                                                                      |                           |                     |
| Command History    | Release                                                                                                    | Modification                                                                 | ]                         |                     |
|                    | Cisco IOS XE Gibraltar 16.                                                                                                    | 11.1 This command was introduced.                                            | -                         |                     |
| Usage Guidelines   | The configured time enables the router to detect unavailable neighbors. Shorter configured times enable the router to detect unavailable neighbors more quickly; however, shorter times consume more IPv6 network bandwidth and processing resources in all IPv6 network devices. Very short configured times are not recommended in normal IPv6 operation. |                                                                              |                           |                     |
|                    | -                                                                                                    | ded in all router advertisements sen<br>e. A value of 0 means indicates that |                           |                     |
| Examples           | The following example con interface 0/0:                                                                                                    | figures an IPv6 reachable time of 1,                                         | 700,000 milliseconds for  | Ethernet            |
|                    | <pre>(config) # interface eth (config-if) # ipv6 nd re</pre>                                                                                                    |                                                                              |                           |                     |
| Related Commands   | Command Des                                                                                                    | cription                                                                     |                           |                     |

| nmands | Command             | Description                                                      |
|--------|---------------------|------------------------------------------------------------------|
|        | show ipv6 interface | Displays the usability status of interfaces configured for IPv6. |

### ipv6 nd resolution data limit

To configure the number of data packets queued pending Neighbor Discovery resolution, use the **ipv6 nd resolution data limit** command in global configuration mode.

**ipv6 nd resolution data limit** *number-of-packets* **no ipv6 nd resolution data limit** *number-of-packets* 

|                    | <del>-</del> _                                                                                                    |                                                                                        |                                                                                                    |                                                                                                    |
|--------------------|----------------------------------------------------------------------------------------------------|----------------------------------------------------------------------------------------|----------------------------------------------------------------------------------------------------|----------------------------------------------------------------------------------------------------|
| Syntax Description | <i>number-of-packets</i> The number of queued data packets. The range is from 16 to 2048 packets.                                                    |                                                                                        |                                                                                                    |                                                                                                    |
| Command Default    | Queue limit is 16 pac                                                                                                    | kets.                                                                                  |                                                                                                    |                                                                                                    |
| Command Modes      | Global configuration                                                                                                    | (config)                                                                               |                                                                                                    |                                                                                                    |
| Command History    | Release                                                                                                    |                                                                                        | Modification                                                                                                    | ]                                                                                                    |
|                    | Cisco IOS XE Gibral                                                                                                    | tar 16.11.1                                                                            | This command was introduced.                                                                                                    |                                                                                                    |
| Usage Guidelines   | queued pending Neig<br>resolution for an unre<br>Neighbor Discovery a                                                                                | hbor Disco<br>solved des<br>llso enforco<br>l, further p                               | overy resolution. IPv6 Neighbor<br>stination. Neighbor Discovery w<br>es a global (per-router) limit on th<br>backets to unresolved destination                                      | her to configure the number of data packets<br>Discovery queues a data packet that initiates<br>fill only queue one packet per destination.<br>The number of packets queued. Once the global<br>as are discarded. The minimum (and default)                                                                                                    |
|                    | However, in some hig<br>large number of neigh<br>of the initial packet so<br>packet loss generally<br>destination is normal<br>packet is inconvenier | gh-scalabil<br>hbors almo<br>ent to some<br>is not a ca<br>in IPv4.) H<br>it. In these | lity scenarios in which the router<br>ost simultaneously, then the value<br>e neighbors. In most applications<br>use for concern. (Note that drop<br>However, there may be some high | g Neighbor Discovery resolution is sufficient.<br>needs to initiate communication with a very<br>e may be insufficient. This may lead to loss<br>s, the initial packet is retransmitted, so initial<br>ping the initial packet to an unresolved<br>scale configurations where loss of the initial<br><b>ipv6 nd resolution data limit</b> command to<br>the queue size. |
| Examples           | The following examp 32:                                                                                                    | le configu                                                                             | res the global number of data pa                                                                                                    | ckets held awaiting resolution to be                                                                                                    |

(config) # ipv6 nd resolution data limit 32

L

### ipv6 nd route-owner

To insert Neighbor Discovery-learned routes into the routing table with "ND" status and to enable ND autoconfiguration behavior, use the **ipv6 nd route-owner** command. To remove this information from the routing table, use the **no** form of this command.

### ipv6 ndroute-owner

**Syntax Description** This command has no arguments or keywords.

**Command Default** The status of Neighbor Discovery-learned routes is "Static."

**Command Modes** Global configuration (config)

| Command History | Release                        | Modification                 |  |
|-----------------|--------------------------------|------------------------------|--|
|                 | Cisco IOS XE Gibraltar 16.11.1 | This command was introduced. |  |

**Usage Guidelines** The **ipv6 nd route-owner** command inserts routes learned by Neighbor Discovery into the routing table with a status of "ND" rather than "Static" or "Connected."

This global command also enables you to use the **ipv6 nd autoconfig default** or **ipv6 nd autoconfig prefix** commands in interface configuration mode. If the **ipv6 nd route-owner** command is not issued, then the **ipv6 nd autoconfig default** and **ipv6 nd autoconfig prefix** commands are accepted by the router but will not work.

### **Examples**

(config) # ipv6 nd route-owner

| Related Commands | Command                    | Description                                                                                               |
|------------------|----------------------------|----------------------------------------------------------------------------------------------------|
|                  | ipv6 nd autoconfig default | Allows Neighbor Discovery to install a default route to the Neighbor<br>Discovery-derived default router. |
|                  | ipv6 nd autoconfig prefix  | Uses Neighbor Discovery to install all valid on-link prefixes from RAs received on the interface.         |

### ipv6 neighbor

To configure a static entry in the IPv6 neighbor discovery cache, use the **ipv6 neighbor** command in global configuration mode. To remove a static IPv6 entry from the IPv6 neighbor discovery cache, use the **no** form of this command.

**ipv6 neighbor** *ipv6-address interface-type interface-number hardware-address* **no ipv6 neighbor** *ipv6-address interface-type interface-number* 

| Syntax Description | <i>ipv6-address</i> The IPv6 address that corresponds to the local data-link address.                                                      |                                                                                                    |                                                                         |                                                                     |  |
|--------------------|----------------------------------------------------------------------------------------------------|----------------------------------------------------------------------------------------------------|-------------------------------------------------------------------------|---------------------------------------------------------------------|--|
|                    | This argument must be in the form documented in RFC 2373 where the address is specified in hexadecimal using 16-bit values between colons. |                                                                                                    |                                                                         |                                                                     |  |
|                    | interface-type                                                                                                    | <i>Interface-type</i> The specified interface type. For supported interface types, use the question mark (?) online help function. |                                                                         |                                                                     |  |
|                    | interface-number                                                                                                    | The specified interface number.                                                                                                    |                                                                         |                                                                     |  |
|                    | hardware-address                                                                                                    | The local                                                                                                    | data-link address (a 48-bit addres                                      | 3S).                                                                |  |
| Command Default    | Static entries are not                                                                                                    | t configured                                                                                                    | l in the IPv6 neighbor discovery o                                      | cache.                                                              |  |
| Command Modes      | Global configuration                                                                                                    | n (config)                                                                                                    |                                                                         |                                                                     |  |
| Command History    | Release                                                                                                    |                                                                                                    | Modification                                                            |                                                                     |  |
|                    | Cisco IOS XE Gibra                                                                                                    | altar 16.11.1                                                                                                    | This command was introduced.                                            |                                                                     |  |
| Usage Guidelines   | The ipv6 neighbor                                                                                                    | command is                                                                                                    | s similar to the <b>arp</b> (global) comr                               | nand.                                                               |  |
|                    | 5 1                                                                                                    |                                                                                                    | 6 address already exists in the nei<br>sthe entry is automatically conv | ighbor discovery cachelearned through the verted to a static entry. |  |
|                    | -                                                                                                    | -                                                                                                    | ommand to view static entries in overy cache can have one of the f      | the IPv6 neighbor discovery cache. A static<br>following states:    |  |
|                    | ••••• · · · · · · · · · · · · · · · · ·                                                                                                    | • INCMP (Incomplete)The interface for this entry is down.                                                                          |                                                                         |                                                                     |  |
|                    | 5                                                                                                    | nplete)The                                                                                                    | e interface for this entry is down.                                     |                                                                     |  |

**Note** Reachability detection is not applied to static entries in the IPv6 neighbor discovery cache; therefore, the descriptions for the INCMP and REACH states are different for dynamic and static cache entries. See the **show ipv6 neighbors** command for descriptions of the INCMP and REACH states for dynamic cache entries.

The **clear ipv6 neighbors** command deletes all entries in the IPv6 neighbor discovery cache, except static entries. The **no ipv6 neighbor** command deletes a specified static entry from the neighbor discovery cache; the command does not remove dynamic entries--learned from the IPv6 neighbor discovery process--from the cache. Disabling IPv6 on an interface by using the **no ipv6 enable** command or the **no ipv6 unnumbered** 

command deletes all IPv6 neighbor discovery cache entries configured for that interface, except static entries (the state of the entry changes to INCMP).

Static entries in the IPv6 neighbor discovery cache are not modified by the neighbor discovery process.

**Note** Static entries for IPv6 neighbors can be configured only on IPv6-enabled LAN and ATM LAN Emulation interfaces.

### Examples

The following example configures a static entry in the IPv6 neighbor discovery cache for a neighbor with the IPv6 address 2001:0DB8::45A and link-layer address 0002.7D1A.9472 on Ethernet interface 1:

(config) # ipv6 neighbor 2001:0DB8::45A ethernet1 0002.7D1A.9472

| Related Commands | Command              | Description                                                                                          |
|------------------|----------------------|----------------------------------------------------------------------------------------------------|
|                  | arp (global)         | Adds a permanent entry in the ARP cache.                                                             |
|                  | clear ipv6 neighbors | Deletes all entries in the IPv6 neighbor discovery cache, except static entries.                     |
|                  | no ipv6 enable       | Disables IPv6 processing on an interface that has not been configured with an explicit IPv6 address. |
|                  | no ipv6 unnumbered   | Disables IPv6 on an unnumbered interface.                                                            |
|                  | show ipv6 neighbors  | Displays IPv6 neighbor discovery cache information.                                                  |

### ipv6 ospf name-lookup

To display Open Shortest Path First (OSPF) router IDs as Domain Naming System (DNS) names, use the **ipv6 ospf name-lookup** command in global configuration mode. To stop displaying OSPF router IDs as DNS names, use the **no** form of this command.

ipv6 ospf name-lookup no ipv6 ospf name-lookup

**Syntax Description** This command has no arguments or keywords.

**Command Default** This command is disabled by default

**Command Modes** Global configuration (config)

| Command History | Release                        | Modification                 |
|-----------------|--------------------------------|------------------------------|
|                 | Cisco IOS XE Gibraltar 16.11.1 | This command was introduced. |

**Usage Guidelines** This command makes it easier to identify a router because the router is displayed by name rather than by its router ID or neighbor ID.

**Examples** The following example configures OSPF to look up DNS names for use in all OSPF show EXEC command displays:

(config) # ipv6 ospf name-lookup

# ipv6 pim

To reenable IPv6 Protocol Independent Multicast (PIM) on a specified interface, use the **ipv6 pim** command in interface configuration mode. To disable PIM on a specified interface, use the **no** form of the command.

ipv6 pim no ipv6 pim

**Syntax Description** This command has no arguments or keywords.

**Command Default** PIM is automatically enabled on every interface.

**Command Modes** Interface configuration (config-if)

| Command History | Release                        | Modification                 |
|-----------------|--------------------------------|------------------------------|
|                 | Cisco IOS XE Gibraltar 16.11.1 | This command was introduced. |

Usage Guidelines After a user has enabled the **ipv6 multicast-routing** command, PIM is enabled to run on every interface. Because PIM is enabled on every interface by default, use the **no** form of the **ipv6 pim** command to disable PIM on a specified interface. When PIM is disabled on an interface, it does not react to any host membership notifications from the Multicast Listener Discovery (MLD) protocol.

### **Examples** The following example turns off PIM on Fast Ethernet interface 1/0:

(config) # interface FastEthernet 1/0
(config-if) # no ipv6 pim

| Related Commands | Command | Description                                                                                                    |
|------------------|---------|----------------------------------------------------------------------------------------------------|
|                  | - 0     | Enables multicast routing using PIM and MLD on all IPv6-enabled interfaces of the router and enables multicast forwarding. |

### ipv6 pim accept-register

To accept or reject registers at the rendezvous point (RP), use the **ipv6 pim accept-register** command in global configuration mode. To return to the default value, use the **no** form of this command.

**ipv6 pim** [**vrf** *vrf-name*] **accept-register** {list *access-list* | **route-map** *map-name*} **no ipv6 pim** [**vrf** *vrf-name*] **accept-register** {list *access-list* | **route-map** *map-name*}

| Syntax Description | vrfvrf-name(Optional) Specifies a virtual routing and forwarding (VRF) configuration.                                                                                                    |                                         |  |  |  |
|--------------------|----------------------------------------------------------------------------------------------------|-----------------------------------------|--|--|--|
|                    | list access-list                                                                                                    | Defines the access list name.           |  |  |  |
|                    | route-map map-name                                                                                                    | route-mapmap-nameDefines the route map. |  |  |  |
| Command Default    | All sources are accepted a                                                                                                    | at the RP.                              |  |  |  |
| Command Modes      | Global configuration (config)                                                                                                    |                                         |  |  |  |
| Command History    | Release                                                                                                    | Modification                            |  |  |  |
|                    | Cisco IOS XE Gibraltar 10                                                                                                    | 6.11.1 This command was introduced.     |  |  |  |
| Usage Guidelines   | Use the <b>ipv6 pim accept-register</b> command to configure a named access list or route map with match attribute. When the permit conditions as defined by the <i>access-list</i> and <i>map-name</i> arguments are met, the register message is accepted. Otherwise, the register message is not accepted, and an immediate register-stop message is returned to the encapsulating designated router. |                                         |  |  |  |

# ipv6 pim allow-rp

To enable the PIM Allow RP feature for all IP multicast-enabled interfaces in an IPv6 device, use the **ip pim allow-rp** command in global configuration mode. To return to the default value, use the **no** form of this command.

ipv6 pim allow-rp [{group-list access-list | rp-list access-list [group-list access-list]}] no ipv6 pim allow-rp

| Syntax Description                                              | <b>group-list</b> (Optional) Identifies an access control list (ACL) of allowed group ranges for PIM Allow RP. |                                                                                                    |                                     |                                             |
|-----------------------------------------------------------------|----------------------------------------------------------------------------------------------------|----------------------------------------------------------------------------------------------------|-------------------------------------|---------------------------------------------|
|                                                                 | rp-list                                                                                                    | (Optional) Speci                                                                                                    | fies an ACL for allowed rendezvo    | us-point (RP) addresses for PIM Allow RP.   |
| access-list (Optional) Unique number or name of a standard ACL. |                                                                                                    | ACL.                                                                                                    |                                     |                                             |
| Command Default                                                 | PIM Allow I                                                                                                    | RP is disabled.                                                                                                    | RP is disabled.                     |                                             |
| Command Modes                                                   | Global configuration (config)                                                                                  |                                                                                                    |                                     |                                             |
| Command History                                                 | Release                                                                                                    |                                                                                                    | Modification                        |                                             |
|                                                                 | Cisco IOS X                                                                                                    | E Gibraltar 16.11.                                                                                                    | 1 This command was introduced.      |                                             |
| Usage Guidelines                                                |                                                                                                    | the this command to enable the receiving device in an IP multicast network to accept a (*, G) Join from a expected (different) RP address. |                                     | ast network to accept a (*, G) Join from an |
|                                                                 | Before enabling PIM Allow RP, you must first use the <b>ipv6 pim rp-address</b> command to define an RP.       |                                                                                                    |                                     |                                             |
| Related Commands                                                | Command Description                                                                                            |                                                                                                    |                                     |                                             |
|                                                                 | ipv6 pim rp                                                                                                    | o-address Static                                                                                                    | ally configures the address of a PI | M RP for multicast groups.                  |

### ipv6 pim neighbor-filter list

To filter Protocol Independent Multicast (PIM) neighbor messages from specific IPv6 addresses, use the **ipv6 pim neighbor-filter** command in the global configuration mode. To return to the router default, use the **no** form of this command.

ipv6 pim [vrf vrf-name] neighbor-filter list access-list no ipv6 pim [vrf vrf-name] neighbor-filter list access-list

| Syntax Description | <b>vrf</b> <i>vrf-name</i> (Optional) Specifies a virtual routing and forwarding (VRF) configuration.                                                                                                 |                 |                                                                                         | varding (VRF) configuration. |
|--------------------|----------------------------------------------------------------------------------------------------|-----------------|-----------------------------------------------------------------------------------------|------------------------------|
|                    | access-list                                                                                                    | Name of an I    | Pv6 access list that denies PIM                                                         | hello packets from a source. |
| Command Default    | PIM neighbor me                                                                                                    | essages are not | filtered.                                                                               |                              |
| Command Modes      | Global configurat                                                                                                    | tion (config)   |                                                                                         |                              |
| Command History    | Release                                                                                                    |                 | Modification                                                                            |                              |
|                    | Cisco IOS XE Gi                                                                                                    | braltar 16.11.1 | This command was introduced.                                                            |                              |
| Usage Guidelines   | The <b>ipv6 pim neighbor-filter list</b> command is used to prevent unauthorized routers on the LAN from becoming PIM neighbors. Hello messages from addresses specified in this command are ignored. |                 |                                                                                         |                              |
| Examples           | The following example causes PIM to ignore all hello messages from IPv6 address FE80::A8BB:CCFF:FE03:7200:                                                                                            |                 | from IPv6 address                                                                       |                              |
|                    | (config)# <b>ipv6</b>                                                                                                    | access-list     | r-filter list nbr_filter_ac<br>nbr_filter_acl<br>76 host FE80::A8BB:CCFF:FE0<br>any any |                              |

# ipv6 pim rp-address

To configure the address of a Protocol Independent Multicast (PIM) rendezvous point (RP) for a particular group range, use the **ipv6 pim rp-address** command in global configuration mode. To remove an RP address, use the **no** form of this command.

**ipv6 pim** [**vrf** *vrf-name*] **rp-address** *ipv6-address* [*group-access-list*] [**bidir**] **no ipv6 pim rp-address** *ipv6-address* [*group-access-list*] [**bidir**]

| Syntax Description | vrf vrf-name         | (Optional) Specifies a virtual routing and forwarding (VRF) configuration.                                                                                                    |  |
|--------------------|----------------------|----------------------------------------------------------------------------------------------------|--|
|                    | ipv6-address         | The IPv6 address of a router to be a PIM RP.                                                                                                    |  |
|                    |                      | The <i>ipv6-address</i> argument must be in the form documented in RFC 2373 where the address is specified in hexadecimal using 16-bit values between colons.                                                                                                    |  |
|                    | group-access-list    | (Optional) Name of an access list that defines for which multicast groups the RP should be used.                                                                                                    |  |
|                    |                      | If the access list contains any group address ranges that overlap the assigned source-specific multicast (SSM) group address range (FF3x::/96), a warning message is displayed, and the overlapping ranges are ignored. If no access list is specified, the specified RP is used for all valid multicast non-SSM address ranges.                                                     |  |
|                    |                      | To support embedded RP, the router configured as the RP must use a configured access list that permits the embedded RP group ranges derived from the embedded RP address.                                                                                                    |  |
|                    |                      | Note that the embedded RP group ranges need not include all the scopes (for example, 3 through 7).                                                                                                    |  |
|                    | bidir                | <ul><li>(Optional) Indicates that the group range will be used for bidirectional shared-tree forwarding; otherwise, it will be used for sparse-mode forwarding. A single IPv6 address can be configured to be RP only for either bidirectional or sparse-mode group ranges. A single group-range list can be configured to operate either in bidirectional or sparse mode.</li></ul> |  |
| Command Default    | -                    | econfigured. Embedded RP support is enabled by default when IPv6 PIM is enabled (where port is provided). Multicast groups operate in PIM sparse mode.                                                                                                    |  |
| Command Modes      | Global configuration | on (config)                                                                                                    |  |
| Command History    | Release              | Modification                                                                                                    |  |
|                    | Cisco IOS XE Gibi    | raltar 16.11.1 This command was introduced.                                                                                                    |  |
| Usage Guidelines   |                      | gured in sparse mode, you must choose one or more routers to operate as the RP. An RP n root of a shared distribution tree and is statically configured on each router.                                                                                                    |  |
|                    |                      | RP support is available, only the RP needs to be statically configured as the RP for the es. No additional configuration is needed on other IPv6 PIM routers. The other routers will                                                                                                    |  |

discover the RP address from the IPv6 group address. If these routers want to select a static RP instead of the embedded RP, the specific embedded RP group range must be configured in the access list of the static RP.

The RP address is used by first-hop routers to send register packets on behalf of source multicast hosts. The RP address is also used by routers on behalf of multicast hosts that want to become members of a group. These routers send join and prune messages to the RP.

If the optional *group-access-list* argument is not specified, the RP is applied to the entire routable IPv6 multicast group range, excluding SSM, which ranges from FFX[3-f]::/8 to FF3X::/96. If the *group-access-list* argument is specified, the IPv6 address is the RP address for the group range specified in the *group-access-list* argument.

You can configure Cisco IOS software to use a single RP for more than one group. The conditions specified by the access list determine which groups the RP can be used for. If no access list is configured, the RP is used for all groups.

A PIM router can use multiple RPs, but only one per group.

**Examples** 

The following example shows how to set the PIM RP address to 2001::10:10 for all multicast groups:

```
(config) # ipv6 pim rp-address 2001::10:10
```

The following example sets the PIM RP address to 2001::10:10 for the multicast group FF04::/64 only:

```
(config) # ipv6 access-list acc-grp-1
(config-ipv6-acl) # permit ipv6 any ff04::/64
(config) # ipv6 pim rp-address 2001::10:10 acc-grp-1
```

The following example shows how to configure a group access list that permits the embedded RP ranges derived from the IPv6 RP address 2001:0DB8:2::2:

```
(config) # ipv6 pim rp-address 2001:0DB8:2::2 embd-ranges
(config) # ipv6 access-list embd-ranges
(config-ipv6-acl) # permit ipv6 any ff73:240:2:2:2::/96
(config-ipv6-acl) # permit ipv6 any ff74:240:2:2:2::/96
(config-ipv6-acl) # permit ipv6 any ff75:240:2:2:2::/96
(config-ipv6-acl) # permit ipv6 any ff76:240:2:2:2::/96
(config-ipv6-acl) # permit ipv6 any ff77:240:2:2:2::/96
(config-ipv6-acl) # permit ipv6 any ff78:240:2:2:2::/96
```

The following example shows how to enable the address 100::1 as the bidirectional RP for the entries multicast range FF::/8:

```
ipv6 pim rp-address 100::1 bidir
```

In the following example, the IPv6 address 200::1 is enabled as the bidirectional RP for the ranges permitted by the access list named bidir-grps. The ranges permitted by this list are ff05::/16 and ff06::/16.

```
(config) # ipv6 access-list bidir-grps
(config-ipv6-acl) # permit ipv6 any ff05::/16
(config-ipv6-acl) # permit ipv6 any ff06::/16
(config-ipv6-acl) # exit
(config) # ipv6 pim rp-address 200::1 bidir-grps bidir
```

| Related Commands | Command                    | Description                                                                               |
|------------------|----------------------------|-------------------------------------------------------------------------------------------|
|                  | debug ipv6 pim df-election | Displays debug messages for PIM bidirectional DF-election message processing.             |
|                  | ipv6 access-list           | Defines an IPv6 access list and places the router in IPv6 access list configuration mode. |
|                  | show ipv6 pim df           | Displays the DF -election state of each interface for each RP.                            |
|                  | show ipv6 pim df winner    | Displays the DF-election winner on each interface for each RP.                            |

### ipv6 pim rp embedded

To enable embedded rendezvous point (RP) support in IPv6 Protocol Independent Multicast (PIM), use the **ipv6 pim rp-embedded** command in global configuration mode. To disable embedded RP support, use the **no** form of this command.

ipv6 pim [vrf vrf-name] rp embedded
no ipv6 pim [vrf vrf-name] rp embedded

| Syntax Description | <b>vrf</b> <i>vrf-name</i> (Optional) Specifies a virtual routing and forwarding (VRF) configuration.                                                                                                    |                              |                                                  |
|--------------------|----------------------------------------------------------------------------------------------------|------------------------------|--------------------------------------------------|
| Command Default    | Embedded RP support is enabled by default.                                                                                                    |                              |                                                  |
| Command Modes      | Global configuration (config)                                                                                                    |                              |                                                  |
| Command History    | Release                                                                                                    | Modification                 |                                                  |
|                    | Cisco IOS XE Gibraltar 16.11.1                                                                                                    | This command was introduced. |                                                  |
| Usage Guidelines   | Because embedded RP support is enabled by default, users will generally use the <b>no</b> form of this comma to turn off embedded RP support.                                                                                                    |                              | generally use the <b>no</b> form of this command |
|                    | The <b>ipv6 pim rp embedded</b> command applies only to the embedded RP group ranges ff7X::/16 and fffX::/16 When the router is enabled, it parses groups in the embedded RP group ranges ff7X::/16 and fffX::/16, and extracts the RP to be used from the group address. |                              |                                                  |
| Examples           | The following example disables embedded RP support in IPv6 PIM:                                                                                                    |                              |                                                  |
|                    | # no ipv6 pim rp embedded                                                                                                    |                              |                                                  |

# ipv6 pim spt-threshold infinity

To configure when a Protocol Independent Multicast (PIM) leaf router joins the shortest path tree (SPT) for the specified groups, use the **ipv6 pim spt-threshold infinity** command in global configuration mode. To restore the default value, use the **no** form of this command.

**ipv6 pim** [**vrf** *vrf-name*] **spt-threshold infinity** [**group-list** *access-list-name*] **no ipv6 pim spt-threshold infinity** 

| Syntax Description | vrf vrf-name                                                                                                    | (Optional) Specifies a virtual rou | uting and forwarding (VRF) configuration.                                                                                                    |  |
|--------------------|----------------------------------------------------------------------------------------------------|------------------------------------|----------------------------------------------------------------------------------------------------|--|
|                    | group-list access-list-name                                                                                                    |                                    | ups the threshold applies. Must be a standard ue is omitted, the threshold applies to all                                                            |  |
| Command Default    | When this command is not used, the PIM leaf router joins the SPT immediately after the first packet arrives from a new source. Once the router has joined the SPT, configuring the <b>ipv6 pim spt-threshold infinity</b> command will not cause it to switch to the shared tree. |                                    |                                                                                                    |  |
| Command Modes      | Global configuration (config)                                                                                                    |                                    |                                                                                                    |  |
| Command History    | Release                                                                                                    | Modification                       |                                                                                                    |  |
|                    | Cisco IOS XE Gibraltar 16.11.1                                                                                                    | This command was introduced.       |                                                                                                    |  |
| Usage Guidelines   | Using the <b>ipv6 pim spt-threshold infinity</b> command enables all sources for the specified groups to use the shared tree. The <b>group-list</b> keyword indicates to which groups the SPT threshold applies.                                                                  |                                    |                                                                                                    |  |
|                    | with a value of 0, or the group-                                                                                                    | list keyword is not used, the SPT  | n the <i>access-list-name</i> argument is specified<br>threshold applies to all groups. The default<br>PT immediately after the first packet arrives |  |
| Examples           | The following example configures a PIM last-hop router to stay on the shared tree and not switch to the SPT for the group range ff04::/64.:                                                                                                    |                                    |                                                                                                    |  |
|                    | <pre>(config)# ipv6 access-list<br/>(config-ipv6-acl)# permit :<br/>(config-ipv6-acl)# exit<br/>(config)# ipv6 pim spt-three</pre>                                                                                                    |                                    | lcc-grp-1                                                                                                    |  |

# ipv6 prefix-list

To create an entry in an IPv6 prefix list, use the **ipv6 prefix-list** command in global configuration mode. To delete the entry, use the **no** form of this command.

**ipv6 prefix-list** *list-name* [**seq** *seq-number*] {**deny** *ipv6-prefix/prefix-length* | **permit** *ipv6-prefix/prefix-length* | **description** *text*} [**ge** *ge-value*] [**le** *le-value*] **no ipv6 prefix-list** *list-name* 

| Syntax Description | list-name           | Name of the prefix list.                                                                                                    |
|--------------------|---------------------|----------------------------------------------------------------------------------------------------|
|                    |                     | • Cannot be the same name as an existing access list.                                                                                                    |
|                    |                     | • Cannot be the name "detail" or "summary" because they are keywords in the <b>show ipv6 prefix-list</b> command.                                                                                                    |
|                    | seq seq-number      | (Optional) Sequence number of the prefix list entry being configured.                                                                                                    |
|                    | deny                | Denies networks that matches the condition.                                                                                                    |
|                    | permit              | Permits networks that matches the condition.                                                                                                    |
|                    | ipv6-prefix         | The IPv6 network assigned to the specified prefix list.                                                                                                    |
|                    |                     | This argument must be in the form documented in RFC 2373 where the address is specified in hexadecimal using 16-bit values between colons.                                                                                     |
|                    | lprefix-length      | The length of the IPv6 prefix. A decimal value that indicates how many of the high-order contiguous bits of the address comprise the prefix (the network portion of the address). A slash mark must precede the decimal value. |
|                    | description<br>text | A description of the prefix list that can be up to 80 characters in length.                                                                                                    |
|                    | ge ge-value         | (Optional) Specifies a prefix length greater than or equal to the <i>ipv6-prefix/prefix-length</i> arguments. It is the lowest value of a range of the <i>length</i> (the "from" portion of the length range).                 |
|                    | le le-value         | (Optional) Specifies a prefix length less than or equal to the <i>ipv6-prefix lprefix-length</i> arguments. It is the highest value of a range of the <i>length</i> (the "to" portion of the length range).                    |

**Command Default** No prefix list is created.

**Command Modes** Global configuration (config)

### **Command History**

| ry | Release                        | Modification                 |  |
|----|--------------------------------|------------------------------|--|
|    | Cisco IOS XE Gibraltar 16.11.1 | This command was introduced. |  |

### Usage Guidelines

The **ipv6 prefix-list** command is similar to the **ip prefix-list** command, except that it is IPv6-specific.

To suppress networks from being advertised in updates, use the distribute-list out command.

The sequence number of a prefix list entry determines the order of the entries in the list. The router compares network addresses to the prefix list entries. The router begins the comparison at the top of the prefix list, with the entry having the lowest sequence number.

If multiple entries of a prefix list match a prefix, the entry with the lowest sequence number is considered the real match. Once a match or deny occurs, the router does not go through the rest of the prefix list. For efficiency, you may want to put the most common permits or denies near the top of the list, using the *seq-number* argument.

The show ipv6 prefix-list command displays the sequence numbers of entries.

IPv6 prefix lists are used to specify certain prefixes or a range of prefixes that must be matched before a permit or deny statement can be applied. Two operand keywords can be used to designate a range of prefix lengths to be matched. A prefix length of less than, or equal to, a value is configured with the **le** keyword. A prefix length greater than, or equal to, a value is specified using the **ge** keyword. The **ge** and **le** keywords can be used to specify the range of the prefix length to be matched in more detail than the usual *ipv6-prefix/prefix-length* argument. For a candidate prefix to match against a prefix list entry three conditions

can exist:

- The candidate prefix must match the specified prefix list and prefix length entry.
- The value of the optional **le** keyword specifies the range of allowed prefix lengths from the *prefix-length* argument up to, and including, the value of the **le** keyword.
- The value of the optional **ge** keyword specifies the range of allowed prefix lengths from the value of the **ge** keyword up to, and including, 128.

Note The first condition must match before the other conditions take effect.

An exact match is assumed when the **ge** or **le** keywords are not specified. If only one keyword operand is specified then the condition for that keyword is applied, and the other condition is not applied. The *prefix-length* value must be less than the **ge** value. The **ge** value must be less than, or equal to, the **le** value. The **le** value must be less than or equal to 128.

Every IPv6 prefix list, including prefix lists that do not have any permit and deny condition statements, has an implicit deny any any statement as its last match condition.

**Examples** The following example denies all routes with a prefix of ::/0.

(config) # ipv6 prefix-list abc deny ::/0

The following example permits the prefix 2002::/16:

(config) # ipv6 prefix-list abc permit 2002::/16

The following example shows how to specify a group of prefixes to accept any prefixes from prefix 5F00::/48 up to and including prefix 5F00::/64.

(config) # ipv6 prefix-list abc permit 5F00::/48 le 64

The following example denies prefix lengths greater than 64 bits in routes that have the prefix 2001:0DB8::/64.

(config) # ipv6 prefix-list abc permit 2001:0DB8::/64 le 128

The following example permits mask lengths from 32 to 64 bits in all address space.

(config) # ipv6 prefix-list abc permit ::/0 ge 32 le 64

The following example denies mask lengths greater than 32 bits in all address space.

(config) # ipv6 prefix-list abc deny ::/0 ge 32
The following example denies all routes with a prefix of 2002::/128.

(config) # ipv6 prefix-list abc deny 2002::/128
The following example permits all routes with a prefix of ::/0.

```
(config) # ipv6 prefix-list abc permit ::/0
```

### Related Commands

| Command                          | Description                                                                    |
|----------------------------------|--------------------------------------------------------------------------------|
| clear ipv6 prefix-list           | Resets the hit count of the IPv6 prefix list entries.                          |
| distribute-list out              | Suppresses networks from being advertised in updates.                          |
| ipv6 prefix-list sequence-number | Enables the generation of sequence numbers for entries in an IPv6 prefix list. |
| match ipv6 address               | Distributes IPv6 routes that have a prefix permitted by a prefix list.         |
| show ipv6 prefix-list            | Displays information about an IPv6 prefix list or IPv6 prefix list entries.    |

# ipv6 source-guard attach-policy

To apply IPv6 source guard policy on an interface, use the **ipv6 source-guard attach-policy** in interface configuration mode. To remove this source guard from the interface, use the **no** form of this command.

ipv6 source-guard attach-policy[source-guard-policy ]

| Syntax Description | source-guard-policy                                                                                                    | · •        | l) User-defined name of the sour<br>c string (such as Engineering) or | ce guard policy. The policy name can be a an integer (such as 0). |
|--------------------|----------------------------------------------------------------------------------------------------|------------|-----------------------------------------------------------------------|-------------------------------------------------------------------|
| Command Default    | An IPv6 source-guard policy is not applied on the interface.                                                                                                    |            |                                                                       |                                                                   |
| Command Modes      | Interface configuration (config-if)                                                                                                    |            |                                                                       |                                                                   |
| Command History    | Release                                                                                                    |            | Modification                                                          |                                                                   |
|                    | Cisco IOS XE Gibralta                                                                                                    | ar 16.11.1 | This command was introduced.                                          |                                                                   |
| Usage Guidelines   | If no policy is specified using the <i>source-guard-policy</i> argument, then the default source-guard applied.                                                                                                    |            |                                                                       | , then the default source-guard policy is                         |
|                    | A dependency exists between IPv6 source guard and IPv6 snooping. Whenever IPv6 source guard is configure when the <b>ipv6 source-guard attach-policy</b> command is entered, it verifies that snooping is enabled and issue a warning if it is not. If IPv6 snooping is disabled, the software checks if IPv6 source guard is enabled and sends a warning if it is. |            |                                                                       |                                                                   |
| Examples           | The following example shows how to apply IPv6 source guard on an interface:<br>(config) # interface gigabitethernet 0/0/1<br>(config-if) # ipv6 source-guard attach-policy mysnoopingpolicy                                                                                                    |            |                                                                       | n an interface:                                                   |
|                    |                                                                                                    |            |                                                                       |                                                                   |
| Related Commands   | Command                                                                                                    | Descrip    | tion                                                                  |                                                                   |
|                    | ipv6 snooping policy                                                                                                    | Configu    | ires an IPv6 snooping policy and                                      | enters IPv6 snooping configuration mode.                          |

### ipv6 source-route

To enable processing of the IPv6 type 0 routing header (the IPv6 source routing header), use the **ipv6** source-route command in global configuration mode. To disable the processing of this IPv6 extension header, use the **no** form of this command.

ipv6 source-route no ipv6 source-route

**Syntax Description** This command has no arguments or keywords.

**Command Default** The **no** version of the **ipv6 source-route** command is the default. When the router receives a packet with a type 0 routing header, the router drops the packet and sends an IPv6 Internet Control Message Protocol (ICMP) error message back to the source and logs an appropriate debug message.

Command Modes Global configuration (config)

| Command History | Release                        | Modification                 |
|-----------------|--------------------------------|------------------------------|
|                 | Cisco IOS XE Gibraltar 16.11.1 | This command was introduced. |

# Usage Guidelines The default was changed to be the **no** version of the **ipv6 source-route** command, which means this functionality is not enabled. Before this change, this functionality was enabled automatically. User who had configured the **no ipv6 source-route** command before the default was changed will continue to see this configuration in their **show config** command output, even though the **no** version of the command is the default.

The **no ipv6 source-route** command (which is the default) prevents hosts from performing source routing using your routers. When the **no ipv6 source-route** command is configured and the router receives a packet with a type0 source routing header, the router drops the packet and sends an IPv6 ICMP error message back to the source and logs an appropriate debug message.

In IPv6, source routing is performed only by the destination of the packet. Therefore, in order to stop source routing from occurring inside your network, you need to configure an IPv6 access control list (ACL) that includes the following rule:

deny ipv6 any any routing

The rate at which the router generates all IPv6 ICMP error messages can be limited by using the **ipv6 icmp** error-intervalcommand.

### **Examples** The following example disables the processing of IPv6 type 0 routing headers:

no ipv6 source-route

| Related Commands | Command                  | Description                                           |
|------------------|--------------------------|-------------------------------------------------------|
|                  | deny (IPv6)              | Sets deny conditions for an IPv6 access list.         |
|                  | ipv6 icmp error-interval | Configures the interval for IPv6 ICMP error messages. |

# ipv6 spd mode

To configure an IPv6 Selective Packet Discard (SPD) mode, use the **ipv6 spd mode** command in global configuration mode. To remove the IPv6 SPD mode, use the **no** form of this command.

ipv6 spd mode {aggressive | tos protocol ospf} no ipv6 spd mode {aggressive | tos protocol ospf}

| Syntax Description | aggressive                                                                                                    | Aggressive drop mode discards incorrectly formatted packets when the IPv6 SPD is in random drop state. |                                        |                                          |
|--------------------|----------------------------------------------------------------------------------------------------|----------------------------------------------------------------------------------------------------|----------------------------------------|------------------------------------------|
|                    | tos protocol o spf                                                                                                    | OSPF mode allows OSPF packets to be handled with SPD priority.                                         |                                        |                                          |
| Command Default    | No IPv6 SPD mode is configured.                                                                                                    |                                                                                                    |                                        |                                          |
| Command Modes      | Global configuration (config)                                                                                                    |                                                                                                    |                                        |                                          |
| Command History    | Release                                                                                                    |                                                                                                    | Modification                           |                                          |
|                    | Cisco IOS XE Gibral                                                                                                    | tar 16.11.1                                                                                            | This command was introduced.           |                                          |
| Usage Guidelines   | The default setting for the IPv6 SPD mode is none, but you may want to use the <b>ipv6 spd mode</b> command to configure a mode to be used when a certain SPD state is reached.                                                                                                    |                                                                                                    |                                        |                                          |
|                    | The <b>aggressive</b> keyword enables aggressive drop mode, which drops deformed packets when IPv6 SPD is in random drop state. The <b>ospf</b> keyword enables OSPF mode, in which OSPF packets are handled with SPD priority.                                                                                                    |                                                                                                    |                                        |                                          |
|                    | The size of the process input queue governs the SPD state: normal (no drop), random drop, or max. When the process input queue is less than the SPD minimum threshold, SPD takes no action and enters normal state. In the normal state, no packets are dropped. When the input queue reaches the maximum threshold, SPD enters max state, in which normal priority packets are discarded. If the input queue is between the minimum and maximum thresholds, SPD enters the random drop state, in which normal packets may be dropped. |                                                                                                    |                                        |                                          |
| Examples           | The following example shows how to enable the router to drop deformed packets when the router is in the random drop state:                                                                                                    |                                                                                                    |                                        |                                          |
|                    | (config) # <b>ipv6 spf mode aggressive</b>                                                                                                    |                                                                                                    |                                        |                                          |
| Related Commands   | elated Commands Command Description                                                                                                    |                                                                                                    |                                        |                                          |
|                    | ipv6 spd queue max                                                                                                    | a-threshold                                                                                            | Configures the maximum nu input queue. | umber of packets in the IPv6 SPD process |
|                    | <b>ipv6 spd queue min-threshold</b> Configures the minimum number of packets in the IPv6 SPD input queue.                                                                                                    |                                                                                                    |                                        |                                          |
|                    | show ipv6 spdDisplays the IPv6 SPD configuration.                                                                                                    |                                                                                                    |                                        | iguration.                               |

### ipv6 spd queue max-threshold

To configure the maximum number of packets in the IPv6 Selective Packet Discard (SPD) process input queue, use the **ipv6 spd queue max-threshold** command in global configuration mode. To return to the default value, use the **no** form of this command.

ipv6 spd queue max-threshold value no ipv6 spd queue max-threshold

| Syntax Description | <i>value</i> Number of packets. The range is from 0 through 65535.                                                                                                    |                              |                                         |  |
|--------------------|----------------------------------------------------------------------------------------------------|------------------------------|-----------------------------------------|--|
| Command Default    | No SPD queue maximum threshold value is configured.                                                                                                    |                              |                                         |  |
| Command Modes      | Global configuration (config)                                                                                                    |                              |                                         |  |
| Command History    | y Release Modification                                                                                                    |                              |                                         |  |
|                    | Cisco IOS XE Gibraltar 16.11.1                                                                                                    | This command was introduced. |                                         |  |
| Usage Guidelines   | Use the <b>ipv6 spd queue max-threshold</b> command to configure the SPD queue maximum threshold value.                                                                                                    |                              |                                         |  |
|                    | The size of the process input queue governs the SPD state: normal (no drop), random drop, or max. When the process input queue is less than the SPD minimum threshold, SPD takes no action and enters normal state. In the normal state, no packets are dropped. When the input queue reaches the maximum threshold, SPD enters max state, in which normal priority packets are discarded. If the input queue is between the minimum and maximum thresholds, SPD enters the random drop state, in which normal packets may be dropped. |                              |                                         |  |
| Examples           | The following example shows how to set the maximum threshold value of the queue to 60,000:                                                                                                    |                              |                                         |  |
|                    | (config) # ipv6 spd queue max-threshold 60000                                                                                                    |                              |                                         |  |
| Related Commands   | Related Commands       Command       Description         ipv6 spd queue min-threshold       Configures the minimum number of packets in the IPv6 SPD proceeding of the spd queue.                                                                                                    |                              |                                         |  |
|                    |                                                                                                    |                              | mber of packets in the IPv6 SPD process |  |
|                    | show ipv6 spd                                                                                                    | Displays the IPv6 SPD confi  | guration.                               |  |

### ipv6 traffic interface-statistics

To collect IPv6 forwarding statistics for all interfaces, use the **ipv6 traffic interface-statistics** command in global configuration mode. To ensure that IPv6 forwarding statistics are not collected for any interface, use the **no** form of this command.

ipv6 traffic interface-statistics [unclearable] no ipv6 traffic interface-statistics [unclearable]

| Syntax Description | unclearable                                                                                      | (Optional) IPv6 forwarding statistics are kept for all interfaces, but it is not possible to clear the statistics on any interface. |                              |  |
|--------------------|--------------------------------------------------------------------------------------------------|----------------------------------------------------------------------------------------------------|------------------------------|--|
| Command Default    | IPv6 forwarding statistics are collected for all interfaces.                                     |                                                                                                    |                              |  |
| Command Modes      | Global configuration (config)                                                                    |                                                                                                    |                              |  |
| Command History    | Release                                                                                          |                                                                                                    | Modification                 |  |
|                    | Cisco IOS XE                                                                                     | Gibraltar 16.11.1                                                                                                    | This command was introduced. |  |
| Usage Guidelines   | Using the optional unclearable keyword halves the per-interface statistics storage requirements. |                                                                                                    |                              |  |
| Examples           | The following example does not allow statistics to be cleared on any interface:                  |                                                                                                    |                              |  |

(config) # ipv6 traffic interface-statistics unclearable

IP Addressing Services Commands

### ipv6 unicast-routing

To enable the forwarding of IPv6 unicast datagrams, use the **ipv6 unicast-routing** command in global configuration mode. To disable the forwarding of IPv6 unicast datagrams, use the **no** form of this command.

ipv6 unicast-routing no ipv6 unicast-routing

**Syntax Description** This command has no arguments or keywords.

**Command Default** IPv6 unicast routing is disabled.

**Command Modes** Global configuration (config)

| Command History | Release                        | Modification                 |
|-----------------|--------------------------------|------------------------------|
|                 | Cisco IOS XE Gibraltar 16.11.1 | This command was introduced. |

Usage Guidelines Configuring the no ipv6 unicast-routing command removes all IPv6 routing protocol entries from the IPv6 routing table.

**Examples** The following example enables the forwarding of IPv6 unicast datagrams:

(config) # ipv6 unicast-routing

| Related Commands | Command                 | Description                                                                                                    |
|------------------|-------------------------|----------------------------------------------------------------------------------------------------|
|                  | ipv6 address link-local | Configures an IPv6 link-local address for an interface and enables IPv6 processing on the interface.                                         |
|                  | ipv6 address eui-64     | Configures an IPv6 address and enables IPv6 processing on an interface using an EUI-64 interface ID in the low-order 64 bits of the address. |
|                  | ipv6 enable             | Enables IPv6 processing on an interface that has not been configured with an explicit IPv6 address.                                          |
|                  | ipv6 unnumbered         | Enables IPv6 processing on an interface without assigning an explicit IPv6 address to the interface.                                         |
|                  | show ipv6 route         | Displays the current contents of the IPv6 routing table.                                                                                     |

### key chain

To define an authentication key chain needed to enable authentication for routing protocols and enter key-chain configuration mode, use the **key chain** command in global configuration mode. To remove the key chain, use the **no** form of this command.

key chain name-of-chain no key chain name-of-chain

| Syntax Description | name-of-chain    | Name of a key keys. | chain. A key chain must have at le                                                                       | east one key and can have up to 2147483647   |
|--------------------|------------------|---------------------|----------------------------------------------------------------------------------------------------|----------------------------------------------|
| Command Default    | No key chain ex  | ists.               |                                                                                                    |                                              |
| Command Modes      | Global configura | ation (config)      |                                                                                                    |                                              |
| Command History    | Release          |                     | Modification                                                                                             | ]                                            |
|                    | Cisco IOS XE C   | bibraltar 16.11.1   | This command was introduced.                                                                             |                                              |
| Usage Guidelines   | Although you ca  | in identify multi   | with keys to enable authentication<br>ple key chains, we recommend us<br>ey chain command, you enter key | sing one key chain per interface per routing |
| Examples           | The following e  | xample shows h      | ow to specify key chain:                                                                                 |                                              |
|                    | Device(config-   | -keychain-key)      | <pre># key-string chestnut</pre>                                                                         |                                              |
|                    |                  |                     | <b>-</b>                                                                                                 |                                              |

| <b>Related Commands</b> | Command                     | Description                                                                                   |
|-------------------------|-----------------------------|-----------------------------------------------------------------------------------------------|
|                         | accept-lifetime             | Sets the time period during which the authentication key on a key chain is received as valid. |
|                         | key                         | Identifies an authentication key on a key chain.                                              |
|                         | key-string (authentication) | Specifies the authentication string for a key.                                                |
|                         | send-lifetime               | Sets the time period during which an authentication key on a key chain is valid to be sent.   |
|                         | show key chain              | Displays authentication key information.                                                      |

### key-string (authentication)

To specify the authentication string for a key, use the **key-string**(authentication) command in key chain key configuration mode. To remove the authentication string, use the **no** form of this command.

key-string key-string *text* no key-string *text* 

| Syntax Description |                              |                                     | packets using the routing protocol being se and lowercase alphanumeric characters. |
|--------------------|------------------------------|-------------------------------------|------------------------------------------------------------------------------------|
| Command Default    | No authentication string for | a key exists.                       |                                                                                    |
| Command Modes      | Key chain key configuration  | (config-keychain-key)               |                                                                                    |
| Command History    | Release                      | Modification                        |                                                                                    |
|                    | Cisco IOS XE Gibraltar 16.1  | 1.1 This command was introduced.    |                                                                                    |
| Examples           | The following example show   | s how to specify the authentication | string for a key:                                                                  |

Device(config-keychain-key)# key-string key1

| Related Commands | Command         | Description                                                                                   |
|------------------|-----------------|-----------------------------------------------------------------------------------------------|
|                  | accept-lifetime | Sets the time period during which the authentication key on a key chain is received as valid. |
|                  | key             | Identifies an authentication key on a key chain.                                              |
|                  | key chain       | Defines an authentication key-chain needed to enable authentication for routing protocols.    |
|                  | send-lifetime   | Sets the time period during which an authentication key on a key chain is valid to be sent.   |
|                  | show key chain  | Displays authentication key information.                                                      |

### key

To identify an authentication key on a key chain, use the **key** command in key-chain configuration mode. To remove the key from the key chain, use the **no** form of this command.

key key-id no key key-id

| Syntax Description | key-id                                                                                                    |                                                        | of an authentication key on a key<br>dentification numbers need not b | chain. The range of keys is from 0 to be consecutive.                                                                                                    |
|--------------------|----------------------------------------------------------------------------------------------------|--------------------------------------------------------|-----------------------------------------------------------------------|----------------------------------------------------------------------------------------------------|
| Command Default    | No key                                                                                                    | exists on the key chain.                               |                                                                       |                                                                                                    |
| Command Modes      | Key-cha                                                                                                    | ain configuration (config                              | -keychain)                                                            |                                                                                                    |
| Command History    | Release                                                                                                    | e                                                      | Modification                                                          |                                                                                                    |
|                    | Cisco I                                                                                                    | OS XE Gibraltar 16.11.1                                | This command was introduced.                                          |                                                                                                    |
| Usage Guidelines   | It is useful to have multiple keys on a key chain so that the software can sequence through the keys as they become invalid after time, based on the <b>accept-lifetime</b> and <b>send-lifetime</b> key chain key command settings. |                                                        |                                                                       |                                                                                                    |
|                    | interface<br>(MD5) a                                                                                                    | e associated with the mes<br>authentication key in use | ssage uniquely identifies the auth                                    | combination of the key identifier and the<br>nentication algorithm and Message Digest 5<br>is sent, regardless of the number of valid<br>aber and uses the first valid key. |
|                    |                                                                                                    |                                                        | ation will continue and an error n<br>ly delete the last valid key.   | nessage will be generated. To disable                                                                                                    |
|                    | To remo                                                                                                    | ove all keys, remove the l                             | key chain by using the <b>no key ch</b>                               | ain command.                                                                                                    |
| Examples           | The foll                                                                                                    | owing example shows he                                 | ow to specify a key to identify au                                    | thentication on a key-chain:                                                                                                    |
|                    | Device(                                                                                                    | (config-keychain)# <b>ke</b>                           | y 1                                                                   |                                                                                                    |

| Related Commands | Command                     | Description                                                                                   |
|------------------|-----------------------------|-----------------------------------------------------------------------------------------------|
|                  | accept-lifetime             | Sets the time period during which the authentication key on a key chain is received as valid. |
|                  | key chain                   | Defines an authentication key chain needed to enable authentication for routing protocols.    |
|                  | key-string (authentication) | Specifies the authentication string for a key.                                                |
|                  | send-lifetime               | Sets the time period during which an authentication key on a key chain is valid to be sent.   |

I

| Command        | Description                              |
|----------------|------------------------------------------|
| show key chain | Displays authentication key information. |

L

### nat64 enable

To enable Network Address Translation 64 (NAT64) on an interface, use the **nat64 enable** command in interface configuration mode. To disable the NAT64 configuration on an interface, use the **no** form of this command.

nat64 enable no nat64 enable

**Syntax Description** This command has no arguments or keywords.

**Command Default** NAT64 is not enabled on an interface.

**Command Modes** Interface configuration (config-if)

Command History

| Command History | Release                        | Modification                 |
|-----------------|--------------------------------|------------------------------|
|                 | Cisco IOS XE Dublin<br>17.10.1 | This command was introduced. |

**Examples** 

The following example shows how to enable NAT64 on a Gigabit Ethernet interface:

```
Device# configure terminal
Device(config)# interface gigabitethernet0/0/0
Device(config-if)# nat64 enable
Device(config-if)# end
```

| Related Commands | Command               | Description                                                                               |
|------------------|-----------------------|-------------------------------------------------------------------------------------------|
|                  | show nat64 adjacency  | Displays information about the NAT64-managed adjacencies.                                 |
|                  | show nat64 ha status  | Displays information about the NAT64 HA status.                                           |
|                  | show nat64 statistics | Displays statistics about a NAT64 interface and the transmitted and dropped packet count. |

### nat64 v6v4

To translate an IPv6 source address to an IPv4 source address and an IPv4 destination address to an IPv6 destination address for Network Address Translation 64 (NAT64), use the **nat64 v6v4** command in global configuration mode. To disable the translation, use the **no** form of this command.

nat64 v6v4 {list access-list-name pool pool-name [{overload}] | static {ipv6-address ipv4-address | tcp ipv6-address port ipv4-address port | udp ipv6-address port ipv4-address port}} no nat64 v6v4 {list access-list-name pool pool-name [{overload}] | static {ipv6-address ipv4-address | tcp ipv6-address port ipv4-address port | udp ipv6-address port ipv4-address port}} [{forced}]

| Syntax Description | list                           | Associates an IPv4 poo<br>when to apply an IPv6   | l with the filtering mechanism that decides address mapping. |
|--------------------|--------------------------------|---------------------------------------------------|--------------------------------------------------------------|
|                    | access-list-name               | Name of the IPv6 acces                            | s list.                                                      |
|                    | pool                           | Specifies the NAT64 pc                            | ool for dynamic mapping of addresses.                        |
|                    | pool-name                      | Name of the NAT64 po                              | ol.                                                          |
|                    | overload                       | (Optional) Enables NA                             | Γ64 overload address translation.                            |
|                    | static                         | Enables NAT64 static n                            | napping of addresses.                                        |
|                    | ipv6-address                   | IPv6 address of the IPv                           | 6 host to which static mapping is applied.                   |
|                    | ipv4-address                   | IPv4 address that repres<br>IPv4 network.         | sents the IPv6 host for static mapping in the                |
|                    | tcp                            | Applies static mapping                            | to TCP protocol packets.                                     |
|                    | port                           | Port number of the IPve 65535.                    | 5 or IPv4 address. Valid values are from 1 to                |
|                    | udp                            | Applies static mapping                            | to UDP protocol packets.                                     |
|                    | forced                         | (Optional) Removes the translation exists for the | e configuration even when the NAT64<br>e configuration.      |
| Command Default    | NAT64 IPv6-to-IPv4 trans       | lation is not enabled.                            |                                                              |
| Command Modes      | Global configuration (conf     | ig)                                               |                                                              |
| Command History    | -                              |                                                   |                                                              |
| Command History    | Release                        | Modification                                      |                                                              |
|                    | Cisco IOS XE Dublin<br>17.10.1 | This command was introduced.                      |                                                              |

#### **Examples**

The following example shows how to enable dynamic mapping of an IPv6 address to an IPv4 address pool:

Device(config) # nat64 v6v4 list list1 pool pool1

The following example shows how to configure an RG for a dynamic IPv6-to-IPv4 address pool:

Device(config) # nat64 v6v4 list list1 pool pool1 redundancy 1 mapping-id 203

| Related Commands | Command | Description                                                                                                    |
|------------------|---------|----------------------------------------------------------------------------------------------------|
|                  |         | Translates an IPv4 source address to an IPv6 source address and an IPv6 destination address to an IPv4 destination address for NAT64. |

### show ip nat translations

To display active Network Address Translation (NAT) translations, use the **show ip nat translations** command in EXEC mode.

show ip nat translations [ inside global-ip ] [ outside local-ip ] [ icmp] [ icmp] [ udp]
[verbose] [ vrf vrf-name ]

| Syntax Description                    | icmp                                                                                                    | (Optional) Displays Internet Control Mes                                                                                                    | sage Protocol (ICMP) entries.                                                                                                    |
|---------------------------------------|----------------------------------------------------------------------------------------------------|----------------------------------------------------------------------------------------------------|----------------------------------------------------------------------------------------------------|
|                                       | inside global-ip                                                                                                    | (Optional) Displays entries for only a spe                                                                                                    | cific inside global IP address.                                                                                                    |
|                                       | outside local-ip                                                                                                    | (Optional) Displays entries for only a spe                                                                                                    | cific outside local IP address.                                                                                                    |
|                                       | tcp                                                                                                    | (Optional) Displays TCP protocol entries.                                                                                                    |                                                                                                    |
|                                       | udp                                                                                                    | (Optional) Displays User Datagram Proto                                                                                                    | ocol (UDP) entries.                                                                                                    |
|                                       | verbose                                                                                                    | (Optional) Displays additional informatio<br>how long ago the entry was created and u                                                                                                    | on for each translation table entry, including used.                                                                                                    |
|                                       | vrf vrf-name                                                                                                    | (Optional) Displays VPN routing and for                                                                                                    | warding (VRF) traffic-related information.                                                                                                    |
| Command Modes                         | EXEC                                                                                                    |                                                                                                    |                                                                                                    |
| Command History                       | _                                                                                                    |                                                                                                    |                                                                                                    |
| Command History                       | Release                                                                                                    | Modification                                                                                                    | _                                                                                                    |
| · · · · · · · · · · · · · · · · · · · | norouoo                                                                                                    | Mounication                                                                                                    |                                                                                                    |
| · · · · · · · · · · · · · · · · · · · |                                                                                                    | raltar 16.11.1 This command was introduced.                                                                                                    | _                                                                                                    |
|                                       | Cisco IOS XE Gibr<br>The following is sa                                                                                                    | raltar 16.11.1 This command was                                                                                                    |                                                                                                    |
|                                       | Cisco IOS XE Gibr<br>The following is sa                                                                                                    | raltar 16.11.1 This command was<br>introduced.<br>mple output from the <b>show ip nat translati</b><br>e exchanging packets with some number of<br><b>nat translations</b><br>1 Inside local Outside lo<br>9 192.168.1.95                                                                                                    | foutside hosts.                                                                                                    |
|                                       | Cisco IOS XE Gibr<br>The following is sa<br>two inside hosts are<br>Router# show ip<br>Pro Inside globa<br>10.69.233.20<br>10.69.233.21<br>With overloading, a<br>translations for two                                                                                                    | raltar 16.11.1 This command was<br>introduced.<br>mple output from the <b>show ip nat translati</b><br>e exchanging packets with some number of<br><b>nat translations</b><br>1 Inside local Outside lo<br>9 192.168.1.95                                                                                                    | Foutside hosts.<br>Docal Outside global<br><br><br>DNS) transaction is still active, and                                                                                                    |
| Examples                              | Cisco IOS XE Gibr<br>The following is sat<br>two inside hosts are<br>Router# show ip<br>Pro Inside globa<br>10.69.233.20<br>10.69.233.21<br>With overloading, a<br>translations for two<br>inside hosts appear<br>Router# show ip<br>Pro Inside globa<br>udp 10.69.233.20<br>tcp 10.69.233.20 | raltar 16.11.1 This command was<br>introduced.<br>mple output from the <b>show ip nat translati</b><br>e exchanging packets with some number of<br><b>nat translations</b><br>1 Inside local Outside loc<br>9 192.168.1.95<br>0 192.168.1.89<br>a translation for a Domain Name Server (D<br>o Telnet sessions (from two different hosts) a<br>on the outside with a single IP address.<br><b>nat translations</b> | foutside hosts.<br>Docal Outside global<br><br>PNS) transaction is still active, and<br>are also active. Note that two different<br>local Outside global<br>.132:53 172.16.2.132:53<br>.220:23 172.16.1.220:23 |

 Router# show ip nat translations verbose
 Outside local
 Outside global

 Pro Inside global
 Inside local
 Outside local
 Outside global

 udp 172.16.233.209:1220
 192.168.1.95:1220
 172.16.2.132:53
 172.16.2.132:53

 create 00:00:02, use 00:00:00, flags: extended
 172.16.233.209:11012
 192.168.1.89:11012
 172.16.1.220:23

 create 00:01:13, use 00:00:50, flags: extended
 172.16.233.209:1067
 192.168.1.95:1067
 172.16.1.161:23

 tcp 172.16.233.209:1067
 192.168.1.95:1067
 172.16.1.161:23
 172.16.1.161:23

 create 00:00:02, use 00:00:00, flags: extended
 172.16.1.161:23
 172.16.1.161:23

The following is sample output that includes the **vrf** keyword:

#### Router# show ip nat translations vrf abc Pro Inside global Inside local Outside local Outside global --- 10.2.2.1 192.168.121.113 \_\_\_ \_\_\_\_ 192.168.122.49 --- 10.2.2.2 \_\_\_\_ ------ 10.2.2.11 192.168.11.1 \_\_\_\_ \_\_\_ 192.168.11.3 --- 10.2.2.12 \_\_\_\_ \_\_\_ --- 10.2.2.13 172.16.5.20 \_\_\_\_ \_\_\_ Pro Inside global Inside local Outside local Outside global 192.168.121.113 --- 10.2.2.3 \_\_\_ ------ 10.2.2.4 192.168.22.49 \_\_\_\_ \_\_\_

The following is sample output that includes the **inside**keyword:

| Router# show ip nat translations inside 10.69.233.209 |                   |                 |                 |  |
|-------------------------------------------------------|-------------------|-----------------|-----------------|--|
| Pro Inside global                                     | Inside local      | Outside local   | Outside global  |  |
| udp 10.69.233.209:1220                                | 192.168.1.95:1220 | 172.16.2.132:53 | 172.16.2.132:53 |  |

The following is sample output when NAT that includes the insidekeyword:

| Router# show ip nat translations inside 10.69.233.209 |                   |                 |                 |  |
|-------------------------------------------------------|-------------------|-----------------|-----------------|--|
| Pro Inside global                                     | Inside local      | Outside local   | Outside global  |  |
| udp 10.69.233.209:1220                                | 192.168.1.95:1220 | 172.16.2.132:53 | 172.16.2.132:53 |  |

The following is a sample output that displays information about NAT port parity and conservation:

#### Router# show ip nat translations

| Pro  | Inside global          | Inside local       | Outside local      | Outside global     |
|------|------------------------|--------------------|--------------------|--------------------|
| udp  | 200.200.0.100:5066     | 100.100.0.56:5066  | 200.200.0.56:5060  | 200.200.0.56:5060  |
| udp  | 200.200.0.100:1025     | 100.100.0.57:10001 | 200.200.0.57:10001 | 200.200.0.57:10001 |
| udp  | 200.200.0.100:10000    | 100.100.0.56:10000 | 200.200.0.56:10000 | 200.200.0.56:10000 |
| udp  | 200.200.0.100:1024     | 100.100.0.57:10000 | 200.200.0.57:10000 | 200.200.0.57:10000 |
| udp  | 200.200.0.100:10001    | 100.100.0.56:10001 | 200.200.0.56:10001 | 200.200.0.56:10001 |
| udp  | 200.200.0.100:9985     | 100.100.0.57:5066  | 200.200.0.57:5060  | 200.200.0.57:5060  |
| Tota | l number of translatio | ons: 6             |                    |                    |

The table below describes the significant fields shown in the display.

#### Table 2: show ip nat translations Field Descriptions

| Field         | Description                                                                                           |
|---------------|----------------------------------------------------------------------------------------------------|
| Pro           | Protocol of the port identifying the address.                                                         |
| Inside global | The legitimate IP address that represents one or more inside local IP addresses to the outside world. |

I

| Field                         | Description                                                                                                    |  |
|-------------------------------|----------------------------------------------------------------------------------------------------|--|
| Inside local                  | The IP address assigned to a host on the inside network; probably not a legitimate address assigned by the Network Interface Card (NIC) or service provider. |  |
| Outside local                 | IP address of an outside host as it appears to the inside network; probably not a legitimate address assigned by the NIC or service provider.                |  |
| Outside global                | The IP address assigned to a host on the outside network by its owner.                                                                                       |  |
| create                        | How long ago the entry was created (in hours:minutes:seconds).                                                                                               |  |
| use                           | How long ago the entry was last used (in hours:minutes:seconds).                                                                                             |  |
| flags                         | Indication of the type of translation. Possible flags are:                                                                                                   |  |
|                               | extendedExtended translation                                                                                                    |  |
| staticStatic translation      |                                                                                                    |  |
| destinationRotary translation |                                                                                                    |  |
| outsideOutside translation    |                                                                                                    |  |
|                               | • timing outTranslation will no longer be used, due to a TCP finish (FIN) or reset (RST) flag.                                                               |  |

| Related Commands | Command                   | Description                                                                               |
|------------------|---------------------------|-------------------------------------------------------------------------------------------|
|                  | clear ip nat translation  | Clears dynamic NAT translations from the translation table.                               |
|                  | ip nat                    | Designates that traffic originating from or destined for the interface is subject to NAT. |
|                  | ip nat inside destination | Enables NAT of the inside destination address.                                            |
|                  | ip nat inside source      | Enables NAT of the inside source address.                                                 |
|                  | ip nat outside source     | Enables NAT of the outside source address.                                                |
|                  | ip nat pool               | Defines a pool of IP addresses for NAT.                                                   |
|                  | ip nat service            | Enables a port other than the default port.                                               |
|                  | show ip nat statistics    | Displays NAT statistics.                                                                  |

## show ip nhrp nhs

To display Next Hop Resolution Protocol (NHRP) next hop server (NHS) information, use the **show ip nhrp nhs**command in user EXEC or privileged EXEC mode.

show ip nhrp nhs [{interface}] [detail] [{redundancy [{cluster number | preempted | running |
waiting}]}]

| Syntax Description | interface                        | (Optional) Displays NHS information currently configured on the interface. See the table below for types, number ranges, and descriptions. |  |  |  |
|--------------------|----------------------------------|----------------------------------------------------------------------------------------------------|--|--|--|
|                    | detail                           | (Optional) Displays detailed NHS information.                                                                                              |  |  |  |
|                    | redundancy                       | (Optional) Displays information about NHS redundancy stacks.                                                                               |  |  |  |
|                    | cluster number                   | (Optional) Displays redundancy cluster information.                                                                                        |  |  |  |
|                    | preempted                        | (Optional) Displays information about NHS that failed to become active and is preempted.                                                   |  |  |  |
|                    | running                          | (Optional) Displays NHSs that are currently in Responding or Expecting replies states.                                                     |  |  |  |
|                    | waiting                          | (Optional) Displays NHSs awaiting to be scheduled.                                                                                         |  |  |  |
| Command Modes      | User EXEC (>)<br>Privileged EXEC | C (#)                                                                                                    |  |  |  |
| Command History    | Release                          | Modification                                                                                                    |  |  |  |
|                    | Cisco IOS XE G                   | ibraltar 16.11.1 This command was introduced.                                                                                              |  |  |  |
| Usage Guidelines   | The table below                  | lists the valid types, number ranges, and descriptions for the optional <i>interface</i> argument.                                         |  |  |  |
|                    | Note The valid ty                | pes can vary according to the platform and interfaces on the platform.                                                                     |  |  |  |
|                    | Table 3: Valid Types,            | Number Ranges, and Interface Descriptions                                                                                                  |  |  |  |

| Valid Types   | Number Ranges   | Interface Descriptions                                                                   |
|---------------|-----------------|------------------------------------------------------------------------------------------|
| ANI           | 0 to 1000       | Autonomic-Networking virtual interface                                                   |
| Auto-Template | 1 to 999        | Auto-Template interface                                                                  |
| Сарwар        | 0 to 2147483647 | Control and Provisioning of Wireless Access<br>Points protocol (CAPWAP) tunnel interface |
| GMPLS         | 0 to 1000       | Multiprotocol Label Switching (MPLS) interface                                           |

| Valid Types                   | Number Ranges   | Interface Descriptions                                  |
|-------------------------------|-----------------|---------------------------------------------------------|
| GigabitEthernet               | 0 to 9          | GigabitEthernet IEEE 802.3z                             |
| InternalInterface             | 0 to 9          | Internal interface                                      |
| LISP                          | 0 to 65520      | Locator/ID Separation Protocol (LISP) virtual interface |
| loopback                      | 0 to 2147483647 | Loopback interface                                      |
| Null                          | 0 to 0          | Null interface                                          |
| PROTECTION_GROUP              | 0 to 0          | Protection-group controller                             |
| Port-channel1 to 128Port chan |                 | Port channel interface                                  |
| TenGigabitEthernet            | 0 to 9          | TenGigabitEthernet interface                            |
| Tunnel                        | 0 to 2147483647 | Tunnel interface                                        |
| Tunnel-tp                     | 0 to 65535      | MPLS Transport Profile interface                        |
| Vlan                          | 1 to 4094       | VLAN interface                                          |

#### **Examples**

The following is sample output from the show ip nhrp nhs detail command:

Switch# show ip nhrp nhs detail

```
Legend:

E=Expecting replies

R=Responding

Tunnel1:

10.1.1.1 E req-sent 128 req-failed 1 repl-recv 0

Pending Registration Requests:

Registration Request: Reqid 1, Ret 64 NHS 10.1.1.1
```

The table below describes the significant field shown in the display.

Table 4: show ip nhrp nhs Field Descriptions

| Field   | Description                                            |
|---------|--------------------------------------------------------|
| Tunnel1 | Interface through which the target network is reached. |

#### **Related Commands**

| S | Command      | Description                                                                                           |
|---|--------------|----------------------------------------------------------------------------------------------------|
|   | ip nhrp map  | Statically configures the IP-to-NBMA address mapping of IP destinations connected to an NBMA network. |
|   | show ip nhrp | Displays NHRP mapping information.                                                                    |

### show ip ports all

Protocol

To display all the open ports on a device, use the show ip ports all in user EXEC or privileged EXEC mode.

|                    | show ip ports all                                                                                                    |                              |             |                                             |
|--------------------|----------------------------------------------------------------------------------------------------|------------------------------|-------------|---------------------------------------------|
| Syntax Description | Syntax Description                                                                                                    |                              |             |                                             |
|                    | This command has no arguments or keywords.                                                                                                    |                              |             |                                             |
| Command Default    | No default behavior or values.                                                                                                    |                              |             |                                             |
| Command Modes      | User EXEC (>)                                                                                                    |                              |             |                                             |
|                    | Privileged EXEC (#)                                                                                                    |                              |             |                                             |
| Command History    | Release                                                                                                    | Modification                 |             |                                             |
|                    | Cisco IOS XE Gibraltar 16.11.1                                                                                                    | This command was introduced. |             |                                             |
| Usage Guidelines   | This command provides a list of networking stack.                                                                                                    | all open TCP/IP ports        | s on the sy | stem including the ports opened using Cisco |
|                    | To close open ports, you can use                                                                                                    | one of the following         | methods:    |                                             |
|                    | • Use Access Control List (A                                                                                                    | CL).                         |             |                                             |
|                    | • To close the UDP 2228 port, use the <b>no l2 traceroute</b> command.                                                                                                    |                              |             |                                             |
|                    | • To close TCP 80, TCP 443, TCP 6970, TCP 8090 ports, use the <b>no ip http server</b> and <b>no ip http secure-server</b> commands.                                                                                                    |                              |             |                                             |
| Examples           | The following is sample output from the show ip ports all command:<br>Device#<br>show ip ports all<br>Proto Local Address Foreign Address State PID/Program Name<br>TCB Local Address Foreign Address (state)<br>tcp *:4786 *:* LISTEN 224/[IOS]SMI IEC server process<br>tcp *:443 *:* LISTEN 224/[IOS]MTIP CORE<br>tcp *:443 *:* LISTEN 286/[IOS]HTTP CORE<br>tcp *:80 *:* LISTEN 286/[IOS]HTTP CORE<br>tcp *:80 *:* LISTEN 286/[IOS]HTTP CORE<br>udp *:10002 *:* 0/[IOS] Unknown<br>udp *:2228 10.0.0.0:0 318/[IOS]L2TRACE SERVER<br>The table below describes the significant fields shown in the display<br>Table 5: Field Descriptions of show ip ports all |                              |             |                                             |
|                    | Field     Description                                                                                                    |                              |             |                                             |

Transport protocol used.

| Field            | Description                                                          |
|------------------|----------------------------------------------------------------------|
| Local Address.   | Device IP Address.                                                   |
| Foreign Address  | Remote or peer address.                                              |
| State            | State of the connection. It can be listen, established or connected. |
| PID/Program Name | Process ID or name                                                   |

#### **Related Commands**

| mands | Command            | Description                                          |  |
|-------|--------------------|------------------------------------------------------|--|
|       | show tcp brief all | Displays information about TCP connection endpoints. |  |
|       | show ip sockets    | Displays IP sockets information.                     |  |

### show ip wccp

To display the IPv4 Web Cache Communication Protocol (WCCP) global configuration and statistics, use the **show ip wccp** command in user EXEC or privileged EXEC mode.

show ip wccp [all ] [capabilities] [summary] [interfaces [{cef | counts
|detail }] ] [vrf vrf-name] [{web-cache service-number } [assignment] [clients]
[counters] [detail] [service] [view]]

| Syntax Description | all            | (Optional) Displays statistics for all known services.                                                                                                    |
|--------------------|----------------|----------------------------------------------------------------------------------------------------|
|                    | capabilities   | (Optional) Displays WCCP platform capabilities information.                                                                                                    |
|                    | summary        | (Optional) Displays a summary of WCCP services.                                                                                                    |
|                    | interfaces     | (Optional) Displays WCCP redirect interfaces.                                                                                                    |
|                    | cef            | (Optional) Displays Cisco Express Forwarding interface statistics, including the number of input, output, dynamic, static, and multicast services.                                                                                 |
|                    | counts         | (Optional) Displays WCCP interface count statistics, including the number of Cisco<br>Express Forwarding and process-switched output and input packets redirected.                                                                 |
|                    | detail         | (Optional) Displays WCCP interface configuration statistics, including the number of input, output, dynamic, static, and multicast services.                                                                                       |
|                    | vrf vrf-name   | (Optional) Specifies a virtual routing and forwarding (VRF) instance associated with a service group to display.                                                                                                    |
|                    | web-cache      | (Optional) Displays statistics for the web cache service.                                                                                                    |
|                    | service-number | (Optional) Identification number of the web cache service group being controlled by the cache. The number can be from 0 to 254. For web caches using Cisco cache engines, the reverse proxy service is indicated by a value of 99. |
|                    | assignment     | (Optional) Displays service group assignment information.                                                                                                    |
|                    | clients        | (Optional) Displays detailed information about the clients of a service, including all per-client information. No per-service information is displayed.                                                                            |
|                    | counters       | (Optional) Displays traffic counters.                                                                                                    |
|                    | detail         | (Optional) Displays detailed information about the clients of a service, including all per-client information. No per-service information is displayed. Assignment information is also displayed.                                  |
|                    | service        | (Optional) Displays detailed information about a service, including the service definition and all other per-service information.                                                                                                  |
|                    | view           | (Optional) Displays other members of a particular service group, or all service groups, that have or have not been detected.                                                                                                    |
|                    |                | 1                                                                                                    |

I

| Command Modes    | User EXEC (>)                                                                                                    |                                                                                                    |  |  |  |  |  |
|------------------|----------------------------------------------------------------------------------------------------|----------------------------------------------------------------------------------------------------|--|--|--|--|--|
|                  | Privileged EXEC (#)                                                                                                    |                                                                                                    |  |  |  |  |  |
| Command History  | Release Modification                                                                                                    |                                                                                                    |  |  |  |  |  |
|                  |                                                                                                    | This command was introduced.                                                                                                    |  |  |  |  |  |
|                  | Cisco IOS XE Bengaluru 17.6.1                                                                                                    | The <b>vrf</b> keyword and <i>vrf-name</i> argument pair were added.                                                                                                    |  |  |  |  |  |
| Usage Guidelines | Use the clear ip wccp comman                                                                                                    | d to reset all WCCP counters.                                                                                                    |  |  |  |  |  |
|                  |                                                                                                    | <i>number</i> <b>detail</b> command to display information about the WCCP client timeout<br>ment timeout interval if those intervals are not set to their default value of 10 |  |  |  |  |  |
|                  | Use the <b>show ip wccp summar</b> current state.                                                                                                    | y command to display the configured WCCP services and a summary of their                                                                                                    |  |  |  |  |  |
| Examples         | This section contains examples                                                                                                    | and field descriptions for the following forms of this command:                                                                                                    |  |  |  |  |  |
|                  | • show ip wccp service-num                                                                                                    | nber (service mode displayed)                                                                                                    |  |  |  |  |  |
|                  | <ul> <li>show ip wccp service-number view</li> <li>show ip wccp service-number detail</li> <li>show ip wccp service-number clients</li> <li>show ip wccp interfaces</li> </ul> |                                                                                                    |  |  |  |  |  |
|                  |                                                                                                    |                                                                                                    |  |  |  |  |  |
|                  |                                                                                                    |                                                                                                    |  |  |  |  |  |
|                  |                                                                                                    |                                                                                                    |  |  |  |  |  |
|                  | <ul> <li>show ip wccp web-cache</li> <li>show ip wccp web-cache counters</li> <li>show ip wccp web-cache detail</li> </ul>                                                     |                                                                                                    |  |  |  |  |  |
|                  |                                                                                                    |                                                                                                    |  |  |  |  |  |
|                  |                                                                                                    |                                                                                                    |  |  |  |  |  |
|                  | • show ip wccp web-cache detail (bypass counters displayed)                                                                                                    |                                                                                                    |  |  |  |  |  |
|                  | • show ip wccp web-cache                                                                                                    | clients                                                                                                    |  |  |  |  |  |
|                  | • show ip wccp web-cache                                                                                                    | service                                                                                                    |  |  |  |  |  |
|                  | • show ip wccp summary                                                                                                    |                                                                                                    |  |  |  |  |  |
|                  | show ip wccp <i>service-number</i> (Service Mode Displayed)                                                                                                    |                                                                                                    |  |  |  |  |  |
|                  | The following is sample output                                                                                                    | from the <b>show ip wccp</b> service-number command:                                                                                                    |  |  |  |  |  |
|                  | Device# show ip wccp 90                                                                                                    |                                                                                                    |  |  |  |  |  |
|                  | Global WCCP information:<br>Router information:<br>Router Identifier:                                                                                                    | 10.10.0.0                                                                                                    |  |  |  |  |  |

Service Identifier: 90

| Number of Service Group Clients:2Number of Service Group Routers:1Total Packets Redirected:0Process:0CEF:0Service mode:OpenService Access-list:-none-Total Packets Dropped Closed:0Redirect access-list:-none-Total Packets Denied Redirect:0Group access-list:-none-Total Packets Unassigned:0Group access-list:-none-Total Messages Denied to Group:0Total Authentication failures:0Total GRE Bypassed Packets Received:0Process:0CEF:0 | Protocol Version:                    | 2.00   |
|----------------------------------------------------------------------------------------------------|--------------------------------------|--------|
| Total Packets Redirected:0Process:0CEF:0Service mode:OpenService Access-list:-none-Total Packets Dropped Closed:0Redirect access-list:-none-Total Packets Denied Redirect:0Total Packets Unassigned:0Group access-list:-none-Total Messages Denied to Group:0Total Authentication failures:0Total GRE Bypassed Packets Received:0Process:0                                                                                                | Number of Service Group Clients:     | 2      |
| Process:0CEF:0Service mode:OpenService Access-list:-none-Total Packets Dropped Closed:0Redirect access-list:-none-Total Packets Denied Redirect:0Total Packets Unassigned:0Group access-list:-none-Total Messages Denied to Group:0Total Authentication failures:0Total GRE Bypassed Packets Received:0Process:0                                                                                                    | Number of Service Group Routers:     | 1      |
| CEF:0Service mode:OpenService Access-list:-none-Total Packets Dropped Closed:0Redirect access-list:-none-Total Packets Denied Redirect:0Total Packets Unassigned:0Group access-list:-none-Total Messages Denied to Group:0Total Authentication failures:0Total GRE Bypassed Packets Received:0Process:0                                                                                                    | Total Packets Redirected:            | 0      |
| Service mode:OpenService Access-list:-none-Total Packets Dropped Closed:0Redirect access-list:-none-Total Packets Denied Redirect:0Group access-list:-none-Total Messages Denied to Group:0Total Authentication failures:0Total GRE Bypassed Packets Received:0Process:0                                                                                                    | Process:                             | 0      |
| Service Access-list:-none-Total Packets Dropped Closed:0Redirect access-list:-none-Total Packets Denied Redirect:0Total Packets Unassigned:0Group access-list:-none-Total Messages Denied to Group:0Total Authentication failures:0Total GRE Bypassed Packets Received:0Process:0                                                                                                    | CEF:                                 | 0      |
| Total Packets Dropped Closed:0Redirect access-list:-none-Total Packets Denied Redirect:0Total Packets Unassigned:0Group access-list:-none-Total Messages Denied to Group:0Total Authentication failures:0Total GRE Bypassed Packets Received:0Process:0                                                                                                    | Service mode:                        | Open   |
| Redirect access-list:-none-Total Packets Denied Redirect:0Total Packets Unassigned:0Group access-list:-none-Total Messages Denied to Group:0Total Authentication failures:0Total GRE Bypassed Packets Received:0Process:0                                                                                                    | Service Access-list:                 | -none- |
| Total Packets Denied Redirect:0Total Packets Unassigned:0Group access-list:-none-Total Messages Denied to Group:0Total Authentication failures:0Total GRE Bypassed Packets Received:0Process:0                                                                                                    | Total Packets Dropped Closed:        | 0      |
| Total Packets Unassigned:0Group access-list:-none-Total Messages Denied to Group:0Total Authentication failures:0Total GRE Bypassed Packets Received:0Process:0                                                                                                    | Redirect access-list:                | -none- |
| Group access-list: -none-<br>Total Messages Denied to Group: 0<br>Total Authentication failures: 0<br>Total GRE Bypassed Packets Received: 0<br>Process: 0                                                                                                    | Total Packets Denied Redirect:       | 0      |
| Total Messages Denied to Group: 0<br>Total Authentication failures: 0<br>Total GRE Bypassed Packets Received: 0<br>Process: 0                                                                                                    | Total Packets Unassigned:            | 0      |
| Total Authentication failures: 0<br>Total GRE Bypassed Packets Received: 0<br>Process: 0                                                                                                    | Group access-list:                   | -none- |
| Total GRE Bypassed Packets Received: 0<br>Process: 0                                                                                                    | Total Messages Denied to Group:      | 0      |
| Process: 0                                                                                                    | Total Authentication failures:       | 0      |
|                                                                                                    | Total GRE Bypassed Packets Received: | 0      |
| CEF: 0                                                                                                    | Process:                             | 0      |
|                                                                                                    | CEF:                                 | 0      |

The table below describes the significant fields shown in the display.

#### Table 6: show ip wccp service-number Field Descriptions

| Field                           | Description                                                                                                    |
|---------------------------------|----------------------------------------------------------------------------------------------------|
| Router information              | A list of routers detected by the current router.                                                                                                    |
| Protocol Version                | The version of WCCP being used by the router in the service group.                                                                                              |
| Service Identifier              | Indicates which service is detailed.                                                                                                    |
| Number of Service Group Clients | The number of clients that are visible to the router and other clients in the service group.                                                                    |
| Number of Service Group Routers | The number of routers in the service group.                                                                                                    |
| Total Packets Redirected        | Total number of packets redirected by the router.                                                                                                    |
| Service mode                    | Identifies the WCCP service mode. Options are Open or Closed.                                                                                                   |
| Service Access-list             | A named extended IP access list that defines the packets that will match the service.                                                                           |
| Total Packets Dropped Closed    | Total number of packets that were dropped when WCCP is configured<br>for closed services and an intermediary device is not available to<br>process the service. |
| Redirect access-list            | The name or number of the access list that determines which packets will be redirected.                                                                         |
| Total Packets Denied Redirect   | Total number of packets that were not redirected because they did<br>not match the access list.                                                                 |

| Field                                  | Description                                                                                                    |
|----------------------------------------|----------------------------------------------------------------------------------------------------|
| Total Packets Unassigned               | Number of packets that were not redirected because they were not<br>assigned to any cache engine. Packets may not be assigned during<br>initial discovery of cache engines or when a cache is dropped from<br>a cluster. |
| Group access-list                      | Indicates which cache engine is allowed to connect to the router.                                                                                                    |
| Total Messages Denied to Group         | Indicates the number of packets denied by the group-list access list.                                                                                                    |
| Total Authentication failures          | The number of instances where a password did not match.                                                                                                    |
| Total GRE Bypassed Packets<br>Received | The number of generic routing encapsulation (GRE) packets that<br>have been bypassed. Process and Cisco Express Forwarding are<br>switching paths within Cisco IOS software.                                             |

#### show ip wccp service-number view

The following is sample output from the **show ip wccp** *service-number* **view** command for service group 1:

```
Device# show ip wccp 90 view
WCCP Routers Informed of:
```

```
209.165.200.225
209.165.200.226
WCCP Clients Visible
209.165.200.227
209.165.200.228
WCCP Clients Not Visible:
-none-
```

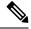

Note The number of maximum service groups that can be configured is 256.

If any web cache is displayed under the WCCP Cache Engines Not Visible field, the router needs to be reconfigured to map the web cache that is not visible to it.

The table below describes the significant fields shown in the display.

| Table 7: show i |  |  |  |
|-----------------|--|--|--|
|                 |  |  |  |

| Field                    | Description                                                                                                    |
|--------------------------|----------------------------------------------------------------------------------------------------|
| WCCP Router Informed of  | A list of routers detected by the current router.                                                                 |
| WCCP Clients Visible     | A list of clients that are visible to the router and other clients in the service group.                          |
| WCCP Clients Not Visible | A list of clients in the service group that are not visible to the router and other clients in the service group. |

#### show ip wccp *service-number* detail

The following example displays WCCP client information and WCCP router statistics that include the type of services:

| Device# <b>shc</b> | w ip w    | сср 91 о | detail   |       |          |         |
|--------------------|-----------|----------|----------|-------|----------|---------|
| WCCP Client        | : infor   | mation:  |          |       |          |         |
| WCCP Clier         |           |          | .200.226 |       |          |         |
| Protocol V         | Version   | : 2.0    |          |       |          |         |
| State:             |           |          | Usable   |       |          |         |
| Red                | lirecti   | on:      |          | L2    |          |         |
|                    | ket Re    |          |          | L2    |          |         |
|                    | ignmen    |          |          | MAS   | SK       |         |
|                    | nect T    |          |          | 6d2   |          |         |
|                    |           | d Packet | s:       |       |          |         |
| F                  | rocess    | :        |          | 0     |          |         |
|                    | CEF:      |          |          | 0     |          |         |
|                    |           | sed Pacl | cets:    |       |          |         |
|                    | rocess    |          |          | 0     |          |         |
|                    | CEF:      |          |          | 0     |          |         |
|                    | sk Allo   | tment:   |          |       | of 64 (5 | 50.00%) |
|                    |           | masks/va | alues:   | 1/3   |          | ,       |
|                    |           | Addr     | DstAddr  |       | SrcPort  |         |
|                    |           |          | 000001   | 7 4 1 |          |         |
| 000                | JU: UXU   | 0000000  | 0X00001  | /41   | 0x0000   | 0x0000  |
|                    | ue Src    | Addr     | DstAddr  |       | SrcPort  | DstPort |
| 000                | 0x0 : 0x0 | 0000000  | 0x00000  | 001   | 0x0000   | 0x0000  |
| 000                | )1: 0x0   | 0000000  | 0x00000  | 041   | 0x0000   | 0x0000  |
| 000                | 2: 0x0    | 0000000  | 0x00000  | 101   | 0x0000   | 0x0000  |
| 000                | )3: 0x0   | 0000000  | 0x00000  | 141   | 0x0000   | 0x0000  |
| 000                | 04: 0x0   | 0000000  | 0x00000  | 201   | 0x0000   | 0x0000  |
| 000                | )5: 0x0   | 0000000  | 0x00000  | 241   | 0x0000   | 0x0000  |
| 000                | )6: 0x0   | 0000000  | 0x00000  | 301   | 0x0000   | 0x0000  |
| 000                | )7: 0x0   | 0000000  | 0x00000  | 341   | 0x0000   | 0x0000  |
| 000                | )8: 0x0   | 0000000  | 0x00000  | 401   | 0x0000   | 0x0000  |
| 000                | 9: 0x0    | 0000000  | 0x00000  | 441   | 0x0000   | 0x0000  |
| 001                | 0: 0x0    | 0000000  | 0x00000  | 501   | 0x0000   | 0x0000  |
| 001                | 1: 0x0    | 0000000  | 0x00000  | 541   | 0x0000   | 0x0000  |
| 001                | .2: 0x0   | 0000000  | 0x00000  | 601   | 0x0000   | 0x0000  |
| 001                | .3: 0x0   | 0000000  | 0x00000  | 641   | 0x0000   | 0x0000  |
| 001                | 4: 0x0    | 0000000  | 0x00000  | 701   | 0x0000   | 0x0000  |
| 001                | .5: 0x0   | 0000000  | 0x00000  | 741   | 0x0000   | 0x0000  |
| 001                | .6: 0x0   | 0000000  | 0x00001  | 001   | 0x0000   | 0x0000  |
| 001                | 7: 0x0    | 0000000  | 0x00001  | 041   | 0x0000   | 0x0000  |
| 001                | .8: 0x0   | 0000000  | 0x00001  | 101   | 0x0000   | 0x0000  |
| 001                | .9: 0x0   | 0000000  | 0x00001  | 141   | 0x0000   | 0x0000  |
|                    |           | 0000000  |          |       |          | 0x0000  |
| 002                |           | 0000000  | 0x00001  |       | 0x0000   | 0x0000  |
| 002                |           | 0000000  | 0x00001  |       | 0x0000   | 0x000x0 |
| 002                |           | 0000000  | 0x00001  |       | 0x0000   | 0x0000  |
| 002                |           | 0000000  | 0x00001  |       | 0x0000   | 0x0000  |
| 002                |           | 0000000  | 0x00001  |       | 0x0000   | 0x0000  |
| 002                |           | 0000000  | 0x00001  |       | 0x0000   | 0x0000  |
| 002                |           | 0000000  | 0x00001  |       | 0x0000   | 0x0000  |
| 002                |           | 0000000  | 0x00001  |       | 0x0000   | 0x0000  |
| 002                |           | 0000000  | 0x00001  |       | 0x0000   | 0x0000  |
| 003                |           | 0000000  | 0x00001  |       | 0x0000   | 0x0000  |
| 003                |           | 0000000  | 0x00001  |       | 0x0000   | 0x0000  |
|                    |           |          |          |       |          |         |

| Proto<br>State<br>Redire<br>Packe<br>Assign<br>Conne<br>Redire<br>Pro<br>CEF<br>GRE B<br>Pro<br>CEF<br>Mask | ection:<br>t Return:<br>nment:<br>ct Time:<br>ected Packet<br>cess:<br>:<br>ypassed Pack<br>cess: | : 2.<br>Us<br>L2<br>L2<br>MA<br>60<br>ts:<br>0<br>kets:<br>0<br>32 | 2<br>ASK<br>120h | 50.00%)          |
|----------------------------------------------------------------------------------------------------|---------------------------------------------------------------------------------------------------|--------------------------------------------------------------------|------------------|------------------|
| Mask                                                                                                    | SrcAddr                                                                                           | DstAddr                                                            | SrcPort          | DstPort          |
|                                                                                                    |                                                                                                   |                                                                    |                  |                  |
| 0000:                                                                                                    | 0x00000000                                                                                        | 0x00001741                                                         | L 0x0000         | 0x0000           |
| Value                                                                                                    | SrcAddr                                                                                           | DstAddr                                                            | SrcPort          | DstPort          |
|                                                                                                    |                                                                                                   |                                                                    |                  |                  |
| 0000:                                                                                                    | 0x0000000                                                                                         | 0x0000000                                                          |                  | 0x0000           |
| 0001:                                                                                                    | 0x00000000                                                                                        | 0x0000040                                                          |                  | 0x0000           |
| 0002:                                                                                                    | 0x0000000                                                                                         | 0x00000100                                                         |                  | 0x0000           |
| 0003:<br>0004:                                                                                              | 0x00000000<br>0x00000000                                                                          | 0x00000140<br>0x00000200                                           |                  | 0x0000<br>0x0000 |
| 0005:                                                                                                    | 0x00000000                                                                                        | 0x00000240                                                         |                  | 0x0000           |
| 0006:                                                                                                    | 0x00000000                                                                                        | 0x00000300                                                         |                  | 0x0000           |
| 0007:                                                                                                    | 0x00000000                                                                                        | 0x0000340                                                          | 0000x0 0         | 0x0000           |
| 0008:                                                                                                    | 0x00000000                                                                                        | 0x00000400                                                         | 0x0000           | 0x0000           |
| 0009:                                                                                                    | 0x0000000                                                                                         | 0x0000440                                                          | 0000x0 0         | 0x0000           |
| 0010:                                                                                                    | 0x0000000                                                                                         | 0x00000500                                                         | 0000x0           | 0x0000           |
| 0011:                                                                                                    | 0x0000000                                                                                         | 0x00000540                                                         |                  | 0x0000           |
| 0012:                                                                                                    | 0x00000000                                                                                        | 0x00000600                                                         |                  | 0x0000           |
| 0013:                                                                                                    | 0x00000000                                                                                        | 0x00000640                                                         |                  | 0x0000           |
| 0014:                                                                                                    | 0x0000000                                                                                         | 0x00000700                                                         |                  | 0x0000           |
| 0015:<br>0016:                                                                                              | 0x00000000<br>0x00000000                                                                          | 0x00000740<br>0x00001000                                           |                  | 0x0000<br>0x0000 |
| 0010.                                                                                                    | 0x00000000                                                                                        | 0x00001000                                                         |                  | 0x0000<br>0x0000 |
| 0017:                                                                                                    | 0x00000000                                                                                        | 0x00001104                                                         |                  | 0x0000           |
| 0019:                                                                                                    | 0x00000000                                                                                        | 0x00001140                                                         |                  | 0x0000           |
| 0020:                                                                                                    | 0x00000000                                                                                        | 0x00001200                                                         |                  | 0x0000           |
| 0021:                                                                                                    | 0x00000000                                                                                        | 0x00001240                                                         | 0 0 x 0 0 0 0    | 0x0000           |
| 0022:                                                                                                    | 0x0000000                                                                                         | 0x00001300                                                         | 0x0000           | 0x0000           |
| 0023:                                                                                                    | 0x0000000                                                                                         | 0x00001340                                                         | 0000x0 0         | 0x0000           |
| 0024:                                                                                                    | 0x0000000                                                                                         | 0x00001400                                                         |                  | 0x0000           |
| 0025:                                                                                                    | 0x00000000                                                                                        | 0x00001440                                                         |                  | 0x0000           |
| 0026:                                                                                                    | 0x0000000                                                                                         | 0x00001500                                                         |                  | 0x0000           |
| 0027:                                                                                                    | 0x00000000                                                                                        | 0x00001540                                                         |                  | 0x0000           |
| 0028:<br>0029:                                                                                              | 0x00000000                                                                                        | 0x00001600<br>0x00001640                                           |                  | 0x0000           |
| 0029:                                                                                                    | 0x00000000<br>0x00000000                                                                          | 0x00001640                                                         |                  | 0x0000<br>0x0000 |
| 0030:                                                                                                    | 0x000000000000000000000000000000000000                                                            | 0x00001700<br>0x00001740                                           |                  | 0x0000<br>0x0000 |
| J J J J J J                                                                                                 |                                                                                                   |                                                                    |                  |                  |

The table below describes the significant fields shown in the display.

L

| Field              | Description                                                                                                    |
|--------------------|----------------------------------------------------------------------------------------------------|
| Protocol Version   | Indicates whether WCCPv1 or WCCPv2 is enabled.                                                                                                    |
| State              | Indicates whether the WCCP client is operating properly and can be contacted by a router and other clients in the service group.                                                                    |
|                    | When a WCCP client has an incompatible message interval setting, the state of the client is shown as "NOT Usable," followed by a status message describing the reason why the client is not usable. |
| Redirection        | Indicates the redirection method used. WCCP uses GRE or L2 to redirect IP traffic.                                                                                                    |
| Assignment         | Indicates the load-balancing method used. WCCP uses HASH or MASK assignment.                                                                                                    |
| Connect Time       | The amount of time the client has been connected to the router.                                                                                                    |
| Redirected Packets | The number of packets that have been redirected to the content engine.                                                                                                    |

#### Table 8: show ip wccp service-number detail Field Descriptions

#### show ip wccp service-number clients

The following example displays WCCP client information and WCCP router statistics that include the type of services:

```
Device# show ip wccp 91 clients
WCCP Client information:
WCCP Client ID: 10.1.1.14
 Protocol Version: 2.0
State:
                       Usable
       Redirection:
                       L2
       Packet Return:
                            L2
                            MASK
       Assignment:
                            6d20h
       Connect Time:
       Redirected Packets:
                            0
        Process:
        CEF:
                            0
       GRE Bypassed Packets:
                              0
        Process:
         CEF:
                              0
       Mask Allotment:
                            32 of 64 (50.00%)
       WCCP Client ID:
                            192.0.2.11
       Protocol Version:
                            2.01
       State:
                             Usable
       Redirection:
                             L2
                            L2
       Packet Return:
                            MASK
       Assignment:
       Connect Time:
                            6d20h
       Redirected Packets:
        Process:
                              0
        CEF:
                              0
       GRE Bypassed Packets:
         Process:
                              0
                              0
         CEF:
```

Mask Allotment: 32 of 64 (50.00%)

The table below describes the significant fields shown in the display.

Table 9: show ip wccp service-number clients Field Descriptions

| Field              | Description                                                                                                    |
|--------------------|----------------------------------------------------------------------------------------------------|
| Protocol Version   | Indicates whether WCCPv1 or WCCPv2 is enabled.                                                                                                    |
| State              | Indicates whether the WCCP client is operating properly and can be contacted by a router and other clients in the service group.                                                                    |
|                    | When a WCCP client has an incompatible message interval setting, the state of the client is shown as "NOT Usable," followed by a status message describing the reason why the client is not usable. |
| Redirection        | Indicates the redirection method used. WCCP uses GRE or L2 to redirect IP traffic.                                                                                                    |
| Assignment         | Indicates the load-balancing method used. WCCP uses HASH or MASK assignment.                                                                                                    |
| Connect Time       | The amount of time (in seconds) the client has been connected to the router.                                                                                                    |
| Redirected Packets | The number of packets that have been redirected to the content engine.                                                                                                    |

#### show ip wccp interfaces

The following is sample output from the show ip wccp interfaces command:

```
Device# show ip wccp interfaces
```

```
IPv4 WCCP interface configuration:
FastEthernet2/1
Output services: 0
Input services: 1
Mcast services: 0
Exclude In: FALSE
```

The table below describes the significant fields shown in the display.

Table 10: show ip wccp interfaces Field Descriptions

| Field           | Description                                                             |
|-----------------|-------------------------------------------------------------------------|
| Output services | Indicates the number of output services configured on the interface.    |
| Input services  | Indicates the number of input services configured on the interface.     |
| Mcast services  | Indicates the number of multicast services configured on the interface. |
| Exclude In      | Displays whether traffic on the interface is excluded from redirection. |

#### show ip wccp web-cache

The following is sample output from the show ip wccp web-cache command:

| Device# show ip wccp web-cache       |                 |
|--------------------------------------|-----------------|
| Global WCCP information:             |                 |
| Router information:                  |                 |
| Router Identifier:                   | 209.165.200.225 |
| Service Identifier: web-cache        |                 |
| Protocol Version:                    | 2.00            |
| Number of Service Group Clients:     | 2               |
| Number of Service Group Routers:     | 1               |
| Total Packets Redirected:            | 0               |
| Process:                             | 0               |
| CEF:                                 | 0               |
| Service mode:                        | Open            |
| Service Access-list:                 | -none-          |
| Total Packets Dropped Closed:        | 0               |
| Redirect access-list:                | -none-          |
| Total Packets Denied Redirect:       | 0               |
| Total Packets Unassigned:            | 0               |
| Group access-list:                   | -none-          |
| Total Messages Denied to Group:      | 0               |
| Total Authentication failures:       | 0               |
| Total GRE Bypassed Packets Received: | 0               |
| Process:                             | 0               |
| CEF:                                 | 0               |
| GRE tunnel interface:                | TunnelO         |

The table below describes the significant fields shown in the display.

Table 11: show ip wccp web-cache Field Descriptions

| Field                           | Description                                                                                     |
|---------------------------------|-------------------------------------------------------------------------------------------------|
| Service Identifier              | Indicates which service is detailed.                                                            |
| Protocol Version                | Indicates whether WCCPv1 or WCCPv2 is enabled.                                                  |
| Number of Service Group Clients | Number of clients using the router as their home router.                                        |
| Number of Service Group Routers | The number of routers in the service group.                                                     |
| Total Packets Redirected        | Total number of packets redirected by the router.                                               |
| Service mode                    | Indicates whether WCCP open or closed mode is configured.                                       |
| Service Access-list             | The name or number of the service access list that determines which packets will be redirected. |
| Redirect access-list            | The name or number of the access list that determines which packets will be redirected.         |
| Total Packets Denied Redirect   | Total number of packets that were not redirected because they did not match the access list.    |

I

| Field                          | Description                                                                                                    |
|--------------------------------|----------------------------------------------------------------------------------------------------|
| Total Packets Unassigned       | Number of packets that were not redirected because they were not<br>assigned to any cache engine. Packets may not be assigned during initial<br>discovery of cache engines or when a cache is dropped from a cluster. |
| Group access-list              | Indicates which cache engine is allowed to connect to the router.                                                                                                    |
| Total Messages Denied to Group | Indicates the number of packets denied by the group-list access list.                                                                                                    |
| Total Authentication failures  | The number of instances where a password did not match.                                                                                                    |

#### show ip wccp web-cache counters

The following example displays web cache engine information and WCCP traffic counters:

Device# show ip wccp web-cache counters

| WCCP Service Group Counters: |            |
|------------------------------|------------|
| Redirected Packets:          |            |
| Process:                     | 0          |
| CEF:                         | 0          |
| Non-Redirected Packets:      |            |
| Action - Forward:            |            |
| Reason - no assignment:      |            |
| Process:                     | 0          |
| CEF:                         | 0          |
| Action - Ignore (forward):   |            |
| Reason - redir ACL check:    |            |
| Process:                     | 0          |
| CEF:                         | 0          |
| Action - Discard:            |            |
| Reason - closed services:    |            |
| Process:                     | 0          |
| CEF:                         | 0          |
| GRE Bypassed Packets:        |            |
| Process:                     | 0          |
| CEF:                         | 0          |
| GRE Bypassed Packet Errors:  |            |
| Total Errors:                |            |
| Process:                     | 0          |
| CEF:                         | 0          |
| WCCP Client Counters:        |            |
| WCCP Client ID:              | 192.0.2.12 |
| Redirected Packets:          | 190.0.0.10 |
| Process:                     | 0          |
| CEF:                         | 0          |
| GRE Bypassed Packets:        | 0          |
| Process:                     | 0          |
| CEF:                         | 0          |
|                              | -          |
| WCCP Client ID:              | 192.0.2.11 |
| Redirected Packets:          |            |
| Process:                     | 0          |
| CEF:                         | 0          |
| GRE Bypassed Packets:        |            |
| Process:                     | 0          |
| CEF:                         | 0          |
|                              |            |

The table below describes the significant fields shown in the display.

Table 12: show ip wccp web-cache counters Field Descriptions

| Field                  | Description                                           |
|------------------------|-------------------------------------------------------|
| Redirected Packets     | Total number of packets redirected by the router.     |
| Non-Redirected Packets | Total number of packets not redirected by the router. |

#### show ip wccp web-cache detail

The following example displays web cache engine information and WCCP router statistics for the web cache service:

```
Device# show ip wccp web-cache detail
```

| WCCP Client information: |                                         |
|--------------------------|-----------------------------------------|
| WCCP Client ID:          | 209.165.200.225                         |
| Protocol Version:        | 2.0                                     |
| State:                   | Usable                                  |
| Redirection:             | GRE                                     |
| Packet Return:           | GRE                                     |
| Assignment:              | HASH                                    |
| Connect Time:            | 1w5d                                    |
| Redirected Packets:      |                                         |
| Process:                 | 0                                       |
| CEF:                     | 0                                       |
| GRE Bypassed Packets:    |                                         |
| Process:                 | 0                                       |
| CEF:                     | 0                                       |
| Hash Allotment:          | 128 of 256 (50.00%)                     |
| Initial Hash Info:       | 000000000000000000000000000000000000000 |
|                          | 000000000000000000000000000000000000000 |
| Assigned Hash Info:      | ААААААААААААААААААААААААААААААААА       |
|                          | АААААААААААААААААААААААААААААААААААА    |
| WCCP Client ID:          | 192.0.2.11                              |
| Protocol Version:        | 2.01                                    |
| State:                   | Usable                                  |
| Redirection:             | GRE                                     |
| Packet Return:           | GRE                                     |
| Assignment:              | HASH                                    |
| Connect Time:            | 1w5d                                    |
| Redirected Packets:      |                                         |
| Process:                 | 0                                       |
| CEF:                     | 0                                       |
| GRE Bypassed Packets:    |                                         |
| Process:                 | 0                                       |
| CEF:                     | 0                                       |
| Hash Allotment:          | 128 of 256 (50.00%)                     |
| Initial Hash Info:       | 000000000000000000000000000000000000000 |
|                          |                                         |
|                          | 000000000000000000000000000000000000000 |
| Assigned Hash Info:      |                                         |

The table below describes the significant fields shown in the display.

| Field                   | Description                                                                                                    |
|-------------------------|----------------------------------------------------------------------------------------------------|
| WCCP Client Information | The header for the area that contains fields for information on clients.                                                                   |
| Protocol Version        | The version of WCCP being used by the cache engine in the service group.                                                                   |
| State                   | Indicates whether the cache engine is operating properly and can be contacted<br>by a router and other cache engines in the service group. |
| Connect Time            | The amount of time the cache engine has been connected to the router.                                                                      |
| Redirected Packets      | The number of packets that have been redirected to the cache engine.                                                                       |

Table 13: show ip wccp web-cache detail Field Descriptions

#### show ip wccp web-cache detail (Bypass Counters Displayed)

The following example displays web cache engine information and WCCP router statistics that include the bypass counters:

```
WCCP Client information:
                        209.165.200.225
2.01
      WCCP Client ID:
      Protocol Version:
                         Usable
      State:
      Redirection:
                         GRE
      Packet Return:
                        GRE
                         HASH
      Assignment:
      Connect Time:
                         1w5d
      Redirected Packets:
                         0
       Process:
       CEF:
                          0
      GRE Bypassed Packets:
                          0
       Process:
        CEF:
                          0
      Initial Hash Info:
                          128 of 256 (50.00%)
                        Assigned Hash Info:
                        АААААААААААААААААААААААААААААААААААА
                          АААААААААААААААААААААААААААААААААА
                         209.165.200.226
      WCCP Client ID:
      Protocol Version:
                         2.01
      State:
                         Usable
      Redirection:
                          GRE
                          GRE
      Packet Return:
      Assignment:
                          HASH
      Connect Time:
                          1w5d
      Redirected Packets:
       Process:
                          0
       CEF:
                          0
      GRE Bypassed Packets:
                          0
       Process:
       CEF:
                          0
      Hash Allotment:
                         128 of 256 (50.00%)
      Initial Hash Info:
```

Device# show ip wccp web-cache detail

The table below describes the significant fields shown in the display.

Table 14: show ip wccp web-cache detail Field Descriptions

| Field                   | Description                                                                                                    |
|-------------------------|----------------------------------------------------------------------------------------------------|
| WCCP Client Information | The header for the area that contains fields for information on clients.                                                                   |
| Protocol Version        | The version of WCCP that is being used by the router in the service group.                                                                 |
| State                   | Indicates whether the cache engine is operating properly and can be contacted<br>by a router and other cache engines in the service group. |
| Connect Time            | The amount of time the cache engine has been connected to the router.                                                                      |
| Hash Allotment          | The percent of buckets assigned to the current cache engine. Both a value and a percent figure are displayed.                              |
| Initial Hash Info       | The initial state of the hash bucket assignment.                                                                                           |
| Assigned Hash Info      | The current state of the hash bucket assignment.                                                                                           |
| Redirected Packets      | The number of packets that have been redirected to the cache engine.                                                                       |
| GRE Bypassed Packets    | The number of packets that have been bypassed. Process and Cisco Express<br>Forwarding are switching paths within Cisco IOS software.      |

#### show ip wccp web-cache service

The following example displays information about a service, including the service definition and all other per-service information:

```
Device# show ip wccp web-cache service

WCCP service information definition:

Type: Standard

Id: 0

Priority: 240

Protocol: 6

Flags: 0x00000512

Hash: DstIP

Alt Hash: SrcIP SrcPort

Ports used: Destination

Ports: 80
```

#### show ip wccp summary

The following example displays information about the configured WCCP services and a summary of their current state:

#### Device# show ip wccp summary

| WCCP version 2 enabled, 2 services                  |         |         |           |          |        |
|-----------------------------------------------------|---------|---------|-----------|----------|--------|
| Service                                             | Clients | Routers | Assign    | Redirect | Bypass |
|                                                     |         |         |           |          |        |
| Default routing table (Router Id: 209.165.200.225): |         |         |           |          |        |
| web-cache                                           | 2       | 1       | HASH      | GRE      | GRE    |
| 90                                                  | 0       | 0       | HASH/MASK | GRE/L2   | GRE/L2 |

The table below describes the significant fields shown in the display.

#### Table 15: show ip wccp summary Field Descriptions

| Field    | Description                                                                            |
|----------|----------------------------------------------------------------------------------------|
| Service  | Indicates which service is detailed.                                                   |
| Clients  | Indicates the number of cache engines participating in the WCCP service.               |
| Routers  | Indicates the number of routers participating in the WCCP service.                     |
| Assign   | Indicates the load-balancing method used. WCCP uses HASH or MASK assignment.           |
| Redirect | Indicates the redirection method used. WCCP uses GRE or L2 to redirect IP traffic.     |
| Bypass   | Indicates the bypass method used. WCCP uses GRE or L2 to return packets to the router. |

### **Related Commands**

| Command                            | Description                                                                                                    |
|------------------------------------|----------------------------------------------------------------------------------------------------|
| clear ip wccp                      | Clears the counter for packets redirected using WCCP.                                                                                                    |
| ір wccp                            | Enables support of the WCCP service for participation in a service group.                                                                                                    |
| ip wccp redirect                   | Enables packet redirection on an outbound or inbound interface using WCCP.                                                                                                    |
| show ip interface                  | Lists a summary of the IP information and status of an interface.                                                                                                    |
| show ip wccp global counters       | Displays global WCCP information for packets that are processed in software.                                                                                                  |
| show ip wccp service-number detail | Displays information about the WCCP client timeout interval and the redirect assignment timeout interval if those intervals are not set to their default value of 10 seconds. |
| show ip wccp summary               | Displays the configured WCCP services and a summary of their current state.                                                                                                   |

### show ipv6 access-list

To display the contents of all the current IPv6 access lists, use the **show ipv6 access-list** command in user EXEC or privileged EXEC mode.

show ipv6 access-list [access-list-name]

| Syntax Description | access-list-name                                                                                                    | (Optional) Name of the access list.                                             |                                                   |  |
|--------------------|----------------------------------------------------------------------------------------------------|---------------------------------------------------------------------------------|---------------------------------------------------|--|
| Command Modes      | User EXEC (>)                                                                                                    |                                                                                 |                                                   |  |
|                    | Privileged EXEC                                                                                                    | (#)                                                                             |                                                   |  |
| Command History    | Release                                                                                                    | Modification                                                                    | -                                                 |  |
|                    | Cisco IOS XE Gi                                                                                                    | braltar 16.11.1 This command was introduced.                                    | _                                                 |  |
| Usage Guidelines   | The <b>show ipv6 ac</b><br>it is IPv6-specific                                                                                                    | ccess-list command provides output similar to the                               | e <b>show ip access-list</b> command, except that |  |
| Examples           | The following output from the <b>show ipv6 access-list</b> command shows IPv6 access lists named inbound, teptraffic, and outbound:                                          |                                                                                 |                                                   |  |
|                    | Device# show ip                                                                                                    | ov6 access-list                                                                 |                                                   |  |
|                    | IPv6 access list inbound<br>permit tcp any any eq bgp reflect tcptraffic (8 matches) sequence 10<br>permit tcp any any eq telnet reflect tcptraffic (15 matches) sequence 20 |                                                                                 |                                                   |  |
|                    | permit udp                                                                                                    | any any reflect udptraffic sequence 30                                          | 5 marches) sequence 20                            |  |
|                    |                                                                                                    | st tcptraffic (reflexive) (per-user)<br>host 2001:0DB8:1::1 eq bgp host 2001:0D | B8:1::2 eq 11000 timeout 300 (time                |  |
|                    | left 243) seque                                                                                                    | ence 1<br>host 2001:0DB8:1::1 eq telnet host 2001:                              |                                                   |  |
|                    | IPv6 access lis<br>evaluate uc<br>evaluate to                                                                                                    | st outbound<br>lptraffic                                                        |                                                   |  |
|                    | The following sar                                                                                                    | nple output shows IPv6 access list information                                  | for use with IPSec:                               |  |
|                    | Device# show i                                                                                                    | .pv6 access-list                                                                |                                                   |  |
|                    |                                                                                                    | st TunnelO-head-O-ACL (crypto)<br>76 any any (34 matches) sequence 1            |                                                   |  |

permit ipv6 any any (34 matches) sequence 1 IPv6 access list Ethernet2/0-ipsecv6-ACL (crypto) permit 89 FE80::/10 any (85 matches) sequence 1

The table below describes the significant fields shown in the display.

Table 16: show ipv6 access-list Field Descriptions

| Field                    | Description                                         |
|--------------------------|-----------------------------------------------------|
| IPv6 access list inbound | Name of the IPv6 access list, for example, inbound. |

| Field                  | Description                                                                                                    |  |
|------------------------|----------------------------------------------------------------------------------------------------|--|
| permit                 | Permits any packet that matches the specified protocol type.                                                                                                    |  |
| tcp                    | Transmission Control Protocol. The higher-level protocol (Layer 4) type that the packet must match.                                                                                                    |  |
| any                    | Equal to ::/0.                                                                                                    |  |
| eq                     | An equal operand that compares the source or destination ports of TCP or UDP packets.                                                                                                    |  |
| reflect                | Indicates a reflexive IPv6 access list.                                                                                                    |  |
| teptraffic (8 matches) | The name of the reflexive IPv6 access list and the number of matches for the ac list. The <b>clear ipv6 access-list</b> privileged EXEC command resets the IPv6 ac list match counters.                                                                |  |
| sequence 10            | Sequence in which an incoming packet is compared to the lines in an access list.<br>Lines in an access list are ordered from first priority (lowest number, for example, 10) to last priority (highest number, for example, 80).                       |  |
| host 2001:0DB8:1::1    | The source IPv6 host address that the source address of the packet must match.                                                                                                    |  |
| host 2001:0DB8:1::2    | The destination IPv6 host address that the destination address of the packet must match.                                                                                                    |  |
| 11000                  | The ephemeral source port number for the outgoing connection.                                                                                                    |  |
| timeout 300            | The total interval of idle time (in seconds) after which the temporary IPv6 reflexive access list named tcptraffic times out for the indicated session.                                                                                                |  |
| (time left 243)        | The amount of idle time (in seconds) remaining before the temporary IPv6 reflexive access list named tcptraffic is deleted for the indicated session. Additional received traffic that matches the indicated session resets this value to 300 seconds. |  |
| evaluate udptraffic    | Indicates that the IPv6 reflexive access list named udptraffic is nested in the IPv6 access list named outbound.                                                                                                    |  |

#### **Related Commands**

| Command                | Description                                                                 |  |
|------------------------|-----------------------------------------------------------------------------|--|
| clear ipv6 access-list | Resets the IPv6 access list match counters.                                 |  |
| hardware statistics    | Iware statistics Enables the collection of hardware statistics.             |  |
| show ip access-list    | Displays the contents of all the current IP access lists.                   |  |
| show ip prefix-list    | Displays information about a prefix list or prefix list entries.            |  |
| show ipv6 prefix-list  | Displays information about an IPv6 prefix list or IPv6 prefix list entries. |  |

### show ipv6 destination-guard policy

To display destination guard information, use the **show ipv6 destination-guard policy** command in privileged EXEC mode.

show ipv6 destination-guard policy [policy-name]

| Syntax Description | <i>policy-name</i> (Optional) Name of the destination guard policy.                                                                   |                   |                                                                         |                                                         |  |
|--------------------|----------------------------------------------------------------------------------------------------|-------------------|-------------------------------------------------------------------------|---------------------------------------------------------|--|
| Command Modes      | Privileged EXEC (#)                                                                                                    |                   |                                                                         |                                                         |  |
| Command History    | Release                                                                                                    |                   | Modification                                                            |                                                         |  |
|                    | Cisco IOS XE                                                                                                    | Gibraltar 16.11.1 | This command was introduced.                                            |                                                         |  |
| Usage Guidelines   | · ·                                                                                                    |                   | pecified, only the specified policy nation is displayed for all policie | information is displayed. If the <i>policy-name</i> es. |  |
| Examples           | The following is sample output from the <b>show ipv6 destination-guard policy</b> command when the policy is applied to a VLAN:       |                   |                                                                         |                                                         |  |
|                    | <pre># show ipv6 destination-guard policy pol1 Destination guard policy destination:    enforcement always     Target: vlan 300</pre> |                   |                                                                         |                                                         |  |
|                    | The following is sample output from the <b>show ipv6 destination-guard policy</b> command when the policy is applied to an interface: |                   |                                                                         |                                                         |  |
|                    | Destination of enforcement                                                                                                    | guard policy de   | ard policy pol1<br>estination:                                          |                                                         |  |

| Related Commands | Command                       | Description                           |
|------------------|-------------------------------|---------------------------------------|
|                  | ipv6 destination-guard policy | Defines the destination guard policy. |

I

### show ipv6 dhcp

To display the Dynamic Host Configuration Protocol (DHCP) unique identifier (DUID) on a specified device, use the **show ipv6 dhcp** command in user EXEC or privileged EXEC mode.

show ipv6 dhcp

| Syntax Description | This command has no arguments or keywords. |                                                                |                                                                                                    |
|--------------------|--------------------------------------------|----------------------------------------------------------------|----------------------------------------------------------------------------------------------------|
| Command Modes      | User EXEC (>)                              |                                                                |                                                                                                    |
|                    | Privileged EXEC (#)                        |                                                                |                                                                                                    |
| Command History    | Release                                    | Modification                                                   |                                                                                                    |
|                    | Cisco IOS XE Gibraltar 16.11.1             | This command was introduced.                                   |                                                                                                    |
| Usage Guidelines   | identifiers. The device uses the           | MAC address from the lowest-n be permanently attached to the o | c-layer address for both client and server<br>umbered interface to form the DUID. The<br>device. Use the <b>show ipv6 dhcp</b> command |
|                    |                                            |                                                                |                                                                                                    |

**Examples** The following is sample output from the **show ipv6 dhcp** command. The output is self-explanatory:

# show ipv6 dhcp

This device's DHCPv6 unique identifier(DUID): 000300010002FCA5DC1C

### show ipv6 dhcp binding

To display automatic client bindings from the Dynamic Host Configuration Protocol (DHCP) for IPv6 server binding table, use the **show ipv6 dhcp binding** command in user EXEC or privileged EXEC mode.

show ipv6 dhcp binding [ipv6-address] [vrf vrf-name]

| Syntax Description | <i>ipv6-address</i> (Optional) The address of a DHCP for IPv6 client.                                                                                                    |
|--------------------|----------------------------------------------------------------------------------------------------|
|                    | <b>vrf</b> <i>vrf-name</i> (Optional) Specifies a virtual routing and forwarding (VRF) configuration.                                                                                                    |
| Command Modes      | User EXEC (>)                                                                                                    |
|                    | Privileged EXEC (#)                                                                                                    |
| Command History    | Release Modification                                                                                                    |
|                    | Cisco IOS XE Gibraltar 16.11.1 This command was introduced.                                                                                                    |
| Usage Guidelines   | The <b>show ipv6 dhcp binding</b> command displays all automatic client bindings from the DHCP for IPv6 server binding table if the <i>ipv6-address</i> argument is not specified. When the <i>ipv6-address</i> argument is specified, only the binding for the specified client is displayed.                                                                                     |
|                    | If the <b>vrf</b> <i>vrf</i> - <i>name</i> keyword and argument combination is specified, all bindings that belong to the specified VRF are displayed.                                                                                                    |
| Examples           | Note The ipv6 dhcp server vrf enable command must be enabled for the configured VRF to work. If the command is not configured, the output of the show ipv6 dhcp binding command will not display the configured VRF; it will only display the default VRF details. The following sample output displays all automatic client bindings from the DHCP for IPv6 server binding table: |
|                    | <pre># show ipv6 dhcp binding<br/>Client: FE80::A8BB:CCFF:FE00:300<br/>DUID: 0003001AABBCC000300<br/>Username : client_1<br/>Interface: Virtual-Access2.1<br/>IA PD: IA ID 0x000C0001, T1 75, T2 135<br/>Prefix: 2001:380:E00::/64</pre>                                                                                                    |

The table below describes the significant fields shown in the display.

Table 17: show ipv6 dhcp binding Field Descriptions

| Field                                 | Description                                                                                                    |
|---------------------------------------|----------------------------------------------------------------------------------------------------|
| Client                                | Address of a specified client.                                                                                                    |
| DUID                                  | DHCP unique identifier (DUID).                                                                                                    |
| Virtual-Access2.1                     | First virtual client. When an IPv6 DHCP client requests two prefixes with<br>the same DUID but a different identity association for prefix delegation<br>(IAPD) on two different interfaces, these prefixes are considered to be for<br>two different clients, and interface information is maintained for both. |
| Username : client_1                   | The username associated with the binding.                                                                                                    |
| IA PD                                 | Collection of prefixes assigned to a client.                                                                                                    |
| IA ID                                 | Identifier for this IAPD.                                                                                                    |
| Prefix                                | Prefixes delegated to the indicated IAPD on the specified client.                                                                                                    |
| preferred lifetime, valid<br>lifetime | The preferred lifetime and valid lifetime settings, in seconds, for the specified client.                                                                                                    |
| Expires at                            | Date and time at which the valid lifetime expires.                                                                                                    |
| Virtual-Access2.2                     | Second virtual client. When an IPv6 DHCP client requests two prefixes with the same DUID but different IAIDs on two different interfaces, these prefixes are considered to be for two different clients, and interface information is maintained for both.                                                       |

When the DHCPv6 pool on the Cisco IOS DHCPv6 server is configured to obtain prefixes for delegation from an authentication, authorization, and accounting (AAA) server, it sends the PPP username from the incoming PPP session to the AAA server for obtaining the prefixes. The PPP username is associated with the binding is displayed in output from the **show ipv6 dhcp binding** command. If there is no PPP username associated with the binding, this field value is displayed as "unassigned."

The following example shows that the PPP username associated with the binding is "client\_1":

```
# show ipv6 dhcp binding
```

```
Client: FE80::2AA:FF:FEBB:CC

DUID: 000300100AA00BB00CC

Username : client_1

Interface : Virtual-Access2

IA PD: IA ID 0x00130001, T1 75, T2 135

Prefix: 2001:0DB8:1:3::/80

preferred lifetime 150, valid lifetime 300

expires at Aug 07 2008 05:19 AM (225 seconds)
```

The following example shows that the PPP username associated with the binding is unassigned:

# show ipv6 dhcp binding

```
Client: FE80::2AA:FF:FEBB:CC

DUID: 000300100AA00BB00CC

Username : unassigned

Interface : Virtual-Access2

IA PD: IA ID 0x00130001, T1 150, T2 240

Prefix: 2001:0DB8:1:1::/80

preferred lifetime 300, valid lifetime 300

expires at Aug 11 2008 06:23 AM (233 seconds)
```

| Related Commands | Command                     | Description                                                             |
|------------------|-----------------------------|-------------------------------------------------------------------------|
|                  | ipv6 dhcp server vrf enable | Enables the DHCPv6 server VRF-aware feature.                            |
|                  | clear ipv6 dhcp binding     | Deletes automatic client bindings from the DHCP for IPv6 binding table. |

### show ipv6 dhcp conflict

To display address conflicts found by a Dynamic Host Configuration Protocol for IPv6 (DHCPv6) server when addresses are offered to the client, use the **show ipv6 dhcp conflict** command in privileged EXEC mode.

show ipv6 dhcp conflict [ipv6-address] [vrf vrf-name]

| Syntax Description | ption <i>ipv6-address</i> (Optional) The address of a DHCP for IPv6 client. |                                                                                                    |                              |  |  |
|--------------------|-----------------------------------------------------------------------------|----------------------------------------------------------------------------------------------------|------------------------------|--|--|
|                    | vrf vrf-name                                                                | (Optional) Spe                                                                                                    |                              |  |  |
| Command Modes      | Privileged EXE                                                              | C (#)                                                                                                    |                              |  |  |
| Command History    | Release                                                                     |                                                                                                    | Modification                 |  |  |
|                    | Cisco IOS XE C                                                              | Gibraltar 16.11.1                                                                                                    | This command was introduced. |  |  |
| Usage Guidelines   | to detect clients                                                           | configure the DHCPv6 server to detect conflicts, it uses ping. The client uses neighbor discov<br>ients and reports to the server through a DECLINE message. If an address conflict is detected,<br>removed from the pool, and the address is not assigned until the administrator removes the address |                              |  |  |

# from the conflict list. Examples The following is a sample output from the show inv6 dhen conflict command. This command shows

The following is a sample output from the **show ipv6 dhcp conflict** command. This command shows the pool and prefix values for DHCP conflicts.:

# show ipv6 dhcp conflict
Pool 350, prefix 2001:0DB8:1005::/48
 2001:0DB8:1005::10

| Related Commands | Command                  | Description                                                 |
|------------------|--------------------------|-------------------------------------------------------------|
|                  | clear ipv6 dhep conflict | Clears an address conflict from the DHCPv6 server database. |

# show ipv6 dhcp database

To display the Dynamic Host Configuration Protocol (DHCP) for IPv6 binding database agent information, use the **show ipv6 dhcp database** command in user EXEC or privileged EXEC mode.

show ipv6 dhcp database [agent-URL]

| Syntax Description | <i>agent-URL</i> (Optional) A flash, NVRAM, FTP, TFTP, or remote copy protocol (RCP) uniform resource locator.                                                                                                    |                              |  |
|--------------------|----------------------------------------------------------------------------------------------------|------------------------------|--|
| Command Modes      | User EXEC (>)                                                                                                    |                              |  |
|                    | Privileged EXEC (#)                                                                                                    |                              |  |
| Command History    | Release                                                                                                    | Modification                 |  |
|                    | Cisco IOS XE Gibraltar 16.11.1                                                                                                    | This command was introduced. |  |
| Usage Guidelines   | Each permanent storage to which the binding database is saved is called the database agent. An agent can be configured using the <b>ipv6 dhcp database</b> command. Supported database agents include FTP and TFTP servers, RCP, Flash file system, and NVRAM.                                                                                                    |                              |  |
|                    | The <b>show ipv6 dhcp database</b> command displays DHCP for IPv6 binding database agent information. If the <i>agent-URL</i> argument is specified, only the specified agent is displayed. If the <i>agent-URL</i> argument is not specified, all database agents are shown.                                                                                                    |                              |  |
| Examples           | The following is sample output from the <b>show ipv6 dhcp database</b> command:                                                                                                    |                              |  |
|                    | <pre>The following is sample output from the show ipv6 dhcp database command:  # show ipv6 dhcp database Database agent tftp://172.19.216.133/db.tftp: write delay: 69 seconds, transfer timeout: 300 seconds last write at Jan 09 2003 01:54 PM, write timer expires in 56 seconds last read at Jan 06 2003 05:41 PM successful read times 1 failed read times 0 successful write times 3172 failed write times 2 Database agent nvram:/dhcpv6-binding: write delay: 60 seconds, transfer timeout: 300 seconds last written at Jan 09 2003 01:54 PM, write timer expires in 37 seconds last read at never successful write times 325 failed write times 0 successful write times 325 failed write times 0 Database agent flash:/dhcpv6-db: write delay: 82 seconds, transfer timeout: 3 seconds last written at Jan 09 2003 01:54 PM, write timer expires in 50 seconds last write timer expires in 50 seconds</pre> |                              |  |

failed read times 0 successful write times 2220 failed write times 614

The table below describes the significant fields shown in the display.

Table 18: show ipv6 dhcp database Field Descriptions

| Field                         | Description                                                                                                    |
|-------------------------------|----------------------------------------------------------------------------------------------------|
| Database agent                | Specifies the database agent.                                                                                                    |
| Write delay                   | The amount of time (in seconds) to wait before updating the database.                                                                                    |
| transfer timeout              | Specifies how long (in seconds) the DHCP server should wait before canceling a database transfer. Transfers that exceed the timeout period are canceled. |
| Last written                  | The last date and time bindings were written to the file server.                                                                                         |
| Write timer expires           | The length of time, in seconds, before the write timer expires.                                                                                          |
| Last read                     | The last date and time bindings were read from the file server.                                                                                          |
| Successful/failed read times  | The number of successful or failed read times.                                                                                                    |
| Successful/failed write times | The number of successful or failed write times.                                                                                                    |

### **Related Commands**

| Command            | Description                                                |
|--------------------|------------------------------------------------------------|
| ipv6 dhcp database | Specifies DHCP for IPv6 binding database agent parameters. |

# show ipv6 dhcp guard policy

To display Dynamic Host Configuration Protocol for IPv6 (DHCPv6) guard information, use the **show ipv6 dhcp guard policy** command in privileged EXEC mode.

show ipv6 dhcp guard policy [policy-name]

| Syntax Description | <i>policy-name</i> (Optional) DHCPv6 guard policy name.                                                                                                    |                                                    |                                                                          |                                                           |
|--------------------|----------------------------------------------------------------------------------------------------|----------------------------------------------------|--------------------------------------------------------------------------|-----------------------------------------------------------|
| Command Modes      | s Privileged EXEC (#)                                                                                                    |                                                    |                                                                          |                                                           |
| Command History    | Release                                                                                                    |                                                    | Modification                                                             | ]                                                         |
|                    | Cisco IOS XE                                                                                                    | Gibraltar 16.11.1                                  | This command was introduced.                                             |                                                           |
| Usage Guidelines   | - ·                                                                                                    |                                                    | pecified, only the specified policy mation is displayed for all policies | / information is displayed. If the <i>policy-name</i> es. |
| Examples           | The following is sample output from the <b>show ipv6 dhcp guard guard</b> command:                                                                                                    |                                                    |                                                                          |                                                           |
|                    | # show ipv6 dhcp guard policy                                                                                                    |                                                    |                                                                          |                                                           |
|                    | Devi                                                                                                    | olicy: default<br>ce Role: dhcp o<br>et: Et0/3     | client                                                                   |                                                           |
|                    | Dhcp guard policy: test1<br>Device Role: dhcp server<br>Target: vlan 0 vlan 1 vlan 2 vlan 3 vlan 4<br>Max Preference: 200<br>Min Preference: 0<br>Source Address Match Access List: acl1<br>Prefix List Match Prefix List: pfxlist1 |                                                    |                                                                          |                                                           |
|                    |                                                                                                    | olicy: test2<br>ce Role: dhcp :<br>et: Et0/0 Et0/3 | -                                                                        |                                                           |

The table below describes the significant fields shown in the display.

Table 19: show ipv6 dhcp guard Field Descriptions

| Field          | Description                                                          |
|----------------|----------------------------------------------------------------------|
| Device<br>Role | The role of the device. The role is either client, server or relay.  |
| Target         | The name of the target. The target is either an interface or a VLAN. |

| Related Commands Command |                        | Description                           |
|--------------------------|------------------------|---------------------------------------|
|                          | ipv6 dhcp guard policy | Defines the DHCPv6 guard policy name. |

# show ipv6 dhcp interface

To display Dynamic Host Configuration Protocol (DHCP) for IPv6 interface information, use the **show ipv6 dhcp interface** command in user EXEC or privileged EXEC mode.

show ipv6 dhcp interface [type number]

| Syntax Description | <i>type number</i> (Optional) Interface type and number. For more information, use the question mark (?) online help function.                                                                                                    |                   |                                                                   |                                                                          |
|--------------------|----------------------------------------------------------------------------------------------------|-------------------|-------------------------------------------------------------------|--------------------------------------------------------------------------|
| Command Modes      | User EXEC (>                                                                                                    | ·)                |                                                                   |                                                                          |
|                    | Privileged EX                                                                                                    | EC (#)            |                                                                   |                                                                          |
| Command History    | Release                                                                                                    |                   | Modification                                                      | ]                                                                        |
|                    | Cisco IOS XE                                                                                                    | Gibraltar 16.11.1 | This command was introduced.                                      | _                                                                        |
|                    |                                                                                                    |                   |                                                                   | ]                                                                        |
| Usage Guidelines   |                                                                                                    | -                 | I interfaces on which DHCP for<br>information about the specified | IPv6 (client or server) is enabled are shown.<br>interface is displayed. |
| Examples           | The following is sample output from the <b>show ipv6 dhcp interface</b> command. In the first example, the command is used on a router that has an interface acting as a DHCP for IPv6 server. In the second example, the command is used on a router that has an interface acting as a DHCP for IPv6 client:                                                                                                    |                   |                                                                   |                                                                          |
|                    | <pre>example, the command is used on a router that has an interface acting as a DHCP for IPv6 client:  # show ipv6 dhcp interface Ethernet2/1 is in server mode Using pool: svr-p1 Preference value: 20 Rapid-Commit is disabled Router2# show ipv6 dhcp interface Ethernet2/1 is in client mode State is OPEN (1) List of known servers: Address: FE80::202:FCFF:FEA1:7439, DUID 000300010002FCA17400 Preference: 20 IA PD: IA ID 0x00040001, T1 120, T2 192 Prefix: 3FFE:C00:Cl8:1::/72     preferred lifetime 240, valid lifetime 54321     expires at Nov 08 2002 09:10 AM (54319 seconds) Prefix: 3FFE:C00:Cl8:2::/72     preferred lifetime 300, valid lifetime 54333     expires at Nov 08 2002 09:11 AM (54331 seconds) Prefix: 3FFE:C00:Cl8:3::/72     preferred lifetime 240, valid lifetime 51111     expires at Nov 08 2002 08:17 AM (51109 seconds) DNS server: 1001::2 Domain name: domain1.net Domain name: domain3.net Prefix name is cli-p1 Rapid-Commit is enabled</pre> |                   |                                                                   |                                                                          |

The table below describes the significant fields shown in the display.

Table 20: show ipv6 dhcp interface Field Descriptions

| Field                                | Description                                                                                                    |
|--------------------------------------|----------------------------------------------------------------------------------------------------|
| Ethernet2/1 is in server/client mode | Displays whether the specified interface is in server or client mode.                                                   |
| Preference value:                    | The advertised (or default of 0) preference value for the indicated server.                                             |
| Prefix name is cli-p1                | Displays the IPv6 general prefix pool name, in which prefixes successfully acquired on this interface are stored.       |
| Using pool: svr-p1                   | The name of the pool that is being used by the interface.                                                               |
| State is OPEN                        | State of the DHCP for IPv6 client on this interface. "Open" indicates that configuration information has been received. |
| List of known servers                | Lists the servers on the interface.                                                                                     |
| Address, DUID                        | Address and DHCP unique identifier (DUID) of a server heard on the specified interface.                                 |
| Rapid commit is disabled             | Displays whether the <b>rapid-commit</b> keyword has been enabled on the interface.                                     |

The following example shows the DHCP for IPv6 relay agent configuration on FastEthernet interface 0/0, and use of the **show ipv6 dhcp interface** command displays relay agent information on FastEthernet interface 0/0:

```
(config-if)# ipv6 dhcp relay destination FE80::250:A2FF:FEBF:A056 FastEthernet0/1
# show ipv6 dhcp interface FastEthernet 0/0
FastEthernet0/0 is in relay mode
    Relay destinations:
```

```
FE80::250:A2FF:FEBF:A056 via FastEthernet0/1
```

| Related Commands | Command                     | Description                                                                                                    |
|------------------|-----------------------------|----------------------------------------------------------------------------------------------------|
|                  | ipv6 dhcp client pd         | Enables the DHCP for IPv6 client process and enables requests for prefix delegation through a specified interface.               |
|                  | ipv6 dhcp relay destination | Specifies a destination address to which client messages are forwarded and enables DHCP for IPv6 relay service on the interface. |
|                  | ipv6 dhcp server            | Enables DHCP for IPv6 service on an interface.                                                                                   |

### show ipv6 dhcp relay binding

To display DHCPv6 Internet Assigned Numbers Authority (IANA) and DHCPv6 Identity Association for Prefix Delegation (IAPD) bindings on a relay agent, use the **show ipv6 dhcp relay binding** command in user EXEC or privileged EXEC mode.

show ipv6 dhcp relay binding [vrf vrf-name] **Syntax Description** (Optional) Specifies a virtual routing and forwarding (VRF) configuration. **vrf** *vrf-name* User EXEC (>) **Command Modes** Privileged EXEC (#) **Command History Command History** Release Modification Cisco IOS XE Gibraltar 16.11.1 This command was introduced. If the **vrf** *vrf*-name keyword-argument pair is specified, all bindings belonging to the specified VRF are **Usage Guidelines** displayed. Note Only the DHCPv6 IAPD bindings on a relay agent are displayed on the Cisco uBR10012 and Cisco uBR7200 series universal broadband devices. **Examples** The following is sample output from the show ipv6 dhcp relay binding command: Device# show ipv6 dhcp relay binding The following example shows output from the show ipv6 dhcp relay binding command with a specified VRF name on a Cisco uBR10012 universal broadband device: Device# show ipv6 dhcp relay binding vrf vrf1 Prefix: 2001:DB8:0:1:/64 (Bundle100.600) DUID: 000300010023BED94D31 IAID: 3201912114 lifetime: 600 The table below describes the significant fields shown in the display. Table 21: show ipv6 dhcp relay binding Field Descriptions

| Field  | Description                                               |
|--------|-----------------------------------------------------------|
| Prefix | IPv6 prefix for DHCP.                                     |
| DUID   | DHCP Unique Identifier (DUID) for the IPv6 relay binding. |

| Field    | Description                                          |
|----------|------------------------------------------------------|
| IAID     | Identity Association Identification (IAID) for DHCP. |
| lifetime | Lifetime of the prefix, in seconds.                  |

### **Related Commands**

| Command                          | Description                                                                        |
|----------------------------------|------------------------------------------------------------------------------------|
| clear ipv6 dhcp relay binding    | Clears a specific IPv6 address or IPv6<br>prefix of a DHCP for IPv6 relay binding. |
| debug ipv6 dhcp relay            | Enables debugging for IPv6 DHCP relay agent.                                       |
| debug ipv6 dhcp relay bulk-lease | Enables bulk lease query debugging for IPv6 DHCP relay agent.                      |

# show ipv6 eigrp events

To display Enhanced Interior Gateway Routing Protocol (EIGRP) events logged for IPv6, use the **show ipv6** eigrp events command in user EXEC or privileged EXEC mode.

show ipv6 eigrp events [{[{errmsg|sia}] [event-num-start event-num-end]|type}]

| Syntax Description           | errmsg (Optional) Displays error messages being logged.                                                                                                    |                                                                                                    |                                                                                                    |                                                                                                    |  |  |  |
|------------------------------|----------------------------------------------------------------------------------------------------|----------------------------------------------------------------------------------------------------|----------------------------------------------------------------------------------------------------|----------------------------------------------------------------------------------------------------|--|--|--|
|                              | sia                                                                                                    | (Optional) Displays Stuck In Active (SIA) messages.                                                                                                    |                                                                                                    |                                                                                                    |  |  |  |
|                              | event-num-start                                                                                                    | <i>tart</i> (Optional) Starting number of the event range. The range is from 1 to 4294967295.                                                                                                    |                                                                                                    |                                                                                                    |  |  |  |
|                              | event-num-end                                                                                                    | (Optional) E                                                                                                    | nding number of the event rang                                                                                                    | ge. The range is from 1 to 4294967295.                                                                                                    |  |  |  |
|                              | type                                                                                                    | (Optional) D                                                                                                    | Displays event types being logge                                                                                                    | ed.                                                                                                    |  |  |  |
| Command Default              | If no event range                                                                                                    | is specified, information for all IPv6 EIGRP events is displayed.                                                                                                    |                                                                                                    |                                                                                                    |  |  |  |
| Command Modes                | User EXEC (>)                                                                                                    |                                                                                                    |                                                                                                    |                                                                                                    |  |  |  |
|                              | Privileged EXEC                                                                                                    | (#)                                                                                                    |                                                                                                    |                                                                                                    |  |  |  |
| Command History              | Release                                                                                                    |                                                                                                    | Modification                                                                                                    | 7                                                                                                    |  |  |  |
|                              | Cisco IOS XE Gil                                                                                                    | braltar 16.11.1                                                                                                    | This command was introduced                                                                                                    |                                                                                                    |  |  |  |
| Usage Guidelines             |                                                                                                    | eneral use. Th                                                                                                    | is command provides internal s                                                                                                    | work failure by the Cisco support team a state information about EIGRP and how                                                                                                    |  |  |  |
|                              | not intended for g<br>processes route no<br>The following is s                                                                                                    | eneral use. The otifications an                                                                                                    | is command provides internal s                                                                                                    | state information about EIGRP and how                                                                                                    |  |  |  |
|                              | not intended for g<br>processes route no                                                                                                    | eneral use. The<br>otifications an<br>sample output                                                                                                    | his command provides internal s<br>d changes.<br>from the <b>show ipv6 eigrp even</b>                                                                                                    | state information about EIGRP and how                                                                                                    |  |  |  |
|                              | not intended for g<br>processes route no<br>The following is s<br>self-explanatory.<br># show ipv6 eig<br>Event informati<br>1 00:56:41.7                                                                                                    | eneral use. The<br>otifications an<br>sample output<br>on for AS 61<br>'19 State cha                                                                                                    | his command provides internal s<br>d changes.<br>from the <b>show ipv6 eigrp even</b>                                                                                                    | state information about EIGRP and how<br>ats command. The fields are                                                                                                    |  |  |  |
|                              | not intended for g<br>processes route no<br>The following is s<br>self-explanatory.<br># show ipv6 eig<br>Event informati<br>1 00:56:41.7<br>2 00:56:41.7<br>3 00:56:41.7                                                                                                    | ample output<br>con for AS 6:<br>19 State cha<br>19 Poison so                                                                                                    | tis command provides internal s<br>d changes.<br>from the <b>show ipv6 eigrp even</b><br>5535:<br>ange: Successor Origin Loca<br>et: 2555:5555::/32 42949673<br>quashed: 2555:5555::/32 103                                                                                                    | state information about EIGRP and how<br><b>ats</b> command. The fields are<br>al origin<br>295<br>st if                                                                                          |  |  |  |
|                              | not intended for g<br>processes route no<br>The following is s<br>self-explanatory.<br># show ipv6 eig<br>Event informati<br>1 00:56:41.7<br>2 00:56:41.7<br>3 00:56:41.7<br>5 00:56:41.7                                                                                                    | rp events<br>on for AS 6.<br>19 State ch.<br>19 Poison so<br>19 Poison so<br>19 Poison so<br>19 Poison so<br>19 Poison so                                                                                                    | nis command provides internal s<br>d changes.<br>from the show ipv6 eigrp even<br>5535:<br>ange: Successor Origin Loca<br>et: 2555:5555::/32 42949673<br>quashed: 2555:5555::/32 loc<br>quashed: 2555:5555::/32 rt<br>stalling: 2555:5555::/32 FT                                                                                                    | al origin<br>295<br>st if<br>gone<br>E80::ABCD:4:EF00:1                                                                                                    |  |  |  |
|                              | not intended for g<br>processes route no<br>The following is s<br>self-explanatory.<br># show ipv6 eig<br>Event informati<br>1 00:56:41.7<br>2 00:56:41.7<br>3 00:56:41.7<br>5 00:56:41.7<br>6 00:56:41.7                                                                                                    | rp events<br>on for AS 6.<br>19 State ch.<br>19 Poison so<br>19 Poison so<br>19 Poison so<br>19 Route in:<br>19 RDB dele                                                                                                    | tis command provides internal s<br>d changes.<br>from the show ipv6 eigrp even<br>5535:<br>ange: Successor Origin Loca<br>et: 2555:5555::/32 42949673<br>quashed: 2555:5555::/32 loc<br>quashed: 2555:5555::/32 rt<br>stalling: 2555:5555::/32 FE                                                                                                    | al origin<br>295<br>st if<br>gone<br>E80::ABCD:4:EF00:1<br>BCD:4:EF00:2                                                                                                    |  |  |  |
|                              | not intended for g<br>processes route no<br>The following is s<br>self-explanatory.<br><b># show ipv6 eig</b><br>Event informati<br>1 00:56:41.7<br>2 00:56:41.7<br>3 00:56:41.7<br>5 00:56:41.7<br>6 00:56:41.7<br>7 00:56:41.7                                                                                                    | rp events<br>on for AS 6.<br>19 State cha<br>19 Poison so<br>19 Poison so<br>19 Route in:<br>19 RDB dele<br>19 Send rep.                                                                                                    | nis command provides internal s<br>d changes.<br>from the show ipv6 eigrp even<br>5535:<br>ange: Successor Origin Loca<br>et: 2555:5555::/32 42949673<br>quashed: 2555:5555::/32 loc<br>quashed: 2555:5555::/32 rt<br>stalling: 2555:5555::/32 FT                                                                                                    | al origin<br>295<br>st if<br>gone<br>E80::ABCD:4:EF00:1<br>BCD:4:EF00:2                                                                                                    |  |  |  |
|                              | not intended for g<br>processes route not<br>The following is a<br>self-explanatory.<br><b># show ipv6 eig</b><br>Event informati<br>1 00:56:41.7<br>2 00:56:41.7<br>3 00:56:41.7<br>5 00:56:41.7<br>6 00:56:41.7<br>7 00:56:41.7<br>8 00:56:41.7<br>9 00:56:41.7                                                                                | constant of the second second | his command provides internal s<br>d changes.<br>from the show ipv6 eigrp even<br>5535:<br>ange: Successor Origin Loca<br>et: 2555:5555::/32 42949672<br>guashed: 2555:5555::/32 rt<br>stalling: 2555:5555::/32 FI<br>te: 2555:5555::/32 FE80::AI<br>ly: 2555:5555::/32 FE80::AI<br>2555:5555::/32 4294967295<br>ly status: 2555:5555::/32                                                                                                    | al origin<br>295<br>st if<br>gone<br>E80::ABCD:4:EF00:1<br>BCD:4:EF00:2                                                                                                    |  |  |  |
| Usage Guidelines<br>Examples | not intended for g<br>processes route not<br>The following is a<br>self-explanatory.<br># show ipv6 eig<br>Event informati<br>1 00:56:41.7<br>2 00:56:41.7<br>3 00:56:41.7<br>4 00:56:41.7<br>5 00:56:41.7<br>7 00:56:41.7<br>8 00:56:41.7<br>9 00:56:41.7<br>10 00:56:41.7                                                                      | sample output<br>sample output<br>on for AS 6.<br>19 State cha<br>19 Metric sa<br>19 Poison sa<br>19 Route ina<br>19 RDB dele<br>19 Send rep.<br>19 Find FS:<br>19 Free rep.<br>19 Clr hand.                                                                                                    | nis command provides internal s<br>d changes.<br>from the show ipv6 eigrp even<br>5535:<br>ange: Successor Origin Loca<br>et: 2555:5555::/32 42949672<br>quashed: 2555:5555::/32 rt<br>stalling: 2555:5555::/32 FE<br>te: 2555:5555::/32 FE<br>te: 2555:5555::/32 FE<br>te: 2555:5555::/32 FE<br>te: 2555:5555::/32 FE<br>te<br>2555:5555::/32 4294967295                                                                                                    | al origin<br>295<br>st if<br>gone<br>E80::ABCD:4:EF00:1<br>BCD:4:EF00:2<br>BCD:4:EF00:1                                                                                                    |  |  |  |
|                              | not intended for g<br>processes route not<br>The following is a<br>self-explanatory.<br># show ipv6 eig<br>Event informati<br>1 00:56:41.7<br>2 00:56:41.7<br>3 00:56:41.7<br>5 00:56:41.7<br>6 00:56:41.7<br>7 00:56:41.7<br>8 00:56:41.7<br>9 00:56:41.7<br>10 00:56:41.7<br>11 00:56:41.7                                                     | rp events<br>con for AS 61<br>9 State cha<br>19 State cha<br>19 Poison sc<br>19 Poison sc<br>19 Route in:<br>19 ROB dele<br>19 Send rep:<br>19 Find FS:<br>19 Free rep:<br>19 Clr hand<br>19 Clr hand<br>19 Rov rep!                                                                                                    | tis command provides internal s<br>d changes.<br>from the show ipv6 eigrp even<br>5535:<br>ange: Successor Origin Loca<br>et: 2555:5555::/32 4294967<br>guashed: 2555:5555::/32 FT<br>te: 2555:5555::/32 FE<br>te: 2555:5555::/32 FE<br>te: 2555:5555::/32 FE<br>1y: 2555:5555::/32 FE<br>1y: 2555:5555::/32<br>le num/bits: 0 0x0<br>le dest/cnt: 2555:5555::/32<br>y met/succ met: 4294967295                                                                                                    | al origin<br>295<br>st if<br>gone<br>E80::ABCD:4:EF00:1<br>BCD:4:EF00:2<br>BCD:4:EF00:1<br>20<br>4294967295                                                                                       |  |  |  |
|                              | not intended for g<br>processes route not<br>The following is a<br>self-explanatory.<br># show ipv6 eig<br>Event informati<br>1 00:56:41.7<br>2 00:56:41.7<br>3 00:56:41.7<br>4 00:56:41.7<br>5 00:56:41.7<br>7 00:56:41.7<br>8 00:56:41.7<br>10 00:56:41.7<br>11 00:56:41.7<br>12 00:56:41.7<br>13 00:56:41.7                                   | rp events<br>con for AS 61<br>(19 State choice)<br>(19 State choice)<br>(19 Poison sc<br>(19 Poison sc)<br>(19 Route int)<br>(19 Route int)<br>(19 Route int)<br>(19 Route int)<br>(19 Send rep)<br>(19 Find FS:<br>(19 Free rep)<br>(19 Clr hand)<br>(19 Rov rep)<br>(19 Rov rep)                                                                                                    | tis command provides internal s<br>d changes.<br>from the show ipv6 eigrp even<br>5535:<br>ange: Successor Origin Loca<br>et: 2555:5555::/32 4294967<br>guashed: 2555:5555::/32 FT<br>te: 2555:5555::/32 FT<br>te: 2555:5555::/32 FE80::A1<br>ly: 2555:5555::/32 FE80::A1<br>2555:5555::/32 FE80::A1<br>2555:5555::/32 HE80::A1<br>2555:5555::/32 FE80::A1<br>2555:5555::/32 HE80::A1<br>2555:5555::/32 HE80::A1<br>2555:55555::/32 HE80::A1<br>2555:55555::/32 HE80::A1<br>2555:55555::/32 HE80::A1<br>2555:55555::/32 HE80::A1<br>2555:55555::/32 HE80::A1<br>2555:5555::/32 HE80::A1<br>2555:55555::/32 HE80::A1<br>2555:5555::/32 HE80::A1<br>2555:55555::/32 HE80::A1<br>2555:5555::/32 HE80::A1<br>2555:5555::/32 HE80::A1 | al origin<br>295<br>st if<br>gone<br>E80::ABCD:4:EF00:1<br>BCD:4:EF00:2<br>BCD:4:EF00:1<br>20<br>4294967295<br>FE80::ABCD:4:EF00:2                                                                |  |  |  |
|                              | not intended for g<br>processes route not<br>The following is as<br>self-explanatory.<br># show ipv6 eig<br>Event informati<br>1 00:56:41.7<br>2 00:56:41.7<br>3 00:56:41.7<br>4 00:56:41.7<br>5 00:56:41.7<br>6 00:56:41.7<br>7 00:56:41.7<br>9 00:56:41.7<br>10 00:56:41.7<br>11 00:56:41.7<br>12 00:56:41.7<br>13 00:56:41.7<br>14 00:56:41.6 | rp events<br>con for AS 60<br>19 State cha<br>19 Metric so<br>19 Poison so<br>19 Route in:<br>19 RDB dele<br>19 Find FS:<br>19 Free rep<br>19 Clr hand<br>19 Clr hand<br>19 Rcv rep<br>19 Rcv rep<br>19 Rcv rep<br>19 Rcv rep<br>19 Rcv rep<br>19 Rcv rep<br>19 Rcv rep<br>19 Rcv rep<br>19 Rcv rep<br>19 Rcv rep                                                                                                    | tis command provides internal s<br>d changes.<br>from the show ipv6 eigrp even<br>5535:<br>ange: Successor Origin Loca<br>et: 2555:5555::/32 4294967<br>guashed: 2555:5555::/32 FT<br>te: 2555:5555::/32 FE<br>te: 2555:5555::/32 FE<br>te: 2555:5555::/32 FE<br>1y: 2555:5555::/32 FE<br>1y: 2555:5555::/32<br>le num/bits: 0 0x0<br>le dest/cnt: 2555:5555::/32<br>y met/succ met: 4294967295                                                                                                    | al origin<br>295<br>st if<br>gone<br>E80::ABCD:4:EF00:1<br>BCD:4:EF00:2<br>BCD:4:EF00:1<br>2 0<br>4294967295<br>FE80::ABCD:4:EF00:2<br>BCD:4:EF00:2<br>BCD:4:EF00:2<br>BCD:4:EF00:2<br>4294967295 |  |  |  |

17 00:56:41.687 State change: Local origin Successor Origin 18 00:56:41.687 Metric set: 2555:5555::/32 4294967295 00:56:41.687 Active net/peers: 2555:5555::/32 65536 19 20 00:56:41.687 FC not sat Dmin/met: 4294967295 2588160 21 00:56:41.687 Find FS: 2555:5555::/32 2588160 22 00:56:41.687 Rcv query met/succ met: 4294967295 4294967295 23 00:56:41.687 Rcv query dest/nh: 2555:5555::/32 FE80::ABCD:4:EF00:1 00:56:41.659 Change queue emptied, entries: 1 24 25 00:56:41.659 Metric set: 2555:5555::/32 2588160

| Related Commands | Command          | Description                                         |
|------------------|------------------|-----------------------------------------------------|
|                  | clear ipv6 eigrp | Deletes entries from EIGRP for IPv6 routing tables. |
|                  | debug ipv6 eigrp | Displays information about EIGRP for IPv6 protocol. |
|                  | ipv6 eigrp       | Enables EIGRP for IPv6 on a specified interface.    |

# show ipv6 eigrp interfaces

To display information about interfaces configured for the Enhanced Interior Gateway Routing Protocol (EIGRP) in IPv6 topologies, use the **show ipv6 eigrp interfaces** command in user EXEC or privileged EXEC mode.

| show ipv6 eigrp [as-number] interfaces [type number] [deta |
|------------------------------------------------------------|
|------------------------------------------------------------|

| Syntax Description | as-number (Optional) Autonomous system number. |                                                                                                    |                  |                        |                                    |                        |                                               |
|--------------------|------------------------------------------------|----------------------------------------------------------------------------------------------------|------------------|------------------------|------------------------------------|------------------------|-----------------------------------------------|
|                    | type                                           | (Optional) Interface type. For more information, use the question mark (?) online help function                                                                        |                  |                        |                                    |                        |                                               |
|                    | number                                         | <i>number</i> (Optional) Interface number. For more information about the numbering syntax for your networking device, use the question mark (?) online help function. |                  |                        |                                    |                        |                                               |
|                    | detail                                         | (Optional) Displa                                                                                                    |                  | -                      |                                    | •                      |                                               |
| Command Modes      | User EXEC                                      |                                                                                                    |                  |                        |                                    |                        |                                               |
|                    | Privileged E                                   | XEC (#)                                                                                                    |                  |                        |                                    |                        |                                               |
| Command History    | Release                                        |                                                                                                    | Modifi           | cation                 |                                    |                        |                                               |
|                    | Cisco IOS X                                    | E Gibraltar 16.11.1                                                                                                    | This co          | ommand v               | vas introduced.                    |                        |                                               |
| Usage Guidelines   | get informat                                   |                                                                                                    | rocesses         | related to             |                                    |                        | EIGRP is active and to be number argument and |
|                    | If an interfac<br>are displayed                |                                                                                                    | that inter       | face is dis            | played. Otherwi                    | ise, all interfaces or | n which EIGRP is running                      |
|                    |                                                | nous system is spec<br>.ll EIGRP processe                                                                                                    |                  |                        | ng process for th                  | ne specified autonor   | mous system is displayed                      |
| Examples           | The followir                                   | ng is sample output                                                                                                    | from the         | e show ip              | v6 eigrp interf                    | aces command:          |                                               |
|                    | # show ipv                                     | 6 eigrp 1 interf                                                                                                    | aces             |                        |                                    |                        |                                               |
|                    | IPv6-EIGRP                                     | interfaces for                                                                                                    | process<br>Queue | 1<br>Mean              | Pacing Time                        | Multicast              | Pending                                       |
|                    | Interface<br>Et0/0                             |                                                                                                    | liable           | SRTT<br>0              | Un/Reliable<br>0/10                |                        | Routes<br>0                                   |
|                    | The followir                                   | ng is sample output                                                                                                    | from the         | e show ip              | v6 eigrp interf                    | aces detail comma      | ind:                                          |
|                    | # show ipv                                     | 6 eigrp interfac                                                                                                    | es deta          | il                     |                                    |                        |                                               |
|                    | Interface<br>Et0/0                             | Peers Un/Re<br>0 0/                                                                                                    | Queue<br>liable  | 1<br>Mean<br>SRTT<br>0 | Pacing Time<br>Un/Reliable<br>0/10 |                        | Pending<br>Routes<br>O                        |
|                    | Hello inter                                    | rval is 5 sec                                                                                                    |                  |                        |                                    |                        |                                               |

```
Next xmit serial <none>
Un/reliable mcasts: 0/0 Un/reliable ucasts: 0/0
Mcast exceptions: 0 CR packets: 0 ACKs suppressed: 0
Retransmissions sent: 0 Out-of-sequence rcvd: 0
Authentication mode is not set
```

The following sample output from the **show ipv6 eigrp interface detail** command displays detailed information about a specific interface on which the **no ipv6 next-hop self** command is configured with the **no-ecmp-mode** option:

#### Device# show ipv6 eigrp interfaces detail tunnel 0

EIGRP-IPv6 Interfaces for AS(1) Xmit Queue PeerQ Mean Pacing Time Multicast Pending Peers Un/Reliable Un/Reliable SRTT Un/Reliable Flow Timer Routes Interface Tu0/0 2 0/0 0/0 29 0/0 136 0 Hello-interval is 5, Hold-time is 15 Split-horizon is disabled Next xmit serial <none> Packetized sent/expedited: 48/1 Hello's sent/expedited: 13119/49 Un/reliable mcasts: 0/20 Un/reliable ucasts: 31/398 Mcast exceptions: 5 CR packets: 5 ACKs suppressed: 1 Retransmissions sent: 355 Out-of-sequence rcvd: 6 Next-hop-self disabled, next-hop info forwarded, ECMP mode Enabled Topology-ids on interface - 0 Authentication mode is not set

The table below describes the significant fields shown in the displays.

| Field                   | Description                                                                                                    |
|-------------------------|----------------------------------------------------------------------------------------------------|
| Interface               | Interface over which EIGRP is configured.                                                                                    |
| Peers                   | Number of directly connected EIGRP neighbors.                                                                                |
| Xmit Queue Un/Reliable  | Number of packets remaining in the Unreliable and Reliable transmit queues.                                                  |
| Mean SRTT               | Mean smooth round-trip time (SRTT) interval (in seconds).                                                                    |
| Pacing Time Un/Reliable | Pacing time (in seconds) used to determine when EIGRP packets (unreliable and reliable) should be sent out of the interface. |
| Multicast Flow Timer    | Maximum number of seconds in which the device will send multicast EIGRP packets.                                             |
| Pending Routes          | Number of routes in the transmit queue waiting to be sent.                                                                   |
| Hello interval is 5 sec | Length (in seconds) of the hello interval.                                                                                   |

Table 22: show ipv6 eigrp interfaces Field Descriptions

# show ipv6 eigrp topology

To display Enhanced Interior Gateway Routing Protocol (EIGRP) IPv6 topology table entries, use the **show ipv6 eigrp topology** command in user EXEC or privileged EXEC mode.

show ipv6 eigrp topology [{as-number ipv6-address}] [{active | all-links | pending | summary | zero-successors}]

| Syntax Description | as-number                                                                                                    | (Optional) Autonomous system number.                                                                                                    |                                    |                       |  |  |
|--------------------|----------------------------------------------------------------------------------------------------|----------------------------------------------------------------------------------------------------|------------------------------------|-----------------------|--|--|
|                    | ipv6-address                                                                                                    | (Optional) IPv6 address.                                                                                                    |                                    |                       |  |  |
|                    | active                                                                                                    | (Optional) Displays only active entries in the EIGRP topology table.                                                                                 |                                    |                       |  |  |
|                    | all-links                                                                                                    | (Optional) Displays all entries in the EIGRP topology table (including nonfeasible-successor sources).                                               |                                    |                       |  |  |
|                    | pending                                                                                                    | (Optional) Displays all entries in the EIGRP topology table that are either waiting for an update from a neighbor or waiting to reply to a neighbor. |                                    |                       |  |  |
|                    | summary                                                                                                    | (Optional) I                                                                                                    | Displays a summary of the EIGR     | P topology table.     |  |  |
|                    | zero-successors                                                                                                    | (Optional) I                                                                                                    | Displays the available routes that | have zero successors. |  |  |
| Command Modes      | User EXEC (>)<br>Privileged EXEC (                                                                                                    | ·<br>? (#)                                                                                                    |                                    |                       |  |  |
| Command History    | Release                                                                                                    |                                                                                                    | Modification                       | ]                     |  |  |
|                    | Cisco IOS XE Gib                                                                                                    | raltar 16.11.1                                                                                                    | This command was introduced.       | -                     |  |  |
| Usage Guidelines   | If this command is used without any keywords or arguments, only routes that are feasible successors are displayed. The <b>show ipv6 eigrp topology</b> command can be used to determine Diffusing Update Algorithm (DUAL) states and to debug possible DUAL problems.                                                                                                    |                                                                                                    |                                    |                       |  |  |
| Examples           | The following is sample output from the <b>show ipv6 eigrp topology</b> command. The fields in the display are self-explanatory.                                                                                                    |                                                                                                    |                                    |                       |  |  |
|                    | # show ipv6 eigrp topology                                                                                                    |                                                                                                    |                                    |                       |  |  |
|                    | <pre>IPv6-EIGRP Topology Table for AS(1)/ID(2001:0DB8:10::/64)<br/>Codes: P - Passive, A - Active, U - Update, Q - Query, R - Reply,<br/>r - reply Status, s - sia Status<br/>P 2001:0DB8:3::/64, 1 successors, FD is 281600<br/>via Connected, Ethernet1/0</pre> The following sample output from the show ipv6 eigrp topology prefix command displays ECMP<br>mode information when the no ipv6 next-hop-self command is configured without the no-ecmp-mode<br>option in the EIGRP topology. The ECMP mode provides information about the path that is being<br>advertised. If there is more than one successor, the top most path will be advertised as the default |                                                                                                    |                                    |                       |  |  |
|                    |                                                                                                    |                                                                                                    |                                    |                       |  |  |

path over all interfaces, and the message "ECMP Mode: Advertise by default" will be displayed in the output. If any path other than the default path is advertised, the message "ECMP Mode: Advertise out <Interface name>" will be displayed. The fields in the display are self-explanatory.

```
# show ipv6 eigrp topology 2001:DB8:10::1/128
EIGRP-IPv6 Topology Entry for AS(1)/ID(192.0.2.100) for 2001:DB8:10::1/128
  State is Passive, Query origin flag is 1, 2 Successor(s), FD is 284160
  Descriptor Blocks:
  FE80::A8BB:CCFF:FE01:2E01 (Tunnel0), from FE80::A8BB:CCFF:FE01:2E01, Send flag is 0x0
      Composite metric is (284160/281600), route is Internal
      Vector metric:
        Minimum bandwidth is 10000 Kbit
        Total delay is 1100 microseconds
        Reliability is 255/255
        Load is ½55
       Minimum MTU is 1400
        Hop count is 1
       Originating router is 10.10.1.1
      ECMP Mode: Advertise by default
FE80::A8BB:CCFF:FE01:3E01 (Tunnel1), from FE80::A8BB:CCFF:FE01:3E01, Send flag is 0x0
      Composite metric is (284160/281600), route is Internal
      Vector metric:
        Minimum bandwidth is 10000 Kbit
        Total delay is 1100 microseconds
        Reliability is 255/255
        Load is ½55
       Minimum MTU is 1400
        Hop count is 1
        Originating router is 10.10.2.2
      ECMP Mode: Advertise out Tunnel1
```

| Related Commands | Command                            | Description                                   |
|------------------|------------------------------------|-----------------------------------------------|
|                  | show eigrp address-family topology | Displays entries in the EIGRP topology table. |

### show ipv6 eigrp traffic

To display the number of Enhanced Interior Gateway Routing Protocol (EIGRP) for IPv6 packets sent and received, use the **show ipv6 eigrp traffic** command in user EXEC or privileged EXEC mode.

show ipv6 eigrp traffic [as-number]

| Syntax Description | as-number | (Optional) Autonomous system number. |
|--------------------|-----------|--------------------------------------|
|                    |           |                                      |

Command ModesUser EXEC (>)

Privileged EXEC (#)

| Command History | Release                        | Modification                 |  |
|-----------------|--------------------------------|------------------------------|--|
|                 | Cisco IOS XE Gibraltar 16.11.1 | This command was introduced. |  |

Use the show ipv6 eigrp traffic command to provide information on packets received and sent.

**Examples** The following is sample output from the **show ipv6 eigrp traffic** command:

```
# show ipv6 eigrp traffic
```

```
IPv6-EIGRP Traffic Statistics for process 9
Hellos sent/received: 218/205
Updates sent/received: 7/23
Queries sent/received: 2/0
Replies sent/received: 0/2
Acks sent/received: 21/14
```

The table below describes the significant fields shown in the display.

Table 23: show ipv6 eigrp traffic Field Descriptions

| Field                 | Description                                                                 |
|-----------------------|-----------------------------------------------------------------------------|
| process 9             | Autonomous system number specified in the <b>ipv6 router eigrp</b> command. |
| Hellos sent/received  | Number of hello packets sent and received.                                  |
| Updates sent/received | Number of update packets sent and received.                                 |
| Queries sent/received | Number of query packets sent and received.                                  |
| Replies sent/received | Number of reply packets sent and received.                                  |
| Acks sent/received    | Number of acknowledgment packets sent and received.                         |

| Related Commands | Command           | Description                                    |
|------------------|-------------------|------------------------------------------------|
|                  | ipv6 router eigrp | Configures the EIGRP for IPv6 routing process. |

### show ipv6 general-prefix

To display information on IPv6 general prefixes, use the **show ipv6 general-prefix** command in user EXEC or privileged EXEC mode.

show ipv6 general-prefix

Syntax Description This command has no arguments or keywords.

Command Modes User EXEC (>)

Privileged EXEC (#)

| Command History | Release                        | Modification                 |  |
|-----------------|--------------------------------|------------------------------|--|
|                 | Cisco IOS XE Gibraltar 16.11.1 | This command was introduced. |  |

Use the show ipv6 general-prefix command to view information on IPv6 general prefixes.

Examples

The following example shows an IPv6 general prefix called my-prefix, which has been defined based on a 6to4 interface. The general prefix is also being used to define an address on interface loopback42.

```
# show ipv6 general-prefix
IPv6 Prefix my-prefix, acquired via 6to4
2002:B0B:B0B::/48
```

Loopback42 (Address command)

The table below describes the significant fields shown in the display.

#### Table 24: show ipv6 general-prefix Field Descriptions

| Field                        | Description                                                                                                    |  |
|------------------------------|----------------------------------------------------------------------------------------------------|--|
| IPv6 Prefix                  | User-defined name of the IPv6 general prefix.                                                                                                    |  |
| Acquired via                 | The general prefix has been defined based on a 6to4 interface. A general prefix can also be defined manually or acquired using DHCP for IPv6 prefix delegation. |  |
| 2002:B0B:B0B::/48            | The prefix value for this general prefix.                                                                                                    |  |
| Loopback42 (Address command) | List of interfaces where this general prefix is used.                                                                                                    |  |

### **Related Commands**

| Command             | Description                                            |  |
|---------------------|--------------------------------------------------------|--|
| ipv6 general-prefix | Defines a general prefix for an IPv6 address manually. |  |

# show ipv6 interface

To display the usability status of interfaces configured for IPv6, use the **show ipv6 interface** command in user EXEC or privileged EXEC mode.

show ipv6 interface [brief][type number][prefix]

| Syntax Descriptionbrief(Optional) Displays a brief summary of IPv6 status and configuration for each in                                                                                                    |                                                                                                    |                                                                               | iguration for each interface. |  |  |  |  |
|----------------------------------------------------------------------------------------------------|----------------------------------------------------------------------------------------------------|-------------------------------------------------------------------------------|-------------------------------|--|--|--|--|
|                                                                                                    | type                                                                                                    | <i>type</i> (Optional) The interface type about which to display information. |                               |  |  |  |  |
|                                                                                                    | number                                                                                                    | r (Optional) The interface number about which to display information.         |                               |  |  |  |  |
|                                                                                                    | prefix                                                                                                    | (Optional) Prefix generated from a local IPv6 prefix pool.                    |                               |  |  |  |  |
| Command Default                                                                                                    | All IPv6                                                                                                    | 5 interfaces are displayed.                                                   |                               |  |  |  |  |
| Command Modes                                                                                                    | User EXEC (>)                                                                                                    |                                                                               |                               |  |  |  |  |
|                                                                                                    | Privilege                                                                                                    | d EXEC (#)                                                                    |                               |  |  |  |  |
| Command History                                                                                                    | Release                                                                                                    |                                                                               | Modification                  |  |  |  |  |
|                                                                                                    | Cisco IOS XE Gibraltar 16.11.1                                                                                                    |                                                                               | This command was introduced.  |  |  |  |  |
| Usage Guidelines                                                                                                    | The <b>show ipv6 interface</b> command provides output similar to the show ip interface command, except that it is IPv6-specific.                                                                                                    |                                                                               |                               |  |  |  |  |
| Use the <b>show ipv6 interface</b> command to validate the IPv6 status of an interface a<br>The show ipv6 interface command also displays the parameters that IPv6 is using for<br>and any configured features.<br>If the interface's hardware is usable, the interface is marked up. If the interface c<br>communication for IPv6, the line protocol is marked up. |                                                                                                    |                                                                               |                               |  |  |  |  |
|                                                                                                    |                                                                                                    |                                                                               | nterface can provide two-way  |  |  |  |  |
|                                                                                                    | If you specify an optional interface type and number, the command displays information only about that specific interface. For a specific interface, you can enter the prefix keyword to see the IPv6 neighbor discovery (ND) prefixes that are configured on the interface.                                                                                                    |                                                                               |                               |  |  |  |  |
|                                                                                                    | Interface Information for a Specific Interface with IPv6 Configured                                                                                                    |                                                                               |                               |  |  |  |  |
|                                                                                                    | The show ipv6 interface command displays information about the specified interface.                                                                                                    |                                                                               |                               |  |  |  |  |
|                                                                                                    | <pre>(config)# show ipv6 interface ethernet0/0<br/>Ethernet0/0 is up, line protocol is up<br/>IPv6 is enabled, link-local address is FE80::A8BB:CCFF:FE00:6700<br/>No Virtual link-local address(es):<br/>Global unicast address(es):<br/>2001::1, subnet is 2001::/64 [DUP]<br/>2001::A8BB:CCFF:FE00:6700, subnet is 2001::/64 [EUI]<br/>2001:100::1, subnet is 2001:100::/64<br/>Joined group address(es):</pre> |                                                                               |                               |  |  |  |  |

```
FF02::1
  FF02::2
 FF02::1:FF00:1
 FF02::1:FF00:6700
MTU is 1500 bytes
ICMP error messages limited to one every 100 milliseconds
ICMP redirects are enabled
ICMP unreachables are sent
ND DAD is enabled, number of DAD attempts: 1
ND reachable time is 30000 milliseconds (using 30000)
ND advertised reachable time is 0 (unspecified)
ND advertised retransmit interval is 0 (unspecified)
ND router advertisements are sent every 200 seconds
ND router advertisements live for 1800 seconds
ND advertised default router preference is Medium
Hosts use stateless autoconfig for addresses.
```

The table below describes the significant fields shown in the display.

| Field                                                                                          | Description                                                                                                    |  |
|------------------------------------------------------------------------------------------------|----------------------------------------------------------------------------------------------------|--|
| Ethernet0/0 is up, line protocol is up                                                         | s Indicates whether the interface hardware is active (whether line signal present) and whether it has been taken down by an administrator. If the interface hardware is usable, the interface is marked "up." For an interface to be usable, both the interface hardware and line protocol must be up.                                                                                                    |  |
| line protocol is up, down (down<br>is not shown in sample output)                              | Indicates whether the software processes that handle the line protocol consider the line usable (that is, whether keepalives are successful or IPv6 CP has been negotiated). If the interface can provide two-way communication, the line protocol is marked up. For an interface to be usable, both the interface hardware and line protocol must be up.                                                               |  |
| IPv6 is enabled, stalled, disabled<br>(stalled and disabled are not<br>shown in sample output) | Indicates that IPv6 is enabled, stalled, or disabled on the interface. If IPv6 is enabled, the interface is marked "enabled." If duplicate address detection processing identified the link-local address of the interface as being a duplicate address, the processing of IPv6 packets is disabled on the interface and the interface is marked "stalled." If IPv6 is not enabled, the interface is marked "disabled." |  |
| link-local address                                                                             | Displays the link-local address assigned to the interface.                                                                                                    |  |
| Global unicast address(es):                                                                    | Displays the global unicast addresses assigned to the interface.                                                                                                    |  |
| Joined group address(es):                                                                      | Indicates the multicast groups to which this interface belongs.                                                                                                    |  |
| MTU                                                                                            | Maximum transmission unit of the interface.                                                                                                    |  |
| ICMP error messages                                                                            | Specifies the minimum interval (in milliseconds) between error messages sent on this interface.                                                                                                    |  |
| ICMP redirects                                                                                 | The state of Internet Control Message Protocol (ICMP) IPv6 redirect messages on the interface (the sending of the messages is enabled or disabled).                                                                                                    |  |

| Table 25: show i | bv6 interface | Field Descriptions |
|------------------|---------------|--------------------|
|                  |               |                    |

| Field                                             | Description                                                                                                    |  |
|---------------------------------------------------|----------------------------------------------------------------------------------------------------|--|
| ND DAD                                            | The state of duplicate address detection on the interface (enabled or disabled).                                                                                             |  |
| number of DAD attempts:                           | Number of consecutive neighbor solicitation messages that are sent on<br>the interface while duplicate address detection is performed.                                       |  |
| ND reachable time                                 | Displays the neighbor discovery reachable time (in milliseconds) assigned to this interface.                                                                                 |  |
| ND advertised reachable time                      | Displays the neighbor discovery reachable time (in milliseconds) advertised on this interface.                                                                               |  |
| ND advertised retransmit interval                 | Displays the neighbor discovery retransmit interval (in milliseconds) advertised on this interface.                                                                          |  |
| ND router advertisements                          | Specifies the interval (in seconds) for neighbor discovery router<br>advertisements (RAs) sent on this interface and the amount of time before<br>the advertisements expire. |  |
|                                                   | As of Cisco IOS Release 12.4(2)T, this field displays the default router preference (DRP) value sent by this device on this interface.                                       |  |
| ND advertised default router preference is Medium | The DRP for the device on a specific interface.                                                                                                    |  |

The **show ipv6 interface** command displays information about attributes that may be associated with an IPv6 address assigned to the interface.

| Attribute | Description                                                                                                    |
|-----------|----------------------------------------------------------------------------------------------------|
| ANY       | Anycast. The address is an anycast address, as specified when configured using the <b>ipv6 address</b> command.                                                                                                    |
| CAL       | Calendar. The address is timed and has valid and preferred lifetimes.                                                                                                    |
| DEP       | Deprecated. The timed address is deprecated.                                                                                                    |
| DUP       | Duplicate. The address is a duplicate, as determined<br>by duplicate address detection (DAD). To re-attampt<br>DAD, the user must use the <b>shutdown</b> or <b>no</b><br><b>shutdown</b> command on the interface. |
| EUI       | EUI-64 based. The address was generated using EUI-64.                                                                                                    |
| OFF       | Offlink. The address is offlink.                                                                                                    |

| Attribute | Description                                                                                                    |
|-----------|----------------------------------------------------------------------------------------------------|
| OOD       | Overly optimistic DAD. DAD will not be performed<br>for this address. This attribute applies to virtual<br>addresses. |
| PRE       | Preferred. The timed address is preferred.                                                                            |
| TEN       | Tentative. The address is in a tentative state per DAD.                                                               |
| UNA       | Unactivated. The virtual address is not active and is in a standby state.                                             |
| VIRT      | Virtual. The address is virtual and is managed by HSRP, VRRP, or GLBP.                                                |

### show ipv6 interface Command Using the brief Keyword

The following is sample output from the **show ipv6 interface** command when entered with the **brief** keyword:

#### # show ipv6 interface brief

| Ethernet0 is up, | line proto | ocol is up  |      |                                 |
|------------------|------------|-------------|------|---------------------------------|
| Ethernet0        |            | [up/up]     |      |                                 |
| unassigned       |            |             |      |                                 |
| Ethernet1        |            | [up/up]     |      |                                 |
| 2001:0DB8:100    | 0:/29      |             |      |                                 |
| Ethernet2        |            | [up/up]     |      |                                 |
| 2001:0DB8:200    | 0:/29      |             |      |                                 |
| Ethernet3        |            | [up/up]     |      |                                 |
| 2001:0DB8:300    | 0:/29      |             |      |                                 |
| Ethernet4        |            | [up/down]   |      |                                 |
| 2001:0DB8:400    | 0:/29      |             |      |                                 |
| Ethernet5        |            |             | rati | vely down/down]                 |
| 2001:123::210    | :7BFF:FEC  | 2:ACD8      |      |                                 |
| Interface        | Status     |             |      | IPv6 Address                    |
| Ethernet0        | up         |             |      | 3FFE:C00:0:1:260:3EFF:FE11:6770 |
| Ethernet1        | up         |             |      | unassigned                      |
| Fddi0            | up         |             |      | 3FFE:C00:0:2:260:3EFF:FE11:6772 |
| Serial0          |            | -           |      | unassigned                      |
| Serial1          |            | -           |      | unassigned                      |
| Serial2          |            | -           |      | unassigned                      |
| Serial3          | administ:  | ratively do |      | unassigned                      |
| Tunnel0          | up         |             |      | unnumbered (Ethernet0)          |
| Tunnel1          | up         |             |      | 3FFE:700:20:1::12               |

### **IPv6 Interface with ND Prefix Configured**

This sample output shows the characteristics of an interface that has generated a prefix from a local IPv6 prefix pool:

# show ipv6 interface Ethernet 0/0 prefix

```
interface Ethernet0/0
ipv6 address 2001:0DB8::1/64
ipv6 address 2001:0DB8::2/64
```

```
ipv6 nd prefix 2001:0DB8:2::/64
ipv6 nd prefix 2001:0DB8:3::/64 2592000 604800 off-link
end
.
.
.
IPv6 Prefix Advertisements Ethernet0/0
Codes: A - Address, P - Prefix-Advertisement, O - Pool
U - Per-user prefix, D - Default
N - Not advertised, C - Calendar
default [LA] Valid lifetime 2592000, preferred lifetime 604800
AD 2001:0DB8:1::/64 [LA] Valid lifetime 2592000, preferred lifetime 604800
P 2001:0DB8:2::/64 [LA] Valid lifetime 2592000, preferred lifetime 604800
```

The default prefix shows the parameters that are configured using the ipv6 nd prefix default command.

#### IPv6 Interface with DRP Configured

This sample output shows the state of the DRP preference value as advertised by this device through an interface:

```
# show ipv6 interface gigabitethernet 0/1
 GigabitEthernet0/1 is up, line protocol is up
   IPv6 is enabled, link-local address is FE80::130
   Description: Management network (dual stack)
   Global unicast address(es):
     FEC0:240:104:1000::130, subnet is FEC0:240:104:1000::/64
   Joined group address(es):
     FF02::1
     FF02::2
     FF02::1:FF00:130
   MTU is 1500 bytes
   ICMP error messages limited to one every 100 milliseconds
   ICMP redirects are enabled
   ND DAD is enabled, number of DAD attempts: 1
   ND reachable time is 30000 milliseconds
   ND advertised reachable time is 0 milliseconds
   ND advertised retransmit interval is 0 milliseconds
   ND router advertisements are sent every 200 seconds
   ND router advertisements live for 1800 seconds
   ND advertised default router preference is Low
   Hosts use stateless autoconfig for addresses.
```

#### IPv6 Interface with HSRP Configured

When HSRP IPv6 is first configured on an interface, the interface IPv6 link-local address is marked unactive (UNA) because it is no longer advertised, and the HSRP IPv6 virtual link-local address is added to the virtual link-local address list with the UNA and tentative DAD (TEN) attributes set. The interface is also programmed to listen for the HSRP IPv6 multicast address.

This sample output shows the status of UNA and TEN attributes, when HSRP IPv6 is configured on an interface:

```
# show ipv6 interface ethernet 0/0
Ethernet0/0 is up, line protocol is up
IPv6 is enabled, link-local address is FE80:2::2 [UNA]
Virtual link-local address(es):
```

```
FE80::205:73FF:FEA0:1 [UNA/TEN]
Global unicast address(es):
  2001:2::2, subnet is 2001:2::/64
Joined group address(es):
  FF02::1
  FF02::2
  FF02::66
  FF02::1:FF00:2
MTU is 1500 bytes
ICMP error messages limited to one every 100 milliseconds
ND DAD is enabled, number of DAD attempts: 1
```

After the HSRP group becomes active, the UNA and TEN attributes are cleared, and the overly optimistic DAD (OOD) attribute is set. The solicited node multicast address for the HSRP virtual IPv6 address is also added to the interface.

This sample output shows the status of UNA, TEN and OOD attributes, when HSRP group is activated:

```
# show ipv6 interface ethernet 0/0
Ethernet0/0 is up, line protocol is up
  IPv6 is enabled, link-local address is FE80:2::2 [UNA]
  Virtual link-local address(es):
   FE80::205:73FF:FEA0:1 [OPT]
  Global unicast address(es):
   2001:2::2, subnet is 2001:2::/64
  Joined group address(es):
   FF02::1
   FF02::2
   FF02::66
   FF02::1:FF00:2
   FF02::1:FFA0:1
  MTU is 1500 bytes
  ICMP error messages limited to one every 100 milliseconds
  ICMP redirects are enabled
  ND DAD is enabled, number of DAD attempts: 1
```

The table below describes additional significant fields shown in the displays for the **show ipv6 interface** command with HSRP configured.

| Field                                                     | Description                                                                             |
|-----------------------------------------------------------|-----------------------------------------------------------------------------------------|
| IPv6 is enabled, link-local address is<br>FE80:2::2 [UNA] | The interface IPv6 link-local address is marked UNA because it is no longer advertised. |
| FE80::205:73FF:FEA0:1 [UNA/TEN]                           | The virtual link-local address list with the UNA and TEN attributes set.                |
| FF02::66                                                  | HSRP IPv6 multicast address.                                                            |
| FE80::205:73FF:FEA0:1 [OPT]                               | HSRP becomes active, and the HSRP virtual address marked OPT.                           |
| FF02::1:FFA0:1                                            | HSRP solicited node multicast address.                                                  |

Table 26: show ipv6 interface Command with HSRP Configured Field Descriptions

#### IPv6 Interface with Minimum RA Interval Configured

When you enable Mobile IPv6 on an interface, you can configure a minimum interval between IPv6 router advertisement (RA) transmissions. The **show ipv6 interface** command output reports the minimum RA interval, when configured. If the minimum RA interval is not explicitly configured, then it is not displayed.

In the following example, the maximum RA interval is configured as 100 seconds, and the minimum RA interval is configured as 60 seconds on Ethernet interface 1/0:

(config-if) # ipv6 nd ra-interval 100 60

Subsequent use of the show ipv6 interface then displays the interval as follows:

```
(config) # show ipv6 interface ethernet 1/0
Ethernet1/0 is administratively down, line protocol is down
  IPv6 is enabled, link-local address is FE80::A8BB:CCFF:FE00:5A01 [TEN]
 No Virtual link-local address(es):
 No global unicast address is configured
 Joined group address(es):
   FF02::1
   FF02::2
 MTU is 1500 bytes
  ICMP error messages limited to one every 100 milliseconds
  ICMP redirects are enabled
 ICMP unreachables are sent
  ND DAD is enabled, number of DAD attempts: 1
 ND reachable time is 30000 milliseconds
 ND advertised reachable time is 0 milliseconds
 ND advertised retransmit interval is 0 milliseconds
 ND router advertisements are sent every 60 to 100 seconds
  ND router advertisements live for 1800 seconds
  ND advertised default router preference is Medium
  Hosts use stateless autoconfig for addresses.
```

In the following example, the maximum RA interval is configured as 100 milliseconds (ms), and the minimum RA interval is configured as 60 ms on Ethernet interface 1/0:

```
(config) # show ipv6 interface ethernet 1/0
Ethernet1/0 is administratively down, line protocol is down
  IPv6 is enabled, link-local address is FE80::A8BB:CCFF:FE00:5A01 [TEN]
 No Virtual link-local address(es):
 No global unicast address is configured
  Joined group address(es):
   FF02::1
   FF02::2
 MTU is 1500 bytes
 ICMP error messages limited to one every 100 milliseconds
  ICMP redirects are enabled
 ICMP unreachables are sent
 ND DAD is enabled, number of DAD attempts: 1
  ND reachable time is 30000 milliseconds
 ND advertised reachable time is 0 milliseconds
 ND advertised retransmit interval is 0 milliseconds
 ND router advertisements are sent every 60 to 100 milliseconds
 ND router advertisements live for 1800 seconds
  ND advertised default router preference is Medium
  Hosts use stateless autoconfig for addresses.
```

The table below describes additional significant fields shown in the displays for the **show ipv6 interface** command with minimum RA interval information configured.

| Field                                                             | Description                                                                                                    |
|-------------------------------------------------------------------|----------------------------------------------------------------------------------------------------|
| ND router advertisements are sent<br>every 60 to 100 seconds      | ND RAs are sent at an interval randomly selected from a value<br>between the minimum and maximum values. In this example, the<br>minimum value is 60 seconds, and the maximum value is 100<br>seconds. |
| ND router advertisements are sent<br>every 60 to 100 milliseconds | ND RAs are sent at an interval randomly selected from a value<br>between the minimum and maximum values. In this example, the<br>minimum value is 60 ms, and the maximum value is 100 ms.              |

| Related Commands | Command             | Description                                                                |
|------------------|---------------------|----------------------------------------------------------------------------|
|                  | ipv6 nd prefix      | Configures which IPv6 prefixes are included in IPv6 router advertisements. |
|                  | ipv6 nd ra interval | Configures the interval between IPv6 RA transmissions on an interface.     |
|                  | show ip interface   | Displays the usability status of interfaces configured for IP.             |

### show ipv6 mfib

To display the forwarding entries and interfaces in the IPv6 Multicast Forwarding Information Base (MFIB), use the show ipv6 mfib command in user EXEC or privileged EXEC mode.

show ipv6 mfib [vrf vrf-name] [{all | linkscope | verbose group-address-name | ipv6-prefix / prefix-length *source-address-name* | **interface** | **status** | **summary** }]

| Syntax Description | vrf vrf-name        | (Optional) Specifies a virtual routing and forwarding (VRF) configuration.                                                                                                    |
|--------------------|---------------------|----------------------------------------------------------------------------------------------------|
|                    | all                 | (Optional) Displays all forwarding entries and interfaces in the IPv6 MFIB.                                                                                                    |
|                    | linkscope           | (Optional) Displays the link-local groups.                                                                                                    |
|                    | verbose             | (Optional) Provides additional information, such as the MAC encapsulation header<br>and platform-specific information.                                                                                                    |
|                    | ipv6-prefix         | (Optional) The IPv6 network assigned to the interface. The default IPv6 prefix is 128.                                                                                                    |
|                    |                     | This argument must be in the form documented in RFC 2373 where the address is specified in hexadecimal using 16-bit values between colons.                                                                                                |
|                    | / prefix-length     | (Optional) The length of the IPv6 prefix. A decimal value that indicates how many of the high-order contiguous bits of the address comprise the prefix (the network portion of the address). A slash mark must precede the decimal value. |
|                    | group-address-name  | (Optional) IPv6 address or name of the multicast group.                                                                                                    |
|                    | source-address-name | (Optional) IPv6 address or name of the multicast group.                                                                                                    |
|                    | interface           | (Optional) Interface settings and status.                                                                                                    |
|                    | status              | (Optional) General settings and status.                                                                                                    |
| Command Modes      | User EXEC (>)       | 1]                                                                                                    |

show ipv6 mfib [vrf vrf-name] [{all | linkscope | verbose | interface | status | summary}]

Privileged EXEC (#)

| Command History | Release                        | Modification                 |
|-----------------|--------------------------------|------------------------------|
|                 | Cisco IOS XE Gibraltar 16.11.1 | This command was introduced. |

**Usage Guidelines** 

Use the **show ipv6 mfib** command to display MFIB entries; and forwarding interfaces, and their traffic statistics. This command can be enabled on virtual IP (VIP) if the router is operating in distributed mode.

A forwarding entry in the MFIB has flags that determine the default forwarding and signaling behavior to use for packets matching the entry. The entry also has per-interface flags that further specify the forwarding

behavior for packets received or forwarded on specific interfaces. The table below describes the MFIB forwarding entries and interface flags.

#### Table 28: MFIB Entries and Interface Flags

| Flag | Description                                                                                                    |
|------|----------------------------------------------------------------------------------------------------|
| F    | ForwardData is forwarded out of this interface.                                                                                                   |
| А    | AcceptData received on this interface is accepted for forwarding.                                                                                 |
| IC   | Internal copyDeliver to the router a copy of the packets received or forwarded on this interface.                                                 |
| NS   | Negate signalReverse the default entry signaling behavior for packets received on this interface.                                                 |
| DP   | Do not preserveWhen signaling the reception of a packet on this interface, do not preserve a copy of it (discard it instead).                     |
| SP   | Signal presentThe reception of a packet on this interface was just signaled.                                                                      |
| S    | SignalBy default, signal the reception of packets matching this entry.                                                                            |
| С    | Perform directly connected check for packets matching this entry. Signal the reception if packets were originated by a directly connected source. |

#### Examples

The following example displays the forwarding entries and interfaces in the MFIB. The router is configured for fast switching, and it has a receiver joined to FF05::1 on Ethernet1/1 and a source (2001::1:1:20) sending on Ethernet1/2:

```
# show ipv6 mfib
IP Multicast Forwarding Information Base
Entry Flags: C - Directly Connected, S - Signal, IA - Inherit A flag,
             AR - Activity Required, D - Drop
Forwarding Counts: Pkt Count/Pkts per second/Avg Pkt Size/Kbits per second
Other counts: Total/RPF failed/Other drops
Interface Flags: A - Accept, F - Forward, NS - Negate Signalling
             IC - Internal Copy, NP - Not platform switched
             SP - Signal Present
Interface Counts: FS Pkt Count/PS Pkt Count
(*,FF00::/8) Flags: C
   Forwarding: 0/0/0/0, Other: 0/0/0
   Tunnel0 Flags: NS
(*,FF00::/15) Flags: D
   Forwarding: 0/0/0/0, Other: 0/0/0
(*,FF05::1) Flags: C
   Forwarding: 2/0/100/0, Other: 0/0/0
   TunnelO Flags: A NS
   Ethernet1/1 Flags: F NS
    Pkts: 0/2
(2001::1:1:200,FF05::1) Flags:
   Forwarding: 5/0/100/0, Other: 0/0/0
   Ethernet1/2 Flags: A
   Ethernet1/1 Flags: F NS
    Pkts: 3/2
(*,FF10::/15) Flags: D
   Forwarding: 0/0/0/0, Other: 0/0/0
```

The table below describes the significant fields shown in the display.

L

#### Table 29: show ipv6 mfib Field Descriptions

| Field             | Description                                                                                                    |
|-------------------|----------------------------------------------------------------------------------------------------|
| Entry Flags       | Information about the entry.                                                                                                    |
| Forwarding Counts | Statistics on the packets that are received from and forwarded to at least one interface.                                                                                                    |
| Pkt Count/        | Total number of packets received and forwarded since the creation of the multicast forwarding state to which this counter applies.                                                                                                    |
| Pkts per second/  | Number of packets received and forwarded per second.                                                                                                    |
| Avg Pkt Size/     | Total number of bytes divided by the total number of packets for this multicast<br>forwarding state. There is no direct display for the total number of bytes. You can<br>calculate the total number of bytes by multiplying the average packet size by the packet<br>count. |
| Kbits per second  | Bytes per second divided by packets per second divided by 1000.                                                                                                    |
| Other counts:     | Statistics on the received packets. These counters include statistics about the packets received and forwarded and packets received but not forwarded.                                                                                                    |
| Interface Flags:  | Information about the interface.                                                                                                    |
| Interface Counts: | Interface statistics.                                                                                                    |

The following example shows forwarding entries and interfaces in the MFIB, with a group address of FF03:1::1 specified:

```
# show ipv6 mfib FF03:1::1
```

```
IP Multicast Forwarding Information Base
Entry Flags:C - Directly Connected, S - Signal, IA - Inherit A
flag,
            AR - Activity Required, D - Drop
Forwarding Counts:Pkt Count/Pkts per second/Avg Pkt Size/Kbits per
second
Other counts:Total/RPF failed/Other drops
Interface Flags: A - Accept, F - Forward, NS - Negate Signalling
             IC - Internal Copy, NP - Not platform switched
             SP - Signal Present
Interface Counts:FS Pkt Count/PS Pkt Count
*,FF03:1::1) Flags:C
  Forwarding:0/0/0/0, Other:0/0/0
  Tunnel1 Flags: A NS
 GigabitEthernet5/0.25 Flags: F NS
   Pkts:0/0
  GigabitEthernet5/0.24 Flags:F NS
   Pkts:0/0
(5002:1::2,FF03:1::1) Flags:
  Forwarding:71505/0/50/0, Other:42/0/42
  GigabitEthernet5/0 Flags:A
  GigabitEthernet5/0.19 Flags:F NS
    Pkts:239/24
  GigabitEthernet5/0.20 Flags:F NS
    Pkts:239/24
  GigabitEthernet5/0.21 Flags:F NS
    Pkts:238/24
```

. GigabitEthernet5/0.16 Flags:F NS Pkts:71628/24

The following example shows forwarding entries and interfaces in the MFIB, with a group address of FF03:1::1 and a source address of 5002:1::2 specified:

#### # show ipv6 mfib FF03:1::1 5002:1::2

```
IP Multicast Forwarding Information Base
Entry Flags: C - Directly Connected, S - Signal, IA - Inherit A flag,
             AR - Activity Required, D - Drop
Forwarding Counts:Pkt Count/Pkts per second/Avg Pkt Size/Kbits per second
Other counts: Total/RPF failed/Other drops
Interface Flags: A - Accept, F - Forward, NS - Negate Signalling
             IC - Internal Copy, NP - Not platform switched
             SP - Signal Present
Interface Counts:FS Pkt Count/PS Pkt Count
(5002:1::2,FF03:1::1) Flags:
   Forwarding:71505/0/50/0, Other:42/0/42
   GigabitEthernet5/0 Flags:A
   GigabitEthernet5/0.19 Flags:F NS
     Pkts:239/24
   GigabitEthernet5/0.20 Flags:F NS
     Pkts:239/24
   GigabitEthernet5/0.16 Flags:F NS
     Pkts:71628/24
```

The following example shows forwarding entries and interfaces in the MFIB, with a group address of FF03:1::1 and a default prefix of 128:

```
# show ipv6 mfib FF03:1::1/128
IP Multicast Forwarding Information Base
Entry Flags: C - Directly Connected, S - Signal, IA - Inherit A flag,
             AR - Activity Required, D - Drop
Forwarding Counts:Pkt Count/Pkts per second/Avg Pkt Size/Kbits per second
Other counts: Total/RPF failed/Other drops
Interface Flags: A - Accept, F - Forward, NS - Negate Signalling
             IC - Internal Copy, NP - Not platform switched
             SP - Signal Present
Interface Counts:FS Pkt Count/PS Pkt Count
(*,FF03:1::1) Flags:C
   Forwarding:0/0/0/0, Other:0/0/0
   Tunnell Flags: A NS
   GigabitEthernet5/0.25 Flags:F NS
     Pkts:0/0
   GigabitEthernet5/0.24 Flags:F NS
     Pkts:0/0
   GigabitEthernet5/0.16 Flags:F NS
     Pkts:0/0
```

The following example shows forwarding entries and interfaces in the MFIB, with a group address of FFE0 and a prefix of 15:

```
# show ipv6 mfib FFE0::/15
```

The following example shows output of the **show ipv6 mfib** command used with the **verbose** keyword. It shows forwarding entries and interfaces in the MFIB and additional information such as the MAC encapsulation header and platform-specific information.

```
# show ipv6 mfib ff33::1:1 verbose
IP Multicast Forwarding Information Base
Entry Flags: C - Directly Connected, S - Signal, IA - Inherit A flag,
             AR - Activity Required, K - Keepalive
Forwarding Counts: Pkt Count/Pkts per second/Avg Pkt Size/Kbits per second
Other counts: Total/RPF failed/Other drops
Platform per slot HW-Forwarding Counts: Pkt Count/Byte Count
Platform flags: HF - Forwarding entry, HB - Bridge entry, HD - NonRPF Drop entry,
                NP - Not platform switchable, RPL - RPF-ltl linkage,
                MCG - Metset change, ERR - S/w Error Flag, RTY - In RetryQ,
                LP - L3 pending, MP - Met pending, AP - ACL pending
Interface Flags: A - Accept, F - Forward, NS - Negate Signalling
             IC - Internal Copy, NP - Not platform switched
             SP - Signal Present
Interface Counts: Distributed FS Pkt Count/FS Pkt Count/PS Pkt Count
(10::2,FF33::1:1) Flags: K
   RP Forwarding: 0/0/0/0, Other: 0/0/0
   LC Forwarding: 0/0/0/0, Other: 0/0/0
   HW Forwd: 0/0/0/0, Other: NA/NA/NA
   Slot 6: HW Forwarding: 0/0, Platform Flags: HF RPL
   Slot 1: HW Forwarding: 0/0, Platform Flags: HF RPL
   Vlan10 Flags: A
   Vlan30 Flags: F NS
     Pkts: 0/0/0 MAC: 33330001000100D0FFFE180086DD
```

The table below describes the fields shown in the display.

| Field                                  | Description                                  |
|----------------------------------------|----------------------------------------------|
| Platform flags                         | Information about the platform.              |
| Platform per slot HW-Forwarding Counts | Total number of packets per bytes forwarded. |

| Related Commands | Command                  | Description                                                                               |
|------------------|--------------------------|-------------------------------------------------------------------------------------------|
|                  | show ipv6 mfib active    | Displays the rate at which active sources are sending to multicast groups.                |
|                  | show ipv6 mfib count     | Displays summary traffic statistics from the MFIB about the group and source.             |
|                  | show ipv6 mfib interface | Displays information about IPv6 multicast-enabled interfaces and their forwarding status. |

| Command                | Description                                                                                                    |
|------------------------|----------------------------------------------------------------------------------------------------|
| show ipv6 mfib status  | Displays the general MFIB configuration and operational status.                                                  |
| show ipv6 mfib summary | Displays summary information about the number of IPv6 MFIB entries (including link-local groups) and interfaces. |

## show ipv6 mld groups

To display the multicast groups that are directly connected to the router and that were learned through Multicast Listener Discovery (MLD), use the **show ipv6 mld groups** command in user EXEC or privileged EXEC mode.

**show ipv6 mld** [**vrf** *vrf-name*] **groups** [**link-local**] [{*group-namegroup-address*}] [*interface-type interface-number*] [{**detail** | **explicit**}]

| Syntax Description                  | vrf vrf-name                                                                                                    | (Optional) Specifies a virtual routing and forwarding (VRF) configuration.                                                                                                    |                                                                                                    |                                                                                                    |                                                                                                    |                                                                            |  |
|-------------------------------------|----------------------------------------------------------------------------------------------------|----------------------------------------------------------------------------------------------------|----------------------------------------------------------------------------------------------------|----------------------------------------------------------------------------------------------------|----------------------------------------------------------------------------------------------------|----------------------------------------------------------------------------|--|
|                                     | link-local                                                                                                    |                                                                                                    | (Optional) Displays the link-local groups.                                                                                                    |                                                                                                    |                                                                                                    |                                                                            |  |
|                                     | group-name   group-address                                                                                                    |                                                                                                    | (Optional) IPv6 address or name of the multicast group.                                                                                                    |                                                                                                    |                                                                                                    |                                                                            |  |
|                                     | interface-type interface                                                                                                    | e-number                                                                                                    | (Optional) Interface type and number.                                                                                                    |                                                                                                    |                                                                                                    |                                                                            |  |
|                                     | detail                                                                                                    |                                                                                                    | (Optional) Di                                                                                                    | splays detailed                                                                                                    | information a                                                                                                    | about individual sources.                                                  |  |
|                                     | explicit                                                                                                    |                                                                                                    |                                                                                                    | splays informa<br>face for each gr                                                                                                 |                                                                                                    | hosts being explicitly track                                               |  |
| Command Modes                       | User EXEC (>)                                                                                                    | t                                                                                                    |                                                                                                    |                                                                                                    |                                                                                                    |                                                                            |  |
|                                     | Privileged EXEC (#)                                                                                                    |                                                                                                    |                                                                                                    |                                                                                                    |                                                                                                    |                                                                            |  |
|                                     | Release                                                                                                    | M                                                                                                    | lodification                                                                                                    |                                                                                                    | 7                                                                                                    |                                                                            |  |
| Command History                     | nelease                                                                                                    |                                                                                                    |                                                                                                    |                                                                                                    |                                                                                                    |                                                                            |  |
| Command History                     | Cisco IOS XE Gibraltar                                                                                                    |                                                                                                    | his command                                                                                                    | was introduced                                                                                                    |                                                                                                    |                                                                            |  |
| Command History<br>Usage Guidelines | Cisco IOS XE Gibraltar                                                                                                    | · 16.11.1 Th<br>arguments,<br>per all direct                                                                                                    | , the <b>show ipv</b>                                                                                                    | 6 mld groups                                                                                                    | <br>command disp                                                                                                    | plays by group address and<br>link-local groups (where the                 |  |
|                                     | Cisco IOS XE Gibraltar<br>If you omit all optional<br>interface type and numb                                                                                                    | 16.11.1     There is a constrained by the second second seco                           | , the <b>show ipv</b><br>etly connected<br>e) used.<br>m the <b>show ipv</b>                                                                                                    | 6 mld groups of multicast groups                                                                                                   | <br>command disp<br>ps, including l<br>command. It s                                                                               | link-local groups (where the                                               |  |
| Usage Guidelines                    | Cisco IOS XE Gibraltar<br>If you omit all optional<br>interface type and numb<br><b>link-local</b> keyword is no<br>The following is sample<br>joined by Fast Ethernet<br># show ipv6 mld grou                                                                                                    | arguments,<br>ber all director available<br>coutput from<br>interface 2/                                                                                                    | , the <b>show ipv</b> ectly connected<br>e) used.<br>m the <b>show ipv</b><br>/1, including li                                                                                                    | 6 mld groups of multicast groups                                                                                                   | <br>command disp<br>ps, including l<br>command. It s                                                                               | link-local groups (where the                                               |  |
| Usage Guidelines                    | Cisco IOS XE Gibraltar<br>If you omit all optional<br>interface type and numb<br>link-local keyword is no<br>The following is sample<br>joined by Fast Ethernet<br># show ipv6 mld grou<br>MLD Connected Group                                                                                                    | 16.11.1       There is a constrained by the second second se                                         | , the <b>show ipv</b><br>etly connected<br>e) used.<br>m the <b>show ipv</b><br>/1, including li<br><b>chernet 2/1</b>                                                                                                    | 6 mld groups of multicast groups of multicast groups w6 mld groups ink-local group                                                 | Command disp<br>ps, including f<br>command. It s<br>bs used by netw                                                                | link-local groups (where the                                               |  |
| Usage Guidelines                    | Cisco IOS XE Gibraltar<br>If you omit all optional<br>interface type and numb<br><b>link-local</b> keyword is no<br>The following is sample<br>joined by Fast Ethernet<br># show ipv6 mld grou                                                                                                    | arguments,<br>ber all direct<br>ot available<br>coutput from<br>interface 2/<br>Membership<br>Interface                                                                                                    | , the <b>show ipv</b><br>etly connected<br>e) used.<br>m the <b>show ipv</b><br>/1, including li<br><b>chernet 2/1</b>                                                                                                    | 6 mld groups of multicast groups                                                                                                   | <br>command disp<br>ps, including l<br>command. It s                                                                               | link-local groups (where the                                               |  |
| Usage Guidelines                    | Cisco IOS XE Gibraltar<br>If you omit all optional<br>interface type and numb<br>link-local keyword is no<br>The following is sample<br>joined by Fast Ethernet<br># show ipv6 mld group<br>MLD Connected Group<br>Group Address                                                                                                    | arguments,<br>ber all direct<br>ot available<br>coutput from<br>interface 2/<br>Membership<br>Interfa<br>FastEt                                                                                                    | , the <b>show ipv</b><br>etly connected<br>e) used.<br>m the <b>show ipv</b><br>/1, including li<br><b>chernet 2/1</b>                                                                                                    | 6 mld groups of multicast groups of mld groups ink-local group                                                                     | Command disp<br>ps, including f<br>command. It s<br>bs used by netw<br>Expires                                                     | link-local groups (where the                                               |  |
| Usage Guidelines                    | Cisco IOS XE Gibraltar<br>If you omit all optional<br>interface type and numb<br><b>link-local</b> keyword is no<br>The following is sample<br>joined by Fast Ethernet<br><b># show ipv6 mld group</b><br>MLD Connected Group<br>Group Address<br>FF02::2                                                                                                    | arguments,<br>ber all direct<br>ot available<br>coutput from<br>interface 2/<br>Membershij<br>Interfa<br>FastEtl<br>FastEtt                                                                                                    | , the <b>show ipv</b><br>etly connected<br>e) used.<br>m the <b>show ipv</b><br>/1, including li<br><b>chernet 2/1</b>                                                                                                    | 6 mld groups of multicast groups of mld groups ink-local groups                                                                    | Command disp<br>ps, including f<br>command. It s<br>so used by netw<br>Expires<br>never                                            | link-local groups (where the                                               |  |
| Usage Guidelines                    | Cisco IOS XE Gibraltar<br>If you omit all optional<br>interface type and numb<br>link-local keyword is no<br>The following is sample<br>joined by Fast Ethernet<br># show ipv6 mld group<br>MLD Connected Group<br>Group Address<br>FF02::2<br>FF02::D                                                                                                    | 16.11.1 The arguments, per all direction of available e output from interface 2/                                                                                                    | , the show ipvo<br>etly connected<br>e) used.<br>m the show ipvo<br>/1, including le<br>chernet 2/1<br>phernet 2/1<br>chernet 2/1<br>chernet 2/1<br>chernet 2/1<br>chernet 2/1                                                                           | 6 mld groups of multicast groups of mld groups ink-local groups                                                                    | command disp<br>ps, including f<br>command. It s<br>so used by network<br>Expires<br>never<br>never                                | link-local groups (where the<br>shows all of the groups<br>work protocols. |  |
| Usage Guidelines                    | Cisco IOS XE Gibraltar<br>If you omit all optional<br>interface type and numb<br>link-local keyword is no<br>The following is sample<br>joined by Fast Ethernet<br># show ipv6 mld grou<br>MLD Connected Group<br>Group Address<br>FF02::2<br>FF02::1<br>FF02::1<br>FF02::1<br>FF02::1<br>FF02::79                                                                                                    | 16.11.1 The arguments, been all direction of available e output from interface 2/                                                                                                    | the show ipvo<br>ty connected<br>b) used.<br>m the show ipvo<br>/1, including la<br>chernet 2/1<br>chernet2/1<br>chernet2/1<br>chernet2/1<br>chernet2/1<br>chernet2/1<br>chernet2/1<br>chernet2/1<br>chernet2/1                                          | 6 mld groups of multicast groups of mld groups of mld groups ink-local group 3d18h 3d18h 3d18h 3d18h 3d18h 3d18h 3d18h 3d18h       | command disp<br>ps, including l<br>command. It s<br>os used by network<br>never<br>never<br>never<br>00:00:2<br>never              | link-local groups (where the<br>shows all of the groups<br>work protocols. |  |
| Usage Guidelines                    | Cisco IOS XE Gibraltar<br>If you omit all optional<br>interface type and numb<br>link-local keyword is no<br>The following is sample<br>joined by Fast Ethernet<br># show ipv6 mld group<br>MLD Connected Group<br>Group Address<br>FF02::2<br>FF02::1<br>FF02::1<br>FF02::1<br>FF02::1<br>FF02::1<br>FF02::2<br>FF02::2 | 16.11.1 The arguments, ber all direction of available e output from interface 2/ membership Interfate Fastetti Fastetti  | the show ipvo<br>ty connected<br>b) used.<br>m the show ipvo<br>/1, including h<br>chernet 2/1<br>chernet2/1<br>chernet2/1<br>chernet2/1<br>chernet2/1<br>chernet2/1<br>chernet2/1<br>chernet2/1<br>chernet2/1<br>chernet2/1<br>chernet2/1<br>chernet2/1 | 6 mld groups of multicast group<br>w6 mld groups<br>ink-local group<br>3d18h<br>3d18h<br>3d18h<br>3d18h<br>3d18h<br>3d18h<br>3d18h | command disp<br>ps, including I<br>command. It s<br>os used by network<br>never<br>never<br>never<br>00:00:22<br>never<br>00:00:22 | link-local groups (where the<br>shows all of the groups<br>work protocols. |  |
| Usage Guidelines                    | Cisco IOS XE Gibraltar<br>If you omit all optional<br>interface type and numb<br>link-local keyword is no<br>The following is sample<br>joined by Fast Ethernet<br># show ipv6 mld grou<br>MLD Connected Group<br>Group Address<br>FF02::2<br>FF02::1<br>FF02::1<br>FF02::1<br>FF02::1<br>FF02::79                                                                                                    | 16.11.1 The arguments, ber all direction of available evolution from interface 2/ membership Interfate Fasteti Fasteti | the show ipvo<br>ty connected<br>b) used.<br>m the show ipvo<br>/1, including la<br>chernet 2/1<br>chernet2/1<br>chernet2/1<br>chernet2/1<br>chernet2/1<br>chernet2/1<br>chernet2/1<br>chernet2/1<br>chernet2/1                                          | 6 mld groups of multicast groups of mld groups of mld groups ink-local group 3d18h 3d18h 3d18h 3d18h 3d18h 3d18h 3d18h 3d18h       | command disp<br>ps, including l<br>command. It s<br>os used by network<br>never<br>never<br>never<br>00:00:2<br>never              | link-local groups (where the<br>shows all of the groups<br>work protocols. |  |

| # show ipv6 mld  | groups detail            |          |          |     |             |
|------------------|--------------------------|----------|----------|-----|-------------|
| Interface:       | Ethernet2/1/1            |          |          |     |             |
| Group:           | FF33::1:1:1              |          |          |     |             |
| Uptime:          | 00:00:11                 |          |          |     |             |
| Router mode:     | INCLUDE                  |          |          |     |             |
| Host mode:       | INCLUDE                  |          |          |     |             |
| Last reporter:   | FE80::250:54FF:FE60:3B14 | 1        |          |     |             |
| Group source lis | st:                      |          |          |     |             |
| Source Address   |                          | Uptime   | Expires  | Fwd | Flags       |
| 2004:4::6        |                          | 00:00:11 | 00:04:08 | Yes | Remote Ac 4 |

The following is sample output from the **show ipv6 mld groups** command using the **explicit** keyword:

```
# show ipv6 mld groups explicit
Ethernet1/0, FF05::1
   Up:00:43:11 EXCLUDE(0/1) Exp:00:03:17
    Host Address
                                            Uptime
                                                    Expires
   FE80::A8BB:CCFF:FE00:800
                                            00:43:11 00:03:17
   Mode: EXCLUDE
Ethernet1/0, FF05::6
   Up:00:42:22 INCLUDE(1/0) Exp:not used
   Host Address
                                            Uptime Expires
   FE80::A8BB:CCFF:FE00:800
                                            00:42:22 00:03:17
   Mode: INCLUDE
        300::1
       300::2
        300::3
Ethernet1/0 - Interface
ff05::1 - Group address
Up:Uptime for the group
EXCLUDE/INCLUDE - The mode the group is in on the router.
(0/1) (1/0) - (Number of hosts in INCLUDE mode/Number of hosts in EXCLUDE moe)
Exp:Expiry time for the group.
FE80::A8BB:CCFF:FE00:800 - Host ipv6 address.
00:43:11 - Uptime for the host.
00:03:17 - Expiry time for the host
Mode:INCLUDE/EXCLUDE - Mode the Host is operating in.
300::1, 300::2, 300::3 - Sources that the host has joined in the above specified mode.
```

The table below describes the significant fields shown in the display.

Table 31: show ipv6 mld groups Field Descriptions

| Field          | Description                                                                                                    |
|----------------|----------------------------------------------------------------------------------------------------|
| Group Address  | Address of the multicast group.                                                                                                    |
| Interface      | Interface through which the group is reachable.                                                                                                    |
| Uptime         | How long (in hours, minutes, and seconds) this multicast group has been known.                                                                                                    |
| Expires        | How long (in hours, minutes, and seconds) until the entry is removed from the MLD groups table.                                                                                                    |
|                | The expiration timer shows "never" if the router itself has joined the group, and the expiration timer shows "not used" when the router mode of the group is INCLUDE. In this situation, the expiration timers on the source entries are used. |
| Last reporter: | Last host to report being a member of the multicast group.                                                                                                    |

| Field      | Description                                           |
|------------|-------------------------------------------------------|
| Flags Ac 4 | Flags counted toward the MLD state limits configured. |

### **Related Commands**

| Commai  | nd | Description                                                                             |
|---------|----|-----------------------------------------------------------------------------------------|
| ipv6 ml |    | Configures the frequency at which the Cisco IOS software sends MLD host-query messages. |

I

## show ipv6 mld interface

To display multicast-related information about an interface, use the **show ipv6 mld interface** command in user EXEC or privileged EXEC mode.

show ipv6 mld [vrf vrf-name] interface [type number]

| Syntax Description                                                                                                    | vrf vrf-name                                                                                                    | (Optional) Spec   | ifies a virtual routing and forward | ding (VRF) configuration. |
|----------------------------------------------------------------------------------------------------|----------------------------------------------------------------------------------------------------|-------------------|-------------------------------------|---------------------------|
|                                                                                                    | <i>type number</i> (Optional) Interface type and number.                                                                                                    |                   |                                     |                           |
| Command Modes                                                                                                    | User EXEC (>)<br>Privileged EXE                                                                                                    |                   |                                     |                           |
| Command History                                                                                                    | Release                                                                                                    |                   | Modification                        |                           |
|                                                                                                    | Cisco IOS XE                                                                                                    | Gibraltar 16.11.1 | This command was introduced.        |                           |
| Usage Guidelines                                                                                                    | If you omit the optional <i>type</i> and <i>number</i> arguments, the <b>show ipv6 mld interface</b> command displays information about all interfaces.                                                                                                    |                   |                                     |                           |
| Examples                                                                                                    | The following is sample output from the <b>show ipv6 mld interface</b> command for Ethernet interface 2/1/1:                                                                                                    |                   |                                     |                           |
| <pre># show ipv6 mld interface Ethernet 2/1/1 Global State Limit : 2 active out of 2 max Loopback0 is administratively down, line protocol is Internet address is ::/0 .</pre> |                                                                                                    |                   | lown                                |                           |
|                                                                                                    | Ethernet2/1/1 is up, line protocol is up<br>Internet address is FE80::260:3EFF:FE86:5649/10<br>MLD is enabled on interface<br>Current MLD version is 2<br>MLD query interval is 125 seconds<br>MLD querier timeout is 255 seconds<br>MLD max query response time is 10 seconds<br>Last member query response interval is 1 seconds<br>Interface State Limit : 2 active out of 3 max<br>State Limit permit access list:<br>MLD activity: 83 joins, 63 leaves<br>MLD querying router is FE80::260:3EFF:FE86:5649 (this system) |                   |                                     |                           |

The table below describes the significant fields shown in the display.

Table 32: show ipv6 mld interface Field Descriptions

| Field                                     | Description                                    |
|-------------------------------------------|------------------------------------------------|
| Global State Limit: 2 active out of 2 max | Two globally configured MLD states are active. |

| Field                                                            | Description                                                                                                    |
|------------------------------------------------------------------|----------------------------------------------------------------------------------------------------|
| Ethernet2/1/1 is up, line protocol is up                         | Interface type, number, and status.                                                                                                    |
| Internet address is                                              | Internet address of the interface and subnet mask being applied to the interface.                                                                                                    |
| MLD is enabled in interface                                      | Indicates whether Multicast Listener Discovery (MLD) has been<br>enabled on the interface with the <b>ipv6 multicast-routing</b><br>command.                                                                                            |
| Current MLD version is 2                                         | The current MLD version.                                                                                                    |
| MLD query interval is 125 seconds                                | Interval (in seconds) at which the Cisco IOS software sends MLD query messages, as specified with the <b>ipv6 mld query-interval</b> command.                                                                                           |
| MLD querier timeout is 255 seconds                               | The length of time (in seconds) before the router takes over as the querier for the interface, as specified with the <b>ipv6 mld query-timeout</b> command.                                                                             |
| MLD max query response time is 10 seconds                        | The length of time (in seconds) that hosts have to answer an MLD Query message before the router deletes their group, as specified with the <b>ipv6 mld query-max-response-time</b> command.                                            |
| Last member query response interval is 1 seconds                 | Used to calculate the maximum response code inserted in group<br>and source-specific query. Also used to tune the "leave latency"<br>of the link. A lower value results in reduced time to detect the<br>last member leaving the group. |
| Interface State Limit : 2 active out of 3 max                    | Two out of three configured interface states are active.                                                                                                    |
| State Limit permit access list: change                           | Activity for the state permit access list.                                                                                                    |
| MLD activity: 83 joins, 63 leaves                                | Number of groups joins and leaves that have been received.                                                                                                    |
| MLD querying router is<br>FE80::260:3EFF:FE86:5649 (this system) | IPv6 address of the querying router.                                                                                                    |

| Related Commands |  |
|------------------|--|
|------------------|--|

| Command                 | Description                                                                             |
|-------------------------|-----------------------------------------------------------------------------------------|
| ipv6 mld join-group     | Configures MLD reporting for a specified group and source.                              |
| ipv6 mld query-interval | Configures the frequency at which the Cisco IOS software sends MLD host-query messages. |

# show ipv6 mld snooping

Use the **show ipv6 mld snooping** command in EXEC mode to display IP version 6 (IPv6) Multicast Listener Discovery (MLD) snooping configuration of the switch or the VLAN.

show ipv6 mld snooping [vlan vlan-id]

| Syntax Description | <b>vlan</b> <i>vlan-id</i> (Optional) Specify a VLAN; the range is 1 to 1001 and 1006 to 4094.                                                                                                    |                                    |  |  |
|--------------------|----------------------------------------------------------------------------------------------------|------------------------------------|--|--|
| Command Modes      | User EXEC (>)<br>Privileged EXEC (#)                                                                                                    |                                    |  |  |
| Command History    | Release                                                                                                    | Modification                       |  |  |
|                    | Cisco IOS XE Gibraltar 16.11.                                                                                                    | 1 This command was introduced.     |  |  |
| Usage Guidelines   | Use this command to display MLD snooping configuration for the switch or for a specific VLAN.                                                                                                    |                                    |  |  |
|                    | VLAN numbers 1002 through 1005 are reserved for Token Ring and FDDI VLANs and cannot be used in MLD snooping.                                                                                                    |                                    |  |  |
|                    | To configure the dual IPv4 and IPv6 template, enter the <b>sdm prefer dual-ipv4-and-ipv6</b> global configuration command and reload the switch.                                                                                                    |                                    |  |  |
| Examples           | This is an example of output from the show ipv6 mld snooping vlan command. It shows snooping characteristics for a specific VLAN.                                                                                                    |                                    |  |  |
|                    | # <b>show ipv6 mld snooping vlan 100</b><br>Global MLD Snooping configuration:                                                                                                    |                                    |  |  |
|                    | MLD snooping : Enabled<br>MLDv2 snooping (minimal) : Enabled<br>Listener message suppression : Enabled<br>TCN solicit query : Disabled<br>TCN flood query count : 2<br>Robustness variable : 3<br>Last listener query count : 2<br>Last listener query interval : 1000<br>Vlan 100: |                                    |  |  |
|                    | MLD snooping : Disabled<br>MLDv1 immediate leave : D:<br>Explicit host tracking : I<br>Multicast router learning<br>Robustness variable : 3<br>Last listener query count<br>Last listener query interv                                                                              | Enabled<br>mode : pim-dvmrp<br>: 2 |  |  |
|                    | This is an example of output from the <b>show ipv6 mld snooping</b> command. It displays snooping characteristics for all VLANs on the switch.                                                                                                    |                                    |  |  |

# show ipv6 mld snooping

```
Global MLD Snooping configuration:
------
                                  _____
MLD snooping : Enabled
MLDv2 snooping (minimal) : Enabled
Listener message suppression : Enabled
TCN solicit query : Disabled
TCN flood query count : 2
Robustness variable : 3
Last listener query count : 2
Last listener query interval : 1000
Vlan 1:
_____
MLD snooping : Disabled
MLDv1 immediate leave : Disabled
Explicit host tracking : Enabled
Multicast router learning mode : pim-dvmrp
Robustness variable : 1
Last listener query count : 2
Last listener query interval : 1000
<output truncated>
Vlan 951:
_____
MLD snooping : Disabled
MLDv1 immediate leave : Disabled
Explicit host tracking : Enabled
```

Multicast router learning mode : pim-dvmrp Robustness variable : 3 Last listener query count : 2 Last listener query interval : 1000

| Related Commands Command |                   | Description                                                                                    |
|--------------------------|-------------------|------------------------------------------------------------------------------------------------|
|                          | ipv6 mld snooping | Enables and configures MLD snooping on the switch or on a VLAN.                                |
|                          | sdm prefer        | Configures an SDM template to optimize system resources based on how the switch is being used. |

# show ipv6 mld ssm-map

To display Source Specific Multicast (SSM) mapping information, use the **show ipv6 mld ssm-map static** command in user EXEC or privileged EXEC mode.

show ipv6 mld [vrf vrf-name] ssm-map [source-address]

| Syntax Description | <b>vrf</b> <i>vrf-name</i> (Optional) Specifies a virtual routing and forwarding (VRF) configuration.                                                                               |                                                                                                    |  |  |  |
|--------------------|----------------------------------------------------------------------------------------------------|----------------------------------------------------------------------------------------------------|--|--|--|
|                    |                                                                                                    | <i>Idress</i> (Optional) Source address associated with an MLD membership for a group identified by the access list. |  |  |  |
| Command Modes      | User EXEC (>)                                                                                                    |                                                                                                    |  |  |  |
|                    | Privileged EXEC (#)                                                                                                    |                                                                                                    |  |  |  |
| Command History    | Release                                                                                                    | Modification                                                                                                    |  |  |  |
|                    | Cisco IOS XE Gibraltar 16.11.                                                                                                    | 1 This command was introduced.                                                                                       |  |  |  |
| Usage Guidelines   | If the optional <i>source-address</i> argument is not used, all SSM mapping information is displayed.                                                                               |                                                                                                    |  |  |  |
| Examples           | The following example shows all SSM mappings for the router:                                                                                                    |                                                                                                    |  |  |  |
|                    | # show ipv6 mld ssm-map<br>SSM Mapping : Enabled<br>DNS Lookup : Enabled<br>The following examples show SSM mapping for the source address 2001:0DB8::1:                            |                                                                                                    |  |  |  |
|                    |                                                                                                    |                                                                                                    |  |  |  |
|                    | <pre># show ipv6 mld ssm-map 20<br/>Group address : 2001:0DB<br/>Group mode ssm : TRUE<br/>Database : STATIC<br/>Source list : 2001:0DB<br/>2001:0DB</pre>                          | B8::1<br>B8::2                                                                                                    |  |  |  |
|                    | 2001:0DB8::3<br>Router# show ipv6 mld ssm-map 2001:0DB8::2<br>Group address : 2001:0DB8::2<br>Group mode ssm : TRUE<br>Database : DNS<br>Source list : 2001:0DB8::3<br>2001:0DB8::1 |                                                                                                    |  |  |  |
|                    | The table below describes the significant fields shown in the displays.                                                                                                    |                                                                                                    |  |  |  |
|                    |                                                                                                    |                                                                                                    |  |  |  |

### Table 33: show ipv6 mld ssm-map Field Descriptions

| Field       | Description                         |
|-------------|-------------------------------------|
| SSM Mapping | The SSM mapping feature is enabled. |

| Field                 | Description                                                                                           |  |
|-----------------------|----------------------------------------------------------------------------------------------------|--|
| DNS Lookup            | The DNS lookup feature is automatically enabled when the SSM mapping featur is enabled.               |  |
| Group address         | Group address identified by a specific access list.                                                   |  |
| Group mode ssm : TRUE | The identified group is functioning in SSM mode.                                                      |  |
| Database : STATIC     | The router is configured to determine source addresses by checking static SSM mapping configurations. |  |
| Database : DNS        | The router is configured to determine source addresses using DNS-based SSM mapping.                   |  |
| Source list           | Source address associated with a group identified by the access list.                                 |  |

## **Related Commands**

| Command                                                          | Description                                                            |  |
|------------------------------------------------------------------|------------------------------------------------------------------------|--|
| debug ipv6 mld ssm-map                                           | Displays debug messages for SSM mapping.                               |  |
| ipv6 mld ssm-map enable                                          | Enables the SSM mapping feature for groups in the configured SSM range |  |
| <b>ipv6 mld ssm-map query dns</b> Enables DNS-based SSM mapping. |                                                                        |  |
| ipv6 mld ssm-map static                                          | Configures static SSM mappings.                                        |  |

## show ipv6 mld traffic

To display the Multicast Listener Discovery (MLD) traffic counters, use the **show ipv6 mld traffic** command in user EXEC or privileged EXEC mode.

show ipv6 mld [vrf vrf-name] traffic

| Syntax Description | vrf  | vrf-name | (Optional) Specifies a virtual routing and forwarding (VRF) configuration. |
|--------------------|------|----------|----------------------------------------------------------------------------|
| Command Modes      | User | EXEC (>) |                                                                            |

Privileged EXEC (#)

| Command History | Release                        | Modification                 |
|-----------------|--------------------------------|------------------------------|
|                 | Cisco IOS XE Gibraltar 16.11.1 | This command was introduced. |

**Usage Guidelines** Use the **show ipv6 mld traffic** command to check if the expected number of MLD protocol messages have been received and sent.

**Examples** The following example displays the MLD protocol messages received and sent.

### # show ipv6 mld traffic

| MLD Traffic Counters         |                 |      |
|------------------------------|-----------------|------|
| Elapsed time since counters  | cleared:00:00:  | 21   |
|                              | Received        | Sent |
| Valid MLD Packets            | 3               | 1    |
| Queries                      | 1               | 0    |
| Reports                      | 2               | 1    |
| Leaves                       | 0               | 0    |
| Mtrace packets               | 0               | 0    |
| Errors:                      |                 |      |
| Malformed Packets            |                 | 0    |
| Bad Checksums                |                 | 0    |
| Martian source               |                 | 0    |
| Packets Received on MLD-disa | abled Interface | 0    |

The table below describes the significant fields shown in the display.

#### Table 34: show ipv6 mld traffic Field Descriptions

| Field                               | Description                                                                               |
|-------------------------------------|-------------------------------------------------------------------------------------------|
| Elapsed time since counters cleared | Indicates the amount of time (in hours, minutes, and seconds) since the counters cleared. |
| Valid MLD packets                   | Number of valid MLD packets received and sent.                                            |
| Queries                             | Number of valid queries received and sent.                                                |
| Reports                             | Number of valid reports received and sent.                                                |

| Field                                                                       | Description                                                  |  |
|-----------------------------------------------------------------------------|--------------------------------------------------------------|--|
| Leaves                                                                      | Number of valid leaves received and sent.                    |  |
| Mtrace packets         Number of multicast trace packets received and sent. |                                                              |  |
| Errors                                                                      | Types of errors and the number of errors that have occurred. |  |

## show ipv6 mrib client

To display information about the clients of the Multicast Routing Information Base (MRIB), use the show ipv6 mrib client command in user EXEC or privileged EXEC mode.

show ipv6 mrib [vrf vrf-name] client [filter] [name {client-name | client-name : client-id}]

| Syntax Description | vrf vrf-name         (Optional) Specifies a virtual routing and forwarding (VRF) configuration.                                                                           |                                                                                                    |  |  |  |  |
|--------------------|----------------------------------------------------------------------------------------------------|----------------------------------------------------------------------------------------------------|--|--|--|--|
|                    | filter(Optional) Displays information about MRIB flags that each client owns and that<br>each client is interested in.                                                    |                                                                                                    |  |  |  |  |
|                    | name                                                                                                    | name(Optional) The name of a multicast routing protocol that acts as a client of MRIB,<br>such as Multicast Listener Discovery (MLD) and Protocol Independent Multicast<br>(PIM). |  |  |  |  |
|                    | client-name : client-id                                                                                                    | The name and ID of a multicast routing protocol that acts as a client of MRIB, such as MLD and PIM. The colon is required.                                                        |  |  |  |  |
| Command Modes      | User EXEC (>)                                                                                                    |                                                                                                    |  |  |  |  |
|                    | Privileged EXEC (#)                                                                                                    |                                                                                                    |  |  |  |  |
| Command History    | Release                                                                                                    | Modification                                                                                                    |  |  |  |  |
|                    | Cisco IOS XE Gibraltar 16                                                                                                    | 5.11.1 This command was introduced.                                                                                                    |  |  |  |  |
| Usage Guidelines   | Use the <b>filter</b> keyword to display information about the MRIB flags each client owns and the flags in which each client is interested.                              |                                                                                                    |  |  |  |  |
| Examples           | The following is sample output from the <b>show ipv6 mrib client</b> command:                                                                                             |                                                                                                    |  |  |  |  |
|                    | pim:146 (connection id<br>mfib ipv6:3 (conne<br>slot 3 mfib ipv6 rp a<br>slot 1 mfib ipv6 rp a<br>slot 0 mfib ipv6 rp a<br>slot 4 mfib ipv6 rp a<br>slot 2 mfib ipv6 rp a | <pre>ions ction id 0) 1) ction id 2) gent:16 (connection id 3) gent:16 (connection id 4) gent:16 (connection id 5) gent:16 (connection id 6)</pre>                                |  |  |  |  |
|                    | Table 35: show ipv6 mrib client F                                                                                                    | ield Descriptions                                                                                                    |  |  |  |  |

Table 35: show ipv6 mrib client Field Descriptions

| Field                                                                                                    | Description                        |
|----------------------------------------------------------------------------------------------------|------------------------------------|
| igmp:145 (connection id 0) pim:146 (connection id 1) mfib ipv6:3<br>(connection id 2) mfib ipv6 rp agent:16 (connection id 3) | Client ID (client name:process ID) |

## show ipv6 mrib route

To display Multicast Routing Information Base (MRIB) route information, use the **show ipv6 mrib route** command in user EXEC or privileged EXEC mode.

**show ipv6 mrib** [**vrf** *vrf-name*] **route** [{**link-local** | **summary** | [{*source-addresssource-name* | \*}] [*groupname-or-address* [*prefix-length*]]}]

| Syntax Description | vrf <i>vrf-name</i> (Optional) Specifies a virtual routing and forwarding (VRF) configura                                                                                                    |                       |                                                         |                                                                                                    |                                                                          | warding (VRF) configuration. |  |
|--------------------|----------------------------------------------------------------------------------------------------|-----------------------|---------------------------------------------------------|----------------------------------------------------------------------------------------------------|--------------------------------------------------------------------------|------------------------------|--|
|                    | link                                                                                                    | link-local<br>summary |                                                         | <ul><li>(Optional) Displays the link-local groups.</li><li>(Optional) Displays the number of MRIB entries (including link-local groups) and interfaces present in the MRIB table.</li></ul> |                                                                          |                              |  |
|                    | sum                                                                                                    |                       |                                                         |                                                                                                    |                                                                          |                              |  |
|                    | sour                                                                                                    | ce address-or-name    | (Op                                                     | tional) IPv6 address or name of the                                                                                                    | he sourc                                                                 | e.                           |  |
|                    | *                                                                                                    |                       | (Op                                                     | tional) Displays all MRIB route i                                                                                                    | informat                                                                 | ion.                         |  |
|                    | grou                                                                                                    | pname or-address      | (Optional) IPv6 address or name of the multicast group. |                                                                                                    |                                                                          | cast group.                  |  |
|                    | prefi                                                                                                    | x-length              | (Op                                                     | tional) IPv6 prefix length.                                                                                                    |                                                                          |                              |  |
| Command Modes      | User                                                                                                    | EXEC (>)              |                                                         |                                                                                                    |                                                                          |                              |  |
|                    | Privileged EXEC (#)                                                                                                    |                       |                                                         |                                                                                                    |                                                                          |                              |  |
| Command History    | Release Modification                                                                                                    |                       |                                                         |                                                                                                    |                                                                          |                              |  |
|                    | Cisco IOS XE Gibraltar 16                                                                                                    |                       |                                                         | This command was introduced.                                                                                                    |                                                                          |                              |  |
| Usage Guidelines   | All entries are created by various clients of the MRIB, such as Multicast Listener Discovery (MLD), Protoc<br>Independent Multicast (PIM), and Multicast Forwarding Information Base (MFIB). The flags on each entr<br>or interface serve as a communication mechanism between various clients of the MRIB. The entries reveal<br>how PIM sends register messages for new sources and the action taken.<br>The <b>summary</b> keyword shows the count of all entries, including link-local entries. |                       |                                                         |                                                                                                    | se (MFIB). The flags on each entry<br>ts of the MRIB. The entries reveal |                              |  |
|                    | The interface flags are described in the table below.           Table 36: Description of Interface Flags                                                                                                    |                       |                                                         |                                                                                                    |                                                                          |                              |  |
|                    | Flag                                                                                                    | Description           |                                                         |                                                                                                    |                                                                          |                              |  |
|                    | F   ForwardData is forwarded out of this interface                                                                                                    |                       |                                                         |                                                                                                    |                                                                          | -                            |  |
|                    | A                                                                                                    | AcceptData receiv     | ed on                                                   | this interface is accepted for forv                                                                                                    | warding                                                                  |                              |  |
|                    | IC                                                                                                    | Internal copy         |                                                         |                                                                                                    |                                                                          |                              |  |
|                    | NS                                                                                                    |                       |                                                         |                                                                                                    |                                                                          |                              |  |

| Flag | Description                      |
|------|----------------------------------|
| DP   | Do not preserve                  |
| SP   | Signal present                   |
| II   | Internal interest                |
| ID   | Internal uninterest              |
| LI   | Local interest                   |
| LD   | Local uninterest                 |
| С    | Perform directly connected check |

Special entries in the MRIB indicate exceptions from the normal behavior. For example, no signaling or notification is necessary for arriving data packets that match any of the special group ranges. The special group ranges are as follows:

- Undefined scope (FFX0::/16)
- Node local groups (FFX1::/16)
- Link-local groups (FFX2::/16)
- Source Specific Multicast (SSM) groups (FF3X::/32).

For all the remaining (usually sparse-mode) IPv6 multicast groups, a directly connected check is performed and the PIM notified if a directly connected source arrives. This procedure is how PIM sends register messages for new sources.

#### **Examples**

The following is sample output from the **show ipv6 mrib route** command using the **summary** keyword:

```
# show ipv6 mrib route summary
MRIB Route-DB Summary
No. of (*,G) routes = 52
No. of (S,G) routes = 0
No. of Route x Interfaces (RxI) = 10
```

The table below describes the significant fields shown in the display.

### Table 37: show ipv6 mrib route Field Descriptions

| Field                           | Description                                         |
|---------------------------------|-----------------------------------------------------|
| No. of (*, G) routes            | Number of shared tree routes in the MRIB.           |
| No. of (S, G) routes            | Number of source tree routes in the MRIB.           |
| No. of Route x Interfaces (RxI) | Sum of all the interfaces on each MRIB route entry. |

## show ipv6 mroute

To display the information in the PIM topology table in a format similar to the **show ip mroute** command, use the **show ipv6 mroute** command in user EXEC or privileged EXEC mode.

show ipv6 mroute [vrf vrf-name] [{link-local | [{group-name | group-address
[{source-addresssource-name}]}]] [summary] [count]

| Syntax Description | vrf vrf-name                                                                                                    | (Optional) Specifies a virtual ro                                                                                                    | outing and forwarding (VPE) configuration                                                          |  |
|--------------------|----------------------------------------------------------------------------------------------------|----------------------------------------------------------------------------------------------------|----------------------------------------------------------------------------------------------------|--|
| eynax beeenpaen    |                                                                                                    | (Optional) Specifies a virtual routing and forwarding (VRF) configuration.                                                                                                    |                                                                                                    |  |
|                    | link-local                                                                                                    | (Optional) Displays the link-loo                                                                                                    | cal groups.                                                                                        |  |
|                    | group-name   group-address                                                                                                    | (Optional) IPv6 address or nam                                                                                                    | ne of the multicast group.                                                                         |  |
|                    | source-address   source-name                                                                                                    | (Optional) IPv6 address or nam                                                                                                    | ne of the source.                                                                                  |  |
|                    | summary                                                                                                    | <ul> <li>(Optional) Displays a one-line, abbreviated summary of each entry in the IPv6 multicast routing table.</li> <li>(Optional) Displays statistics from the Multicast Forwarding Information Base (MFIB) about the group and source, including number of packets, packets per second, average packet size, and bytes per second.</li> </ul> |                                                                                                    |  |
|                    | count                                                                                                    |                                                                                                    |                                                                                                    |  |
| Command Default    | The show ipv6 mroute comman                                                                                                    | nd displays all groups and source                                                                                                    | 25.                                                                                                |  |
| Command Modes      | User EXEC (>)                                                                                                    |                                                                                                    |                                                                                                    |  |
|                    | Privileged EXEC (#)                                                                                                    |                                                                                                    |                                                                                                    |  |
| Command History    | Release                                                                                                    | Modification                                                                                                    |                                                                                                    |  |
|                    | Cisco IOS XE Gibraltar 16.11.1                                                                                                    | This command was introduced.                                                                                                    |                                                                                                    |  |
| Usage Guidelines   |                                                                                                    |                                                                                                    | oute table. For this reason, the <b>show ipv6</b><br>PIM topology table in a format similar to the |  |
|                    | If you omit all optional arguments and keywords, the <b>show ipv6 mroute</b> command displays all the entries in the PIM topology table (except link-local groups where the <b>link-local</b> keyword is available).<br>The Cisco IOS software populates the PIM topology table by creating (S,G) and (*,G) entries based on PIM protocol messages, MLD reports, and traffic. The asterisk (*) refers to all source addresses, the "S" refers to a single source address, and the "G" is the destination multicast group address. In creating (S, G) entries, the software uses the best path to that destination group found in the unicast routing table (that is, through Reverse Path Forwarding [RPF]). |                                                                                                    |                                                                                                    |  |
|                    |                                                                                                    |                                                                                                    |                                                                                                    |  |
|                    | Use the show ipv6 mroute com                                                                                                    | mand to display the forwarding                                                                                                    | status of each IPv6 multicast route.                                                               |  |
| Examples           |                                                                                                    |                                                                                                    |                                                                                                    |  |

```
# show ipv6 mroute ff07::1
Multicast Routing Table
Flags:D - Dense, S - Sparse, B - Bidir Group, s - SSM Group,
       C - Connected, L - Local, I - Received Source Specific Host Report,
       P - Pruned, R - RP-bit set, F - Register flag, T - SPT-bit set,
       J - Join SPT
Timers:Uptime/Expires
Interface state: Interface, State
(*, FF07::1), 00:04:45/00:02:47, RP 2001:0DB8:6::6, flags:S
  Incoming interface: Tunnel5
  RPF nbr:6:6:6::6
  Outgoing interface list:
    POS4/0, Forward, 00:04:45/00:02:47
(2001:0DB8:999::99, FF07::1), 00:02:06/00:01:23, flags:SFT
  Incoming interface: POS1/0
  RPF nbr:2001:0DB8:999::99
  Outgoing interface list:
    POS4/0, Forward, 00:02:06/00:03:27
```

The following is sample output from the **show ipv6 mroute** command with the **summary** keyword:

```
# show ipv6 mroute ff07::1 summary
Multicast Routing Table
Flags:D - Dense, S - Sparse, B - Bidir Group, s - SSM Group,
        C - Connected, L - Local, I - Received Source Specific Host Report,
        P - Pruned, R - RP-bit set, F - Register flag, T - SPT-bit set,
        J - Join SPT
Timers:Uptime/Expires
Interface state:Interface, State
(*, FF07::1), 00:04:55/00:02:36, RP 2001:0DB8:6::6, OIF count:1, flags:S
(2001:0DB8:999::99, FF07::1), 00:02:17/00:01:12, OIF count:1, flags:SFT
```

The following is sample output from the **show ipv6 mroute** command with the **count** keyword:

```
# show ipv6 mroute ff07::1 count
IP Multicast Statistics
71 routes, 24 groups, 0.04 average sources per group
Forwarding Counts:Pkt Count/Pkts per second/Avg Pkt Size/Kilobits per second
Other counts:Total/RPF failed/Other drops(OIF-null, rate-limit etc)
Group:FF07::1
    RP-tree:
    RP Forwarding:0/0/0/0, Other:0/0/0
    LC Forwarding:0/0/0/0, Other:0/0/0
    Source:2001:0DB8:999::99,
    RP Forwarding:0/0/0/0, Other:0/0/0
    LC Forwarding:0/0/0/0, Other:0/0/0
    LC Forwarding:0/0/0/0, Other:0/0/0
    Tot. shown:Source count:1, pkt count:20000
```

| Field                     | Description                                                                                                    |  |  |  |  |  |
|---------------------------|----------------------------------------------------------------------------------------------------|--|--|--|--|--|
| Flags:                    | Provides information about the entry.                                                                                                    |  |  |  |  |  |
|                           | • Ssparse. Entry is operating in sparse mode.                                                                                                    |  |  |  |  |  |
|                           | • sSSM group. Indicates that a multicast group is within the SSM range of IP addresses. This flag is reset if the SSM range changes.                                                                                                    |  |  |  |  |  |
|                           | • Cconnected. A member of the multicast group is present on the directly connected interface.                                                                                                    |  |  |  |  |  |
|                           | • Llocal. The router itself is a member of the multicast group.                                                                                                    |  |  |  |  |  |
|                           | • Ireceived source specific host report. Indicates that an (S, G) entry was created by an (S, G) report. This flag is set only on the designated router (DR).                                                                                                    |  |  |  |  |  |
|                           | • Ppruned. Route has been pruned. The Cisco IOS software keeps this information so that a downstream member can join the source.                                                                                                    |  |  |  |  |  |
|                           | • RRP-bit set. Indicates that the (S, G) entry is pointing toward the RP. This is typically prune state along the shared tree for a particular source.                                                                                                    |  |  |  |  |  |
|                           | • Fregister flag. Indicates that the software is registering for a multicast source.                                                                                                    |  |  |  |  |  |
|                           | • TSPT-bit set. Indicates that packets have been received on the shortest path source tree.                                                                                                    |  |  |  |  |  |
|                           | • Jjoin SPT. For (*, G) entries, indicates that the rate of traffic flowing down the shared tree is exceeding the SPT-Threshold value set for the group. (The default SPT-Threshold setting is 0 kbps.) When the J - Join shortest path tree (SPT) flag is set, the next (S, G) packet received down the shared tree triggers an (S, G) join in the direction of the source, thereby causing the router to join the source tree. The default SPT-Threshold value of 0 kbps is used for the group, and the J - Join SPT flag is always set on (*, G) entries and is never cleared. The router immediately switches to the shortest path source tree when traffic from a new source is received |  |  |  |  |  |
| Timers:<br>Uptime/Expires | "Uptime" indicates per interface how long (in hours, minutes, and seconds) the entry<br>has been in the IPv6 multicast routing table. "Expires" indicates per interface how long<br>(in hours, minutes, and seconds) until the entry will be removed from the IPv6 multicast<br>routing table.                                                                                                    |  |  |  |  |  |
| Interface state:          | Indicates the state of the incoming or outgoing interface.                                                                                                    |  |  |  |  |  |
|                           | • Interface. Indicates the type and number of the interface listed in the incoming or outgoing interface list.                                                                                                    |  |  |  |  |  |
|                           | • Next-Hop. "Next-Hop" specifies the IP address of the downstream neighbor.                                                                                                    |  |  |  |  |  |
|                           | • State/Mode. "State" indicates that packets will either be forwarded, pruned, or null on the interface depending on whether there are restrictions due to access lists. "Mode" indicates that the interface is operating in sparse mode.                                                                                                    |  |  |  |  |  |

### Table 38: show ipv6 mroute Field Descriptions

I

| Field                                   | Description                                                                                                    |  |
|-----------------------------------------|----------------------------------------------------------------------------------------------------|--|
| (*, FF07::1) and<br>(2001:0DB8:999::99) | Entry in the IPv6 multicast routing table. The entry consists of the IPv6 address of the source router followed by the IPv6 address of the multicast group. An asterisk (*) in place of the source router indicates all sources. |  |
|                                         | Entries in the first format are referred to as $(*, G)$ or "star comma G" entries. Entries in the second format are referred to as $(S, G)$ or "S comma G" entries; $(*, G)$ entries are used to build $(S, G)$ entries.         |  |
| RP                                      | Address of the RP router.                                                                                                    |  |
| flags:                                  | Information set by the MRIB clients on this MRIB entry.                                                                                                    |  |
| Incoming interface:                     | Expected interface for a multicast packet from the source. If the packet is not received on this interface, it is discarded.                                                                                                    |  |
| RPF nbr                                 | IP address of the upstream router to the RP or source.                                                                                                    |  |
| Outgoing interface list:                | Interfaces through which packets will be forwarded. For (S,G) entries, this list will not include the interfaces inherited from the (*,G) entry.                                                                                 |  |

**Related Commands** 

| Command        | Description                                                                                                    |
|----------------|----------------------------------------------------------------------------------------------------|
|                | Enables multicast routing using PIM and MLD on all IPv6-enabled interfaces of the router and enables multicast forwarding. |
| show ipv6 mfib | Displays the forwarding entries and interfaces in the IPv6 MFIB.                                                           |

# show ipv6 mtu

To display maximum transmission unit (MTU) cache information for IPv6 interfaces, use the **show ipv6 mtu** command in user EXEC or privileged EXEC mode.

show ipv6 mtu [vrf vrfname]

| Syntax Description | vrf                                                                                                    | (Optional) Displays an IPv6 Virtual Private Network (VPN) routing/forwarding instance (VRF). |                                     |                                    |  |  |
|--------------------|----------------------------------------------------------------------------------------------------|----------------------------------------------------------------------------------------------|-------------------------------------|------------------------------------|--|--|
|                    | vrfname                                                                                                    | (Optional) Name of                                                                           | f the IPv6 VRF.                     |                                    |  |  |
| Command Modes      | User EXI                                                                                                    | EC (>)                                                                                       |                                     |                                    |  |  |
|                    | Privilege                                                                                                    | d EXEC (#)                                                                                   |                                     |                                    |  |  |
| Command History    | Release                                                                                                    |                                                                                              | Modification                        | ]                                  |  |  |
|                    | Cisco IO                                                                                                    | S XE Gibraltar 16.11.1                                                                       | This command was introduced.        | ]                                  |  |  |
| Usage Guidelines   | The <b>vrf</b> k                                                                                                    | eyword and vrfname                                                                           | argument allow you to view MTU      | Js related to a specific VRF.      |  |  |
| Examples           | The following is sample output from the <b>show ipv6 mtu</b> command:                                                                                                    |                                                                                              |                                     |                                    |  |  |
|                    | <pre># show ipv6 mtu MTU Since Destination Address 1400 00:04:21 5000:1::3 1280 00:04:50 FE80::203:A0FF:FED6:141D</pre>                                                                        |                                                                                              |                                     |                                    |  |  |
|                    | The following is sample output from the <b>show ipv6 mtu</b> command using the <b>vrf</b> keyword and <i>vrfname</i> argument. This example provides information about the VRF named vrfname1: |                                                                                              |                                     |                                    |  |  |
|                    | <pre># show ipv6 mtu vrf vrfname1 MTU Since Source Address Destination Address 1300 00:00:04 2001:0DB8:2 2001:0DB8:7</pre>                                                                     |                                                                                              |                                     |                                    |  |  |
|                    | The table below describes the significant fields shown in the display.                                                                                                    |                                                                                              |                                     |                                    |  |  |
|                    | Table 39: show ipv6 mtu Field Descriptions                                                                                                    |                                                                                              |                                     |                                    |  |  |
|                    | Field                                                                                                    | Descript                                                                                     | tion                                |                                    |  |  |
|                    | MTU                                                                                                    | MTU                                                                                          | high and a section of in the Tatana | t Control Massace Drota and (ICMD) |  |  |

| MTU                 | MTU, which was contained in the Internet Control Message Protocol (ICMP) packet-too-big message, used for the path to the destination address.              |
|---------------------|----------------------------------------------------------------------------------------------------|
| Since               | Age of the entry since the ICMP packet-too-big message was received.                                                                                        |
| Destination Address | Address contained in the received ICMP packet-too-big message. Packets originating from this router to this address should be no bigger than the given MTU. |

I

| Related Commands | Command  | Description                                             |
|------------------|----------|---------------------------------------------------------|
|                  | ipv6 mtu | Sets the MTU size of IPv6 packets sent on an interface. |

# show ipv6 nd destination

To display information about IPv6 host-mode destination cache entries, use the **show ipv6 nd destination** command in user EXEC or privileged EXEC mode.

show ipv6 nd destination[vrf vrf-name][interface-type interface-number]

| Syntax Description           | <b>vrf</b> <i>vrf-name</i> (Optional) Specifies a virtual routing and forwarding (VRF) configuration                                                                     |                                                             |                                     |                                                                                                    |  |
|------------------------------|----------------------------------------------------------------------------------------------------|-------------------------------------------------------------|-------------------------------------|----------------------------------------------------------------------------------------------------|--|
|                              | <i>interface- type</i> (Optional) Specifies the Interface type.                                                                                                    |                                                             |                                     |                                                                                                    |  |
|                              | <i>interface- number</i> (Optional) Specifies the Interface number.                                                                                                    |                                                             |                                     |                                                                                                    |  |
| Command Modes                | User EXEC (>)                                                                                                    |                                                             |                                     |                                                                                                    |  |
|                              | Privileged EXEC (                                                                                                    | Privileged EXEC (#)                                         |                                     |                                                                                                    |  |
| Command History              | Release                                                                                                    |                                                             | Modification                        |                                                                                                    |  |
|                              | Cisco IOS XE Gibr                                                                                                    | raltar 16.11.1                                              | This command was introduced.        |                                                                                                    |  |
| Usage Guidelines<br>Examples | entries. If the <b>vrf</b> vr<br>is displayed. If the<br>specified interface                                                                                             | <i>f-name</i> keyw<br><i>interface-typ</i><br>is displayed. | vord and argument pair is used, the | ion about IPv6 host-mode destination cache<br>en only information about the specified VRF<br>nts are used, then only information about the |  |
|                              | <pre># show ipv6 nd destination</pre>                                                                                                    |                                                             |                                     |                                                                                                    |  |
|                              | IPv6 ND destination cache (table: default)<br>Code: R - Redirect<br>2001::1 [8]<br>via FE80::A8BB:CCFF:FE00:5B00/Ethernet0/0                                             |                                                             |                                     |                                                                                                    |  |
|                              | The following table describes the significant fields shown in the display.         Table 40: show ipv6 nd destination Field Descriptions         Field       Description |                                                             |                                     |                                                                                                    |  |
|                              |                                                                                                    |                                                             |                                     |                                                                                                    |  |
|                              |                                                                                                    |                                                             |                                     |                                                                                                    |  |
|                              | Code: R - Redirect Destinations learned through redirect.                                                                                                    |                                                             |                                     |                                                                                                    |  |
|                              | 2001::1 [8]                                                                                                    | The value d<br>was last use                                 | · ·                                 | n seconds, since the destination cache entry                                                                                               |  |

| Related Commands | Command                  | Description                                        |  |
|------------------|--------------------------|----------------------------------------------------|--|
|                  | ipv6 nd host mode strict | Enables the conformant, or strict, IPv6 host mode. |  |

## show ipv6 nd on-link prefix

To display information about on-link prefixes learned through router advertisements (RAs), use the **show ipv6 nd on-link prefix** command in user EXEC or privileged EXEC mode.

show ipv6 nd on-link prefix[vrf vrf-name][interface-type interface-number]

| Syntax Description | vrf vrf-name                                                                                                    | (Optional)                                              | Specifies a virtual routing and for | warding (VRF) configuration.                                                                                                    |  |
|--------------------|----------------------------------------------------------------------------------------------------|---------------------------------------------------------|-------------------------------------|----------------------------------------------------------------------------------------------------|--|
|                    | interface -type                                                                                                    | (Optional)                                              | Specifies the Interface type.       |                                                                                                    |  |
|                    | interface -number                                                                                                    | (Optional)                                              | Specifies the Interface number.     |                                                                                                    |  |
| Command Modes      | User EXEC (>) Privileged EXEC (                                                                                       | #)                                                      |                                     |                                                                                                    |  |
| Command History    | Release                                                                                                    |                                                         | Modification                        | ]                                                                                                    |  |
|                    | Cisco IOS XE Gib                                                                                                    | raltar 16.11.1                                          | This command was introduced.        |                                                                                                    |  |
| Usage Guidelines   | Use the <b>show ipv6 nd on-link prefix</b> command to display information about on-link prefixes learned through RAs. |                                                         |                                     |                                                                                                    |  |
|                    | vrf-name keyword                                                                                                    | and argumer<br>and <i>interface</i>                     | t pair is used, then only informat  | <b>pv6 nd on-link prefix</b> command. If the <b>v</b> tion about the specified VRF is displayed en only information about the specified |  |
| Examples           | The following example                                                                                                 | mple display                                            | s information about on-link prefi   | xes learned through RAs:                                                                                                    |  |
|                    | # show ipv6 nd c                                                                                                    | on-link pre                                             | fix                                 |                                                                                                    |  |
|                    | Code: A - Autono<br>A 2001::/64 [2<br>router FE80::A8E<br>2001:1:2::/64 [                                             | omous Addre<br>2591994/604<br>BB:CCFF:FE0<br>2591994/60 | 794]<br>0:5A00/Ethernet0/0          |                                                                                                    |  |
| Related Commands   | Command                                                                                                    | Des                                                     | cription                            |                                                                                                    |  |
|                    |                                                                                                    |                                                         |                                     |                                                                                                    |  |

ipv6 nd host mode strict Enables the conformant, or strict, IPv6 host mode.

## show ipv6 neighbors

To display IPv6 neighbor discovery (ND) cache information, use the **show ipv6 neighbors** command in user EXEC or privileged EXEC mode.

**show ipv6 neighbors** [{*interface-type interface-numberipv6-addressipv6-hostname* | **statistics**}]

| Syntax Description | interface-type                                                                                                    | <i>interface-type</i> (Optional) Specifies the type of the interface from which IPv6 neighbor information is to be displayed. |                                                   |                    |          |                          |                         |
|--------------------|----------------------------------------------------------------------------------------------------|----------------------------------------------------------------------------------------------------|---------------------------------------------------|--------------------|----------|--------------------------|-------------------------|
|                    | interface-number                                                                                                    | (Optional) Sp<br>is to be displa                                                                                              | pecifies the number of ayed.                      | f the interfa      | ce from  | which IPv6 r             | neighbor information    |
|                    | ipv6-address                                                                                                    | (Optional) Sp                                                                                                    | pecifies the IPv6 addr                            | ress of the n      | eighbor. |                          |                         |
|                    |                                                                                                    | -                                                                                                    | nt must be in the form on all using 16-bit values |                    |          | 2373 where t             | he address is specified |
|                    | ipv6-hostname                                                                                                    | (Optional) Sp                                                                                                    | pecifies the IPv6 host                            | name of the        | remote   | networking d             | levice.                 |
|                    | statistics                                                                                                    | (Optional) D                                                                                                    | visplays ND cache stat                            | istics.            |          |                          |                         |
| Command Default    | All IPv6 ND cach                                                                                                    | e entries are li                                                                                                    | isted.                                            |                    |          |                          |                         |
| Command Modes      | User EXEC (>)                                                                                                    |                                                                                                    |                                                   |                    |          |                          |                         |
|                    | Privileged EXEC                                                                                                    | (#)                                                                                                    |                                                   |                    |          |                          |                         |
| Command History    | Release                                                                                                    |                                                                                                    | Modification                                      |                    | ]        |                          |                         |
|                    | Cisco IOS XE Gil                                                                                                    | oraltar 16.11.1                                                                                                    | This command was                                  | introduced.        |          |                          |                         |
| Usage Guidelines   | neighbors is displ<br>information about                                                                                                    | ayed. Specifyi<br>t the specified                                                                                             |                                                   | and <i>interfa</i> |          |                          |                         |
|                    | Specifying the <b>statistics</b> keyword displays ND cache statistics.<br>The following is sample output from the <b>show ipv6 neighbors</b> command when entered with an interface type and number: |                                                                                                    |                                                   |                    |          |                          |                         |
|                    | <pre># show ipv6 nei</pre>                                                                                                    | .ghbors ether                                                                                                    |                                                   |                    |          |                          |                         |
|                    | IPv6 Address<br>2000:0:0:4::2                                                                                                    |                                                                                                    |                                                   |                    |          | State Inte<br>REACH Ethe |                         |
|                    | FE80::203:A0FF:<br>3001:1::45a                                                                                                    | FED6:141E                                                                                                    |                                                   |                    |          | REACH Ethe<br>REACH Ethe |                         |
|                    | The following is sample output from the <b>show ipv6 neighbors</b> command when entered with an IPv6 address:                                                                                        |                                                                                                    |                                                   |                    |          |                          |                         |
|                    | # show ipv6 nei                                                                                                    | .ghbors 2000:                                                                                                    | :0:0:4::2                                         |                    |          |                          |                         |

| IPv6 Address  | Age | Link-layer Ad | lddr | State | Interface |
|---------------|-----|---------------|------|-------|-----------|
| 2000:0:0:4::2 | 0   | 0003.a0d6.14  | 1e   | REACH | Ethernet2 |

Table 41: show ipv6 neighbors Field Descriptions

| Field              | Description                                                                                                    |  |  |  |
|--------------------|----------------------------------------------------------------------------------------------------|--|--|--|
| IPv6 Address       | IPv6 address of neighbor or interface.                                                                                                    |  |  |  |
| Age                | Time (in minutes) since the address was confirmed to be reachable. A hyphen (-) indicates a static entry.                                                                                                    |  |  |  |
| Link-layer<br>Addr | MAC address. If the address is unknown, a hyphen (-) is displayed.                                                                                                    |  |  |  |
| State              | The state of the neighbor cache entry. Following are the states for dynamic entries in the IPv6 neighbor discovery cache:                                                                                                    |  |  |  |
|                    | • INCMP (Incomplete)Address resolution is being performed on the entry. A neighbor solicitation message has been sent to the solicited-node multicast address of the target, but the corresponding neighbor advertisement message has not yet been received.                                                                                                    |  |  |  |
|                    | • REACH (Reachable)Positive confirmation was received within the last ReachableTime milliseconds that the forward path to the neighbor was functioning properly. While in REACH state, the device takes no special action as packets are sent.                                                                                                    |  |  |  |
|                    | • STALEMore than ReachableTime milliseconds have elapsed since the last positive confirmation was received that the forward path was functioning properly. While in STALE state, the device takes no action until a packet is sent.                                                                                                    |  |  |  |
|                    | • DELAYMore than ReachableTime milliseconds have elapsed since the last positive confirmation was received that the forward path was functioning properly. A packet was sent within the last DELAY_FIRST_PROBE_TIME seconds. If no reachability confirmation is received within DELAY_FIRST_PROBE_TIME seconds of entering the DELAY state, send a neighbor solicitation message and change the state to PROBE. |  |  |  |
|                    | • PROBEA reachability confirmation is actively sought by resending neighbor solicitation messages every RetransTimer milliseconds until a reachability confirmation is received.                                                                                                    |  |  |  |
|                    | • ????Unknown state.                                                                                                    |  |  |  |
|                    | Following are the possible states for static entries in the IPv6 neighbor discovery cache:                                                                                                    |  |  |  |
|                    | • INCMP (Incomplete)The interface for this entry is down.                                                                                                    |  |  |  |
|                    | • REACH (Reachable)The interface for this entry is up.                                                                                                    |  |  |  |
|                    | <b>Note</b> Reachability detection is not applied to static entries in the IPv6 neighbor discovery cache; therefore, the descriptions for the INCMP (Incomplete) and REACH (Reachable) states are different for dynamic and static cache entries.                                                                                                    |  |  |  |
| Interface          | Interface from which the address was reachable.                                                                                                    |  |  |  |

The following is sample output from the show ipv6 neighbors command with the statistics keyword:

```
# show ipv6 neighbor statistics
```

```
IPv6 ND Statistics
Entries 2, High-water 2, Gleaned 1, Scavenged 0
Entry States
INCMP 0 REACH 0 STALE 2 GLEAN 0 DELAY 0 PROBE 0
Resolutions (INCMP)
Requested 1, timeouts 0, resolved 1, failed 0
In-progress 0, High-water 1, Throttled 0, Data discards 0
Resolutions (PROBE)
Requested 3, timeouts 0, resolved 3, failed 0
```

Table 42: show ipv6 neighbors statistics Field Descriptions

| Field               | Description                                                                                                    |  |  |  |
|---------------------|----------------------------------------------------------------------------------------------------|--|--|--|
| Entries             | Total number of ND neighbor entries in the ND cache.                                                                                                    |  |  |  |
| High-Water          | Maximum amount (so far) of ND neighbor entries in ND cache.                                                                                                    |  |  |  |
| Gleaned             | Number of ND neighbor entries gleaned (that is, learned from a neighbor NA or other ND packet).                                                                                    |  |  |  |
| Scavenged           | Number of stale ND neighbor entries that have timed out and been removed from the cache.                                                                                           |  |  |  |
| Entry States        | Number of ND neighbor entries in each state.                                                                                                    |  |  |  |
| Resolutions (INCMP) | Statistics for neighbor resolutions attempted in INCMP state (that is, resolutions prompted by a data packet). Details about the resolutions attempted in INCMP state are follows: |  |  |  |
|                     | RequestedTotal number of resolutions requested.                                                                                                    |  |  |  |
|                     | • TimeoutsNumber of timeouts during resolutions.                                                                                                    |  |  |  |
|                     | ResolvedNumber of successful resolutions.                                                                                                    |  |  |  |
|                     | FailedNumber of unsuccessful resolutions.                                                                                                    |  |  |  |
|                     | • In-progressNumber of resolutions in progress.                                                                                                    |  |  |  |
|                     | • High-waterMaximum number (so far) of resolutions in progress.                                                                                                    |  |  |  |
|                     | • ThrottledNumber of times resolution request was ignored due to maximum number of resolutions in progress limit.                                                                  |  |  |  |
|                     | • Data discardsNumber of data packets discarded that are awaiting neighbor resolution.                                                                                             |  |  |  |

| Field               | Description                                                                                                    |
|---------------------|----------------------------------------------------------------------------------------------------|
| Resolutions (PROBE) | Statistics for neighbor resolutions attempted in PROBE state (that is, re-resolutions of existing entries prompted by a data packet): |
|                     | • RequestedTotal number of resolutions requested.                                                                                     |
|                     | • TimeoutsNumber of timeouts during resolutions.                                                                                      |
|                     | ResolvedNumber of successful resolutions.                                                                                             |
|                     | • FailedNumber of unsuccessful resolutions.                                                                                           |

## show ipv6 ospf

To display general information about Open Shortest Path First (OSPF) routing processes, use the **show ipv6 ospf** command in user EXEC or privileged EXEC mode.

show ipv6 ospf [process-id] [area-id] [rate-limit]

| area-id (Optional) A | Area ID. This argument displays information about a specified area only.                                                                                      |
|----------------------|----------------------------------------------------------------------------------------------------|
|                      | Rate-limited link-state advertisements (LSAs). This keyword displays LSAs that y being rate limited, together with the remaining time to the next generation. |

Command Modes User EXEC (>)

Privileged EXEC (#)

| Command History | Release                        | Modification                 |
|-----------------|--------------------------------|------------------------------|
|                 | Cisco IOS XE Gibraltar 16.11.1 | This command was introduced. |

### show ipv6 ospf Output Example

The following is sample output from the **show ipv6 ospf** command:

```
# show ipv6 ospf
Routing Process "ospfv3 1" with ID 10.10.10.1
SPF schedule delay 5 secs, Hold time between two SPFs 10 secs
Minimum LSA interval 5 secs. Minimum LSA arrival 1 secs
LSA group pacing timer 240 secs
Interface flood pacing timer 33 msecs
Retransmission pacing timer 66 msecs
Number of external LSA 0. Checksum Sum 0x000000
Number of areas in this device is 1. 1 normal 0 stub 0 nssa
   Area BACKBONE(0)
       Number of interfaces in this area is 1
       MD5 Authentication, SPI 1000
       SPF algorithm executed 2 times
       Number of LSA 5. Checksum Sum 0x02A005
       Number of DCbitless LSA 0
       Number of indication LSA 0
       Number of DoNotAge LSA 0
        Flood list length 0
```

#### Table 43: show ipv6 ospf Field Descriptions

| Field                                         | Description                                                   |
|-----------------------------------------------|---------------------------------------------------------------|
| Routing process "ospfv3 1" with ID 10.10.10.1 | Process ID and OSPF device ID.                                |
| LSA group pacing timer                        | Configured LSA group pacing timer (in seconds).               |
| Interface flood pacing timer                  | Configured LSA flood pacing timer (in milliseconds).          |
| Retransmission pacing timer                   | Configured LSA retransmission pacing timer (in milliseconds). |
| Number of areas                               | Number of areas in device, area addresses, and so on.         |

## show ipv6 ospf With Area Encryption Example

The following sample output shows the **show ipv6 ospf** command with area encryption information:

```
# show ipv6 ospf
Routing Process "ospfv3 1" with ID 10.0.0.1
It is an area border device
SPF schedule delay 5 secs, Hold time between two SPFs 10 secs
Minimum LSA interval 5 secs. Minimum LSA arrival 1 secs
LSA group pacing timer 240 secs
Interface flood pacing timer 33 msecs
Retransmission pacing timer 66 msecs
Number of external LSA 0. Checksum Sum 0x000000
Number of areas in this device is 2. 2 normal 0 stub 0 nssa
Reference bandwidth unit is 100 mbps
   Area BACKBONE(0)
       Number of interfaces in this area is 2
        SPF algorithm executed 3 times
        Number of LSA 31. Checksum Sum 0x107493
        Number of DCbitless LSA 0
       Number of indication LSA 0
        Number of DoNotAge LSA 20
        Flood list length 0
   Area 1
        Number of interfaces in this area is 2
        NULL Encryption SHA-1 Auth, SPI 1001
        SPF algorithm executed 7 times
        Number of LSA 20. Checksum Sum 0x095E6A
        Number of DCbitless LSA 0
        Number of indication LSA 0
        Number of DoNotAge LSA 0
        Flood list length 0
```

Table 44: show ipv6 ospf with Area Encryption Information Field Descriptions

| Field  | Description                        |
|--------|------------------------------------|
| Area 1 | Subsequent fields describe area 1. |

L

| Field                                   | Description                                                                                                    |
|-----------------------------------------|----------------------------------------------------------------------------------------------------|
| NULL Encryption SHA-1 Auth, SPI<br>1001 | Displays the encryption algorithm (in this case, null, meaning no encryption algorithm is used), the authentication algorithm (SHA-1), and the security policy index (SPI) value (1001). |

The following example displays the configuration values for SPF and LSA throttling timers:

```
# show ipv6 ospf
```

```
Routing Process "ospfv3 1" with ID 10.9.4.1
Event-log enabled, Maximum number of events: 1000, Mode: cyclic
It is an autonomous system boundary device
Redistributing External Routes from,
    ospf 2
Initial SPF schedule delay 5000 msecs
Minimum hold time between two consecutive SPFs 10000 msecs
Maximum wait time between two consecutive SPFs 10000 msecs
Minimum LSA interval 5 secs
Minimum LSA arrival 1000 msecs
```

The table below describes the significant fields shown in the display.

| Table 45: show ipv6 os | of with SPF and LSA | Throttling Timer Field Des | criptions |
|------------------------|---------------------|----------------------------|-----------|
|                        |                     |                            |           |

| Field                                                         | Description                                                           |
|---------------------------------------------------------------|-----------------------------------------------------------------------|
| Initial SPF schedule delay                                    | Delay time of SPF calculations.                                       |
| Minimum hold time between two consecutive SPFs                | Minimum hold time between consecutive SPF calculations.               |
| Maximum wait time between two consecutive<br>SPFs 10000 msecs | Maximum hold time between consecutive SPF calculations.               |
| Minimum LSA interval 5 secs                                   | Minimum time interval (in seconds) between link-state advertisements. |
| Minimum LSA arrival 1000 msecs                                | Maximum arrival time (in milliseconds) of link-state advertisements.  |

The following example shows information about LSAs that are currently being rate limited:

#### # show ipv6 ospf rate-limit

```
List of LSAs that are in rate limit Queue
LSAID: 0.0.0.0 Type: 0x2001 Adv Rtr: 10.55.55.55 Due in: 00:00:00.500
LSAID: 0.0.0.0 Type: 0x2009 Adv Rtr: 10.55.55.55 Due in: 00:00:00.500
```

Table 46: show ipv6 ospf rate-limit Field Descriptions

| Field | Description               |
|-------|---------------------------|
| LSAID | Link-state ID of the LSA. |
| Туре  | Description of the LSA.   |

I

| Field   | Description                                            |
|---------|--------------------------------------------------------|
| Adv Rtr | ID of the advertising device.                          |
| Due in: | Remaining time until the generation of the next event. |

## show ipv6 ospf border-routers

To display the internal Open Shortest Path First (OSPF) routing table entries to an Area Border Router (ABR) and Autonomous System Boundary Router (ASBR), use the **show ipv6 ospf border-routers** command in user EXEC or privileged EXEC mode.

show ip ospf [process-id] border-routers

**Syntax Description** *process-id* (Optional) Internal identification. It is locally assigned and can be any positive integer. The number used here is the number assigned administratively when the OSPF routing process is enabled.

**Command Modes** User EXEC (>)

Privileged EXEC (#)

| Command History | nd History Release Modification |                              |
|-----------------|---------------------------------|------------------------------|
|                 | Cisco IOS XE Gibraltar 16.11.1  | This command was introduced. |

**Examples** 

The following is sample output from the **show ipv6 ospf border-routers** command:

# show ipv6 ospf border-routers

```
OSPFv3 Process 1 internal Routing Table
Codes: i - Intra-area route, I - Inter-area route
i 172.16.4.4 [2] via FE80::205:5FFF:FED3:5808, FastEthernet0/0, ABR, Area 1, SPF 13
i 172.16.4.4 [1] via FE80::205:5FFF:FED3:5406, POS4/0, ABR, Area 0, SPF 8
i 172.16.3.3 [1] via FE80::205:5FFF:FED3:5808, FastEthernet0/0, ASBR, Area 1, SPF 3
```

Table 47: show ipv6 ospf border-routers Field Descriptions

| Field                                                                              | Description                                                  |
|------------------------------------------------------------------------------------|--------------------------------------------------------------|
| i - Intra-area route, I - Inter-area route                                         | The type of this route.                                      |
| 172.16.4.4, 172.16.3.3                                                             | Router ID of the destination router.                         |
| [2], [1]                                                                           | Metric used to reach the destination router.                 |
| FE80::205:5FFF:FED3:5808,<br>FE80::205:5FFF:FED3:5406,<br>FE80::205:5FFF:FED3:5808 | Link-local routers.                                          |
| FastEthernet0/0, POS4/0                                                            | The interface on which the IPv6 OSPF protocol is configured. |
| ABR                                                                                | Area border router.                                          |

| Field                | Description                                                                                |
|----------------------|--------------------------------------------------------------------------------------------|
| ASBR                 | Autonomous system boundary router.                                                         |
| Area 0, Area 1       | The area ID of the area from which this route is learned.                                  |
| SPF 13, SPF 8, SPF 3 | The internal number of the shortest path first (SPF) calculation that installs this route. |

## show ipv6 ospf event

To display detailed information about IPv6 Open Shortest Path First (OSPF) events, use the **show ipv6 ospf** event command in privileged EXEC mode.

show ipv6 ospf [process-id] event [{generic | interface | lsa | neighbor | reverse | rib | spf}]

| Syntax Description           |                                                                                                    |                                                                                                    |  |  |  |
|------------------------------|----------------------------------------------------------------------------------------------------|----------------------------------------------------------------------------------------------------|--|--|--|
| Syntax Description           | process-id                                                                                                    | (Optional) Internal identification. It is locally assigned and can be any positive integer. The number used here is the number assigned administratively when the OSPF routing process is enabled.                                                                                                    |  |  |  |
|                              | generic                                                                                                    | (Optional) Generic information regarding OSPF for IPv6 events.                                                                                                    |  |  |  |
|                              | interface                                                                                                    | (Optional) Interface state change events, including old and new states.                                                                                                    |  |  |  |
|                              | lsa                                                                                                    | (Optional) LSA arrival and LSA generation events.                                                                                                    |  |  |  |
|                              | neighbor                                                                                                    | (Optional) Neighbor state change events, including old and new states.                                                                                                    |  |  |  |
|                              | reverse                                                                                                    | (Optional) Keyword to allow the display of events in reverse-from the latest to the oldest or from oldest to the latest.                                                                                                    |  |  |  |
|                              | rib                                                                                                    | (Optional) Routing Information Base (RIB) update, delete, and redistribution events.                                                                                                    |  |  |  |
|                              | spf                                                                                                    | (Optional) Scheduling and SPF run events.                                                                                                    |  |  |  |
| Command Modes                | Privileged E                                                                                                    | EXEC (#)                                                                                                    |  |  |  |
| Command History              | Release                                                                                                    | Modification                                                                                                    |  |  |  |
|                              |                                                                                                    |                                                                                                    |  |  |  |
|                              | Cisco IOS X                                                                                                    | XE Gibraltar 16.11.1 This command was introduced.                                                                                                    |  |  |  |
| Usage Guidelines             | An OSPF ev                                                                                                    | KE Gibraltar 16.11.1       This command was introduced.         vent log is kept for every OSPF instance. If you enter no keywords with the show ipv6 ospf even ll information in the OSPF event log is displayed. Use the keywords to filter specific information                                                                                                    |  |  |  |
|                              | An OSPF ev<br>command, al                                                                                                    | //////////////////////////////////////                                                                                                    |  |  |  |
|                              | An OSPF ev<br>command, at<br>The followir<br>events, in or                                                                                                    | vent log is kept for every OSPF instance. If you enter no keywords with the <b>show ipv6 ospf eve</b><br>Il information in the OSPF event log is displayed. Use the keywords to filter specific information<br>ng example shows scheduling and SPF run events, LSA arrival and LSA generation                                                                                                    |  |  |  |
|                              | An OSPF ev<br>command, at<br>The followin<br>events, in or<br># show ipv<br>OSPFv3 Rout<br>1 *Sep 29 3                                                                                          | <pre>vent log is kept for every OSPF instance. If you enter no keywords with the show ipv6 ospf eve<br/>ll information in the OSPF event log is displayed. Use the keywords to filter specific information<br/>ng example shows scheduling and SPF run events, LSA arrival and LSA generation<br/>rder from the oldest events to the latest generated events:<br/>6 ospf event spf lsa reverse<br/>ter with ID (10.0.0.1) (Process ID 1)<br/>11:59:18.367: Rcv Changed Type-0x2009 LSA, LSID 10.0.0.0, Adv-Rtr 192.168.0.1,</pre>                                                                                                    |  |  |  |
|                              | An OSPF ev<br>command, at<br>The followin<br>events, in or<br># show ipvo<br>OSPFv3 Rour<br>1 *Sep 29 3<br>Seq# 80007<br>3 *Sep 29 3                                                            | <pre>vent log is kept for every OSPF instance. If you enter no keywords with the show ipv6 ospf eve<br/>ll information in the OSPF event log is displayed. Use the keywords to filter specific information<br/>ng example shows scheduling and SPF run events, LSA arrival and LSA generation<br/>rder from the oldest events to the latest generated events:<br/>6 ospf event spf lsa reverse<br/>ter with ID (10.0.0.1) (Process ID 1)<br/>11:59:18.367: Rcv Changed Type-0x2009 LSA, LSID 10.0.0.0, Adv-Rtr 192.168.0.1,<br/>699, Age 3600<br/>11:59:18.367: Schedule SPF, Area 0, Change in LSID 10.0.0.0, LSA type P<br/>11:59:18.367: Rcv Changed Type-0x2001 LSA, LSID 10.0.0.0, Adv-Rtr 192.168.0.1,</pre> |  |  |  |
| Usage Guidelines<br>Examples | An OSPF ev<br>command, al<br>The followin<br>events, in or<br># show ipve<br>OSPFv3 Rout<br>1 *Sep 29 3<br>Seq# 80007<br>3 *Sep 29 3<br>4 *Sep 29 3<br>Seq# 80007<br>5 *Sep 29 3<br>6 *Sep 29 3 | <pre>vent log is kept for every OSPF instance. If you enter no keywords with the show ipv6 ospf eve<br/>ll information in the OSPF event log is displayed. Use the keywords to filter specific information<br/>ng example shows scheduling and SPF run events, LSA arrival and LSA generation<br/>rder from the oldest events to the latest generated events:<br/>6 ospf event spf lsa reverse<br/>ter with ID (10.0.0.1) (Process ID 1)<br/>11:59:18.367: Rcv Changed Type-0x2009 LSA, LSID 10.0.0.0, Adv-Rtr 192.168.0.1,<br/>699, Age 3600<br/>11:59:18.367: Schedule SPF, Area 0, Change in LSID 10.0.0.0, LSA type P<br/>11:59:18.367: Rcv Changed Type-0x2001 LSA, LSID 10.0.0.0, Adv-Rtr 192.168.0.1,</pre> |  |  |  |

10 \*Sep 29 11:59:18.367: Schedule SPF, Area 0, Change in LSID 10.0.0.0, LSA type R 11 \*Sep 29 11:59:18.867: Starting SPF 12 \*Sep 29 11:59:18.867: Starting Intra-Area SPF in Area 0 16 \*Sep 29 11:59:18.867: Starting Inter-Area SPF in area 0 17 \*Sep 29 11:59:18.867: Starting External processing 18 \*Sep 29 11:59:18.867: Starting External processing in area 0 19 \*Sep 29 11:59:18.867: Starting External processing in area 1 20 \*Sep 29 11:59:18.867: End of SPF 21 \*Sep 29 11:59:19.367: Generate Changed Type-0x2003 LSA, LSID 10.0.0.4, Seq# 80000002, Age 3600, Area 1, Prefix 3000:11:22::/64 23 \*Sep 29 11:59:20.367: Rcv Changed Type-0x2009 LSA, LSID 10.0.0.0, Adv-Rtr 192.168.0.1, Seq# 8000769A, Age 2 24 \*Sep 29 11:59:20.367: Schedule SPF, Area 0, Change in LSID 10.0.0.0, LSA type P 25 \*Sep 29 11:59:20.367: Rcv Changed Type-0x2001 LSA, LSID 10.0.0.0, Adv-Rtr 192.168.0.1, Seq# 8000769A, Age 2 26 \*Sep 29 11:59:20.367: Schedule SPF, Area 0, Change in LSID 10.0.0.0, LSA type R 27 \*Sep 29 11:59:20.367: Rcv Changed Type-0x2002 LSA, LSID 10.1.0.1, Adv-Rtr 192.168.0.1, Seq# 8000769A, Age 2 28 \*Sep 29 11:59:20.367: Schedule SPF, Area 0, Change in LSID 10.1.0.1, LSA type N 29 \*Sep 29 11:59:20.367: Rcv Changed Type-0x2001 LSA, LSID 10.0.0.0, Adv-Rtr 1.1.1.1, Seq# 8000769A, Age 2 30 \*Sep 29 11:59:20.367: Schedule SPF, Area 0, Change in LSID 10.0.0.0, LSA type R 31 \*Sep 29 11:59:20.867: Starting SPF 32 \*Sep 29 11:59:20.867: Starting Intra-Area SPF in Area 0 36 \*Sep 29 11:59:20.867: Starting Inter-Area SPF in area 0 37 \*Sep 29 11:59:20.867: Starting External processing 38 \*Sep 29 11:59:20.867: Starting External processing in area 0 39 \*Sep 29 11:59:20.867: Starting External processing in area 1 40 \*Sep 29 11:59:20.867: End of SPF

| Field                                           | Description                                                                      |
|-------------------------------------------------|----------------------------------------------------------------------------------|
| OSPFv3 Router with ID (10.0.0.1) (Process ID 1) | Process ID and OSPF router ID.                                                   |
| Rcv Changed Type-0x2009 LSA                     | Description of newly arrived LSA.                                                |
| LSID                                            | Link-state ID of the LSA.                                                        |
| Adv-Rtr                                         | ID of the advertising router.                                                    |
| Seq#                                            | Link state sequence number (detects old or duplicate link state advertisements). |
| Age                                             | Link state age (in seconds).                                                     |
| Schedule SPF                                    | Enables SPF to run.                                                              |
| Area                                            | OSPF area ID.                                                                    |
| Change in LSID                                  | Changed link-state ID of the LSA.                                                |
| LSA type                                        | LSA type.                                                                        |

I

## show ipv6 ospf graceful-restart

To display Open Shortest Path First for IPv6 (OSPFv3) graceful restart information, use the **show ipv6 ospf** graceful-restart command in privileged EXEC mode.

show ipv6 ospf graceful-restart

Syntax Description This command has no arguments or keywords.

Command Modes Privileged EXEC (#)

| Command History | Release                        | Modification                 |
|-----------------|--------------------------------|------------------------------|
|                 | Cisco IOS XE Gibraltar 16.11.1 | This command was introduced. |

Usage Guidelines Use the show ipv6 ospf graceful-restart command to discover information about the OSPFv3 graceful restart feature.

**Examples** 

The following example displays OSPFv3 graceful restart information:

```
# show ipv6 ospf graceful-restart
Routing Process "ospf 1"
Graceful Restart enabled
    restart-interval limit: 120 sec, last restart 00:00:15 ago (took 36 secs)
Graceful Restart helper support enabled
Router status : Active
Router is running in SSO mode
OSPF restart state : NO_RESTART
Router ID 10.1.1.1, checkpoint Router ID 10.0.0
```

Table 49: show ipv6 ospf graceful-restart Field Descriptions

| Field                                    | Description                                                                                                    |
|------------------------------------------|----------------------------------------------------------------------------------------------------|
| Routing Process "ospf 1"                 | The OSPFv3 routing process ID.                                                                                                    |
| Graceful Restart enabled                 | The graceful restart feature is enabled on this router.                                                                                                    |
| restart-interval limit: 120 sec          | The restart-interval limit.                                                                                                    |
| last restart 00:00:15 ago (took 36 secs) | How long ago the last graceful restart occurred, and how long it took to occur.                                                                                                    |
| Graceful Restart helper support enabled  | Graceful restart helper mode is enabled. Because graceful restart<br>mode is also enabled on this router, you can identify this router<br>as being graceful-restart capable. A router that is<br>graceful-restart-aware cannot be configured in graceful-restart<br>mode. |
| Router status : Active                   | This router is in active, as opposed to standby, mode.                                                                                                    |

| Field                                             | Description                                                         |
|---------------------------------------------------|---------------------------------------------------------------------|
| Router is running in SSO mode                     | The router is in stateful switchover mode.                          |
| OSPF restart state : NO_RESTART                   | The current OSPFv3 restart state.                                   |
| Router ID 10.1.1.1, checkpoint Router ID 10.0.0.0 | The IPv6 addresses of the current router and the checkpoint router. |

| Related Commands | Command                  | Description                                    |
|------------------|--------------------------|------------------------------------------------|
|                  | show ipv6 ospf interface | Displays OSPFv3-related interface information. |

## show ipv6 ospf interface

To display Open Shortest Path First (OSPF)-related interface information, use the **showipv6ospfinterface** command in user EXEC or privileged mode.

show ipv6 ospf [process-id] [area-id] interface [type number] [brief]

| Syntax Description | process-id | (Optional) Internal identification. It is locally assigned and can be any positive integer. The number used here is the number assigned administratively when the OSPF routing process is enabled. |
|--------------------|------------|----------------------------------------------------------------------------------------------------|
|                    | area-id    | (Optional) Displays information about a specified area only.                                                                                                    |
| type number (0     |            | (Optional) Interface type and number.                                                                                                    |
| brief              |            | (Optional) Displays brief overview information for OSPF interfaces, states, addresses and masks, and areas on the router.                                                                          |

Command Modes User EXEC (>)

Privileged EXEC (#)

| Command History | Release                        | Modification                 |  |  |
|-----------------|--------------------------------|------------------------------|--|--|
|                 | Cisco IOS XE Gibraltar 16.11.1 | This command was introduced. |  |  |

**Examples** 

### show ipv6 ospf interface Standard Output Example

The following is sample output from the **showipv6ospfinterface** command:

```
# show ipv6 ospf interface
ATM3/0 is up, line protocol is up
  Link Local Address 2001:0DB1:205:5FFF:FED3:5808, Interface ID 13
  Area 1, Process ID 1, Instance ID 0, Router ID 172.16.3.3
  Network Type POINT TO POINT, Cost: 1
  Transmit Delay is 1 sec, State POINT TO POINT,
  Timer intervals configured, Hello 10, Dead 40, Wait 40, Retransmit 5
   Hello due in 00:00:06
  Index 1/2/2, flood queue length 0
  Next 0x0(0)/0x0(0)/0x0(0)
  Last flood scan length is 12, maximum is 12
  Last flood scan time is 0 msec, maximum is 0 msec
  Neighbor Count is 1, Adjacent neighbor count is 1
   Adjacent with neighbor 172.16.4.4
  Suppress hello for 0 neighbor(s)
FastEthernet0/0 is up, line protocol is up
  Link Local Address 2001:0DB1:205:5FFF:FED3:5808, Interface ID 3
  Area 1, Process ID 1, Instance ID 0, Router ID 172.16.3.3
  Network Type BROADCAST, Cost: 1
  Transmit Delay is 1 sec, State BDR, Priority 1
  Designated Router (ID) 172.16.6.6, local address 2001:0DB1:205:5FFF:FED3:6408
  Backup Designated router (ID) 172.16.3.3, local address 2001:0DB1:205:5FFF:FED3:5808
  Timer intervals configured, Hello 10, Dead 40, Wait 40, Retransmit 5
```

```
Hello due in 00:00:05
Index 1/1/1, flood queue length 0
Next 0x0(0)/0x0(0)/0x0(0)
Last flood scan length is 12, maximum is 12
Last flood scan time is 0 msec, maximum is 0 msec
Neighbor Count is 1, Adjacent neighbor count is 1
Adjacent with neighbor 172.16.6.6 (Designated Router)
Suppress hello for 0 neighbor(s)
```

The table below describes the significant fields shown in the display.

#### Table 50: show ipv6 ospf interface Field Descriptions

| Field                                                     | Description                                                                                       |  |  |  |  |
|-----------------------------------------------------------|---------------------------------------------------------------------------------------------------|--|--|--|--|
| ATM3/0                                                    | Status of the physical link and operational status of protocol.                                   |  |  |  |  |
| Link Local Address                                        | Interface IPv6 address.                                                                           |  |  |  |  |
| Area 1, Process ID 1, Instance ID 0, Router ID 172.16.3.3 | The area ID, process ID, instance ID, and router ID of the area from which this route is learned. |  |  |  |  |
| Network Type POINT_TO_POINT, Cost: 1                      | Network type and link-state cost.                                                                 |  |  |  |  |
| Transmit Delay                                            | Transmit delay, interface state, and router priority.                                             |  |  |  |  |
| Designated Router                                         | Designated router ID and respective interface IP address.                                         |  |  |  |  |
| Backup Designated router                                  | Backup designated router ID and respective interface IP address.                                  |  |  |  |  |
| Timer intervals configured                                | Configuration of timer intervals.                                                                 |  |  |  |  |
| Hello                                                     | Number of seconds until the next hello packet is sent out this interface.                         |  |  |  |  |
| Neighbor Count                                            | Count of network neighbors and list of adjacent neighbors.                                        |  |  |  |  |

### Cisco IOS Release 12.2(33)SRB Example

The following is sample output of the **showipv6ospfinterface** command when the **brief** keyword is entered.

## # show ipv6 ospf interface brief

| Interface | PID  | Area | Intf ID | Cost  | State | Nbrs F/C |
|-----------|------|------|---------|-------|-------|----------|
| VLO       | 6    | 0    | 21      | 65535 | DOWN  | 0/0      |
| Se3/0     | 6    | 0    | 14      | 64    | P2P   | 0/0      |
| Lol       | 6    | 0    | 20      | 1     | LOOP  | 0/0      |
| Se2/0     | 6    | 6    | 10      | 62    | P2P   | 0/0      |
| Tu0       | 1000 | 0    | 19      | 11111 | DOWN  | 0/0      |

### **OSPF** with Authentication on the Interface Example

The following is sample output from the **showipv6ospfinterface** command with authentication enabled on the interface:

```
# show ipv6 ospf interface
Ethernet0/0 is up, line protocol is up
  Link Local Address 2001:0DB1:A8BB:CCFF:FE00:6E00, Interface ID 2
 Area 0, Process ID 1, Instance ID 0, Router ID 10.10.10.1
 Network Type BROADCAST, Cost:10
  MD5 Authentication SPI 500, secure socket state UP (errors:0)
 Transmit Delay is 1 sec, State BDR, Priority 1
 Designated Router (ID) 10.11.11.1, local address 2001:0DB1:A8BB:CCFF:FE00:6F00
  Backup Designated router (ID) 10.10.10.1, local address
2001:0DB1:A8BB:CCFF:FE00:6E00
  Timer intervals configured, Hello 10, Dead 40, Wait 40, Retransmit 5
   Hello due in 00:00:01
  Index 1/1/1, flood queue length 0
 Next 0x0(0)/0x0(0)/0x0(0)
 Last flood scan length is 1, maximum is 1
  Last flood scan time is 0 msec, maximum is 0 msec
  Neighbor Count is 1, Adjacent neighbor count is 1
   Adjacent with neighbor 10.11.11.1 (Designated Router)
  Suppress hello for 0 neighbor(s)
```

#### **OSPF** with Null Authentication Example

The following is sample output from the **showipv6ospfinterface** command with null authentication configured on the interface:

#### # show ipv6 ospf interface

```
Ethernet0/0 is up, line protocol is up
  Link Local Address 2001:0DB1:A8BB:CCFF:FE00:6E00, Interface ID 2
  Area 0, Process ID 1, Instance ID 0, Router ID 10.10.10.1
  Network Type BROADCAST, Cost:10
 Authentication NULL
 Transmit Delay is 1 sec, State BDR, Priority 1
  Designated Router (ID) 10.11.11.1, local address 2001:0DB1:A8BB:CCFF:FE00:6F00
 Backup Designated router (ID) 10.10.10.1, local address
2001:0DB1:A8BB:CCFF:FE00:6E00
 Timer intervals configured, Hello 10, Dead 40, Wait 40, Retransmit 5
   Hello due in 00:00:03
  Index 1/1/1, flood queue length 0
 Next 0x0(0)/0x0(0)/0x0(0)
 Last flood scan length is 1, maximum is 1
  Last flood scan time is 0 msec, maximum is 0 msec
  Neighbor Count is 1, Adjacent neighbor count is 1
   Adjacent with neighbor 10.11.11.1 (Designated Router)
  Suppress hello for 0 neighbor(s)
```

#### **OSPF** with Authentication for the Area Example

The following is sample output from the **showipv6ospfinterface** command with authentication configured for the area:

```
# show ipv6 ospf interface
Ethernet0/0 is up, line protocol is up
Link Local Address 2001:0DB1:A8BB:CCFF:FE00:6E00, Interface ID 2
Area 0, Process ID 1, Instance ID 0, Router ID 10.10.10.1
Network Type BROADCAST, Cost:10
MD5 Authentication (Area) SPI 1000, secure socket state UP (errors:0)
Transmit Delay is 1 sec, State BDR, Priority 1
```

```
Designated Router (ID) 10.11.11.1, local address 2001:0DB1:A8BB:CCFF:FE00:6F00
Backup Designated router (ID) 10.10.10.1, local address
FE80::A8BB:CCFF:FE00:6E00
Timer intervals configured, Hello 10, Dead 40, Wait 40, Retransmit 5
Hello due in 00:00:03
Index 1/1/1, flood queue length 0
Next 0x0(0)/0x0(0)/0x0(0)
Last flood scan length is 1, maximum is 1
Last flood scan time is 0 msec, maximum is 0 msec
Neighbor Count is 1, Adjacent neighbor count is 1
Adjacent with neighbor 10.11.11.1 (Designated Router)
Suppress hello for 0 neighbor(s)
```

### **OSPF** with Dynamic Cost Example

The following display shows sample output from the **showipv6ospfinterface** command when the OSPF cost dynamic is configured.

```
# show ipv6 ospf interface serial 2/0
Serial2/0 is up, line protocol is up
Link Local Address 2001:0DB1:A8BB:CCFF:FE00:100, Interface ID 10
Area 1, Process ID 1, Instance ID 0, Router ID 172.1.1.1
Network Type POINT_TO_MULTIPOINT, Cost: 64 (dynamic), Cost Hysteresis: 200
Cost Weights: Throughput 100, Resources 20, Latency 80, L2-factor 100
Transmit Delay is 1 sec, State POINT_TO_MULTIPOINT,
Timer intervals configured, Hello 30, Dead 120, Wait 120, Retransmit 5
Hello due in 00:00:19
Index 1/2/3, flood queue length 0
Next 0x0(0)/0x0(0)/0x0(0)
Last flood scan length is 0, maximum is 0
Last flood scan time is 0 msec, maximum is 0 msec
Neighbor Count is 0, Adjacent neighbor count is 0
Suppress hello for 0 neighbor(s)
```

#### **OSPF Graceful Restart Example**

The following display shows sample output from the **showipv6ospfinterface** command when the OSPF graceful restart feature is configured:

```
# show ipv6 ospf interface
Ethernet0/0 is up, line protocol is up
 Link Local Address FE80::A8BB:CCFF:FE00:300, Interface ID 2
 Area 0, Process ID 1, Instance ID 0, Router ID 10.3.3.3
  Network Type POINT TO POINT, Cost: 10
  Transmit Delay is 1 sec, State POINT_TO_POINT,
  Timer intervals configured, Hello 10, Dead 40, Wait 40, Retransmit 5
  Graceful Restart p2p timeout in 00:00:19
   Hello due in 00:00:02
  Graceful Restart helper support enabled
  Index 1/1/1, flood queue length 0
 Next 0x0(0)/0x0(0)/0x0(0)
  Last flood scan length is 1, maximum is 1
 Last flood scan time is 0 msec, maximum is 0 msec
  Neighbor Count is 1, Adjacent neighbor count is 1
   Adjacent with neighbor 10.1.1.1
  Suppress hello for 0 neighbor(s)
```

### **Example of an Enabled Protocol**

The following display shows that the OSPF interface is enabled for Bidirectional Forwarding Detection (BFD):

#### # show ipv6 ospf interface

```
Serial10/0 is up, line protocol is up
Link Local Address FE80::A8BB:CCFF:FE00:6500, Interface ID 42
Area 1, Process ID 1, Instance ID 0, Router ID 10.0.0.1
Network Type POINT_TO_POINT, Cost: 64
Transmit Delay is 1 sec, State POINT_TO_POINT, BFD enabled
Timer intervals configured, Hello 10, Dead 40, Wait 40, Retransmit 5
Hello due in 00:00:07
Index 1/1/1, flood queue length 0
Next 0x0(0)/0x0(0)/0x0(0)
Last flood scan length is 1, maximum is 1
Last flood scan time is 0 msec, maximum is 0 msec
Neighbor Count is 1, Adjacent neighbor count is 1
Adjacent with neighbor 10.1.0.1
Suppress hello for 0 neighbor(s)
```

| Related Commands | Command                         | Description                                   |
|------------------|---------------------------------|-----------------------------------------------|
|                  | show ipv6 ospf graceful-restart | Displays OSPFv3 graceful restart information. |

# show ipv6 ospf request-list

To display a list of all link-state advertisements (LSAs) requested by a router, use the **show ipv6 ospf request-list** command in user EXEC or privileged EXEC mode.

show ipv6 ospf [process-id] [area-id] request-list [neighbor] [interface] [interface-neighbor]

| Syntax Description | process-id                                                                                                    | (Optional) Internal identification. It is locally assigned and can be any positive integer.<br>The number used here is the number assigned administratively when the Open Shortest<br>Path First (OSPF) routing process is enabled. |                                                                        |                                                                |          |                                                          |
|--------------------|----------------------------------------------------------------------------------------------------|----------------------------------------------------------------------------------------------------|------------------------------------------------------------------------|----------------------------------------------------------------|----------|----------------------------------------------------------|
|                    | area-id                                                                                                    | (Optional                                                                                                    | ) Displays info                                                        | mation only ab                                                 | out a sp | pecified area.                                           |
|                    | neighbor                                                                                                    | (Optional) Displays the list of all LSAs requested by the router from this neighbor.                                                                                                    |                                                                        |                                                                |          |                                                          |
|                    | interface                                                                                                    | (Optional) Displays the list of all LSAs requested by the router from this interface.                                                                                                    |                                                                        |                                                                |          |                                                          |
|                    | interface-neighbor                                                                                                    | <ul> <li>Optional) Displays the list of all LSAs requested by the router on this interface, from this neighbor.</li> </ul>                                                                                                    |                                                                        |                                                                |          |                                                          |
| Command Modes      | User EXEC (>)                                                                                                    | ·                                                                                                    |                                                                        |                                                                |          |                                                          |
|                    | Privileged EXEC (#)                                                                                                    | )                                                                                                    |                                                                        |                                                                |          |                                                          |
| Command History    | Release                                                                                                    |                                                                                                    | Modification                                                           |                                                                |          |                                                          |
|                    | Cisco IOS XE Gibra                                                                                                    | ltar 16.11.1                                                                                                    | This command was introduced.                                           |                                                                |          |                                                          |
| Usage Guidelines   | The information displayed by the <b>show ipv6 ospf request-list</b> command is useful in debugging OSPF routing operations. |                                                                                                    |                                                                        |                                                                |          |                                                          |
| Examples           | The following examp                                                                                                    | ple shows i                                                                                                    | nformation abo                                                         | ut the LSAs rec                                                | juested  | by the router:                                           |
|                    | # show ipv6 ospf :                                                                                                    | request-1:                                                                                                    | ist                                                                    |                                                                |          |                                                          |
|                    | OSPFv<br>Neighbor 192.168<br>FE80::A8BB:CCFF:F                                                                              | .255.2, in                                                                                                    | with ID (192.<br>hterface Ethe                                         |                                                                |          | ; ID 1)                                                  |
|                    | Type LS ID<br>1 0.0.0.0<br>1 0.0.0.0<br>1 0.0.0.0<br>2 0.0.0.3                                                              | AI<br>19<br>19                                                                                                    | DV RTR<br>92.168.255.3<br>92.168.255.2<br>92.168.255.1<br>92.168.255.3 | Seq NO<br>0x800000C2<br>0x800000C8<br>0x800000C5<br>0x800000A9 | 1        | Checksum<br>0x0014C5<br>0x000BCA<br>0x008CD1<br>0x0058C0 |
|                    | 2 0.0.0.2<br>The table below desc                                                                                           | 19                                                                                                    | 92.168.255.3                                                           | 0x800000B7                                                     | 1        | 0x003A63                                                 |

#### Table 51: show ipv6 ospf request-list Field Descriptions

| Field                                                   | Description                                                      |
|---------------------------------------------------------|------------------------------------------------------------------|
| OSPFv3 Router with ID (192.168.255.5)<br>(Process ID 1) | Identification of the router for which information is displayed. |
| Interface Ethernet0/0                                   | Interface for which information is displayed.                    |
| Туре                                                    | Type of LSA.                                                     |
| LS ID                                                   | Link-state ID of the LSA.                                        |
| ADV RTR                                                 | IP address of advertising router.                                |
| Seq NO                                                  | Sequence number of LSA.                                          |
| Age                                                     | Age of LSA (in seconds).                                         |
| Checksum                                                | Checksum of LSA.                                                 |

## show ipv6 ospf retransmission-list

To display a list of all link-state advertisements (LSAs) waiting to be re-sent, use the **show ipv6 ospf retransmission-list** command in user EXEC or privileged EXEC mode.

show ipv6 ospf [process-id] [area-id] retransmission-list [neighbor] [interface] [interface-neighbor]

| Syntax Description | process-id                                                                                                    | (Optional) Internal identification. It is locally assigned and can be any positive integer.<br>The number used here is the number assigned administratively when the OSPF routing process is enabled. |                     |                               |                                               |
|--------------------|----------------------------------------------------------------------------------------------------|----------------------------------------------------------------------------------------------------|---------------------|-------------------------------|-----------------------------------------------|
|                    | area-id                                                                                                    | (Optional) Displays information only about a specified area.                                                                                                    |                     |                               |                                               |
|                    | neighbor                                                                                                    | (Optiona                                                                                                    | l) Displays t       | he list of all LSAs w         | raiting to be re-sent for this neighbor.      |
|                    | interface                                                                                                    | (Optiona                                                                                                    | l) Displays t       | he list of all LSAs w         | raiting to be re-sent on this interface.      |
|                    | interface neighbor                                                                                                    | (Optiona<br>this neig                                                                                                    |                     | he list of all LSAs w         | vaiting to be re-sent on this interface, from |
| Command Modes      | User EXEC (>)<br>Privileged EXEC (#)                                                                                                    |                                                                                                    |                     |                               |                                               |
| Command History    | Release                                                                                                    |                                                                                                    | Modificatio         | n                             |                                               |
|                    | Cisco IOS XE Gibraltar 16.11.1                                                                                                    |                                                                                                    | This comma          | and was introduced.           |                                               |
| Usage Guidelines   | The information displayed by the <b>show ipv6 ospf retransmission-list</b> command is useful in debugging Ope Shortest Path First (OSPF) routing operations. |                                                                                                    |                     |                               |                                               |
| Examples           | The following is samp                                                                                                    | ple output                                                                                                    | from the <b>sho</b> | w ipv6 ospf retrans           | smission-list command:                        |
|                    | <pre># show ipv6 ospf r</pre>                                                                                                    | etransmi                                                                                                    | ssion-list          |                               |                                               |
|                    | OSPFv3 Rou<br>Neighbor 192.168.<br>Link state retran<br>Type LS ID<br>0x2001 0                                                                               | 255.1, in<br>smission<br>AI                                                                                                    | nterface Et         | 9 msec, Queue len<br>Seq NO A | ngth 1<br>Nge Checksum                        |
|                    | The table below describes the significant fields shown in the display.                                                                                       |                                                                                                    |                     |                               |                                               |
|                    | Table 52: show ipv6 ospf retransmission-list Field Descriptions                                                                                              |                                                                                                    |                     |                               |                                               |
|                    | Field                                                                                                    |                                                                                                    |                     | Description                   |                                               |
|                    | OSPFv3 Router with                                                                                                    | ID (192.1                                                                                                    | 68.255.2)           | Identification of the         | e router for which information is displayed.  |

Interface for which information is displayed.

Interface Ethernet0/0

(Process ID 1)

| Field                            | Description                                         |
|----------------------------------|-----------------------------------------------------|
| Link state retransmission due in | Length of time before next link-state transmission. |
| Queue length                     | Number of elements in the retransmission queue.     |
| Туре                             | Type of LSA.                                        |
| LS ID                            | Link-state ID of the LSA.                           |
| ADV RTR                          | IP address of advertising router.                   |
| Seq NO                           | Sequence number of the LSA.                         |
| Age                              | Age of LSA (in seconds).                            |
| Checksum                         | Checksum of LSA.                                    |

## show ipv6 ospf statistics

To display Open Shortest Path First for IPv6 (OSPFv6) shortest path first (SPF) calculation statistics, use the **show ipv6 ospf statistics** command in user EXEC or privileged EXEC mode.

show ipv6 ospf statistics [detail]

| Syntax Description | detail (Optional) Displays statistics separately for each OSPF area and includes additional, more detailed statistics.                                                                                                    |                                                                                                    |                                         |
|--------------------|----------------------------------------------------------------------------------------------------|----------------------------------------------------------------------------------------------------|-----------------------------------------|
| Command Modes      | User EXEC (>) Privileged EXEC (#)                                                                                                    |                                                                                                    |                                         |
| Command History    | Release                                                                                                    | Modification                                                                                                    |                                         |
|                    | Cisco IOS XE Gibraltar 16.11.1                                                                                                    | This command was introduced.                                                                                                    |                                         |
| Usage Guidelines   | The <b>show ipv6 ospf statistics</b> command provides important information about SPF calculations and the events that trigger them. This information can be meaningful for both OSPF network maintenance and troubleshooting. For example, entering the <b>show ipv6 ospf statistics</b> command is recommended as the first troubleshooting step for link-state advertisement (LSA) flapping. |                                                                                                    |                                         |
| Examples           | The following example provides                                                                                                    | s detailed statistics for each OSPI                                                                                                    | v6 area:                                |
|                    | <pre>10.2.2.2/0(R) SPF 2 executed 00:06:47 ago SPF calculation time (in SPT Prefix D-Int Sum 0 0 0 0 RIB manipulation time (ir RIB Update RIB Delete 0 0 LSIDs processed R:1 N:0 F Change record R L P LSAs changed 4 Changed LSAs. Recorded is 10.2.2.2/2(L) 10.2.2.2/0(</pre>                                                                                                    | ecuted 3 times<br>b, SPF type Full<br>msec):<br>D-Sum Ext D-Ext Tot<br>0 0 0 0<br>msec):<br>Prefix:0 SN:0 SA:0 X7:0<br>S Advertising Router, LSID a<br>b, SPF type Full<br>msec):<br>D-Sum Ext D-Ext Tot<br>0 0 0 0<br>msec): | nd LS type:<br>al<br>nd LS type:<br>(P) |

| Field           | Description                                                                                                    |  |
|-----------------|----------------------------------------------------------------------------------------------------|--|
| Area            | OSPF area ID.                                                                                                    |  |
| SPF             | Number of SPF algorithms executed in the OSPF area. The number increases by one for each SPF algorithm that is executed in the area.                                                                                                    |  |
| Executed ago    | Time in milliseconds that has passed between the start of the SPF algorithm execution and the current time.                                                                                                    |  |
| SPF type        | SPF type can be Full or Incremental.                                                                                                    |  |
| SPT             | Time in milliseconds required to compute the first stage of the SPF algorithm (to build a short path tree). The SPT time plus the time required to process links to stub networks equals the Intra time.                                                                                       |  |
| Ext             | Time in milliseconds for the SPF algorithm to process external and not so stubby area (NSSA) LSAs and to install external and NSSA routes in the routing table.                                                                                                    |  |
| Total           | Total duration time in milliseconds for the SPF algorithm process.                                                                                                    |  |
| LSIDs processed | <ul> <li>Number of LSAs processed during the SPF calculation:</li> <li>NNetwork LSA.</li> <li>RRouter LSA.</li> <li>SASummary Autonomous System Boundary Router (ASBR) (SA) LSA.</li> <li>SNSummary Network (SN) LSA.</li> <li>StubStub links.</li> <li>X7External Type-7 (X7) LSA.</li> </ul> |  |

#### Table 53: show ipv6 ospf statistics Field Descriptions

## show ipv6 ospf summary-prefix

To display a list of all summary address redistribution information configured under an OSPF process, use the **show ipv6 ospf summary-prefix** command in user EXEC or privileged EXEC mode.

show ipv6 ospf [process-id] summary-prefix

| Syntax Description | nur                                                                                             | . ,                | , , ,                              | and can be any positive integer. The ratively when the OSPF routing process is |  |
|--------------------|-------------------------------------------------------------------------------------------------|--------------------|------------------------------------|--------------------------------------------------------------------------------|--|
| Command Modes      | User EXEC (>)                                                                                   |                    |                                    |                                                                                |  |
|                    | Privileged EXEC                                                                                 | C (#)              |                                    |                                                                                |  |
| Command History    | Release                                                                                         |                    | Modification                       |                                                                                |  |
|                    | Cisco IOS XE G                                                                                  | ibraltar 16.11.1   | This command was introduced.       |                                                                                |  |
| Usage Guidelines   | The <i>process-id</i> argument can be entered as a decimal number or as an IPv6 address format. |                    |                                    |                                                                                |  |
| Examples           | The following is sample output from the <b>show ipv6 ospf summary-prefix</b> command:           |                    |                                    |                                                                                |  |
|                    | <pre># show ipv6 ospf summary-prefix</pre>                                                      |                    |                                    |                                                                                |  |
|                    | OSPFv3 Process 1, Summary-prefix<br>FEC0::/24 Metric 16777215, Type 0, Tag 0                    |                    |                                    |                                                                                |  |
|                    | The table below describes the significant fields shown in the display.                          |                    |                                    |                                                                                |  |
|                    | Table 54: show ipv6 o                                                                           | ospf summary-prefi | x Field Descriptions               |                                                                                |  |
|                    | Field                                                                                           | Description        |                                    |                                                                                |  |
|                    | OSPFv3 Process                                                                                  | s Process ID or    | f the router for which information | n is displayed.                                                                |  |
|                    | Metric                                                                                          | Metric used t      | o reach the destination router.    |                                                                                |  |

Type of link-state advertisement (LSA).

LSA tag.

Туре

Tag

L

## show ipv6 ospf timers rate-limit

To display all of the link-state advertisements (LSAs) in the rate limit queue, use the **show ipv6 ospf timers rate-limit** command in privileged EXEC mode.

show ipv6 ospf timers rate-limit

Syntax Description This command has no arguments or keywords.

**Command Modes** Privileged EXEC (#)

| Command History | Release                        | Modification                 |
|-----------------|--------------------------------|------------------------------|
|                 | Cisco IOS XE Gibraltar 16.11.1 | This command was introduced. |

Usage Guidelines Use the show ipv6 ospf timers rate-limit command to discover when LSAs in the queue will be sent.

#### **Examples**

#### show ipv6 ospf timers rate-limit Output Example

The following is sample output from the show ipv6 ospf timers rate-limitcommand:

```
# show ipv6 ospf timers rate-limit
```

```
List of LSAs that are in rate limit Queue
LSAID: 0.0.0.0 Type: 0x2001 Adv Rtr: 55.55.55 Due in: 00:00:00.500
LSAID: 0.0.0.0 Type: 0x2009 Adv Rtr: 55.55.55 Due in: 00:00:00.500
```

The table below describes the significant fields shown in the display.

#### Table 55: show ipv6 ospf timers rate-limit Field Descriptions

| Field   | Description                                                      |
|---------|------------------------------------------------------------------|
| LSAID   | ID of the LSA.                                                   |
| Туре    | Type of LSA.                                                     |
| Adv Rtr | ID of the advertising router.                                    |
| Due in: | When the LSA is scheduled to be sent (in hours:minutes:seconds). |

# show ipv6 ospf traffic

To display IPv6 Open Shortest Path First Version 3 (OSPFv3) traffic statistics, use the **show ipv6 ospf traffic** command in privileged EXEC mode.

show ipv6 ospf [process-id] traffic [interface-type interface-number]

| Syntax Description                                                                                                    | process-id                                                                                          |                                                          |                                    | or which you want traffic statistics (for istics for each interface under the OSPF s statistics).                                              |
|----------------------------------------------------------------------------------------------------|----------------------------------------------------------------------------------------------------|----------------------------------------------------------|------------------------------------|----------------------------------------------------------------------------------------------------|
|                                                                                                    | interface-type interj                                                                               | face-number                                              | (Optional) Type and number a       | ssociated with a specific OSPF interface.                                                                                                    |
| Command Default                                                                                                    |                                                                                                    |                                                          |                                    | any arguments, global OSPF traffic statistics<br>statistics for each interface, and per OSPF                                                   |
| Command Modes                                                                                                    | Privileged EXEC (#                                                                                  | <sup>(</sup> )                                           |                                    |                                                                                                    |
| Command History                                                                                                    | Release                                                                                             |                                                          | Modification                       | 7                                                                                                    |
|                                                                                                    | Cisco IOS XE Gibra                                                                                  | altar 16.11.1                                            | This command was introduced.       | -                                                                                                    |
| Usage Guidelines<br>Examples                                                                                                    | <i>process-id</i> argument<br>OSPF process by en<br>and clear statistics, the<br>The following exam | t, or you can<br>attering values<br>use the <b>clear</b> | limit output to traffic statistics | ic OSPF process by entering a value for the<br>for a specific interface associated with an<br><i>rface-number</i> arguments. To reset counters |
| OSPFv3:<br><pre># show ipv6 ospf traffic<br/>OSPFv3 statistics:<br/>Rcvd: 32 total, 0 checksum errors<br/>10 hello, 7 database desc, 2 link state req<br/>9 link state updates, 4 link state acks<br/>0 LSA ignored<br/>Sent: 45 total, 0 failed<br/>17 hello, 12 database desc, 2 link state req<br/>8 link state updates, 6 link state acks<br/>OSPFv3 Router with ID (10.1.1.4) (Process ID 6)<br/>OSPFv3 queues statistic for process ID 6<br/>Hello queue size 0, no limit, max size 2<br/>Router queue size 0, limit 200, drops 0, max size 2<br/>Interface statistics:<br/>Interface Serial2/0<br/>OSPFv3 packets received/sent<br/>Type Packets Bytes<br/>RX Invalid 0 0<br/>RX Hello 5 196<br/>RX DB des 4 172<br/>RX LS reg 1 52</pre> |                                                                                                    |                                                          |                                    |                                                                                                    |

| RX LS upd                                                                                                    | 4                                                                                                    | 320                                                                                                    |
|----------------------------------------------------------------------------------------------------|----------------------------------------------------------------------------------------------------|----------------------------------------------------------------------------------------------------|
| RX LS ack                                                                                                    | 2                                                                                                    | 112                                                                                                    |
| RX Total                                                                                                    | 16                                                                                                    | 852                                                                                                    |
| TX Failed                                                                                                    | 0                                                                                                    | 0                                                                                                    |
| TX Hello                                                                                                    | 8                                                                                                    | 304                                                                                                    |
| TX DB des                                                                                                    | 3                                                                                                    | 144                                                                                                    |
| TX LS req                                                                                                    | 1                                                                                                    | 52                                                                                                    |
|                                                                                                    | 3                                                                                                    | 252                                                                                                    |
| TX LS upd                                                                                                    |                                                                                                    |                                                                                                    |
| TX LS ack                                                                                                    | 3                                                                                                    | 148                                                                                                    |
| TX Total                                                                                                    | 18                                                                                                    | 900                                                                                                    |
| OSPFv3 header ei                                                                                                    |                                                                                                    |                                                                                                    |
|                                                                                                    | cksum 0, Version 0, No                                                                                                    |                                                                                                    |
| Area Mismatch                                                                                                    | 0, Self Originated 0,                                                                                                    | Duplicate ID 0,                                                                                                    |
| Instance ID 0,                                                                                                    | Hello 0, MTU Mismato                                                                                                    | :h 0,                                                                                                    |
| Nbr Ignored 0,                                                                                                    | Authentication 0,                                                                                                    |                                                                                                    |
| OSPFv3 LSA error                                                                                                    | s                                                                                                    |                                                                                                    |
| Type 0, Length                                                                                                    | 1 0, Data 0, Checksum                                                                                                    | Ο,                                                                                                    |
| Interface Et                                                                                                    | thernet0/0                                                                                                    |                                                                                                    |
| OSPFv3 packets 1                                                                                                    |                                                                                                    |                                                                                                    |
| =                                                                                                    | Packets                                                                                                    | Bytes                                                                                                    |
| RX Invalid                                                                                                    |                                                                                                    | 0                                                                                                    |
| RX Hello                                                                                                    | 6                                                                                                    | 240                                                                                                    |
|                                                                                                    | 3                                                                                                    | 144                                                                                                    |
| RX DB des                                                                                                    | 1                                                                                                    | 52                                                                                                    |
| RX LS req                                                                                                    |                                                                                                    |                                                                                                    |
| RX LS upd                                                                                                    | 5                                                                                                    | 372                                                                                                    |
|                                                                                                    | 2                                                                                                    | 152                                                                                                    |
|                                                                                                    | 17                                                                                                    | 960                                                                                                    |
| TX Failed                                                                                                    | 0                                                                                                    | 0                                                                                                    |
| TX Hello                                                                                                    | 11                                                                                                    | 420                                                                                                    |
| TX DB des                                                                                                    | 9                                                                                                    | 312                                                                                                    |
| =                                                                                                    | 1                                                                                                    | 52                                                                                                    |
| TX LS upd                                                                                                    | 5                                                                                                    | 376                                                                                                    |
| TX LS ack                                                                                                    | 3                                                                                                    | 148                                                                                                    |
| TX Total                                                                                                    | 29                                                                                                    | 1308                                                                                                    |
| OSPFv3 header ei                                                                                                    |                                                                                                    |                                                                                                    |
|                                                                                                    | cksum 0, Version 0, No                                                                                                    |                                                                                                    |
| Area Mismatch                                                                                                    | 0, Self Originated 0,                                                                                                    | Duplicate ID 0,                                                                                                    |
| Instance ID 0,                                                                                                    | Hello 0, MTU Mismato                                                                                                    | :h 0,                                                                                                    |
| Nbr Ignored 0,                                                                                                    | Authentication 0,                                                                                                    |                                                                                                    |
| OSPFv3 LSA error                                                                                                    | s                                                                                                    |                                                                                                    |
| Type 0, Length                                                                                                    | n 0, Data 0, Checksum                                                                                                    | 0,                                                                                                    |
| Summary traffic                                                                                                    | statistics for proces                                                                                                    | s ID 6:                                                                                                    |
| OSPFv3 packets 1                                                                                                    | received/sent                                                                                                    |                                                                                                    |
| Туре                                                                                                    | Packets                                                                                                    | Putoc                                                                                                    |
|                                                                                                    | 1 401000                                                                                                    | Bytes                                                                                                    |
| RX Invalid                                                                                                    | 0                                                                                                    | 0                                                                                                    |
| RX Invalid<br>RX Hello                                                                                                    |                                                                                                    | =                                                                                                    |
|                                                                                                    | 0                                                                                                    | 0                                                                                                    |
| RX Hello                                                                                                    | 0<br>11                                                                                                    | 0<br>436                                                                                                    |
| RX Hello<br>RX DB des                                                                                                    | 0<br>11<br>7                                                                                                    | 0<br>436<br>316                                                                                                    |
| RX Hello<br>RX DB des<br>RX LS req<br>RX LS upd                                                                                                    | 0<br>11<br>7<br>2                                                                                                    | 0<br>436<br>316<br>104                                                                                                    |
| RX Hello<br>RX DB des<br>RX LS req                                                                                                    | 0<br>11<br>7<br>2<br>9                                                                                                    | 0<br>436<br>316<br>104<br>692<br>264                                                                                               |
| RX Hello<br>RX DB des<br>RX LS req<br>RX LS upd<br>RX LS ack<br>RX Total                                                                                                    | 0<br>11<br>7<br>2<br>9<br>4                                                                                                    | 0<br>436<br>316<br>104<br>692                                                                                                    |
| RX Hello<br>RX DB des<br>RX LS req<br>RX LS upd<br>RX LS ack<br>RX Total<br>TX Failed                                                                                                    | 0<br>11<br>7<br>2<br>9<br>4<br>33<br>0                                                                                              | 0<br>436<br>316<br>104<br>692<br>264<br>1812<br>0                                                                                  |
| RX Hello<br>RX DB des<br>RX LS req<br>RX LS upd<br>RX LS ack<br>RX Total                                                                                                    | 0<br>11<br>7<br>2<br>9<br>4<br>33                                                                                                   | 0<br>436<br>316<br>104<br>692<br>264<br>1812                                                                                       |
| RX Hello<br>RX DB des<br>RX LS req<br>RX LS upd<br>RX LS ack<br>RX Total<br>TX Failed<br>TX Hello<br>TX DB des                                                                                                    | 0<br>11<br>7<br>2<br>9<br>4<br>33<br>0<br>19<br>12                                                                                  | 0<br>436<br>316<br>104<br>692<br>264<br>1812<br>0<br>724<br>456                                                                    |
| RX Hello<br>RX DB des<br>RX LS req<br>RX LS upd<br>RX LS ack<br>RX Total<br>TX Failed<br>TX Hello<br>TX DB des<br>TX LS req                                                                                                    | 0<br>11<br>7<br>2<br>9<br>4<br>33<br>0<br>19<br>12<br>2                                                                             | 0<br>436<br>316<br>104<br>692<br>264<br>1812<br>0<br>724<br>456<br>104                                                             |
| RX Hello<br>RX DB des<br>RX LS req<br>RX LS upd<br>RX LS ack<br>RX Total<br>TX Failed<br>TX Hello<br>TX DB des<br>TX LS req<br>TX LS upd                                                                                                    | 0<br>11<br>7<br>2<br>9<br>4<br>33<br>0<br>19<br>12<br>2<br>8                                                                        | 0<br>436<br>316<br>104<br>692<br>264<br>1812<br>0<br>724<br>456<br>104<br>628                                                      |
| RX Hello<br>RX DB des<br>RX LS req<br>RX LS upd<br>RX LS ack<br>RX Total<br>TX Failed<br>TX Hello<br>TX DB des<br>TX LS req<br>TX LS upd<br>TX LS ack                                                                                                   | 0<br>11<br>7<br>2<br>9<br>4<br>33<br>0<br>19<br>12<br>2<br>8<br>6                                                                   | 0<br>436<br>316<br>104<br>692<br>264<br>1812<br>0<br>724<br>456<br>104<br>628<br>296                                               |
| RX Hello<br>RX DB des<br>RX LS req<br>RX LS upd<br>RX LS ack<br>RX Total<br>TX Failed<br>TX Hello<br>TX DB des<br>TX LS req<br>TX LS upd<br>TX LS ack<br>TX Total                                                                                       | 0<br>11<br>7<br>2<br>9<br>4<br>33<br>0<br>19<br>12<br>2<br>8<br>6<br>47                                                             | 0<br>436<br>316<br>104<br>692<br>264<br>1812<br>0<br>724<br>456<br>104<br>628                                                      |
| RX Hello<br>RX DB des<br>RX LS req<br>RX LS upd<br>RX LS ack<br>RX Total<br>TX Failed<br>TX Hello<br>TX DB des<br>TX LS req<br>TX LS upd<br>TX LS ack<br>TX Total<br>OSPFv3 header en                                                                   | 0<br>11<br>7<br>2<br>9<br>4<br>33<br>0<br>19<br>12<br>2<br>8<br>6<br>47<br>rrors                                                    | 0<br>436<br>316<br>104<br>692<br>264<br>1812<br>0<br>724<br>456<br>104<br>628<br>296<br>2208                                       |
| RX Hello<br>RX DB des<br>RX LS req<br>RX LS upd<br>RX LS ack<br>RX Total<br>TX Failed<br>TX Hello<br>TX DB des<br>TX LS req<br>TX LS upd<br>TX LS ack<br>TX Total<br>OSPFv3 header en<br>Length 0, Chec                                                 | 0<br>11<br>7<br>2<br>9<br>4<br>33<br>0<br>19<br>12<br>2<br>8<br>6<br>47<br>crors<br>cksum 0, Version 0, No                          | 0<br>436<br>316<br>104<br>692<br>264<br>1812<br>0<br>724<br>456<br>104<br>628<br>296<br>2208<br>• Virtual Link 0,                  |
| RX Hello<br>RX DB des<br>RX LS req<br>RX LS upd<br>RX LS ack<br>RX Total<br>TX Failed<br>TX Hello<br>TX DB des<br>TX LS req<br>TX LS upd<br>TX LS ack<br>TX Total<br>OSFFv3 header en<br>Length 0, Chec<br>Area Mismatch                                | 0<br>11<br>7<br>2<br>9<br>4<br>33<br>0<br>19<br>12<br>2<br>8<br>6<br>47<br>rrors<br>cksum 0, Version 0, No<br>0, Self Originated 0, | 0<br>436<br>316<br>104<br>692<br>264<br>1812<br>0<br>724<br>456<br>104<br>628<br>296<br>2208<br>Virtual Link 0,<br>Duplicate ID 0, |
| RX Hello<br>RX DB des<br>RX LS req<br>RX LS upd<br>RX LS ack<br>RX Total<br>TX Failed<br>TX Hello<br>TX DB des<br>TX LS req<br>TX LS upd<br>TX LS upd<br>TX LS ack<br>TX Total<br>OSPFv3 header en<br>Length 0, Chec<br>Area Mismatch<br>Instance ID 0, | 0<br>11<br>7<br>2<br>9<br>4<br>33<br>0<br>19<br>12<br>2<br>8<br>6<br>47<br>crors<br>cksum 0, Version 0, No                          | 0<br>436<br>316<br>104<br>692<br>264<br>1812<br>0<br>724<br>456<br>104<br>628<br>296<br>2208<br>Virtual Link 0,<br>Duplicate ID 0, |

```
OSPFv3 LSA errors
Type 0, Length 0, Data 0, Checksum 0,
```

The network administrator wants to start collecting new statistics, resetting the counters and clearing the traffic statistics by entering the **clear ipv6 ospf traffic** command as follows:

# clear ipv6 ospf traffic

The table below describes the significant fields shown in the display.

#### Table 56: show ipv6 ospf traffic Field Descriptions

| Field                                  | Description                                                                                                    |  |
|----------------------------------------|----------------------------------------------------------------------------------------------------|--|
| OSPFv3 statistics                      | Traffic statistics accumulated for all OSPF processes running on the router.<br>To ensure compatibility with the <b>showiptraffic</b> command, only checksum<br>errors are displayed. Identifies the route map name. |  |
| OSPFv3 queues statistic for process ID | Queue statistics specific to Cisco IOS software.                                                                                                    |  |
| Hello queue                            | Statistics for the internal Cisco IOS queue between the packet switching code (process IP Input) and the OSPF hello process for all received OSPF packets.                                                           |  |
| Router queue                           | Statistics for the internal Cisco IOS queue between the OSPF hello process<br>and the OSPF router for all received OSPF packets except OSPF hellos.                                                                  |  |
| queue size                             | Actual size of the queue.                                                                                                    |  |
| queue limit                            | Maximum allowed size of the queue.                                                                                                    |  |
| queue max size                         | Maximum recorded size of the queue.                                                                                                    |  |
| Interface statistics                   | Per-interface traffic statistics for all interfaces that belong to the specific OSPFv3 process ID.                                                                                                    |  |
| OSPFv3 packets received/sent           | Number of OSPFv3 packets received and sent on the interface, sorted by packet types.                                                                                                    |  |
| OSPFv3 header errors                   | Packet appears in this section if it was discarded because of an error in the header of an OSPFv3 packet. The discarded packet is counted under the appropriate discard reason.                                      |  |
| OSPFv3 LSA errors                      | Packet appears in this section if it was discarded because of an error in the header of an OSPF link-state advertisement (LSA). The discarded packet is counted under the appropriate discard reason.                |  |
| Summary traffic statistics for         | Summary traffic statistics accumulated for an OSPFv3 process.                                                                                                    |  |
| process ID                             | <b>Note</b> The OSPF process ID is a unique value assigned to the OSPFv3 process in the configuration.                                                                                                    |  |
|                                        | The value for the received errors is the sum of the OSPFv3 header errors that are detected by the OSPFv3 process, unlike the sum of the checksum errors that are listed in the global OSPF statistics.               |  |

#### **Related Commands**

| Command                 | Description                         |
|-------------------------|-------------------------------------|
| clear ip ospf traffic   | Clears OSPFv2 traffic statistics.   |
| clear ipv6 ospf traffic | Clears OSPFv3 traffic statistics.   |
| show ip ospf traffic    | Displays OSPFv2 traffic statistics. |

### show ipv6 ospf virtual-links

To display parameters and the current state of Open Shortest Path First (OSPF) virtual links, use the **s how ipv6 ospf virtual-links** command in user EXEC or privileged EXEC mode.

|                    | show ipv6 ospf virtual-links                                                                                                    |                                 |                 |  |  |
|--------------------|----------------------------------------------------------------------------------------------------|---------------------------------|-----------------|--|--|
| Syntax Description | This command has no arguments or keywords.                                                                                                    |                                 |                 |  |  |
| Command Modes      | User EXEC (>)                                                                                                    | User EXEC (>)                   |                 |  |  |
|                    | Privileged EXEC (#)                                                                                                    |                                 |                 |  |  |
| Command History    | Release                                                                                                    | Modification                    |                 |  |  |
|                    | Cisco IOS XE Gibraltar 16.11.1                                                                                                    | This command was introduced.    |                 |  |  |
| Usage Guidelines   | The information displayed by the <b>show ipv6 ospf virtual-links</b> command is useful in debugging OSPF routing operations.                                                                                                    |                                 |                 |  |  |
| Examples           | The following is sample output                                                                                                    | from the show ipv6 ospf virtual | -links command: |  |  |
|                    | <pre># show ipv6 ospf virtual-links Virtual Link OSPF_VL0 to router 172.16.6.6 is up Interface ID 27, IPv6 address FEC0:6666:6666:: Run as demand circuit DoNotAge LSA allowed. Transit area 2, via interface ATM3/0, Cost of using 1 Transmit Delay is 1 sec, State POINT_TO_POINT, Timer intervals configured, Hello 10, Dead 40, Wait 40, Retransmit 5 Hello due in 00:00:06</pre> |                                 |                 |  |  |
|                    | The table below describes the significant fields shown in the display.                                                                                                    |                                 |                 |  |  |

Table 57: show ipv6 ospf virtual-links Field Descriptions

| Field                                               | Description                                                                  |
|-----------------------------------------------------|------------------------------------------------------------------------------|
| Virtual Link OSPF_VL0 to router<br>172.16.6.6 is up | Specifies the OSPF neighbor, and if the link to that neighbor is up or down. |
| Interface ID                                        | Interface ID and IPv6 address of the router.                                 |
| Transit area 2                                      | The transit area through which the virtual link is formed.                   |
| via interface ATM3/0                                | The interface through which the virtual link is formed.                      |
| Cost of using 1                                     | The cost of reaching the OSPF neighbor through the virtual link.             |
| Transmit Delay is 1 sec                             | The transmit delay (in seconds) on the virtual link.                         |
| State POINT_TO_POINT                                | The state of the OSPF neighbor.                                              |

| Field                | Description                                          |
|----------------------|------------------------------------------------------|
| Timer intervals      | The various timer intervals configured for the link. |
| Hello due in 0:00:06 | When the next hello is expected from the neighbor.   |

The following sample output from the **show ipv6 ospf virtual-links** command has two virtual links. One is protected by authentication, and the other is protected by encryption.

#### # show ipv6 ospf virtual-links

```
Virtual Link OSPFv3_VL1 to router 10.2.0.1 is up
  Interface ID 69, IPv6 address 2001:0DB8:11:0:A8BB:CCFF:FE00:6A00
  Run as demand circuit
  DoNotAge LSA allowed.
   Transit area 1, via interface Serial12/0, Cost of using 64
  NULL encryption SHA-1 auth SPI 3944, secure socket UP (errors: 0)
  Transmit Delay is 1 sec, State POINT TO POINT,
  Timer intervals configured, Hello 2, Dead 10, Wait 40, Retransmit 5
     Adjacency State FULL (Hello suppressed)
     Index 1/2/4, retransmission queue length 0, number of retransmission 1
     First 0x0(0)/0x0(0)/0x0(0) Next 0x0(0)/0x0(0)/0x0(0)
     Last retransmission scan length is 1, maximum is 1
     Last retransmission scan time is 0 msec, maximum is 0 msec
Virtual Link OSPFv3 VL0 to router 10.1.0.1 is up
   Interface ID 67, IPv6 address 2001:0DB8:13:0:A8BB:CCFF:FE00:6700
  Run as demand circuit
  DoNotAge LSA allowed.
  Transit area 1, via interface Serial11/0, Cost of using 128
  MD5 authentication SPI 940, secure socket UP (errors: 0)
  Transmit Delay is 1 sec, State POINT TO POINT,
  Timer intervals configured, Hello 10, Dead 40, Wait 40, Retransmit 5
     Adjacency State FULL (Hello suppressed)
     Index 1/1/3, retransmission queue length 0, number of retransmission 1
First 0x0(0)/0x0(0)/0x0(0) Next 0x0(0)/0x0(0)/0x0(0)
     Last retransmission scan length is 1, maximum is 1
     Last retransmission scan time is 0 msec, maximum is 0 msec
```

### show ipv6 pim anycast-RP

To verify IPv6 PIM anycast RP operation, use the **show ipv6 pim anycast-RP** command in user EXEC or privileged EXEC mode.

show ipv6 pim anycast-RP rp-address

| Syntax Description | rp-address                    | RP address to be  | verified. |                      |
|--------------------|-------------------------------|-------------------|-----------|----------------------|
| Command Modes      | User EXEC (><br>Privileged EX | ,                 |           |                      |
| Command History    | Release                       |                   | Modificat | ion                  |
|                    | Cisco IOS XE                  | Gibraltar 16.11.1 | This comr | nand was introduced. |

#### **Usage Guidelines**

```
Examples
```

# show ipv6 pim anycast-rp 110::1:1:1

```
Anycast RP Peers For 110::1:1:1 Last Register/Register-Stop received 20::1:1:1 00:00:00/00:00:00
```

| Related Commands | Command             | Description                                                      |
|------------------|---------------------|------------------------------------------------------------------|
|                  | ipv6 pim anycast-RP | Configures the address of the PIM RP for an anycast group range. |

## show ipv6 pim bsr

To display information related to Protocol Independent Multicast (PIM) bootstrap router (BSR) protocol processing, use the **show ipv6 pim bsr** command in user EXEC or privileged EXEC mode.

show ipv6 pim [vrf vrf-name] bsr {election | rp-cache | candidate-rp}

|                 |                                                                                                    | (Optional) Specifies a virtual routing and forwarding (VRF) configuration.                                                                                                  |                                                                                                    |                 |  |
|-----------------|----------------------------------------------------------------------------------------------------|----------------------------------------------------------------------------------------------------|----------------------------------------------------------------------------------------------------|-----------------|--|
|                 | election                                                                                                    | Displays BSR state, BSR election, and bootstrap message (BSM)-related timers.                                                                                               |                                                                                                    |                 |  |
|                 | rp-cache                                                                                                    | Displays candidate rendezvous point (C-RP) cache learned from unicast C-RP announcements on the elected BSR.                                                                |                                                                                                    |                 |  |
|                 | candidate-rp                                                                                                    | Displays C-RP state on devices that are configured as C-RPs.                                                                                                    |                                                                                                    |                 |  |
| Command Modes   | User EXEC (>)                                                                                                    |                                                                                                    |                                                                                                    |                 |  |
|                 | Privileged EXE                                                                                                    | C (#)                                                                                                    |                                                                                                    |                 |  |
| Command History | Release                                                                                                    |                                                                                                    | Modification                                                                                                    | ]               |  |
|                 | Cisco IOS XE Gibraltar 16.11.1                                                                                                    |                                                                                                    | This command was introduced.                                                                                                    | -               |  |
|                 | Use the <b>show ipv6 pim bsr</b> command to display details of the BSR election-state machine, C-RP advertisement state machine, and the C-RP cache. Information on the C-RP cache is displayed only on the elected BSR device, and information on the C-RP state machine is displayed only on a device configured as a C-RP.<br>The following example displays BSM election information: |                                                                                                    |                                                                                                    |                 |  |
|                 | BSR Address:<br>Uptime: 00:11<br>RPF: FE80::A81<br>BS Timer: 00:<br>This system i:<br>Candidate BSR                                                                                                    | ormation<br>Information<br>ist: ff00::/8<br>s the Bootstra<br>60::1:1:4<br>:55, BSR Prior<br>BB:CCFF:FE03:C<br>00:07<br>s candidate BS<br>address: 60::<br>describes the si | np Router (BSR)<br>Rity: 0, Hash mask length:<br>2400,Ethernet0/0<br>SR<br>1:1:4, priority: 0, hash ma<br>gnificant fields shown in the dis | ask length: 126 |  |
| ſ               | Field                                                                                                    |                                                                                                    | Description                                                                                                    |                 |  |

|   | Scope Range List                    | Scope to which this BSR information applies.                     |
|---|-------------------------------------|------------------------------------------------------------------|
|   |                                     |                                                                  |
|   | This system is the Bootstrap Router | Indicates this device is the BSR and provides information on the |
|   | 5                                   | parameters associated with it.                                   |
| l | (2011)                              |                                                                  |

| Field                        | Description                                                                                               |
|------------------------------|----------------------------------------------------------------------------------------------------|
| BS Timer                     | On the elected BSR, the BS timer shows the time in which the next BSM will be originated.                 |
|                              | On all other devices in the domain, the BS timer shows the time at which the elected BSR expires.         |
| This system is candidate BSR | Indicates this device is the candidate BSR and provides information on the parameters associated with it. |

The following example displays information that has been learned from various C-RPs at the BSR. In this example, two candidate RPs have sent advertisements for the FF00::/8 or the default IPv6 multicast range:

#### # show ipv6 pim bsr rp-cache

```
PIMv2 BSR C-RP Cache
BSR Candidate RP Cache
Group(s) FF00::/8, RP count 2
  RP 10::1:1:3
    Priority 192, Holdtime 150
    Uptime: 00:12:36, expires: 00:01:55
  RP 20::1:1:1
    Priority 192, Holdtime 150
    Uptime: 00:12:36, expires: 00:01:5
```

The following example displays information about the C-RP. This RP has been configured without a specific scope value, so the RP will send C-RP advertisements to all BSRs about which it has learned through BSMs it has received.

```
# show ipv6 pim bsr candidate-rp
PIMv2 C-RP information
Candidate RP: 10::1:1:3
All Learnt Scoped Zones, Priority 192, Holdtime 150
Advertisement interval 60 seconds
Next advertisement in 00:00:33
```

The following example confirms that the IPv6 C-BSR is PIM-enabled. If PIM is disabled on an IPv6 C-BSR interface, or if a C-BSR or C-RP is configured with the address of an interface that does not have PIM enabled, the **show ipv6 pim bsr** command used with the **election** keyword would display that information instead.

#### # show ipv6 pim bsr election

```
PIMv2 BSR information
```

```
BSR Election Information
Scope Range List: ff00::/8
BSR Address: 2001:DB8:1:1:2
Uptime: 00:02:42, BSR Priority: 34, Hash mask length: 28
RPF: FE80::20:1:2,Ethernet1/0
BS Timer: 00:01:27
```

## show ipv6 pim df

To display the designated forwarder (DF)-election state of each interface for each rendezvous point (RP), use the **show ipv6 pim df** command in user EXEC or privileged EXEC mode.

show ipv6 pim [vrf vrf-name] df [interface-type interface-number] [rp-address]

| Syntax Description | vrf vrf-name                                                                                                    |                                                                                              | (Optional) Speci                                                                                            | fies a virtual r                                                               | outing and forwarding (VRF) configuration. |  |  |
|--------------------|----------------------------------------------------------------------------------------------------|----------------------------------------------------------------------------------------------|----------------------------------------------------------------------------------------------------|--------------------------------------------------------------------------------|--------------------------------------------|--|--|
|                    | interface-type interface-number                                                                                                    |                                                                                              | (Optional) Interface type and number. For more information, use the question mark (?) online help function. |                                                                                |                                            |  |  |
|                    | rp-address                                                                                                    |                                                                                              | (Optional) RP I                                                                                             | Pv6 address.                                                                   |                                            |  |  |
| Command Default    | If no interface or RF                                                                                                    | address is s                                                                                 | pecified, all DFs a                                                                                         | re displayed.                                                                  |                                            |  |  |
| Command Modes      | Modes User EXEC (>)                                                                                                    |                                                                                              |                                                                                                    |                                                                                |                                            |  |  |
|                    | Privileged EXEC (#)                                                                                                    |                                                                                              |                                                                                                    |                                                                                |                                            |  |  |
| Command History    | Release                                                                                                    |                                                                                              | Modification                                                                                                |                                                                                |                                            |  |  |
|                    | Cisco IOS XE Gibra                                                                                                    | ltar 16.11.1                                                                                 | This command wa                                                                                             | s introduced.                                                                  |                                            |  |  |
| Usage Guidelines   | Use the <b>show ipv6 pim df</b> command to display the state of the DF election for each RP on each Protocol Independent Multicast (PIM)-enabled interface if the bidirectional multicast traffic is not flowing as expect                        |                                                                                              |                                                                                                    |                                                                                |                                            |  |  |
| Examples           | The following example displays the DF-election states:                                                                                                    |                                                                                              |                                                                                                    |                                                                                |                                            |  |  |
| Examples           | The following exam                                                                                                    | ple displays                                                                                 | the DF-election st                                                                                          | ates:                                                                          |                                            |  |  |
| examples           | The following exam<br># show ipv6 pim d                                                                                                    |                                                                                              | the DF-election sta                                                                                         | ates:                                                                          |                                            |  |  |
| Examples           | <b># show ipv6 pim d</b><br>Interface<br>Ethernet0/0                                                                                                    |                                                                                              | the DF-election sta<br>Timer<br>4s 8ms                                                                      | Metrics<br>[120/2]                                                             |                                            |  |  |
| Examples           | # <b>show ipv6 pim d</b><br>Interface                                                                                                    | lf<br>DF State                                                                               | Timer                                                                                                    | Metrics                                                                        | ]                                          |  |  |
| Examples           | <pre># show ipv6 pim d Interface Ethernet0/0</pre>                                                                                                    | IF<br>DF State<br>Winner<br>Lose                                                             | Timer<br>4s 8ms<br>Os Oms                                                                                   | Metrics<br>[120/2]<br>[inf/inf                                                 | ]                                          |  |  |
| Examples           | <pre># show ipv6 pim d Interface Ethernet0/0     RP :200::1 Ethernet1/0     RP :200::1 The following exam</pre>                                                                                                    | DF State<br>Winner<br>Lose                                                                   | Timer<br>4s 8ms<br>Os Oms                                                                                   | Metrics<br>[120/2]<br>[inf/inf                                                 | ]                                          |  |  |
| Examples           | <pre># show ipv6 pim d<br/>Interface<br/>Ethernet0/0<br/>RP :200::1<br/>Ethernet1/0<br/>RP :200::1<br/>The following exam<br/># show ipv6 pim d<br/>Interface<br/>Ethernet0/0</pre>                                                               | f<br>DF State<br>Winner<br>Lose<br>ple shows in<br>f<br>DF State                             | Timer<br>4s 8ms<br>Os Oms                                                                                   | Metrics<br>[120/2]<br>[inf/inf                                                 | ]                                          |  |  |
| Examples           | <pre># show ipv6 pim d<br/>Interface<br/>Ethernet0/0<br/>RP :200::1<br/>Ethernet1/0<br/>RP :200::1<br/>The following exam<br/># show ipv6 pim d<br/>Interface</pre>                                                                               | f<br>DF State<br>Winner<br>Lose<br>ple shows in<br>f<br>DF State                             | Timer<br>4s 8ms<br>Os Oms<br>formation on the F<br>Timer                                                    | Metrics<br>[120/2]<br>[inf/inf<br><b>RP:</b><br>Metrics                        | ]                                          |  |  |
| Examples           | <pre># show ipv6 pim d<br/>Interface<br/>Ethernet0/0<br/>RP :200::1<br/>Ethernet1/0<br/>RP :200::1<br/>The following exam<br/># show ipv6 pim d<br/>Interface<br/>Ethernet0/0<br/>RP :200::1<br/>Ethernet1/0</pre>                                | If<br>DF State<br>Winner<br>Lose<br>ple shows in<br>DF State<br>None:RP 1                    | Timer<br>4s 8ms<br>Os Oms<br>formation on the F<br>Timer<br>LAN Os Oms                                      | Metrics<br>[120/2]<br>[inf/inf<br>RP:<br>Metrics<br>[inf/inf]                  | ]                                          |  |  |
| Examples           | <pre># show ipv6 pim d<br/>Interface<br/>Ethernet0/0<br/>RP :200::1<br/>Ethernet1/0<br/>RP :200::1<br/>The following exam<br/># show ipv6 pim d<br/>Interface<br/>Ethernet0/0<br/>RP :200::1<br/>Ethernet1/0<br/>RP :200::1<br/>Ethernet2/0</pre> | f<br>DF State<br>Winner<br>Lose<br>ple shows in<br>DF State<br>None:RP I<br>Winner<br>Winner | Timer<br>4s 8ms<br>Os Oms<br>formation on the F<br>Timer<br>LAN Os Oms<br>7s 600ms<br>9s 8ms                | Metrics<br>[120/2]<br>[inf/inf<br>P:<br>Metrics<br>[inf/inf]<br>[0/0]<br>[0/0] |                                            |  |  |

| Field     | Description                                              |
|-----------|----------------------------------------------------------|
| Interface | Interface type and number that is configured to run PIM. |

| Field    | Description                                                                                                    |
|----------|----------------------------------------------------------------------------------------------------|
| DF State | The state of the DF election on the interface. The state can be:                                                                  |
|          | • Offer                                                                                                    |
|          | • Winner                                                                                                    |
|          | • Backoff                                                                                                    |
|          | • Lose                                                                                                    |
|          | • None:RP LAN                                                                                                    |
|          | The None:RP LAN state indicates that no DF election is taking place on this LAN because the RP is directly connected to this LAN. |
| Timer    | DF election timer.                                                                                                    |
| Metrics  | Routing metrics to the RP announced by the DF.                                                                                    |
| RP       | The IPv6 address of the RP.                                                                                                    |

| Related Commands Command |                            | Description                                                                   |
|--------------------------|----------------------------|-------------------------------------------------------------------------------|
|                          | debug ipv6 pim df-election | Displays debug messages for PIM bidirectional DF-election message processing. |
|                          | ipv6 pim rp-address        | Configures the address of a PIM RP for a particular group range.              |
|                          | show ipv6 pim df winner    | Displays the DF-election winner on each interface for each RP.                |

## show ipv6 pim group-map

To display an IPv6 Protocol Independent Multicast (PIM) group mapping table, use the **show ipv6 pim group-map** command in user EXEC or privileged EXEC mode.

{show ipv6 pim [vrf vrf-name] group-map [{group-namegroup-address}]|[{group-rangegroup-mask}]] [info-source {bsr | default | embedded-rp | static}]}

| Syntax Description | vrf vrf-name                                                                                                    | (Optional) Specifies a virtual routing and forwarding (VRF) configuration. |                                                              |
|--------------------|----------------------------------------------------------------------------------------------------|----------------------------------------------------------------------------|--------------------------------------------------------------|
|                    | <i>group-name</i>   <i>group-address</i> (Optional) IPv6 address or name of the multicast group.                                                                                                    |                                                                            | of the multicast group.                                      |
|                    | group-range   group-mask                                                                                                    | (Optional) Group range list. Incl<br>mask length.                          | udes group ranges with the same prefix or                    |
|                    | info-source                                                                                                    | (Optional) Displays all mappings<br>bootstrap router (BSR) or static       | s learned from a specific source, such as the configuration. |
|                    | bsr                                                                                                    | Displays ranges learned through                                            | the BSR.                                                     |
|                    | default                                                                                                    | Displays ranges enabled by default.                                        |                                                              |
|                    | embedded-rp                                                                                                    | Displays group ranges learned th                                           | rough the embedded rendezvous point (RP).                    |
|                    | static                                                                                                    | Displays ranges enabled by static configuration.                           |                                                              |
| Command Modes      | User EXEC (>)<br>Privileged EXEC (#)                                                                                                    |                                                                            |                                                              |
| Command History    | Release                                                                                                    | Modification                                                               |                                                              |
|                    | Cisco IOS XE Gibraltar 16.11.1                                                                                                    | This command was introduced.                                               |                                                              |
| Usage Guidelines   | Use the <b>show ipv6 pim group-map</b> command to find all group mappings installed by a given source of information, such as BSR or static configuration.                                                                        |                                                                            | mappings installed by a given source of                      |
|                    | You can also use this command to find which group mapping a router at a specified IPv6 group address is using by specifying a group address, or to find an exact group mapping entry by specifying a group range and mask length. |                                                                            |                                                              |
| Examples           | The following is sample output from the <b>show ipv6 pim group-map</b> command:                                                                                                    |                                                                            | map command:                                                 |
|                    | <pre># show ipv6 pim group-map FF33::/32* SSM Info source:Static Uptime:00:08:32, Gro FF34::/32* SSM</pre>                                                                                                    | ups:0                                                                      |                                                              |

Info source:Static
Uptime:00:09:42, Groups:0

The table below describes the significant fields shown in the display.

Table 60: show ipv6 pim group-map Field Descriptions

| Field       | Description                                                                                                    |
|-------------|----------------------------------------------------------------------------------------------------|
| RP          | Address of the RP router if the protocol is sparse mode or bidir.                                                                                                    |
| Protocol    | Protocol used: sparse mode (SM), Source Specific Multicast (SSM), link-local (LL), or NOROUTE (NO).                                                                                                    |
|             | LL is used for the link-local scoped IPv6 address range (ff[0-f]2::/16). LL is treated as a separate protocol type, because packets received with these destination addresses are not forwarded, but the router might need to receive and process them. |
|             | NOROUTE or NO is used for the reserved and node-local scoped IPv6 address range (ff[0-f][0-1]::/16). These addresses are nonroutable, and the router does not need to process them.                                                                     |
| Groups      | How many groups are present in the topology table from this range.                                                                                                    |
| Info source | Mappings learned from a specific source; in this case, static configuration.                                                                                                    |
| Uptime      | The uptime for the group mapping displayed.                                                                                                    |

The following example displays the group mappings learned from BSRs that exist in the PIM group-to-RP or mode-mapping cache. The example shows the address of the BSR from which the group mappings have been learned and the associated timeout.

```
Router# show ipv6 pim group-map info-source bsr
FF00::/8*
    SM, RP: 20::1:1:1
    RPF: Et1/0,FE80::A8BB:CCFF:FE03:C202
    Info source: BSR From: 60::1:1:4(00:01:42), Priority: 192
    Uptime: 00:19:51, Groups: 0
FF00::/8*
    SM, RP: 10::1:1:3
    RPF: Et0/0,FE80::A8BB:CCFF:FE03:C102
    Info source: BSR From: 60::1:1:4(00:01:42), Priority: 192
    Uptime: 00:19:51, Groups: 0
```

## show ipv6 pim interface

To display information about interfaces configured for Protocol Independent Multicast (PIM), use the **show ipv6 pim interface** command in privileged EXEC mode.

show ipv6 pim [vrf vrf-name] interface [state-on] [state-off] [type number]

| Syntax Description                                   | vrf vrf-name                                                                                                    | e (Optional) Specifies a virtual routing and forwarding (VRF) configuration.                      |  |  |
|------------------------------------------------------|----------------------------------------------------------------------------------------------------|---------------------------------------------------------------------------------------------------|--|--|
|                                                      | state-on                                                                                                    | (Optional) Displays interfaces with PIM enabled.(Optional) Displays interfaces with PIM disabled. |  |  |
|                                                      | state-off                                                                                                    |                                                                                                   |  |  |
|                                                      | type number                                                                                                    | · (Optional) Interface type and number.                                                           |  |  |
| Command Modes                                        | Privileged EX                                                                                                    | XEC (#)                                                                                           |  |  |
| Command History                                      | Release Mo                                                                                                    | dification                                                                                        |  |  |
|                                                      | Th                                                                                                    | is command was introduced.                                                                        |  |  |
| Usage Guidelines                                     | The <b>show ipv6 pim interface</b> command is used to check if PIM is enabled on an interface, the number of neighbors, and the designated router (DR) on the interface. |                                                                                                   |  |  |
| Examples                                             | The followin                                                                                                    | g is sample output from the <b>show ipv6 pim interface</b> command using the <b>state-on</b>      |  |  |
|                                                      | # show ipv6                                                                                                    | pim interface state-on                                                                            |  |  |
|                                                      | Interface                                                                                                    | PIM Nbr Hello DR<br>Count Intvl Prior                                                             |  |  |
|                                                      |                                                                                                    | on 0 30 1<br>:FE80::208:20FF:FE08:D7FF<br>:this system                                            |  |  |
|                                                      | POS1/0 on 0 30 1<br>Address:FE80::208:20FF:FE08:D554                                                                                                    |                                                                                                   |  |  |
|                                                      | POS4/0<br>Address                                                                                                    | :this system<br>on 1 30 1<br>:FE80::208:20FF:FE08:D554<br>:FE80::250:E2FF:FE8B:4C80               |  |  |
| POS4/1 on 0 30 1<br>Address:FE80::208:20FF:FE08:D554 |                                                                                                    | on 0 30 1                                                                                         |  |  |
|                                                      | Loopback0                                                                                                    | on 0 30 1<br>:FE80::208:20FF:FE08:D554                                                            |  |  |

The table below describes the significant fields shown in the display.

DR

:this system

#### Table 61: show ipv6 pim interface Field Descriptions

| Field       | Description                                                               |
|-------------|---------------------------------------------------------------------------|
| Interface   | Interface type and number that is configured to run PIM.                  |
| PIM         | Whether PIM is enabled on an interface.                                   |
| Nbr Count   | Number of PIM neighbors that have been discovered through this interface. |
| Hello Intvl | Frequency, in seconds, of PIM hello messages.                             |
| DR          | IP address of the designated router (DR) on a network.                    |
| Address     | Interface IP address of the next-hop router.                              |

The following is sample output from the **show ipv6 pim interface** command, modified to display passive interface information:

(config) # show ipv6 pim interface gigabitethernet0/0/0

```
Interface PIM Nbr Hello DR BFD
Count Intvl Prior
GigabitEthernet0/0/0 on/P 0 30 1 On
Address: FE80::A8BB:CCFF:FE00:9100
DR : this system
```

The table below describes the significant change shown in the display.

#### Table 62: show ipv6 pim interface Field Description

| Field | Description                                                                                              |
|-------|----------------------------------------------------------------------------------------------------|
| PIM   | Whether PIM is enabled on an interface. When PIM passive mode is used, a "P" is displayed in the output. |

#### **Related Commands**

| ls | Command                | Description                                                      |
|----|------------------------|------------------------------------------------------------------|
|    | show ipv6 pim neighbor | Displays the PIM neighbors discovered by the Cisco IOS software. |

## show ipv6 pim join-prune statistic

Received

To display the average join-prune aggregation for the most recently aggregated 1000, 10,000, and 50,000 packets for each interface, use the **show ipv6 pim join-prune statistic** command in user EXEC or privileged EXEC mode.

show ipv6 pim [vrf vrf-name] join-prune statistic [interface-type]

| Syntax Description | vrf vrf-nam                                                                                                    | ame (Optional) Specifies a virtual routing and forwarding (VRF) configuration. |                                     |                                               |
|--------------------|----------------------------------------------------------------------------------------------------|--------------------------------------------------------------------------------|-------------------------------------|-----------------------------------------------|
|                    | interface-type                                                                                                    | e (Optional) In<br>function.                                                   | nterface type. For more information | on, use the question mark (?) online help     |
| Command Modes      | User EXEC (>                                                                                                    | EC (>)                                                                         |                                     |                                               |
|                    | Privileged EX                                                                                                    | Privileged EXEC (#)                                                            |                                     |                                               |
| Command History    | Release                                                                                                    |                                                                                | Modification                        | ]                                             |
|                    | Cisco IOS XE                                                                                                    | E Gibraltar 16.11.1                                                            | This command was introduced.        |                                               |
| Usage Guidelines   | When Protocol Independent Multicast (PIM) sends multiple joins and prunes simultaneously, it aggregates them into a single packet. The <b>show ipv6 pim join-prune statistic</b> command displays the average number of joins and prunes that were aggregated into a single packet over the last 1000 PIM join-prune packets, over the last 10,000 PIM join-prune packets, and over the last 50,000 PIM join-prune packets. |                                                                                |                                     |                                               |
|                    | The following example provides the join/prune aggregation on Ethernet interface 0/0/0:<br><b># show ipv6 pim join-prune statistic Ethernet0/0/0</b><br>PIM Average Join/Prune Aggregation for last (1K/10K/50K) packets<br>Interface Transmitted Received<br>Ethernet0/0/0 0 / 0 / 0 1 / 0 / 0<br>The table below describes the significant fields shown in the display.                                                    |                                                                                |                                     |                                               |
|                    | Table 63: show ipv6 pim join-prune statistics Field Descriptions                                                                                                    |                                                                                |                                     |                                               |
|                    | Field Description                                                                                                    |                                                                                |                                     |                                               |
|                    | Interface                                                                                                    | The interface fron                                                             | n which the specified packets were  | e transmitted or on which they were received. |
|                    | Transmitted                                                                                                    | ed The number of packets transmitted on the interface.                         |                                     |                                               |

The number of packets received on the interface.

## show ipv6 pim limit

To display Protocol Independent Multicast (PIM) interface limit, use the **show ipv6 pim limit** command in privileged EXEC mode.

Applies a cost to mroutes that match per interface mroute state limiters in IPv6.

show ipv6 pim [vrf vrf-name] limit [interface]

| Syntax Description | <b>vrf</b> <i>vrf-name</i> (Optional) Specifies a virtual routing and forwarding (VRF) configuration.                                                                                       |                 |                                   |                       |
|--------------------|----------------------------------------------------------------------------------------------------|-----------------|-----------------------------------|-----------------------|
|                    | <i>interface</i> (Optional) Specific interface for which limit information is provided.                                                                                                    |                 |                                   |                       |
| Command Modes      | Privileged EXEC (#)                                                                                                    |                 |                                   |                       |
| Command History    | Release                                                                                                    |                 | Modification                      |                       |
|                    | Cisco IOS XE Gi                                                                                                    | braltar 16.11.1 | This command was introduced.      |                       |
| Usage Guidelines   | The <b>show ipv6 pim limit</b> command checks interface statistics for limits. If the optional <i>interface</i> argument is enabled, only information for the specified interface is shown. |                 |                                   |                       |
| Examples           | The following example displays s PIM interface limit information:                                                                                                    |                 |                                   |                       |
|                    | # show ipv6 pim limit                                                                                                    |                 |                                   |                       |
| Related Commands   | s Command Description                                                                                                    |                 |                                   |                       |
|                    | ipv6 multicast li                                                                                                    | imit Co         | nfigures per-interface mroute sta | ate limiters in IPv6. |

ipv6 multicast limit cost

## show ipv6 pim neighbor

To display the Protocol Independent Multicast (PIM) neighbors discovered by the Cisco software, use the **show ipv6 pim neighbor** command in privileged EXEC mode.

show ipv6 pim [vrf vrf-name ]neighbor [detail ][{interface-type interface-number | count}]

| Syntax Description                                  | vrf vrf-name                                                                                                    | (Optional) Specifies a virtual routing and forwarding (VRF) configuration |                        |                         |  |
|-----------------------------------------------------|----------------------------------------------------------------------------------------------------|---------------------------------------------------------------------------|------------------------|-------------------------|--|
|                                                     | detail                                                                                                    | (Optional) Displays the addi<br>any, through the routable ad              |                        | e neighbors learned, if |  |
|                                                     | interface-type interface-numb                                                                                                    | per (Optional) Interface type and                                         | d number.              |                         |  |
|                                                     | count                                                                                                    | (Optional) Displays neighbor counts on each interface.                    |                        |                         |  |
| Command Modes                                       | Privileged EXEC (#)                                                                                                    |                                                                           |                        |                         |  |
| Command History                                     | Release                                                                                                    | Modification                                                              |                        |                         |  |
|                                                     | Cisco IOS XE Gibraltar 16.11                                                                                                    | .1 This command was introduce                                             | ed.                    |                         |  |
| Usage Guidelines                                    | The show ipv6 pim neighbo                                                                                                    | r command displays which route                                            | ers on the LAN are cor | figured for PIM.        |  |
| Examples                                            | The following is sample output from the <b>show ipv6 pim neighbor</b> command using the detail keyword to identify the additional addresses of the neighbors learned through the routable address hello option. |                                                                           |                        |                         |  |
|                                                     | # show ipv6 pim neighbor                                                                                                    | detail                                                                    |                        |                         |  |
|                                                     | Neighbor Address(es)                                                                                                    | Interface Uptim                                                           | e Expires DR pri       | Bidir                   |  |
|                                                     | FE80::A8BB:CCFF:FE00:401<br>60::1:1:3                                                                                                    | Ethernet0/0 01:34                                                         | :16 00:01:16 1         | В                       |  |
|                                                     | FE80::A8BB:CCFF:FE00:501<br>60::1:1:4                                                                                                    | Ethernet0/0 01:34                                                         | :15 00:01:18 1         | В                       |  |
|                                                     | The table below describes the significant fields shown in the display.                                                                                                    |                                                                           |                        |                         |  |
| Table 64: show ipv6 pim neighbor Field Descriptions |                                                                                                    |                                                                           |                        |                         |  |
|                                                     | Field Descrip                                                                                                    | tion                                                                      |                        |                         |  |

| Field              | Description                                                                                                    |
|--------------------|----------------------------------------------------------------------------------------------------|
| Neighbor addresses | IPv6 address of the PIM neighbor.                                                                                |
| Interface          | Interface type and number on which the neighbor is reachable.                                                    |
| Uptime             | How long (in hours, minutes, and seconds) the entry has been in the PIM neighbor table.                          |
| Expires            | How long (in hours, minutes, and seconds) until the entry will be removed from the IPv6 multicast routing table. |

| Field | Description                                                          |
|-------|----------------------------------------------------------------------|
| DR    | Indicates that this neighbor is a designated router (DR) on the LAN. |
| pri   | DR priority used by this neighbor.                                   |
| Bidir | The neighbor is capable of PIM in bidirectional mode.                |

| Related Commands | Command                  | Description                                               |
|------------------|--------------------------|-----------------------------------------------------------|
|                  | show ipv6 pim interfaces | Displays information about interfaces configured for PIM. |

## show ipv6 pim range-list

To display information about IPv6 multicast range lists, use the **show ipv6 pim range-list** command in privileged EXEC mode.

show ipv6 pim [vrf vrf-name] range-list [config] [{rp-addressrp-name}]

| Syntax Description |                                                                                                    |                                                                                                    |                                 |  |  |  |
|--------------------|----------------------------------------------------------------------------------------------------|----------------------------------------------------------------------------------------------------|---------------------------------|--|--|--|
| -,                 | vrf vrf-name                                                                                                    | (Optiona                                                                                                   | forwarding (VRF) configuration. |  |  |  |
|                    | config                                                                                                    | (Optional) The client. Displays the range lists configured on the router.                                  |                                 |  |  |  |
|                    | rp-address   rp-name                                                                                                    | s   <i>rp-name</i> (Optional) The address of a Protocol Independent Multicast (PIM) rendezvous point (RP). |                                 |  |  |  |
| Command Modes      | Privileged EXEC (#)                                                                                                    |                                                                                                    |                                 |  |  |  |
| Command History    | Release                                                                                                    |                                                                                                    | Modification                    |  |  |  |
|                    | Cisco IOS XE Gibralt                                                                                                    | ar 16.11.1                                                                                                 | This command was introduced.    |  |  |  |
| Usage Guidelines   | The <b>show ipv6 pim range-list</b> command displays IPv6 multicast range lists on a per-client and per-mode basis. A client is the entity from which the specified range list was learned. The clients can be config, and th modes can be Source Specific Multicast (SSM) or sparse mode (SM). |                                                                                                    |                                 |  |  |  |
| Examples           | The following is sample output from the <b>show ipv6 pim range-list</b> command:                                                                                                    |                                                                                                    |                                 |  |  |  |
|                    | <pre># show ipv6 pim ran<br/>config SSM Exp:neve<br/>FF33::/32 Up:00:20<br/>FF34::/32 Up:00:20</pre>                                                                                                    | er Learnt<br>6:33                                                                                          | t from :::                      |  |  |  |

The table below describes the significant fields shown in the display.

#### Table 65: show ipv6 pim range-list Field Descriptions

| Field     | Description           |
|-----------|-----------------------|
| config    | Config is the client. |
| SSM       | Protocol being used.  |
| FF33::/32 | Group range.          |
| Up:       | Uptime.               |

## show ipv6 pim topology

To display Protocol Independent Multicast (PIM) topology table information for a specific group or all groups, use the **show ipv6 pim topology** command in user EXEC or privileged EXEC mode.

show ipv6 pim [vrf vrf-name] topology [{group-name|group-address [{source-addresssource-name}]
|link-local}]route-count [detail]

| Syntax Description | vrf vrf-name                                                                                                    | (Optional) Specifies a virtual routing and forwarding (VRF) configurati                                                                                                    |                        |  |  |
|--------------------|----------------------------------------------------------------------------------------------------|----------------------------------------------------------------------------------------------------|------------------------|--|--|
|                    | group-name   group-address                                                                                                    | (Optional) IPv6 address or name of the multicast group.         (Optional) IPv6 address or name of the source.         (Optional) Displays the link-local groups.                                                                                                    |                        |  |  |
|                    | source-address   source-name                                                                                                    |                                                                                                    |                        |  |  |
|                    | link-local                                                                                                    |                                                                                                    |                        |  |  |
|                    | route-count                                                                                                    | (Optional) Displays the number of routes in PIM topology table.                                                                                                    |                        |  |  |
| Command Modes      | User EXEC (>)                                                                                                    |                                                                                                    |                        |  |  |
|                    | Privileged EXEC (#)                                                                                                    |                                                                                                    |                        |  |  |
| Command History    | Release                                                                                                    | Modification                                                                                                    |                        |  |  |
|                    | Cisco IOS XE Gibraltar 16.11.1                                                                                                    | This command was introduced.                                                                                                    |                        |  |  |
|                    | Tree (RPT) as internally stored in a PIM topology table. The PIM topology table may have various entries<br>for a given group, each with its own interface list. The resulting forwarding state is maintained in the Multicas<br>Routing Information Base (MRIB) table, which shows which interface the data packet should be accepted of<br>and which interfaces the data packet should be forwarded to for a given (S, G) entry. Additionally, the Multicas<br>Forwarding Information Base (MFIB) table is used during forwarding to decide on per-packet forwarding<br>actions. |                                                                                                    |                        |  |  |
|                    |                                                                                                    | vs the count of all entries, includi                                                                                                    | ng link-local entries. |  |  |
|                    | between multicast routing proto                                                                                                    | e is added to the (*, G) entry in PIM topology table upon receipt of an MLD report<br>ge. Similarly, an interface is added to the (S, G) entry upon receipt of the MLD<br>S and G or PIM (S, G) join message. Then PIM installs an (S, G) entry in the MRIE<br>(from (S, G)) and the inherited olist (from (*, G)). Therefore, the proper forwarding<br>, G) can be seen only in the MRIB or the MFIB, not in the PIM topology table. |                        |  |  |
|                    | or PIM (*, G) join message. Sin<br>INCLUDE report for the S and<br>with the immediate olist (from (                                                                                                    |                                                                                                    |                        |  |  |
| Examples           | The following is sample output                                                                                                    | from the <b>show ipv6 pim topolog</b>                                                                                                    | y command:             |  |  |
|                    | <b># show ipv6 pim topology</b><br>IP PIM Multicast Topology Table<br>Entry state:(*/S,G)[RPT/SPT] Protocol Uptime Info                                                                                                    |                                                                                                    |                        |  |  |

```
Entry flags:KAT - Keep Alive Timer, AA - Assume Alive, PA - Probe Alive,
    RA - Really Alive, LH - Last Hop, DSS - Don't Signal Sources,
    RR - Register Received, SR - Sending Registers, E - MSDP External,
    DCC - Don't Check Connected
Interface state:Name, Uptime, Fwd, Info
Interface flags:LI - Local Interest, LD - Local Dissinterest,
II - Internal Interest, ID - Internal Dissinterest,
LH - Last Hop, AS - Assert, AB - Admin Boundary
(*,FF05::1)
SM UP:02:26:56 JP:Join(now) Flags:LH
RP:40::1:1:2
RPF:Ethernet1/1,FE81::1
  Ethernet0/1
                       02:26:56 fwd LI LH
(50::1:1:200,FF05::1)
SM UP:00:00:07 JP:Null(never) Flags:
RPF:Ethernet1/1,FE80::30:1:4
 Ethernet1/1
                       00:00:07 off LI
```

The table below describes the significant fields shown in the display.

Table 66: show ipv6 pim topology Field Descriptions

| Field            | Description                                                                                                    |
|------------------|----------------------------------------------------------------------------------------------------|
| Entry flags: KAT | The keepalive timer (KAT) associated with a source is used to keep track of two intervals while the source is alive. When a source first becomes active, the first-hop router sets the keepalive timer to 3 minutes and 30 seconds, during which time it does not probe to see if the source is alive. Once this timer expires, the router enters the probe interval and resets the timer to 65 seconds, during which time the router assumes the source is alive and starts probing to determine if it actually is. If the router determines that the source is alive, the router exits the probe interval and resets the keepalive timer to 3 minutes and 30 seconds. If the source is not alive, the entry is deleted at the end of the probe interval. |
| AA, PA           | The assume alive (AA) and probe alive (PA) flags are set when the router is in the probe interval for a particular source.                                                                                                    |
| RR               | The register received (RR) flag is set on the (S, G) entries on the Route Processor (RP) as long as the RP receives registers from the source Designated Router (DR), which keeps the source state alive on the RP.                                                                                                    |
| SR               | The sending registers (SR) flag is set on the (S, G) entries on the DR as long as it sends registers to the RP.                                                                                                    |

| Related Commands Command Descri |                       | escription                                          |  |
|---------------------------------|-----------------------|-----------------------------------------------------|--|
|                                 | show ipv6 mrib client | Displays information about the clients of the MRIB. |  |
|                                 | show ipv6 mrib route  | Displays MRIB route information.                    |  |

### show ipv6 pim traffic

To display the Protocol Independent Multicast (PIM) traffic counters, use the **show ipv6 pim traffic** command in user EXEC or privileged EXEC mode.

show ipv6 pim [vrf vrf-name] traffic

| Syntax Description | <b>vrf</b> <i>vrf</i> - <i>name</i> (Optional) Specifies a virtual routing and forwarding (VRF) configuration.                     |                                              |                 |                         |  |  |
|--------------------|----------------------------------------------------------------------------------------------------|----------------------------------------------|-----------------|-------------------------|--|--|
| Command Modes      | User EXEC (>)                                                                                                    |                                              |                 |                         |  |  |
|                    | Privileged EXEC (#)                                                                                                    |                                              |                 |                         |  |  |
| Command History    | Release                                                                                                    | Modification                                 |                 | ]                       |  |  |
|                    | Cisco IOS XE Gibraltar 16.11.1                                                                                                    | This command v                               | vas introduced. | -                       |  |  |
| Usage Guidelines   | Use the <b>show ipv6 pim traffic</b> command to check if the expected number of PIM protocol messages have been received and sent. |                                              |                 |                         |  |  |
| Examples           | The following example shows the                                                                                                    | he number of PIN                             | I protocol mess | ages received and sent. |  |  |
|                    | # show ipv6 pim traffic                                                                                                    |                                              |                 |                         |  |  |
|                    | PIM Traffic Counters                                                                                                    |                                              |                 |                         |  |  |
|                    | Elapsed time since counters                                                                                                    | Elapsed time since counters cleared:00:05:29 |                 |                         |  |  |
|                    | Valid DIM Declete                                                                                                    | Received                                     | Sent            |                         |  |  |
|                    | Valid PIM Packets<br>Hello                                                                                                    | 22<br>22                                     | 22<br>22        |                         |  |  |
|                    | 110110                                                                                                    |                                              |                 |                         |  |  |

0

0

0

0

0

The table below describes the significant fields shown in the display.

#### Table 67: show ipv6 pim traffic Field Descriptions

Packet Sent on Loopback Errors

Packets Received on PIM-disabled Interface

Packets Received with Unknown PIM Version

Join-Prune

Bidir DF Election

Malformed Packets

Bad Checksums

Send Errors

Register Register Stop

Assert

Errors:

| Field                               | Description                                                                               |
|-------------------------------------|-------------------------------------------------------------------------------------------|
| Elapsed time since counters cleared | Indicates the amount of time (in hours, minutes, and seconds) since the counters cleared. |
| Valid PIM Packets                   | Number of valid PIM packets received and sent.                                            |

0

0

0

0

0

0

0

0

0

0

| Field         | Description                                               |
|---------------|-----------------------------------------------------------|
| Hello         | Number of valid hello messages received and sent.         |
| Join-Prune    | Number of join and prune announcements received and sent. |
| Register      | Number of PIM register messages received and sent.        |
| Register Stop | Number of PIM register stop messages received and sent.   |
| Assert        | Number of asserts received and sent.                      |

## show ipv6 pim tunnel

To display information about the Protocol Independent Multicast (PIM) register encapsulation and de-encapsulation tunnels on an interface, use the **show ipv6 pim tunnel** command in privileged EXEC mode.

show ipv6 pim [vrf vrf-name] tunnel [interface-type interface-number]

| Syntax Description | The surf is give a                                                                                                    | (Ontional) Specifics a virtual r                                      | outing and forwarding (VRF) configuration.                                                                                   |  |  |
|--------------------|----------------------------------------------------------------------------------------------------|-----------------------------------------------------------------------|----------------------------------------------------------------------------------------------------|--|--|
| Syntax Description | vrf vrf-name                                                                                                    | (Optional) Specifies a virtual i                                      | outing and for warding (VKF) configuration.                                                                                  |  |  |
|                    | interface-type interface-number                                                                                                    | r (Optional) Tunnel interface ty                                      | ype and number.                                                                                                    |  |  |
| Command Modes      | Privileged EXEC (#)                                                                                                    |                                                                       |                                                                                                    |  |  |
| Command History    | Release                                                                                                    | Modification                                                          |                                                                                                    |  |  |
|                    | Cisco IOS XE Gibraltar 16.11.1                                                                                                    | This command was introduced.                                          |                                                                                                    |  |  |
| Usage Guidelines   |                                                                                                    | unnel command without the option<br>and de-encapsulation tunnel inter | onal <i>interface</i> keyword, information about faces is displayed.                                                         |  |  |
|                    | rendezvous point (RP) on each r                                                                                                    |                                                                       | lation tunnel is created for every known<br>nnel is the register decapsulation tunnel. A<br>configured to be the RP address. |  |  |
| Examples           | The following is sample output from the <b>show ipv6 pim tunnel</b> command on the RP:                                                                            |                                                                       |                                                                                                    |  |  |
|                    | <pre># show ipv6 pim tunnel<br/>Tunnel0*<br/>Type :PIM Encap<br/>RP :100::1<br/>Source:100::1<br/>Tunnel0*<br/>Type :PIM Decap<br/>RP :100::1<br/>Source: -</pre> |                                                                       |                                                                                                    |  |  |
|                    | The following is sample output from the <b>show ipv6 pim tunnel</b> command on a non-RP:                                                                          |                                                                       |                                                                                                    |  |  |
|                    | <pre># show ipv6 pim tunnel Tunnel0* Type :PIM Encap RP :100::1 Source:2001::1:1:1 The table below describes the si</pre>                                         | gnificant fields shown in the disp                                    | play.                                                                                                    |  |  |

Table 68: show ipv6 pim tunnel Field Descriptions

| Field    | Description         |
|----------|---------------------|
| Tunnel0* | Name of the tunnel. |

| Field  | Description                                                                     |
|--------|---------------------------------------------------------------------------------|
| Туре   | Type of tunnel. Can be PIM encapsulation or PIM de-encapsulation.               |
| source | Source address of the router that is sending encapsulating registers to the RP. |

## show ipv6 policy

To display the IPv6 policy-based routing (PBR) configuration, use the **show ipv6 policy** command in user EXEC or privileged EXEC mode.

#### show ipv6 policy

| Syntax Description | This command has no arguments or keywords.                                  |                                                                                                    |                                 |                      |  |  |
|--------------------|-----------------------------------------------------------------------------|----------------------------------------------------------------------------------------------------|---------------------------------|----------------------|--|--|
| Command Modes      | User EXEC (>) Privileged EXEC (#)                                           |                                                                                                    |                                 |                      |  |  |
| Command History    | Release                                                                     | Release Modification                                                                                                    |                                 |                      |  |  |
|                    | Cisco IOS 2                                                                 | XE Gibraltar 16.11.1                                                                                                    | This command was introduced.    | -                    |  |  |
| Usage Guidelines   |                                                                             | IPv6 policy matches will be counted on route maps, as is done in IPv4. Therefore, IPv6 policy matches can also be displayed on the <b>show route-map</b> command. |                                 |                      |  |  |
| Examples           | The following example displays the PBR configuration:<br># show ipv6 policy |                                                                                                    |                                 |                      |  |  |
|                    |                                                                             |                                                                                                    |                                 |                      |  |  |
|                    | Interface<br>Ethernet0/                                                     | Enterface Routemap<br>Ethernet0/0 src-1                                                                                                    |                                 |                      |  |  |
|                    | The table below describes the significant fields shown in the display.      |                                                                                                    |                                 |                      |  |  |
|                    | Field                                                                       | Field Description                                                                                                    |                                 |                      |  |  |
|                    | Interface                                                                   | Interface Interface type and number that is configured to run Protocol-Independent Multicast (PIM).                                                               |                                 |                      |  |  |
|                    | Routemap                                                                    | The name of the roo                                                                                                    | ute map on which IPv6 policy ma | atches were counted. |  |  |

**Related Commands** 

| _ | Command        | Description                                                   |
|---|----------------|---------------------------------------------------------------|
|   | show route-map | Displays all route maps configured or only the one specified. |

### show ipv6 prefix-list

To display information about an IPv6 prefix list or IPv6 prefix list entries, use the **show ipv6 prefix-list** command in user EXEC or privileged EXEC mode.

show ipv6 prefix-list [{detail | summary}] [list-name]
show ipv6 prefix-list list-name ipv6-prefix/prefix-length [{longer | first-match}]
show ipv6 prefix-list list-name seq seq-num

| Syntax Description | detail   summary                                                                                                    | (Optional) Displays detailed or summarized information about all IPv6 prefix lists.                                                                                                    |                              |  |  |  |
|--------------------|----------------------------------------------------------------------------------------------------|----------------------------------------------------------------------------------------------------|------------------------------|--|--|--|
|                    | list-name                                                                                                    | (Optional) The name of a specific IPv6 prefix list.                                                                                                    |                              |  |  |  |
|                    | ipv6-prefix                                                                                                    | All prefix list entries for the specified IPv6 network.                                                                                                    |                              |  |  |  |
|                    |                                                                                                    | This argument must be in the form documented in RFC 2373 where the address is<br>specified in hexadecimal using 16-bit values between colons.The length of the IPv6 prefix. A decimal value that indicates how many of the high-order<br>contiguous bits of the address comprise the prefix (the network portion of the address).<br>A slash mark must precede the decimal value. |                              |  |  |  |
|                    | / prefix-length                                                                                                    |                                                                                                    |                              |  |  |  |
|                    | longer                                                                                                    | (Optional) Displays all entries of an IPv6 prefix list that are more specific than the given <i>ipv6-prefix / prefix-length</i> values.                                                                                                    |                              |  |  |  |
|                    | first-match                                                                                                    | (Optional) Displays the entry of an IPv6 prefix list that matches the given <i>ipv6-prefix l prefix-length</i> values.                                                                                                    |                              |  |  |  |
|                    | seq seq-num                                                                                                    | The sequence number of the IPv6 prefix list entry.                                                                                                    |                              |  |  |  |
| Command Default    | Displays information about all IPv6 prefix lists.                                                                                                    |                                                                                                    |                              |  |  |  |
| Command Modes      | User EXEC (>)                                                                                                    |                                                                                                    |                              |  |  |  |
|                    | Privileged EXEC (#)                                                                                                    |                                                                                                    |                              |  |  |  |
| Command History    | Release                                                                                                    |                                                                                                    | <b>Modification</b>          |  |  |  |
|                    | Cisco IOS XE Gibraltar 16.11.1                                                                                                    |                                                                                                    | This command was introduced. |  |  |  |
| Usage Guidelines   | The <b>show ipv6 prefix-list</b> command provides output similar to the <b>show ip prefix-list</b> command, except that it is IPv6-specific.<br>The following example shows the output of the <b>show ipv6 prefix-list</b> command with the <b>detail</b> keyword: |                                                                                                    |                              |  |  |  |
| Examples           |                                                                                                    |                                                                                                    |                              |  |  |  |
|                    | The table below describes the significant fields shown in the display.                                                                                                    |                                                                                                    |                              |  |  |  |
|                    |                                                                                                    |                                                                                                    |                              |  |  |  |

| Field                                           | Description                                         |
|-------------------------------------------------|-----------------------------------------------------|
| Prefix list with the latest deletion/insertion: | Prefix list that was last modified.                 |
| count                                           | Number of entries in the list.                      |
| range entries                                   | Number of entries with matching range.              |
| sequences                                       | Sequence number for the prefix entry.               |
| refcount                                        | Number of objects currently using this prefix list. |
| seq                                             | Entry number in the list.                           |
| permit, deny                                    | Granting status.                                    |
| hit count                                       | Number of matches for the prefix entry.             |

### Table 69: show ipv6 prefix-list Field Descriptions

The following example shows the output of the **show ipv6 prefix-list** command with the **summary** keyword:

### **Related Commands**

| Command                      | Description                                                            |  |
|------------------------------|------------------------------------------------------------------------|--|
| clear ipv6 prefix-list       | Resets the hit count of the prefix list entries.                       |  |
| distribute-list in           | Filters networks received in updates.                                  |  |
| distribute-list out          | Suppresses networks from being advertised in updates.                  |  |
| ipv6 prefix-list             | Creates an entry in an IPv6 prefix list.                               |  |
| ipv6 prefix-list description | Adds a text description of an IPv6 prefix list.                        |  |
| match ipv6 address           | Distributes IPv6 routes that have a prefix permitted by a prefix list. |  |
| remark (prefix-list)         | Adds a comment for an entry in a prefix list.                          |  |

# show ipv6 protocols

To display the parameters and the current state of the active IPv6 routing protocol processes, use the **show ipv6 protocols** command in user EXEC or privileged EXEC mode.

show ipv6 protocols [summary]

| Syntax Description | summary                                                     | (Optional) Displays the configured routing protocol process names. |  |  |  |
|--------------------|-------------------------------------------------------------|--------------------------------------------------------------------|--|--|--|
| Command Modes      | User EXEC (>)<br>Privileged EXEC (#)                        |                                                                    |  |  |  |
| Command History    | Release Modification                                        |                                                                    |  |  |  |
|                    | Cisco IOS XE Gibraltar 16.11.1 This command was introduced. |                                                                    |  |  |  |

**Usage Guidelines** The information displayed by the **show ipv6 protocols** command is useful in debugging routing operations.

### show ipv6 rip

To display information about current IPv6 Routing Information Protocol (RIP) processes, use the **show ipv6 rip** command in user EXEC or privileged EXEC mode.

show ipv6 rip [name] [vrf vrf-name][{database | next-hops}]

show ipv6 rip [name] [{database | next-hops}]

| Syntax Description | name                                                                                                    | <i>name</i> (Optional) Name of the RIP process. If the name is not entered, details of all configured RIP processes are displayed.                                                                                                    |                                                                                                    |                                         |  |
|--------------------|----------------------------------------------------------------------------------------------------|----------------------------------------------------------------------------------------------------|----------------------------------------------------------------------------------------------------|-----------------------------------------|--|
|                    | vrf vrf-name                                                                                                    | (Optional) Displays information about the specified Virtual Routing and Forwarding (VRF) instance.                                                                                                    |                                                                                                    |                                         |  |
|                    | database                                                                                                    | (Optional) Disp                                                                                                    | plays information about entries in                                                                                                    | n the specified RIP IPv6 routing table. |  |
|                    | next-hops                                                                                                    | (Optional) Displays information about the next hop addresses for the specified RIP IPv6 process. If no RIP process name is specified, the next-hop addresses for all RIP IPv6 processes are displayed.                                           |                                                                                                    |                                         |  |
| Command Default    | Information ab                                                                                                    | out all current IP                                                                                                    | Pv6 RIP processes is displayed.                                                                                                    |                                         |  |
| Command Modes      | User EXEC (>                                                                                                    | )                                                                                                    |                                                                                                    |                                         |  |
|                    | Privileged EX                                                                                                    | EC (#)                                                                                                    |                                                                                                    |                                         |  |
| Command History    | Release                                                                                                    |                                                                                                    | Modification                                                                                                    |                                         |  |
|                    | Cisco IOS XE Gibraltar 16.11.1                                                                                                    |                                                                                                    | This command was introduced                                                                                                    |                                         |  |
| Examples           | The following is sample output from the <b>show ipv6 rip</b> command:                                                                                                    |                                                                                                    |                                                                                                    |                                         |  |
|                    | # show ipv6 rip                                                                                                    |                                                                                                    |                                                                                                    |                                         |  |
|                    | Adminis<br>Updates<br>Holddow<br>Split h<br>Default<br>Periodi<br>Interfaces<br>Ethernet<br>Redistribu<br>RIP process<br>Adminis<br>Updates<br>Holddow<br>Split h<br>Default | trative distance<br>every 30 secon<br>n lasts 0 secon<br>prizon is on; p<br>routes are not<br>c updates 8883,<br>:<br>2<br>tion:<br>"two", port 52<br>trative distance<br>every 30 secon<br>n lasts 0 secon<br>prizon is on; p<br>routes are not | , trigger updates 2<br>1, multicast-group FF02::9,<br>ce is 120. Maximum paths is<br>nds, expire after 180<br>nds, garbage collect after<br>poison reverse is off | 4<br>120<br>pid 61<br>4                 |  |

Interfaces: None Redistribution:

The table below describes the significant fields shown in the display.

Table 70: show ipv6 rip Field Descriptions

| Field                   | Description                                                                                                    |
|-------------------------|----------------------------------------------------------------------------------------------------|
| RIP process             | The name of the RIP process.                                                                                                    |
| port                    | The port that the RIP process is using.                                                                                                    |
| multicast-group         | The IPv6 multicast group of which the RIP process is a member.                                                                                                    |
| pid                     | The process identification number (pid) assigned to the RIP process.                                                                                                    |
| Administrative distance | Used to rank the preference of sources of routing information. Connected routes have an administrative distance of 1 and are preferred over the same route learned by a protocol with a larger administrative distance value. |
| Updates                 | The value (in seconds) of the update timer.                                                                                                    |
| expire                  | The interval (in seconds) in which updates expire.                                                                                                    |
| Holddown                | The value (in seconds) of the hold-down timer.                                                                                                    |
| garbage collect         | The value (in seconds) of the garbage-collect timer.                                                                                                    |
| Split horizon           | The split horizon state is either on or off.                                                                                                    |
| poison reverse          | The poison reverse state is either on or off.                                                                                                    |
| Default routes          | The origination of a default route into RIP. Default routes are either generated or not generated.                                                                                                    |
| Periodic updates        | The number of RIP update packets sent on an update timer.                                                                                                    |
| trigger updates         | The number of RIP update packets sent as triggered updates.                                                                                                    |

The following is sample output from the **show ipv6 rip database** command.

#### # show ipv6 rip one database

```
RIP process "one", local RIB
2001:72D:1000::/64, metric 2
Ethernet2/2001:DB8:0:ABCD::1, expires in 168 secs
2001:72D:2000::/64, metric 2, installed
Ethernet2/2001:DB8:0:ABCD::1, expires in 168 secs
2001:72D:3000::/64, metric 2, installed
Ethernet2/2001:DB8:0:ABCD::1, expires in 168 secs
Ethernet1/2001:DB8:0:ABCD::1, expires in 120 secs
2001:72D:4000::/64, metric 16, expired, [advertise 119/hold 0]
Ethernet2/2001:DB8:0:ABCD::1
3004::/64, metric 2 tag 2A, installed
Ethernet2/2001:DB8:0:ABCD::1, expires in 168 secs
```

The table below describes the significant fields shown in the display.

Table 71: show ipv6 rip database Field Descriptions

| Field                        | Description                                                                                        |  |
|------------------------------|----------------------------------------------------------------------------------------------------|--|
| RIP process                  | The name of the RIP process.                                                                       |  |
| 2001:72D:1000::/64           | The IPv6 route prefix.                                                                             |  |
| metric                       | Metric for the route.                                                                              |  |
| installed                    | Route is installed in the IPv6 routing table.                                                      |  |
| Ethernet2/2001:DB8:0:ABCD::1 | Interface and LL next hop through which the IPv6 route was learned.                                |  |
| expires in                   | The interval (in seconds) before the route expires.                                                |  |
| advertise                    | For an expired route, the value (in seconds) during which the route will be advertised as expired. |  |
| hold                         | The value (in seconds) of the hold-down timer.                                                     |  |
| tag                          | Route tag.                                                                                         |  |

The following is sample output from the show ipv6 rip next-hops command.

```
# show ipv6 rip one next-hops
```

```
RIP process "one", Next Hops
FE80::210:7BFF:FEC2:ACCF/Ethernet4/2 [1 routes]
FE80::210:7BFF:FEC2:B286/Ethernet4/2 [2 routes]
```

The table below describes the significant fields shown in the display.

Table 72: show ipv6 rip next-hops Field Descriptions

| Field                       | Description                                                                                                    |  |  |
|-----------------------------|----------------------------------------------------------------------------------------------------|--|--|
| RIP process                 | The name of the RIP process.                                                                                                    |  |  |
| 2001:DB8:0:1::1/Ethernet4/2 | The next-hop address and interface through which it was learned. Next hops are either the addresses of IPv6 RIP neighbors from which we have learned routes or explicit next hops received in IPv6 RIP advertisements. |  |  |
|                             | <b>Note</b> An IPv6 RIP neighbor may choose to advertise all its routes with an explicit next hop. In this case the address of the neighbor would not appear in the next hop display.                                  |  |  |
| [1 routes]                  | The number of routes in the IPv6 RIP routing table using the specified next hop.                                                                                                    |  |  |

The following is sample output from the **show ipv6 rip vrf** command:

```
# show ipv6 rip vrf red
```

```
RIP VRF "red", port 521, multicast-group 2001:DB8::/32, pid 295
Administrative distance is 120. Maximum paths is 16
Updates every 30 seconds, expire after 180
Holddown lasts 0 seconds, garbage collect after 120
Split horizon is on; poison reverse is off
Default routes are not generated
Periodic updates 99, trigger updates 3
Full Advertisement 0, Delayed Events 0
Interfaces:
Ethernet0/1
Loopback2
Redistribution:
None
```

The table below describes the significant fields shown in the display.

| Field                   | Description                                                                                                    |  |
|-------------------------|----------------------------------------------------------------------------------------------------|--|
| RIP VRF                 | The name of the RIP VRF.                                                                                                    |  |
| port                    | The port that the RIP process is using.                                                                                                    |  |
| multicast-group         | The IPv6 multicast group of which the RIP process is a member.                                                                                                    |  |
| Administrative distance | Used to rank the preference of sources of routing information. Connected routes have an administrative distance of 1 and are preferred over the same route learne by a protocol with a larger administrative distance value. |  |
| Updates                 | The value (in seconds) of the update timer.                                                                                                    |  |
| expires after           | The interval (in seconds) in which updates expire.                                                                                                    |  |
| Holddown                | The value (in seconds) of the hold-down timer.                                                                                                    |  |
| garbage collect         | The value (in seconds) of the garbage-collect timer.                                                                                                    |  |
| Split horizon           | The split horizon state is either on or off.                                                                                                    |  |
| poison reverse          | The poison reverse state is either on or off.                                                                                                    |  |
| Default routes          | The origination of a default route into RIP. Default routes are either generated or not generated.                                                                                                    |  |
| Periodic updates        | The number of RIP update packets sent on an update timer.                                                                                                    |  |
| trigger updates         | The number of RIP update packets sent as triggered updates.                                                                                                    |  |

Table 73: show ipv6 rip vrf Field Descriptions

The following is sample output from show ipv6 rip vrf next-hops command:

```
Device# show ipv6 rip vrf blue next-hops
```

```
RIP VRF "blue", local RIB
AAAA::/64, metric 2, installed
Ethernet0/0/FE80::A8BB:CCFF:FE00:7C00, expires in 177 secs
```

### Table 74: show ipv6 rip vrf next-hops Field Descriptions

| Field                                 | Description                                                                                                    |  |
|---------------------------------------|----------------------------------------------------------------------------------------------------|--|
| RIP VRF                               | The name of the RIP VRF.                                                                                                    |  |
| metric                                | Metric for the route.                                                                                                    |  |
| installed                             | Route is installed in the IPv6 routing table.                                                                                                    |  |
| Ethernet0/0/FE80::A8BB:CCFF:FE00:7C00 | The next hop address and interface through which it was<br>learned. Next hops are either the addresses of IPv6 RIP<br>neighbors from which we have learned routes, or explicit nex<br>hops received in IPv6 RIP advertisements. |  |
|                                       | <b>Note</b> An IPv6 RIP neighbor may choose to advertise all its routes with an explicit next hop. In this case the address of the neighbor would not appear in the next hop display.                                           |  |
| expires in                            | The interval (in seconds) before the route expires.                                                                                                    |  |

The following is sample output from **show ipv6 rip vrf database** command:

### # show ipv6 rip vrf blue database

```
RIP VRF "blue", Next Hops
FE80::A8BB:CCFF:FE00:7C00/Ethernet0/0 [1 paths]
```

### Table 75: show ipv6 rip vrf database Field Descriptions

| Field                                 | Description                                                                          |
|---------------------------------------|--------------------------------------------------------------------------------------|
| RIP VRF                               | The name of the RIP VRF.                                                             |
| FE80::A8BB:CCFF:FE00:7C00/Ethernet0/0 | Interface and LL next hop through which the IPv6 route was learned.                  |
| 1 paths                               | Indicates the number of unique paths to this router that exist in the routing table. |

### **Related Commands**

| Command                  | Description                                                  |
|--------------------------|--------------------------------------------------------------|
| clear ipv6 rip           | Deletes routes from the IPv6 RIP routing table.              |
| debug ipv6 rip           | Displays the current contents of the IPv6 RIP routing table. |
| ipv6 rip vrf-mode enable | Enables VRF-aware support for IPv6 RIP.                      |

# show ipv6 routers

To display IPv6 router advertisement (RA) information received from on-link devices, use the **show ipv6** routers command in user EXEC or privileged EXEC mode.

show ipv6 routers [interface-type interface-number][conflicts][vrf vrf-name][detail]

| Syntax Description                                                                  | <i>interface -type</i> (Optional) Specifies the Interface type.                                                                                                    |                                                                                                    |                                   |                                                  |  |
|-------------------------------------------------------------------------------------|----------------------------------------------------------------------------------------------------|----------------------------------------------------------------------------------------------------|-----------------------------------|--------------------------------------------------|--|
|                                                                                     | interface -number(Optional) Specifies the Interface number.conflicts(Optional) Displays RAs that differ from the RAs configured for a specified interf                                                                                                    |                                                                                                    |                                   |                                                  |  |
|                                                                                     |                                                                                                    |                                                                                                    |                                   |                                                  |  |
|                                                                                     | vrf vrf-name                                                                                                    | (Optional) S                                                                                                    | Specifies a virtual routing and f | forwarding (VRF) configuration.                  |  |
| detail (Optional) Provides detail about the eligibility of the neighbor for device. |                                                                                                    |                                                                                                    |                                   | lity of the neighbor for election as the default |  |
| Command Default                                                                     |                                                                                                    | face is not specified, on-link RA information is displayed for all interface types. (The term to a locally reachable address on the link.) |                                   |                                                  |  |
| Command Modes                                                                       | User EXEC (>)                                                                                                    |                                                                                                    |                                   |                                                  |  |
|                                                                                     | Privileged EXEC (                                                                                                    | #)                                                                                                    |                                   |                                                  |  |
| Command History                                                                     | Release                                                                                                    |                                                                                                    | Modification                      |                                                  |  |
|                                                                                     | Cisco IOS XE Gibi                                                                                                    | altar 16.11.1                                                                                                    | This command was introduce        | d.                                               |  |
| Usage Guidelines                                                                    | Devices that advertise parameters that differ from the RA parameters configured for the interface on which the RAs are received are marked as conflicting.                                                                                                    |                                                                                                    |                                   |                                                  |  |
| Examples                                                                            | The following is sample output from the <b>show ipv6 routers</b> command when entered without an IPv6 interface type and number:                                                                                                    |                                                                                                    |                                   | nmand when entered without an IPv6               |  |
|                                                                                     | <pre># show ipv6 rout</pre>                                                                                                    | ers                                                                                                    |                                   |                                                  |  |
|                                                                                     | <pre>Device FE80::83B3:60A4 on Tunnel5, last update 3 min<br/>Hops 0, Lifetime 6000 sec, AddrFlag=0, OtherFlag=0<br/>Reachable time 0 msec, Retransmit time 0 msec<br/>Prefix 3FFE:C00:8007::800:207C:4E37/96 autoconfig<br/>Valid lifetime -1, preferred lifetime -1<br/>Device FE80::290:27FF:FE8C:B709 on Tunnel57, last update 0 min<br/>Hops 64, Lifetime 1800 sec, AddrFlag=0, OtherFlag=0<br/>Reachable time 0 msec, Retransmit time 0 msec<br/>The following sample output shows a single neighboring device that is advertising a high default<br/>device preference and is indicating that it is functioning as a Mobile IPv6 home agent on this link.</pre> |                                                                                                    |                                   | date 0 min                                       |  |
|                                                                                     |                                                                                                    |                                                                                                    |                                   | • •                                              |  |
|                                                                                     | # show ipv6 rout                                                                                                    | ers                                                                                                    |                                   |                                                  |  |

```
IPV6 ND Routers (table: default)
Device FE80::100 on Ethernet0/0, last update 0 min
Hops 64, Lifetime 50 sec, AddrFlag=0, OtherFlag=0, MTU=1500
HomeAgentFlag=1, Preference=High
Reachable time 0 msec, Retransmit time 0 msec
Prefix 2001::100/64 onlink autoconfig
Valid lifetime 2592000, preferred lifetime 604800
```

The following table describes the significant fields shown in the displays.

Table 76: show ipv6 routers Field Descriptions

| Field              | Description                                                                                                    |  |  |
|--------------------|----------------------------------------------------------------------------------------------------|--|--|
| Hops               | The configured hop limit value for the RA.                                                                                                    |  |  |
| Lifetime           | The configured lifetime value for the RA. A value of 0 indicates that the device is not a default device. A value other than 0 indicates that the device is a default device.                                                                                                    |  |  |
| AddrFlag           | If the value is 0, the RA received from the device indicates that addresses are not configured using the stateful autoconfiguration mechanism. If the value is 1, the addresses are configured using this mechanism.                                                                                            |  |  |
| OtherFlag          | If the value is 0, the RA received from the device indicates that information other than addresses is not obtained using the stateful autoconfiguration mechanism. If the value is 1, other information is obtained using this mechanism. (The value of OtherFlag can be 1 only if the value of AddrFlag is 1.) |  |  |
| MTU                | The maximum transmission unit (MTU).                                                                                                    |  |  |
| HomeAgentFlag=1    | The value can be either 0 or 1. A value of 1 indicates that the device from which the RA was received is functioning as a mobile IPv6 home agent on this link, and a valu of 0 indicates it is not functioning as a mobile IPv6 home agent on this link.                                                        |  |  |
| Preference=High    | The DRP value, which can be high, medium, or low.                                                                                                    |  |  |
| Retransmit time    | The configured RetransTimer value. The time value to be used on this link for neighb<br>solicitation transmissions, which are used in address resolution and neighbor<br>unreachability detection. A value of 0 means the time value is not specified by the<br>advertising device.                             |  |  |
| Prefix             | A prefix advertised by the device. Also indicates if on-link or autoconfig bits were s in the RA message.                                                                                                    |  |  |
| Valid lifetime     | The length of time (in seconds) relative to the time the advertisement is sent that the prefix is valid for the purpose of on-link determination. A value of -1 (all ones, 0xfffffff represents infinity.                                                                                                    |  |  |
| preferred lifetime | The length of time (in seconds) relative to the time the advertisements is sent that addresses generated from the prefix via address autoconfiguration remain valid. A value of -1 (all ones, 0xffffffff) represents infinity.                                                                                  |  |  |

When the *interface-type* and *interface-number* arguments are specified, RA details about that specific interface are displayed. The following is sample output from the **show ipv6 routers** command when entered with an interface type and number:

```
# show ipv6 routers tunnel 5
Device FE80::83B3:60A4 on Tunnel5, last update 5 min
Hops 0, Lifetime 6000 sec, AddrFlag=0, OtherFlag=0
Reachable time 0 msec, Retransmit time 0 msec
Prefix 3FFE:C00:8007::800:207C:4E37/96 autoconfig
Valid lifetime -1, preferred lifetime -1
```

Entering the **conflicts** keyword with the **show ipv6 routers** command displays information for devices that are advertising parameters different from the parameters configured for the interface on which the advertisements are being received, as the following sample output shows:

#### # show ipv6 routers conflicts

```
Device FE80::203:FDFF:FE34:7039 on Ethernet1, last update 1 min, CONFLICT
Hops 64, Lifetime 1800 sec, AddrFlag=0, OtherFlag=0
Reachable time 0 msec, Retransmit time 0 msec
Prefix 2003::/64 onlink autoconfig
Valid lifetime -1, preferred lifetime -1
Device FE80::201:42FF:FECA:A5C on Ethernet1, last update 0 min, CONFLICT
Hops 64, Lifetime 1800 sec, AddrFlag=0, OtherFlag=0
Reachable time 0 msec, Retransmit time 0 msec
Prefix 2001::/64 onlink autoconfig
Valid lifetime -1, preferred lifetime -1
```

Use of the **detail** keyword provides information about the preference rank of the device, its eligibility for election as default device, and whether the device has been elected:

#### # show ipv6 routers detail

```
Device FE80::A8BB:CCFF:FE00:5B00 on Ethernet0/0, last update 0 min
Rank 0x811 (elegible), Default Router
Hops 64, Lifetime 1800 sec, AddrFlag=0, OtherFlag=0, MTU=1500
HomeAgentFlag=0, Preference=Medium, trustlevel = 0
Reachable time 0 (unspecified), Retransmit time 0 (unspecified)
Prefix 2001::/64 onlink autoconfig
Valid lifetime 2592000, preferred lifetime 604800
```

### show ipv6 rpf

To check Reverse Path Forwarding (RPF) information for a given unicast host address and prefix, use the **show ipv6 rpf** command in user EXEC or privileged EXEC mode.

show ipv6 rpf {source-vrf [access-list] | vrf receiver-vrf{source-vrf [access-list] | select}}

| Syntax Description | source-vrf                                                                                                    | Name or address of the virtual routing and forwarding (VRF) on which lookups are to be performed.   |                                            |   |  |
|--------------------|----------------------------------------------------------------------------------------------------|----------------------------------------------------------------------------------------------------|--------------------------------------------|---|--|
|                    | receiver-vrf                                                                                                    | Name or address of the VRF in which the lookups originate.                                          |                                            |   |  |
|                    | access-list                                                                                                    | Name or address of access control list (ACL) to be applied to the group-based VRF selection policy. |                                            |   |  |
|                    | vrf                                                                                                    | Displays information about the VRF instance.                                                        |                                            |   |  |
|                    | select                                                                                                    | Displays group-to-                                                                                  | Displays group-to-VRF mapping information. |   |  |
| Command Modes      | User EXEC                                                                                                    | (>)                                                                                                 |                                            |   |  |
|                    | Privileged E                                                                                                    | I EXEC (#)                                                                                          |                                            |   |  |
| Command History    | Release                                                                                                    |                                                                                                    | Modification                               | ] |  |
|                    | Cisco IOS X                                                                                                    | KE Gibraltar 16.11.1                                                                                | This command was introduced.               | ] |  |
| Examples           | The following example displays RPF information for the unicast host with the IPv6 address of 2001::1:1:2:                                                                                                    |                                                                                                    |                                            |   |  |
|                    | <pre># show ipv6 rpf 2001::1:1:2 RPF information for 2001::1:1:2 RPF interface:Ethernet3/2 RPF neighbor:FE80::40:1:3 RPF route/mask:20::/64 RPF type:Unicast RPF recursion count:0 Metric preference:110 Metric:30</pre> |                                                                                                    |                                            |   |  |
|                    | The table below describes the significant fields shown in the display.                                                                                                    |                                                                                                    |                                            |   |  |
|                    | Table 77: show                                                                                                    | ipv6 rpf Field Descriptio                                                                           | ns                                         |   |  |
|                    |                                                                                                    |                                                                                                    |                                            |   |  |

| Field                           | Description                                                                       |
|---------------------------------|-----------------------------------------------------------------------------------|
| RPF information for 2001::1:1:2 | Source address that this information concerns.                                    |
| RPF interface:Ethernet3/2       | For the given source, the interface from which the router expects to get packets. |

| Field                     | Description                                                                                                    |
|---------------------------|----------------------------------------------------------------------------------------------------|
| RPF neighbor:FE80::40:1:3 | For the given source, the neighbor from which the router expects to get packets.                                                           |
| RPF route/mask:20::/64    | Route number and mask that matched against this source.                                                                                    |
| RPF recursion count       | Indicates the number of times the route is recursively resolved.                                                                           |
| Metric preference:110     | The preference value used for selecting the unicast routing metric to the Route Processor (RP) announced by the designated forwarder (DF). |
| Metric:30                 | Unicast routing metric to the RP announced by the DF.                                                                                      |

# show ipv6 source-guard policy

To display the IPv6 source-guard policy configuration, use the **show ipv6 source-guard policy** command in user EXEC or privileged EXEC mode.

show ipv6 source-guard policy[source-guard-policy]

| Syntax Description |                                                                                                    | efined name of the snoop<br>s Engineering) or an inte | ing policy. The policy name can be a symbolic string eger (such as 0).                                    |
|--------------------|----------------------------------------------------------------------------------------------------|-------------------------------------------------------|----------------------------------------------------------------------------------------------------|
| Command Modes      | User EXEC (>)<br>Privileged EXEC (#)                                                                                      |                                                       |                                                                                                    |
| Command History    | Release                                                                                                    | Modification                                          |                                                                                                    |
|                    | Cisco IOS XE Gibraltar 16.11.1                                                                                            | This command was int                                  | roduced.                                                                                                  |
| Usage Guidelines   |                                                                                                    | e policy is applied. The c                            | the IPv6 source-guard policy configuration, as well<br>ommand also displays IPv6 prefix guard information |
| Examples           | <pre># show ipv6 source-guard po<br/>Policy policy1 configuration<br/>data-glean<br/>prefix-guard<br/>address-guard</pre> |                                                       |                                                                                                    |
|                    | Policy policyl is applied of<br>Target Type Pol<br>Et0/0 PORT pol                                                         | icy Fea<br>licyl sou                                  | gets:<br>ature Target range<br>arce-guard vlan all<br>arce-guard vlan all                                 |
| Related Commands   | Command                                                                                                    |                                                       | Description                                                                                               |
|                    | ipv6 source-guard attach-pol                                                                                              | icy                                                   | Applies IPv6 source guard on an interface.                                                                |
|                    | ipv6 source-guard policy                                                                                                  |                                                       | Defines an IPv6 source-guard policy name and<br>enters source-guard policy configuration mode.            |

# show ipv6 spd

To display the IPv6 Selective Packet Discard (SPD) configuration, use the **show ipv6 spd** command in privileged EXEC mode.

### show ipv6 spd

| Syntax Description | This command has no arguments or keywords.                                                                                   |                                     |          |
|--------------------|----------------------------------------------------------------------------------------------------|-------------------------------------|----------|
| Command Modes      | Privileged EXEC (#)                                                                                                    |                                     |          |
| Command History    | Release                                                                                                    | Modification                        |          |
|                    | Cisco IOS XE Gibraltar 16.11.1                                                                                               | This command was introduced.        |          |
| Usage Guidelines   | Use the <b>show ipv6 spd</b> command to display the SPD configuration, which may provide useful troubleshooting information. |                                     |          |
| Examples           | The following is sample output                                                                                               | from the show ipv6 spd commar       | nd:      |
|                    | <b># show ipv6 spd</b><br>Current mode: normal<br>Queue max threshold: 74, He<br>IPv6 packet queue: 0                        | eadroom: 100, Extended Headr        | room: 10 |
|                    | The table below describes the st                                                                                             | ignificant fields shown in the disp | blay.    |

### Table 78: show ipv6 spd Field Description

| Field                   | Description                      |
|-------------------------|----------------------------------|
| Current mode: normal    | The current SPD state or mode.   |
| Queue max threshold: 74 | The process input queue maximum. |

# Related Commands Command Description ipv6 spd queue max-threshold Configures the maximum number of packets in the SPD process input queue.

### show ipv6 static

To display the current contents of the IPv6 routing table, use the **show ipv6 static** command in user EXEC or privileged EXEC mode.

show ipv6 static [{ipv6-address | ipv6-prefix/prefix-length}] [{interface type number | recursive}]
[detail]

| Syntax Description | ipv6-address   | (Optional) Provid                                                                                                    | des routing information for a specific IPv6 address.                                                                                                    |  |  |  |
|--------------------|----------------|----------------------------------------------------------------------------------------------------|----------------------------------------------------------------------------------------------------|--|--|--|
|                    |                |                                                                                                    | sust be in the form documented in RFC 2373 where the address is specified using 16-bit values between colons.                                                                           |  |  |  |
|                    | ipv6-prefix    | (Optional) Provid                                                                                                    | des routing information for a specific IPv6 network.                                                                                                    |  |  |  |
|                    |                |                                                                                                    | nust be in the form documented in RFC 2373 where the address is specified using 16-bit values between colons.                                                                           |  |  |  |
|                    | lprefix-length | high-order contig                                                                                                    | ength of the IPv6 prefix. A decimal value that indicates how many of the guous bits of the address comprise the prefix (the network portion of the mark must precede the decimal value. |  |  |  |
|                    | interface      | ce (Optional) Name of an interface.                                                                                                    |                                                                                                    |  |  |  |
|                    | type           |                                                                                                    | quired if the <b>interface</b> keyword is used) Interface type. For a list of supported ise the question mark (?) online help function.                                                 |  |  |  |
|                    | number         | <i>number</i> (Optional, but required if the <b>interface</b> keyword is used) Interface number. For specific numbering syntax for supported interface types, use the question mark (?) online help function. |                                                                                                    |  |  |  |
|                    | recursive      | (Optional) Allows the display of recursive static routes only.                                                                                                    |                                                                                                    |  |  |  |
|                    | detail         | (Optional) Specifies the following additional information:                                                                                                    |                                                                                                    |  |  |  |
|                    |                | • For valid recursive routes, the output path set and maximum resolution depth.                                                                                                    |                                                                                                    |  |  |  |
|                    |                | • For invalid                                                                                                    | recursive routes, the reason why the route is not valid.                                                                                                    |  |  |  |
|                    |                | • For invalid                                                                                                    | direct or fully specified routes, the reason why the route is not valid.                                                                                                    |  |  |  |
| Command Default    | All IPv6 routi | ng information for                                                                                                    | r all active routing tables is displayed.                                                                                                    |  |  |  |
| Command Modes      | User EXEC (>   | >)                                                                                                    |                                                                                                    |  |  |  |
|                    | Privileged EX  | EC (#)                                                                                                    |                                                                                                    |  |  |  |
| Command History    | Release        |                                                                                                    | Modification                                                                                                    |  |  |  |
|                    | Cisco IOS XE   | Gibraltar 16.11.1                                                                                                    | This command was introduced.                                                                                                    |  |  |  |
| Usage Guidelines   | The show ipv   | 6 static command                                                                                                    | provides output similar to the show ip route command, except that it is                                                                                                    |  |  |  |

IPv6-specific.

When the *ipv6-address* or *ipv6-prefix/prefix-length* argument is specified, a longest match lookup is performed from the routing table and only route information for that address or network is displayed. Only the information matching the criteria specified in the command syntax is displayed. For example, when the *type number* arguments are specified, only the specified interface-specific routes are displayed.

#### **Examples**

#### show ipv6 static Command with No Options Specified in the Command Syntax: Example

When no options specified in the command, those routes installed in the IPv6 Routing Information Base (RIB) are marked with an asterisk, as shown in the following example:

```
# show ipv6 static

IPv6 Static routes

Code: * - installed in RIB

* 3000::/16, interface Ethernet1/0, distance 1

* 4000::/16, via nexthop 2001:1::1, distance 1

5000::/16, interface Ethernet3/0, distance 1

* 5555::/16, via nexthop 4000::1, distance 1

5555::/16, via nexthop 9999::1, distance 1

* 5555::/16, interface Ethernet2/0, distance 1

* 6000::/16, via nexthop 2007::1, interface Ethernet1/0, distance 1
```

The table below describes the significant fields shown in the display.

Table 79: show ipv6 static Field Descriptions

| Field       | Description                                                          |
|-------------|----------------------------------------------------------------------|
| via nexthop | Specifies the address of the next in the path to the remote network. |
| distance 1  | Indicates the administrative distance to the specified route.        |

#### show ipv6 static Command with the IPv6 Address and Prefix: Example

When the *ipv6-address* or *ipv6-prefix/prefix-length* argument is specified, only information about static routes for that address or network is displayed. The following is sample output from the **show ipv6 route** command when entered with the IPv6 prefix 2001:200::/35:

```
# show ipv6 static 2001:200::/35
IPv6 Static routes
Code: * - installed in RIB
* 2001:200::/35, via nexthop 4000::1, distance 1
2001:200::/35, via nexthop 9999::1, distance 1
* 2001:200::/35, interface Ethernet2/0, distance 1
```

### show ipv6 static interface Command: Example

When an interface is supplied, only those static routes with the specified interface as the outgoing interface are displayed. The **interface** keyword may be used with or without the IPv6 address and prefix specified in the command statement.

# show ipv6 static interface ethernet 3/0

IPv6 Static routes Code: \* - installed in RIB 5000::/16, interface Ethernet3/0, distance 1

### show ipv6 static recursive Command: Example

When the recursive keyword is specified, only recursive static routes are displayed:

```
# show ipv6 static recursive
```

IPv6 Static routes Code: \* - installed in RIB \* 4000::/16, via nexthop 2001:1::1, distance 1 \* 5555::/16, via nexthop 4000::1, distance 1 5555::/16, via nexthop 9999::1, distance 1

#### show ipv6 static detail Command: Example

When the **detail** keyword is specified, the following additional information is displayed:

- For valid recursive routes, the output path set and maximum resolution depth.
- For invalid recursive routes, the reason why the route is not valid.
- For invalid direct or fully specified routes, the reason why the route is not valid.

#### # show ipv6 static detail

```
IPv6 Static routes
Code: * - installed in RIB
* 3000::/16, interface Ethernet1/0, distance 1
* 4000::/16, via nexthop 2001:1::1, distance 1
Resolves to 1 paths (max depth 1)
via Ethernet1/0
5000::/16, interface Ethernet3/0, distance 1
Interface is down
* 5555::/16, via nexthop 4000::1, distance 1
Resolves to 1 paths (max depth 2)
via Ethernet1/0
5555::/16, via nexthop 9999::1, distance 1
Route does not fully resolve
* 5555::/16, interface Ethernet2/0, distance 1
* 6000::/16, via nexthop 2007::1, interface Ethernet1/0, distance 1
```

| Related Commands | Command                 | Description                                                                |
|------------------|-------------------------|----------------------------------------------------------------------------|
|                  | ipv6 route              | Establishes a static IPv6 route.                                           |
|                  | show ip route           | Displays the current state of the routing table.                           |
|                  | show ipv6 interface     | Displays IPv6 interface information.                                       |
|                  | show ipv6 route summary | Displays the current contents of the IPv6 routing table in summary format. |
|                  | show ipv6 tunnel        | Displays IPv6 tunnel information.                                          |

# show ipv6 traffic

To display statistics about IPv6 traffic, use the **show ipv6 traffic** command in user EXEC or privileged EXEC mode.

show ipv6 traffic [interface[interface type number]]

|                                                                                                    | interface(Optional) All interfaces. IPv6 forwarding statistics for all interfaces on which II<br>forwarding statistics are being kept will be displayed. |         |                                                                           |                                                                       |
|----------------------------------------------------------------------------------------------------|----------------------------------------------------------------------------------------------------|---------|---------------------------------------------------------------------------|-----------------------------------------------------------------------|
|                                                                                                    | interface type number                                                                                                    | · •     | nal) Specified interface. Interface<br>cs were last cleared on the specif | e statistics that have occurred since the ic interface are displayed. |
| Command Modes                                                                                                    | User EXEC (>)<br>Privileged EXEC (#)                                                                                                    |         |                                                                           |                                                                       |
|                                                                                                    | FIIVIlegeu EAEC (#)                                                                                                    |         |                                                                           |                                                                       |
| Command History                                                                                                    | Release                                                                                                    |         | Modification                                                              |                                                                       |
|                                                                                                    | Cisco IOS XE Gibraltar                                                                                                    | 16.11.1 | This command was introduced.                                              |                                                                       |
| Usage Guidelines                                                                                                    | The <b>show ipv6 traffic</b> command provides output similar to the <b>show ip traffic</b> command, except that it is IPv6-specific.                     |         |                                                                           | how ip traffic command, except that it is                             |
| Examples                                                                                                    | The following is sample output from the <b>show ipv6 traffic</b> command:                                                                                |         |                                                                           |                                                                       |
| Examples       The following is sample output from the show ipv6 traffic command:         # show ipv6 traffic       IPv6 statistics:         Rcvd:       0 total, 0 local destination         0 source-routed, 0 truncated       0 format errors, 0 hop count exceeded         0 bad header, 0 unknown option, 0 bad source       0 unknown option, 0 bad source         0 unknown protocol, 0 not a device       0 fragments, 0 total reassembled         0 reassembly timeouts, 0 reassembly failures       0 unicast RPF drop, 0 suppressed RPF drop         Sent:       0 generated, 0 forwarded       0 fragmented into 0 fragments, 0 failed         0 encapsulation failed, 0 no route, 0 too big       Mcast: 0 received, 0 sent         ICMP statistics:       Rcvd:       0 input, 0 checksum errors, 0 too short         0 unknown info type, 0 unknown error type       unreach: 0 routing, 0 admin, 0 neighbor, 0 address, 0 port         0 acque expired, 0 reassembly timeout,0 too big       0 echo request, 0 echo reply         0 group query, 0 group report, 0 group reduce       0 device solicit, 0 device advert, 0 redirects |                                                                                                    |         |                                                                           |                                                                       |

# show ipv6 interface ethernet 0/1/1

```
Ethernet0/1/1 is up, line protocol is up
  IPv6 is enabled, link-local address is FE80::203:FDFF:FE49:9
  Description: sat-2900a f0/12
 Global unicast address(es):
   7::7, subnet is 7::/32
 Joined group address(es):
   FF02::1
   FF02::2
   FF02::1:FF00:7
   FF02::1:FF49:9
 MTU is 1500 bytes
  ICMP error messages limited to one every 100 milliseconds
  ICMP redirects are enabled
 Input features: RPF
 Unicast RPF access-list MINI
   Process Switching:
     0 verification drops
      0 suppressed verification drops
 ND DAD is enabled, number of DAD attempts: 1
  ND reachable time is 30000 milliseconds
```

The following is sample output for the **show ipv6 interface** command with IPv6 CEF running:

```
# show ipv6 interface ethernet 0/1/1
Ethernet0/1/1 is up, line protocol is up
  IPv6 is enabled, link-local address is FE80::203:FDFF:FE49:9
 Description: sat-2900a f0/12
  Global unicast address(es):
    7::7, subnet is 7::/32
  Joined group address(es):
   FF02::1
   FF02::2
   FF02::1:FF00:7
   FF02::1:FF49:9
 MTU is 1500 bytes
 ICMP error messages limited to one every 100 milliseconds
 ICMP redirects are enabled
  Input features: RPF
  Unicast RPF access-list MINI
   Process Switching:
     0 verification drops
      0 suppressed verification drops
   CEF Switching:
     0 verification drops
      0 suppressed verification drops
 ND DAD is enabled, number of DAD attempts: 1
 ND reachable time is 30000 milliseconds
  ND advertised reachable time is 0 milliseconds
 ND advertised retransmit interval is 0 milliseconds
  ND router advertisements are sent every 200 seconds
 ND router advertisements live for 1800 seconds
 Hosts use stateless autoconfig for addresses.
```

The table below describes the significant fields shown in the display.

#### Table 80: show ipv6 traffic Field Descriptions

| Field         | Description                      |
|---------------|----------------------------------|
| source-routed | Number of source-routed packets. |
| truncated     | Number of truncated packets.     |

I

| Field                                        | Description                                                                                                    |
|----------------------------------------------|----------------------------------------------------------------------------------------------------|
| format errors                                | Errors that can result from checks performed on header fields, the version number, and packet length.                                                                                       |
| not a device                                 | Message sent when IPv6 unicast routing is not enabled.                                                                                                    |
| 0 unicast RPF drop, 0<br>suppressed RPF drop | Number of unicast and suppressed reverse path forwarding (RPF) drops.                                                                                                    |
| failed                                       | Number of failed fragment transmissions.                                                                                                    |
| encapsulation failed                         | Failure that can result from an unresolved address or try-and-queue packet.                                                                                                    |
| no route                                     | Counted when the software discards a datagram it did not know how to route.                                                                                                    |
| unreach                                      | Unreachable messages received are as follows:                                                                                                    |
|                                              | • routingIndicates no route to the destination.                                                                                                    |
|                                              | • adminIndicates that communication with the destination is administratively prohibited.                                                                                                    |
|                                              | • neighborIndicates that the destination is beyond the scope of the source address. For example, the source may be a local site or the destination may not have a route back to the source. |
|                                              | • addressIndicates that the address is unreachable.                                                                                                    |
|                                              | • portIndicates that the port is unreachable.                                                                                                    |
| Unicast RPF access-list MINI                 | Unicast RPF access-list in use.                                                                                                    |
| Process Switching                            | Displays process RPF counts, such as verification and suppressed verification drops.                                                                                                    |
| CEF Switching                                | Displays CEF switching counts, such as verification drops and suppressed verification drops.                                                                                                |

### show key chain

To display the keychain, use the **show key chain** command.

**show key chain** [name-of-chain]

**Syntax Description** *name-of-chain* (Optional) Name of the key chain to display, as named in the key chain command.

**Command Default** If the command is used without any parameters, then it lists out all the key chains.

Command Modes Privileged EXEC (#)

| Command History | Release                        | Modification                 |
|-----------------|--------------------------------|------------------------------|
|                 | Cisco IOS XE Gibraltar 16.11.1 | This command was introduced. |

### Examples

The following is sample output from the **show key chain** command:

### show key chain

```
Device# show key chain
```

```
Key-chain AuthenticationGLBP:
    key 1 -- text "Thisisasecretkey"
        accept lifetime (always valid) - (always valid) [valid now]
        send lifetime (always valid) - (always valid) [valid now]
Key-chain glbp2:
    key 100 -- text "abc123"
    accept lifetime (always valid) - (always valid) [valid now]
        send lifetime (always valid) - (always valid) [valid now]
```

| Related Commands | Command       | Description                                                                                 |
|------------------|---------------|---------------------------------------------------------------------------------------------|
|                  | key-string    | Specifies the authentication string for a key.                                              |
|                  | send-lifetime | Sets the time period during which an authentication key on a key chain is valid to be sent. |

### show nat64 translations v4

To display Network Address Translation 64 (NAT64) translations based on an IPv4 address, use the **show nat64 translations v4** command in user EXEC or privileged EXEC mode.

### **show nat64 translation v4** {**original** *ipv4-address* | **translated** *ipv6-address*} **total** | **verbose**

| Syntax Description | original                | Displays tr                                                                                                    | ranslations for the original IPv4 | address.             |  |
|--------------------|-------------------------|----------------------------------------------------------------------------------------------------|-----------------------------------|----------------------|--|
|                    | ipv4-address            | IPv4-address.                                                                                                    |                                   |                      |  |
|                    | translated              | Displays tr                                                                                                    | ranslations for the translated ad | dress.               |  |
|                    | ipv6-address            | IPv6 network number to include in router advertisements. This argument must be in the form documented in RFC 2373 where the address is specified in hexadecimal using 16-bit values between colons. |                                   |                      |  |
|                    | total                   | (Optional) Displays the total NAT64 translation count.                                                                                                    |                                   |                      |  |
|                    | verbose                 | (Optional)                                                                                                    | Displays detailed NAT64 trans     | slation information. |  |
| Command Default    | This command            | l has no defa                                                                                                    | ult settings.                     |                      |  |
| Command Modes      | User EXEC (>            | ·)                                                                                                    |                                   |                      |  |
|                    | Privileged EX           | EC (#)                                                                                                    |                                   |                      |  |
| Command History    | _                       |                                                                                                    |                                   |                      |  |
| Command History    | Release                 |                                                                                                    | Modification                      |                      |  |
|                    | Cisco IOS XE<br>17.10.1 | E Dublin                                                                                                    | This command was introduced.      |                      |  |
| Fyamples           |                         |                                                                                                    |                                   |                      |  |

Examples

The following is sample output from theshow nat64 translation v4 original command:

Router# show nat64 translation v4 original 112.1.1.10

| Proto | Original IPv4<br>Translated IPv6 | Translated IPv4<br>Original IPv6       |
|-------|----------------------------------|----------------------------------------|
|       |                                  |                                        |
| tcp   | 112.1.1.10:23<br>56.1.1.2:12656  | [3001::7001:10a]:23<br>[2001::2]:12656 |

Total number of translations: 1

The following is sample output from the **show nat64 translations v4 translated** command:

Router# show nat64 translations v4 translated 3001::7001:10a

| Proto | Original IPv4<br>Translated IPv6 | Translated IPv4<br>Original IPv6 |
|-------|----------------------------------|----------------------------------|
|       |                                  |                                  |
|       |                                  |                                  |
| icmp  | 112.1.1.10:677                   | [3001::7001:10a]:677             |
|       | 56.1.1.2:677                     | [2001::1b01:10a]:677             |

Total number of translations: 1

The table below describes the significant fields shown in the display.

### Table 81: show nat64 translations v4 Field Descriptions

| Field                         | Description                                          |
|-------------------------------|------------------------------------------------------|
| Proto                         | Protocol type.                                       |
| Original IPv4 Translated IPv6 | IPv4 address that was translated as an IPv6 address. |
| Translated IPv4 Original IPv6 | IPv6 address that was translated as an IPv4 address. |

### **Related Commands**

| Command                            | Description                                           |
|------------------------------------|-------------------------------------------------------|
| show nat64 translations entry-type | Displays NAT64 translations filtered by entry type.   |
| show nat64 translations port       | Displays NAT64 translations filtered by port numbers. |
| show nat64 translations protocol   | Displays NAT64 translations filtered by protocols.    |
| show nat64 translations time       | Displays NAT64 translations filtered by time.         |
| show nat64 translations total      | Displays the total NAT64 translation count.           |
| show nat64 translations v6         | Displays NAT64 translations based on an IPv6 address. |
| show nat64 translations verbose    | Displays detailed NAT64 translation information.      |

### show platform nat translations

To display information about the static and dynamic NAT translations, use the **show platform nat translations** command in privileged EXEC mode.

show platform nat translations { switch-number | active | standby }
[{ statistics }]

| Syntax Description | switch-number  | Selects the specified switch.               |
|--------------------|----------------|---------------------------------------------|
|                    | active         | Selects the active instance of the switch.  |
|                    | standby        | Selects the standby instance of the switch. |
|                    | statistics     | Shows the platform NAT statistics counters. |
| Command Default    | No default beh | avior or values.                            |

| Command History | Release                       | Modification                 |
|-----------------|-------------------------------|------------------------------|
|                 | Cisco IOS XE Bengaluru 17.6.1 | This command was introduced. |

Privileged EXEC (#)

The following is a sample output for the show platform nat translations command:

```
Device# show platform nat translations 2
Pro Inside_local Inside_global Outside_local Outside_global
    udp 10.10.11.63 2.2.2.1:63 20.20.20.1:63 20.20.20.1:63
    udp 10.10.10.1:63 2.2.2.1:63 20.20.20.1:63
Device#
```

The following is a sample output for the **show platform nat translations statistics** command:

Device# show platform nat translations active statistics

NAT Type : Static Netflow Type : NA Flow Record : Disabled Dynamic NAT entries : 100 entries Static NAT entries : 109 entries Total NAT entries : 209 of 512000 Total HW Resource (TCAM): 200 of 14000/ 0.02% utilization Device#

**Command Modes** 

### show track

To display information about objects that are tracked by the tracking process, use the **show track** command in privileged EXEC mode.

show track [{object-number [brief] | application [brief] | interface [brief] | ip[route [brief] | [sla [brief]] | ipv6 [route [brief]] | list [route [brief]] | resolution [ip | ipv6] | stub-object [brief] | summary | timers}]

| Syntax Description | object-number | (Optional) Object number that represents the object to be tracked. The range is from 1 to 1000. |
|--------------------|---------------|-------------------------------------------------------------------------------------------------|
|                    | brief         | (Optional) Displays a single line of information related to the preceding argument or keyword.  |
|                    | application   | (Optional) Displays tracked application objects.                                                |
|                    | interface     | (Optional) Displays tracked interface objects.                                                  |
|                    | ip route      | (Optional) Displays tracked IP route objects.                                                   |
|                    | ip sla        | (Optional) Displays tracked IP SLA objects.                                                     |
|                    | ipv6 route    | (Optional) Displays tracked IPv6 route objects.                                                 |
|                    | list          | (Optional) Displays the list of boolean objects.                                                |
|                    | resolution    | (Optional) Displays resolution of tracked parameters.                                           |
|                    | summary       | (Optional) Displays the summary of the specified object.                                        |
|                    | timers        | (Optional) Displays polling interval timers.                                                    |

Privileged EXEC (#) **Command Modes** 

**Command History** 

Release Modification This command was introduced.

**Usage Guidelines** 

Use this command to display information about objects that are tracked by the tracking process. When no arguments or keywords are specified, information for all objects is displayed.

A maximum of 1000 objects can be tracked. Although 1000 tracked objects can be configured, each tracked object uses CPU resources. The amount of available CPU resources on a device is dependent upon variables such as traffic load and how other protocols are configured and run. The ability to use 1000 tracked objects is dependent upon the available CPU. Testing should be conducted on site to ensure that the service works under the specific site traffic conditions.

### **Examples**

The following example shows information about the state of IP routing on the interface that is being tracked:

```
Device# show track 1
```

```
Track 1
Interface GigabitEthernet 1/0/1 ip routing
IP routing is Down (no IP addr)
1 change, last change 00:01:08
```

The table below describes the significant fields shown in the displays.

#### Table 82: show track Field Descriptions

| Field                                      | Description                                                                                                    |
|--------------------------------------------|----------------------------------------------------------------------------------------------------|
| Track                                      | Object number that is being tracked.                                                                                     |
| Interface GigabitEthernet 1/0/1 ip routing | Interface type, interface number, and object that is being tracked.                                                      |
| IP routing is                              | State value of the object, displayed as Up or Down. If the object is down, the reason is displayed.                      |
| 1 change, last change                      | Number of times that the state of a tracked object has changed and the time (in <i>hh:mm:ss</i> ) since the last change. |

### **Related Commands**

| Command Description   |                                                                               |  |
|-----------------------|-------------------------------------------------------------------------------|--|
| show track resolution | <b>resolution</b> Displays the resolution of tracked parameters.              |  |
| track interface       | Configures an interface to be tracked and enters tracking configuration mode. |  |
| track ip route        | Tracks the state of an IP route and enters tracking configuration mode.       |  |

### track

To configure an interface to be tracked where the Gateway Load Balancing Protocol (GLBP) weighting changes based on the state of the interface, use the **track** command in global configuration mode. To remove the tracking, use the **no** form of this command.

track *object-number* interface *type number* {line-protocol | ip routing | ipv6 routing} no track *object-number* interface *type number* {line-protocol | ip routing | ipv6 routing}

| Syntax Description | object-numberObject number in the range from 1 to 1000 representing the interface to be tracked.                                                                                                    |                                                                                                    |                                                                                                    |                                                                                                    |  |  |
|--------------------|----------------------------------------------------------------------------------------------------|----------------------------------------------------------------------------------------------------|----------------------------------------------------------------------------------------------------|----------------------------------------------------------------------------------------------------|--|--|
|                    | interface type number                                                                                                    | Interfa                                                                                                    | ce type and number to be tracked.                                                                                                    |                                                                                                    |  |  |
|                    | line-protocol                                                                                                    | Tracks                                                                                                    | Tracks whether the interface is up.<br>Tracks whether IP routing is enabled, an IP address is configured on the interface,<br>and the interface state is up, before reporting to GLBP that the interface is up.<br>Tracks whether IPv6 routing is enabled, an IP address is configured on the interface,<br>and the interface state is up, before reporting to GLBP that the interface is up. |                                                                                                    |  |  |
|                    | ip routing                                                                                                    |                                                                                                    |                                                                                                    |                                                                                                    |  |  |
|                    | ipv6 routing                                                                                                    |                                                                                                    |                                                                                                    |                                                                                                    |  |  |
| Command Default    | The state of the interface                                                                                                    | es is not                                                                                                    | tracked.                                                                                                    |                                                                                                    |  |  |
| Command Modes      | Global configuration (co                                                                                                    | onfig)                                                                                                    |                                                                                                    |                                                                                                    |  |  |
| Command History    | Release                                                                                                    |                                                                                                    | Modification                                                                                                    |                                                                                                    |  |  |
|                    | Cisco IOS XE Gibraltar                                                                                                    | r 16.11.1 This command was introduced                                                                                                    |                                                                                                    |                                                                                                    |  |  |
| Usage Guidelines   | <b>ge Guidelines</b><br>Use the <b>track</b> command in conjunction with the <b>glbp weighting</b> and <b>glbp weighting track</b> configure parameters for an interface to be tracked. If a tracked interface on a GLBP device weighting for that device is reduced. If the weighting falls below a specified minimum, the c its ability to act as an active GLBP virtual forwarder.                                                                                                    |                                                                                                    |                                                                                                    | terface on a GLBP device goes down, the                                                                 |  |  |
|                    | object uses CPU resource<br>such as traffic load and l                                                                                                    | jects can be tracked. Although 1000 tracked objects can be configured, each tracked<br>es. The amount of available CPU resources on a device is dependent upon variables<br>now other protocols are configured and run. The ability to use 1000 tracked objects<br>vailable CPU. Testing should be conducted on site to ensure that the service works<br>affic conditions. |                                                                                                    |                                                                                                    |  |  |
| Examples           | In the following example, TenGigabitEthernet interface 0/0/1 tracks whether GigabitEthernet interfaces 1/0/1 and 1/0/3 are up. If either of the GigabitEthernet interface goes down, the GLBP weighting is reduced by the default value of 10. If both GigabitEthernet interfaces go down, the GLBP weighting will fall below the lower threshold and the device will no longer be an active forwarder. To resume its role as an active forwarder, the device must have both tracked interfaces back up, and the weighting must rise above the upper threshold. |                                                                                                    |                                                                                                    | oes down, the GLBP weighting is<br>ces go down, the GLBP weighting<br>be an active forwarder. To resume |  |  |
|                    | Device(config)# track 1 interface GigabitEthernet 1/0/1 line-protocol<br>Device(config-track)# exit                                                                                                    |                                                                                                    |                                                                                                    |                                                                                                    |  |  |

```
Device(config)# track 2 interface GigabitEthernet 1/0/3 line-protocol
Device(config-track)# exit
Device(config)# interface TenGigabitEthernet 0/0/1
Device(config-if)# ip address 10.21.8.32 255.255.0
Device(config-if)# glbp 10 weighting 110 lower 95 upper 105
Device(config-if)# glbp 10 weighting track 1
Device(config-if)# glbp 10 weighting track 2
```

### Related Commands

| _ | Command              | Description                                                                     |
|---|----------------------|---------------------------------------------------------------------------------|
|   | glbp weighting       | Specifies the initial weighting value of a GLBP gateway.                        |
|   | glbp weighting track | Specifies an object to be tracked that affects the weighting of a GLBP gateway. |

### vrrp

To create a Virtual Router Redundancy Protocol version 3 (VRRPv3) group and enter VRRPv3 group configuration mode, use the **vrrp**. To remove the VRRPv3 group, use the **no** form of this command.

vrrp group-id address-family {ipv4 | ipv6}
no vrrp group-id address-family {ipv4 | ipv6}

| Syntax Description           | group-id                                                                                 | Virtual route                       | r group number. The range is from | n 1 to 255.                      |  |  |
|------------------------------|------------------------------------------------------------------------------------------|-------------------------------------|-----------------------------------|----------------------------------|--|--|
|                              | address-family                                                                           | Specifies the                       | oup.                              |                                  |  |  |
|                              | ipv4                                                                                     | (Optional) S                        |                                   |                                  |  |  |
|                              | ipv6                                                                                     | (Optional) S                        | Optional) Specifies IPv6 address. |                                  |  |  |
| Command Default              | None                                                                                     |                                     |                                   |                                  |  |  |
| Command Modes                | Interface configur                                                                       | Interface configuration (config-if) |                                   |                                  |  |  |
| Command History              | Release                                                                                  |                                     | Modification                      |                                  |  |  |
|                              | Cisco IOS XE Gil                                                                         | oraltar 16.11.1                     | This command was introduced       |                                  |  |  |
| Usage Guidelines<br>Examples | The following example shows how to create a VRRPv3 group and enter VRRP configuration mo |                                     |                                   | l enter VRRP configuration mode: |  |  |
|                              | Device(config-i                                                                          | f)# <b>vrrp 3</b> a                 | address-family ipv4               |                                  |  |  |

| Related Commands | Command          | Description                                   |  |
|------------------|------------------|-----------------------------------------------|--|
|                  | timers advertise | Sets the advertisement timer in milliseconds. |  |

### vrrp description

To assign a description to the Virtual Router Redundancy Protocol (VRRP) group, use the **vrrp description** command in interface configuration mode. To remove the description, use the **no** form of this command.

description *text* no description

| Syntax Description | <i>text</i> Text (up to 80 characters) that describes the purpose or use of the group. |                                      |  |  |  |  |
|--------------------|----------------------------------------------------------------------------------------|--------------------------------------|--|--|--|--|
| Command Default    | There is no description of the V                                                       | RRP group.                           |  |  |  |  |
| Command Modes      | VRRP configuration (config-if-vrrp)                                                    |                                      |  |  |  |  |
| Command History    | Release Modification                                                                   |                                      |  |  |  |  |
|                    | Cisco IOS XE Gibraltar 16.11.1                                                         | This command was introduced.         |  |  |  |  |
| Examples           | The fellowing evenue another                                                           | VRRP VRRP group 1 is described as Bu |  |  |  |  |

The following example enables VRRP. VRRP group 1 is described as Building A – Marketing and Administration.

Device (config-if-vrrp) # description Building A - Marketing and Administration

| Related Commands | Command | Description                                                        |  |  |
|------------------|---------|--------------------------------------------------------------------|--|--|
|                  | vrrp    | Creates a VRRPv3 group and enters VRRPv3 group configuration mode. |  |  |

### vrrp preempt

To configure the device to take over as primary virtual router for a Virtual Router Redundancy Protocol (VRRP) group if it has higher priority than the current primary virtual router, use the **preempt** command in VRRP configuration mode. To disable this function, use the **no** form of this command.

preempt [delay minimum seconds]
no preempt

| Syntax Description | delay min                |                                              | ptional) Number of seconds that the<br>vertisement claiming primary own                                         |                         |                          |  |
|--------------------|--------------------------|----------------------------------------------|----------------------------------------------------------------------------------------------------|-------------------------|--------------------------|--|
|                    |                          | auv                                          | ertisement claining prinary own                                                                                 | lersing. The default c  | ieray is 0 seconds.      |  |
| Command Default    | This comm                | and is enabled.                              |                                                                                                    |                         |                          |  |
| Command Modes      | VRRP con                 | VRRP configuration (config-if-vrrp)          |                                                                                                    |                         |                          |  |
| Command History    | Release                  |                                              | Modification                                                                                                    |                         |                          |  |
|                    | Cisco IOS                | XE Gibraltar 16.11.1                         | This command was introduced.                                                                                    |                         |                          |  |
| Usage Guidelines   | group if it              | has a higher priority<br>/RRP device to wait | nfigured with this command will than the current primary virtual rotted the specified number of seconds by      | outer. You can config   | gure a delay, which will |  |
|                    |                          |                                              |                                                                                                    |                         |                          |  |
| 1                  | Note The d               | evice that is the IP ac                      | ddress owner will preempt, regard                                                                               | lless of the setting of | f this command.          |  |
| Examples           | priority of current prim | 200 is higher than th                        | res the device to preempt the curr<br>at of the current primary virtual re<br>t waits 15 seconds before issuing | outer. If the device p  | reempts the              |  |
|                    | Device(co                | nfig-if-vrrp)# <b>pre</b>                    | empt delay minimum 15                                                                                           |                         |                          |  |
| Related Commands   | Command                  | Description                                  |                                                                                                    |                         |                          |  |
|                    | vrrp                     | Creates a VRRPv3                             | group and enters VRRPv3 group of                                                                                | configuration mode.     |                          |  |
|                    | priority                 | Sets the priority lev                        | el of the device within a VRRP g                                                                                | roup.                   |                          |  |

# vrrp priority

To set the priority level of the device within a Virtual Router Redundancy Protocol (VRRP) group, use the **priority** command in interface configuration mode. To remove the priority level of the device, use the **no** form of this command.

priority *level* no priority *level* 

| Syntax Description | <i>level</i> Priority of the device within the VRRP group. The range is from 1 to 254. The default is 100. |                                 |                 |  |  |  |
|--------------------|----------------------------------------------------------------------------------------------------|---------------------------------|-----------------|--|--|--|
| Command Default    | The priority level is set to the default value of 100.                                                     |                                 |                 |  |  |  |
| Command Modes      | VRRP configuration (config-if-vrrp)                                                                        |                                 |                 |  |  |  |
| Command History    | Release                                                                                                    | Release Modification            |                 |  |  |  |
|                    | Cisco IOS XE Gibraltar 16.11.1                                                                             | This command was introduced.    |                 |  |  |  |
| Usage Guidelines   | Use this command to control w                                                                              | hich device becomes the primary | virtual router. |  |  |  |
| Examples           | The following example configures the device with a priority of 254:                                        |                                 |                 |  |  |  |
|                    | Device(config-if-vrrp)# priority 254                                                                       |                                 |                 |  |  |  |

| Related Commands | Command | Description                                                                                                    |
|------------------|---------|----------------------------------------------------------------------------------------------------|
|                  | vrrp    | Creates a VRRPv3 group and enters VRRPv3 group configuration mode.                                                                               |
| vrrp preempt     |         | Configures the device to take over as primary virtual router for a VRRP group if it has higher priority than the current primary virtual router. |

# vrrp timers advertise

To configure the interval between successive advertisements by the primary virtual router in a Virtual Router Redundancy Protocol (VRRP) group, use the **timers advertise** command in VRRP configuration mode. To restore the default value, use the **no** form of this command.

timers advertise [msec] *interval* no timers advertise [msec] *interval* 

| Syntax Description | group Vi                                                                                                    | <i>group</i> Virtual router group number. The group number range is from 1 to 255.                                                                                                    |                                                                      |                                                            |  |  |
|--------------------|----------------------------------------------------------------------------------------------------|----------------------------------------------------------------------------------------------------|----------------------------------------------------------------------|------------------------------------------------------------|--|--|
|                    | <b>msec</b> (Optional) Changes the unit of the advertisement time from seconds to millise keyword, the advertisement interval is in seconds.                                                                                                    |                                                                                                    |                                                                      |                                                            |  |  |
|                    | <i>interval</i> Time interval between successive advertisements by the primary virtual router. The unit interval is in seconds, unless the <b>msec</b> keyword is specified. The default is 1 second. The range is 1 to 255 seconds. When the <b>msec</b> keyword is specified, the valid range is 50 to 9 milliseconds. |                                                                                                    |                                                                      |                                                            |  |  |
| Command Default    | The default in                                                                                                    | t interval of 1 second is configured.                                                                                                    |                                                                      |                                                            |  |  |
| Command Modes      | VRRP config                                                                                                    | VRRP configuration (config-if-vrrp)                                                                                                    |                                                                      |                                                            |  |  |
| Command History    | Release                                                                                                    |                                                                                                    | Modification                                                         |                                                            |  |  |
|                    | Cisco IOS XI                                                                                                    | E Gibraltar 16.11.1                                                                                                    | This command was introduced.                                         |                                                            |  |  |
| Usage Guidelines   | The advertise primary virtu                                                                                                    | -                                                                                                    | y the primary virtual router com                                     | nunicate the state and priority of the current             |  |  |
|                    | time before o<br>values are not<br>router always<br>If the same tin                                                                                                    | The <b>vrrp timers advertise</b> command configures the time between successive advertisement packets and the time before other routers declare the primary router to be down. Routers or access servers on which timer values are not configured can learn timer values from the primary router. The timers configured on the primary router always override any other timer settings. All routers in a VRRP group must use the same timer values. If the same timer values are not set, the devices in the VRRP group will not communicate with each other and any misconfigured device will change its state to primary. |                                                                      |                                                            |  |  |
| Examples           | The following example shows how to configure the primary virtual router to send advertisements every 4 seconds:                                                                                                    |                                                                                                    |                                                                      |                                                            |  |  |
|                    | Device(conf                                                                                                    | ig-if-vrrp)# <b>tim</b>                                                                                                    | mers advertise 4                                                     |                                                            |  |  |
| Related Commands   | Command                                                                                                    | Description                                                                                                    |                                                                      |                                                            |  |  |
|                    | vrrp                                                                                                    | Creates a VRRP                                                                                                    | v3 group and enters VRRPv3 gro                                       | oup configuration mode.                                    |  |  |
|                    | timers learn                                                                                                    |                                                                                                    | levice, when it is acting as backunt interval used by the primary vi | p virtual router for a VRRP group, to learn irtual router. |  |  |

### vrrs leader

To specify a leader's name to be registered with Virtual Router Redundancy Service (VRRS), use the vrrs leader command. To remove the specified VRRS leader, use the no form of this command.

vrrs leader vrrs-leader-name no vrrs leader vrrs-leader-name

| Syntax Description | vrrs-leader-name  | Name of V     | RRS Tag to lead.  |                 |
|--------------------|-------------------|---------------|-------------------|-----------------|
| Command Default    | A registered VRRS | name is una   | vailable by defau | lt.             |
| Command Modes      | VRRP configuratio | n (config-if- | vrrp)             |                 |
| Command History    | Release Modific   |               | Modification      |                 |
|                    | Cisco IOS XE Gibr | altar 16.11.1 | This command v    | was introduced. |
|                    |                   |               |                   |                 |

ed with VRRS:

Device(config-if-vrrp)# vrrs leader leader-1

| Related Commands | Command | Description                                              |
|------------------|---------|----------------------------------------------------------|
|                  | vrrp    | Creates a VRRP group and enters VRRP configuration mode. |